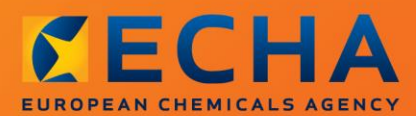

### MANUAL

# Udarbejdelse af registrerings- og PPORD-dossierer

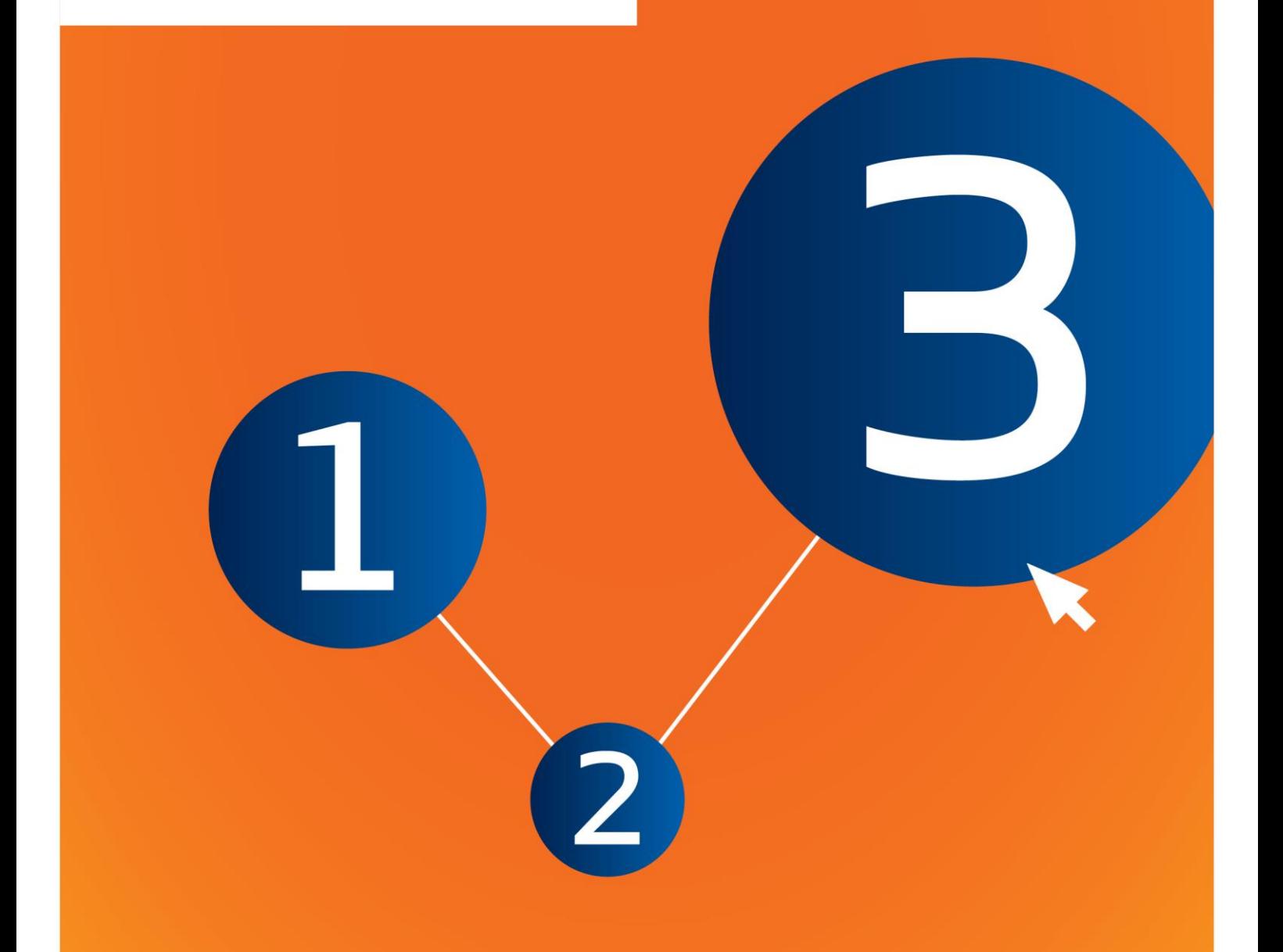

## <span id="page-1-0"></span>**Ændringer til dette dokument**

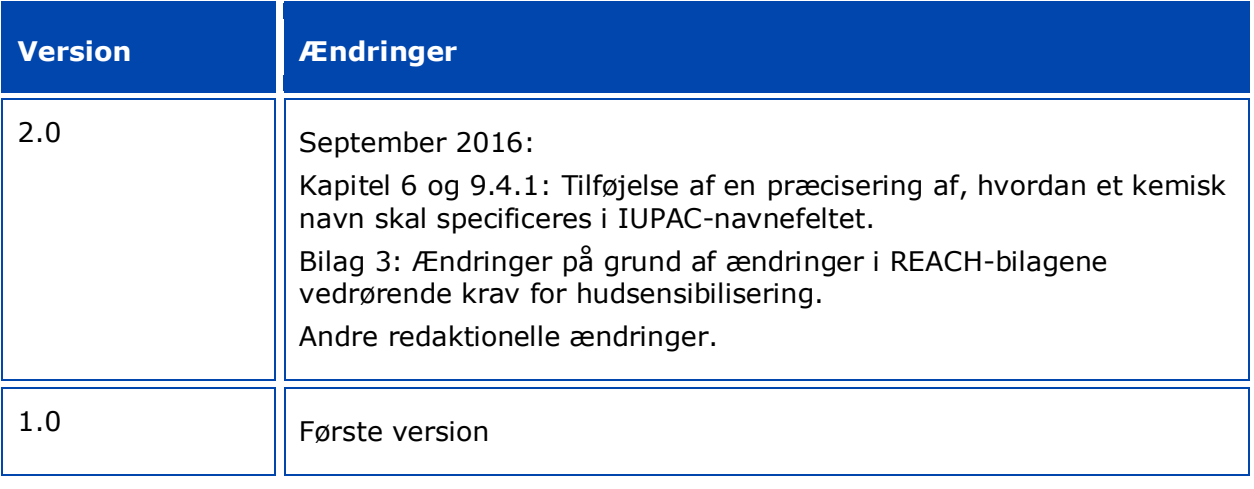

#### **Juridisk meddelelse**

Formålet med dette dokument er at hjælpe brugerne med at overholde deres forpligtelser i henhold til REACH-forordningen. Der gøres dog opmærksom på, at REACH-forordningen er den eneste gyldige juridiske referencetekst, og at oplysningerne i dette dokument ikke kan sidestilles med juridisk rådgivning. Brugeren har fortsat det fulde ansvar for, hvordan oplysningerne bruges. Det Europæiske Kemikalieagentur påtager sig intet ansvar for, hvordan oplysningerne i dette dokument anvendes.

Gengivelse er tilladt med kildeangivelse.

Dette er en oversættelse til arbejdsbrug af et dokument, som oprindeligt blev udarbejdet på engelsk. Bemærk venligst, at kun den engelske udgave, som også findes på ECHA-webstedet, er originaludgaven.

**Titel:** Udarbejdelse af registrerings- og PPORD-dossierer

**Reference:** ECHA-16-B-13-DA

**Katalognummer:** ED-04-16-344-DA-N

**ISBN:** 978-92-9247-881-0

**DOI:** 10.2823/54830

**Udgivelsesdato:** April 2016

**Sprog:** DA

© Det Europæiske Kemikalieagentur, 2016

Forside © Det Europæiske Kemikalieagentur

Gengivelse er tilladt, hvis kilden angives i følgende form "Kilde: Det Europæiske Kemikalieagentur, http://echa.europa.eu/", og det meddeles skriftligt til ECHA's kommunikationsafdeling (publications@echa.europa.eu).

Dette dokument vil foreligge på følgende 23 sprog:

bulgarsk, kroatisk, tjekkisk, dansk, nederlandsk, engelsk, estisk, finsk, fransk, tysk, græsk, ungarsk, italiensk, lettisk, litauisk, maltesisk, polsk, portugisisk, rumænsk, slovakisk, slovensk, spansk og svensk

Spørgsmål eller bemærkninger i forbindelse med dette dokument bedes fremsendt til ECHA med angivelse af ovenstående reference og udstedelsesdato og ved brug af kontaktformularen på nedenstående adresse:

[http://echa.europa.eu/da/contact](http://echa.europa.eu/about/contact_en.asp)

#### **Det Europæiske Kemikalieagentur**

Postadresse: P.O. Box 400, FI-00121 Helsinki, Finland

Besøgsadresse: Annankatu 18, Helsinki, Finland

## <span id="page-3-0"></span>**Indholdsfortegnelse**

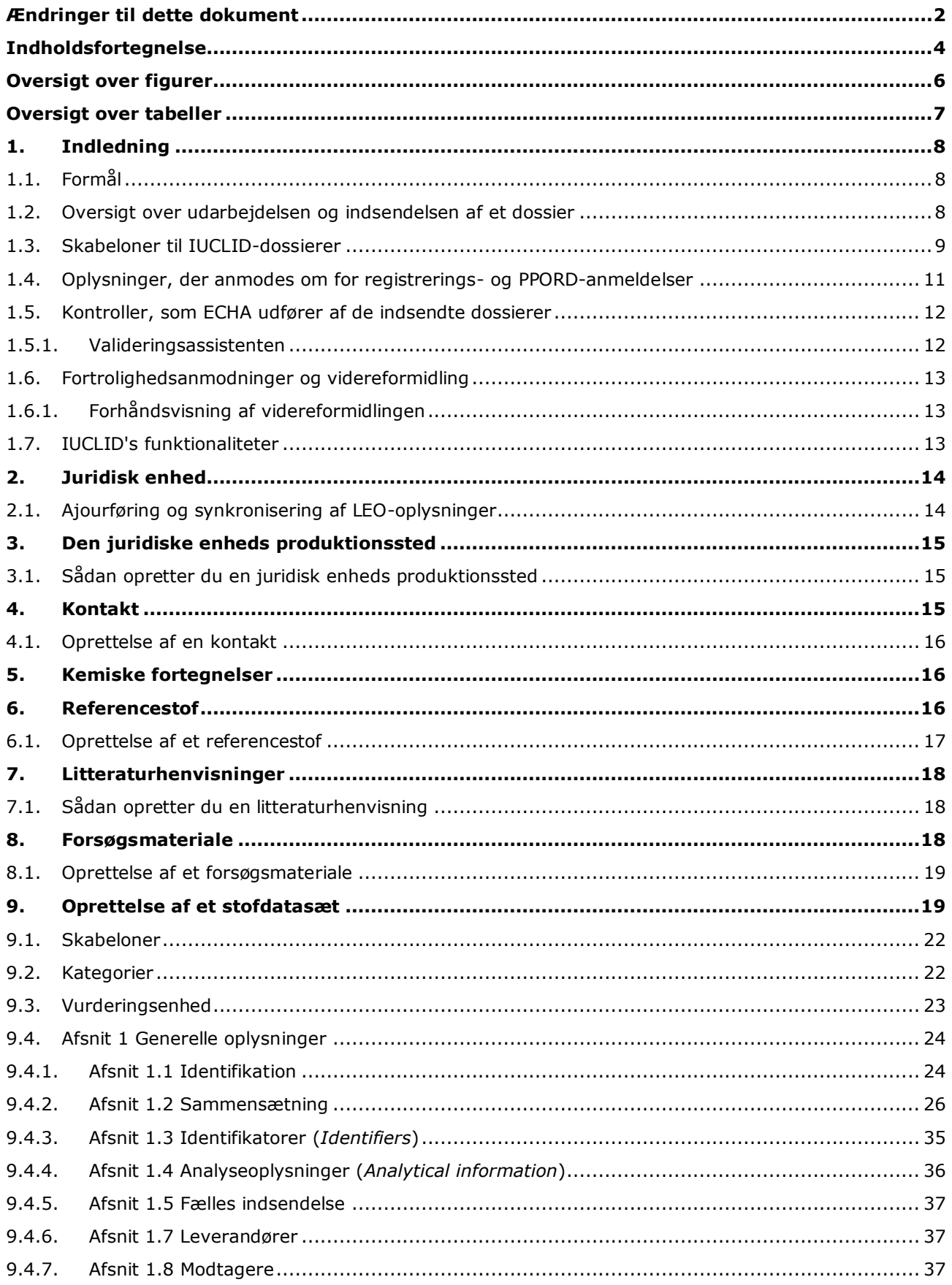

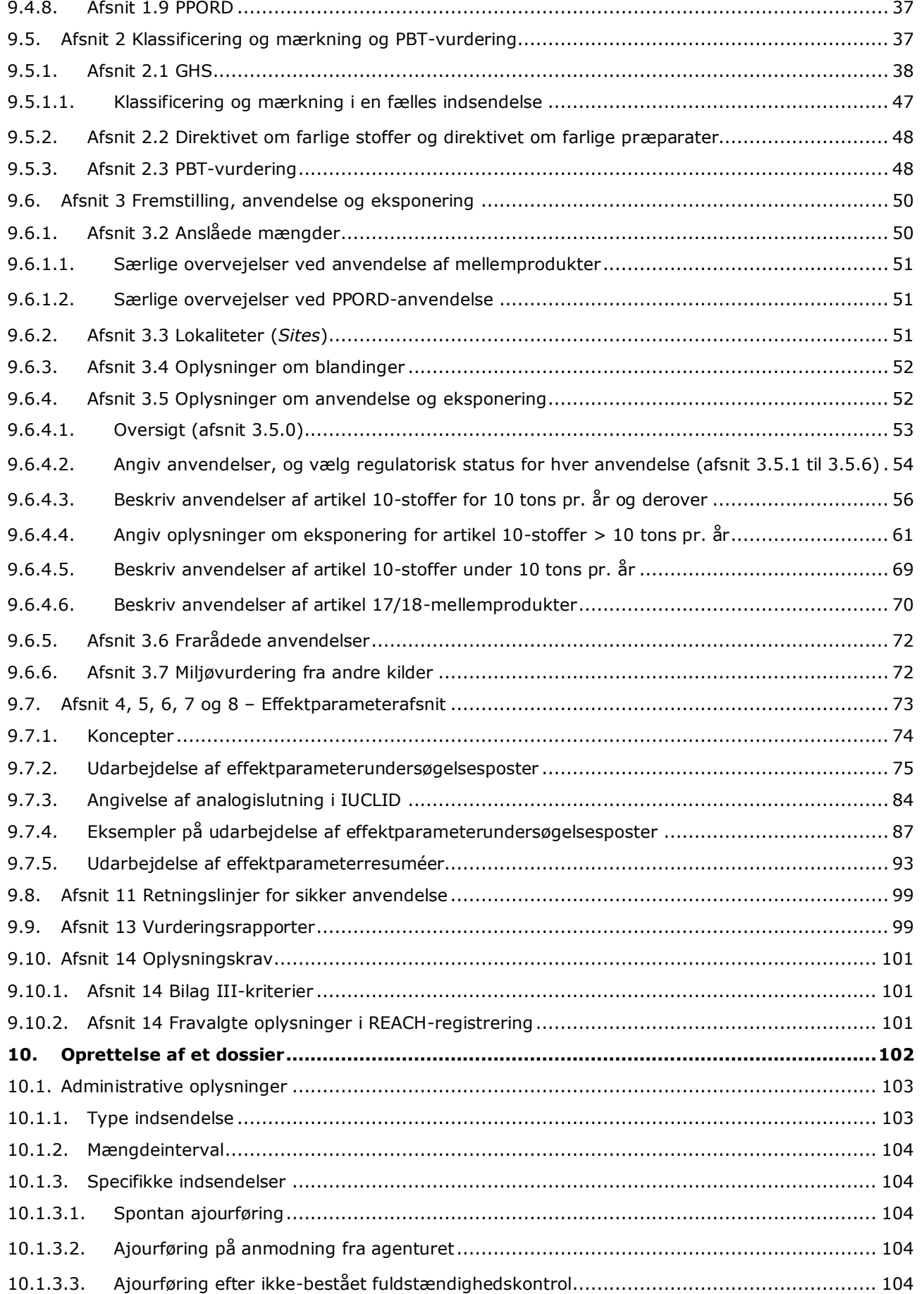

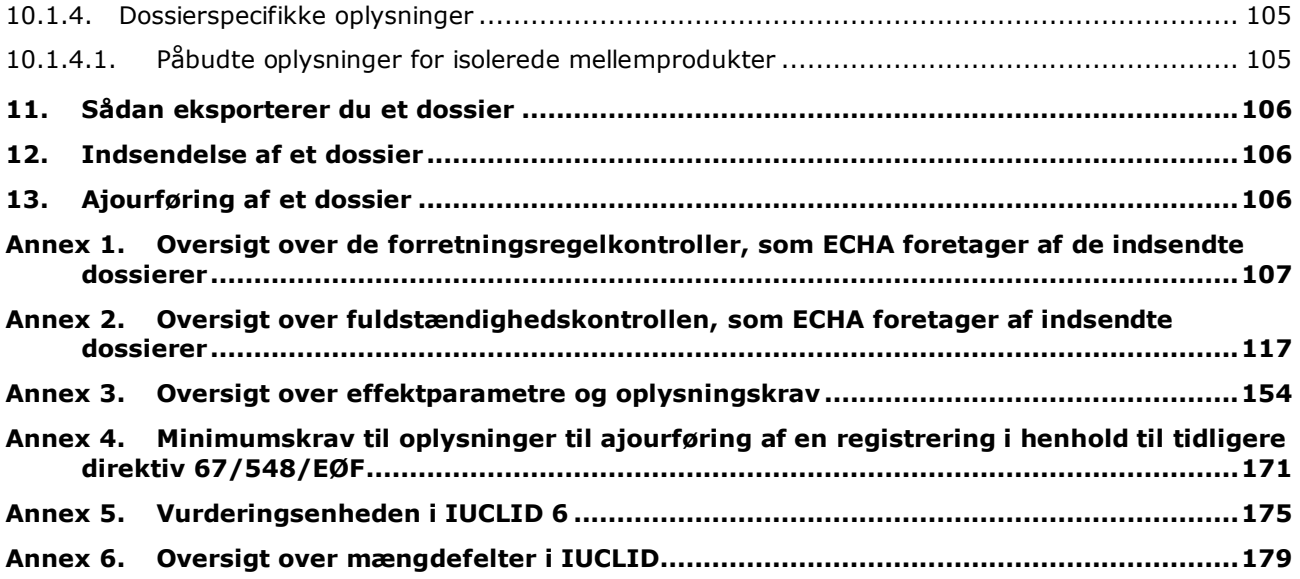

## <span id="page-5-0"></span>**Oversigt over figurer**

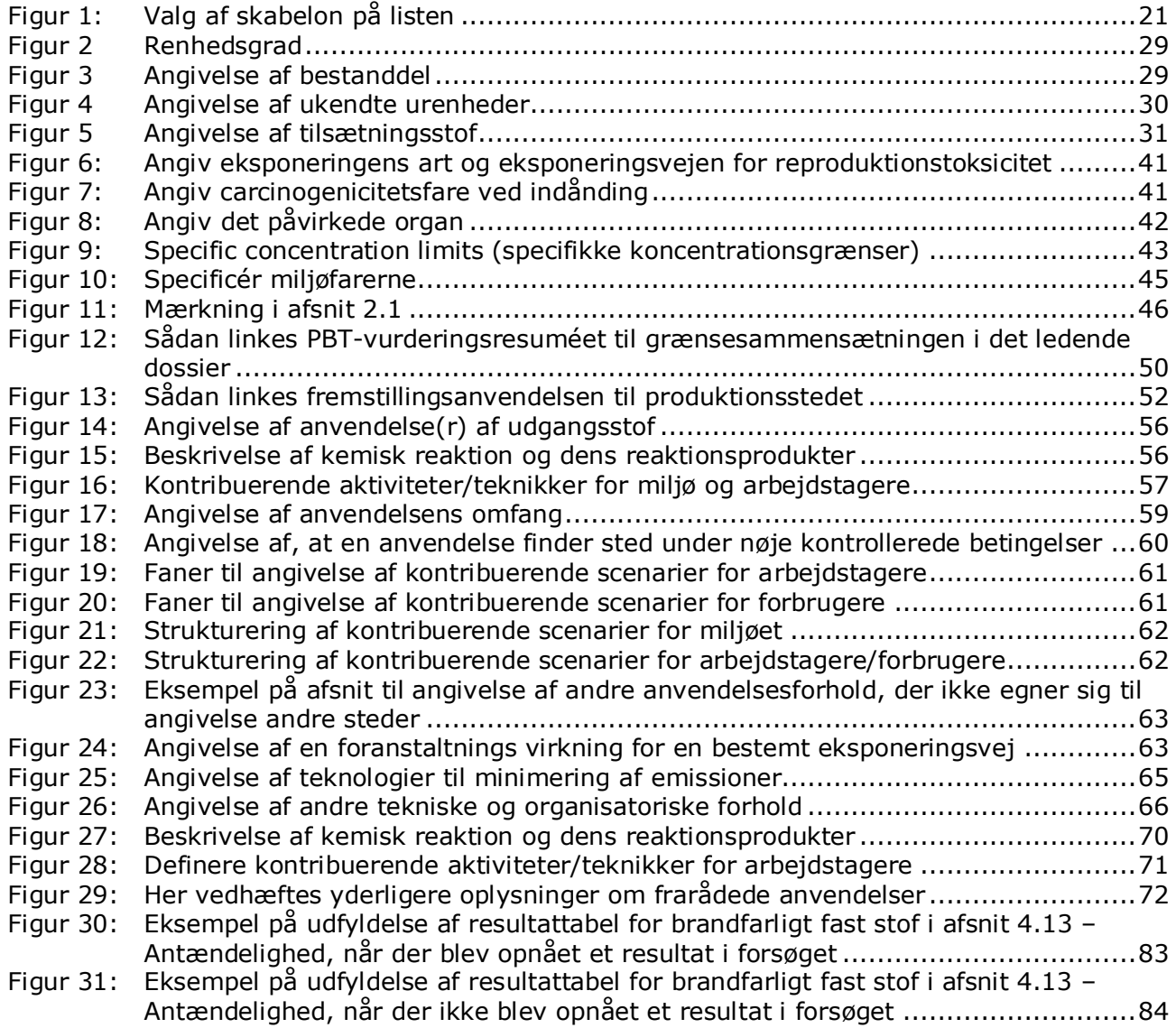

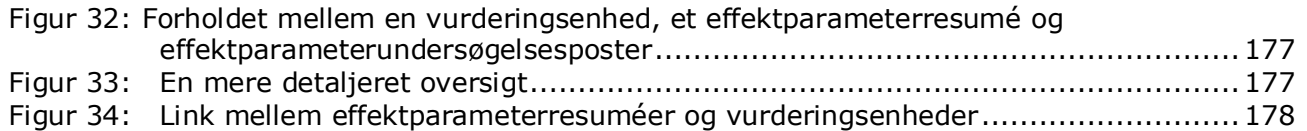

## <span id="page-6-0"></span>**Oversigt over tabeller**

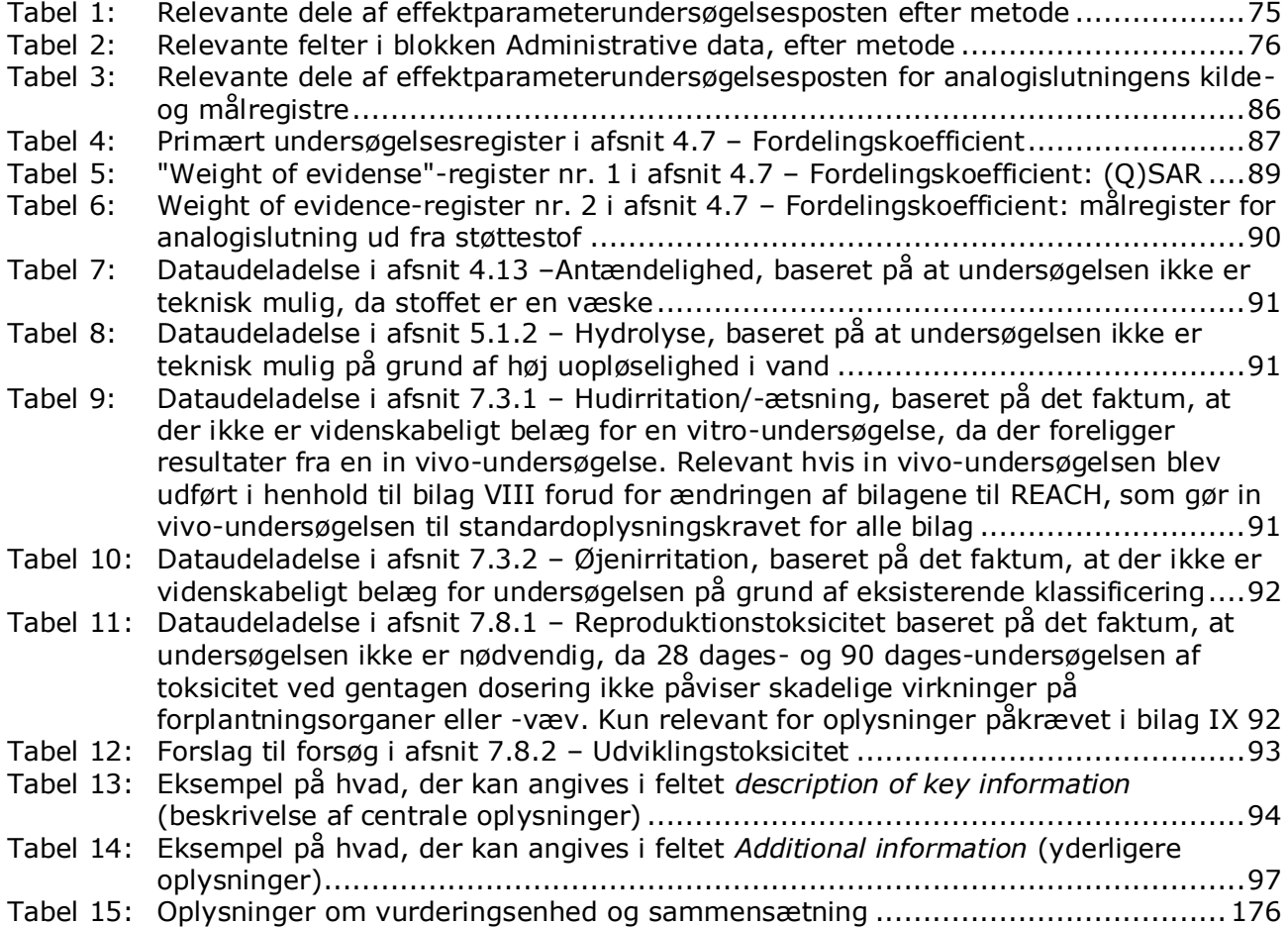

## <span id="page-7-0"></span>**1. Indledning**

## <span id="page-7-1"></span>**1.1. Formål**

8

Denne vejledning har til formål at hjælpe brugerne ved udarbejdelsen af REACH registreringsog PPORD- (produkt- og procesorienteret forskning og udvikling) dossierer i IUCLID. Denne vejledning indeholder detaljerede og praktiske anvisninger i, hvordan du udarbejder et stofdatasæt og giver et overblik over de IUCLID-afsnit, der skal udfyldes, så du får udarbejdet et korrekt dossier, der kan indsendes til ECHA via REACH-IT.

Vejledningen forudsætter, at du har installeret IUCLID, og at du har en gyldig ECHA-konto.

Der kan findes yderligere oplysninger om hvert felt, de forskellige funktioner i IUCLID og hvordan disse funktioner bruges i hjælp-systemet i IUCLID (se kapitel 1.7 *Functionalities of IUCLID* (funktioner i IUCLID)).

Vejledningen forudsætter ligeledes, at du har besluttet dig for din registreringsmetode, og at du har alle de relevante oplysninger ved hånden. Brug de vejledende dokumenter som støtte med hensyn til oplysningskravene for registrering: [http://echa.europa.eu/support/guidance.](http://echa.europa.eu/support/guidance)

## <span id="page-7-2"></span>**1.2. Oversigt over udarbejdelsen og indsendelsen af et dossier**

Et IUCLID-dossier er en ikke-redigerbar billedfil af et stofdatasæt, der indeholder oplysninger, der skal indsendes til ECHA. Du skal følge nedenstående trin for at udarbejde og indsende et dossier:

- 1. Opret en konto på REACH-IT, og opret en *Legal entity* (juridisk enhed) [\(https://reach](https://reach-it.echa.europa.eu/)[it.echa.europa.eu/\)](https://reach-it.echa.europa.eu/)
- 2. Opret de *reference substances* (referencestoffer) i IUCLID, der vedrører dit stof (se kapitel 6)
- 3. Opret *substance dataset* (stofdatasættet) i IUCLID (se kapitel 9)
- 4. Angiv oplysninger i stofdatasættet i IUCLID (se de relevante afsnit i kapitel 9)
- 5. Vedhæft kemikaliesikkerhedsrapporten (CSR) for alle fremstillede eller importerede stoffer over 10 tons, medmindre undtaget i henhold til artikel 14, stk. 2, i REACH<sup>1</sup>.

Bemærk, at der findes en rapportgenerator i IUCLID, som kan hjælpe dig med at oprette kemikaliesikkerhedsrapporten. Den samler oplysningerne fra dine IUCLID-datasæt og opretter et formateret dokument, der dækker kemikaliesikkerhedsrapportens kapitel 1 til 8. Du kan også bruge Chesar til at udføre din kemikaliesikkerhedsvurdering. I så fald kan hele kemikaliesikkerhedsrapporten oprettes fra Chesar. Du kan finde flere oplysninger om rapportgeneratoren i hjælp-systemet i IUCLID. Du kan finde flere oplysninger om Chesar på Chesar-websiden: [https://chesar.echa.europa.eu/.](https://chesar.echa.europa.eu/)

6. Opret et *dossier* i IUCLID (se kapitel 10)

1

7. Eksportér et dossier fra IUCLID (se kapitel 11)

<sup>&</sup>lt;sup>1</sup> Bemærk, at hvis du i henhold til artikel 14, stk. 2, er undtaget for kemikaliesikkerhedsvurdering, skal du give en begrundelse i afsnit 13 i IUCLID (se kapitel [9.9](#page-98-1)

8. Indsend et dossier til ECHA via REACH-IT (se kapitel 12).

Når dossieret modtages, gennemfører ECHA et sæt administrative og tekniske kontroller af din indsendelse inden dossieret tildeles et registreringsnummer (se kapitel 1.5 *Checks performed by ECHA on the submitted dossiers* (Kontroller, som ECHA foretager af de indsendte dossierer)).

ECHA vil også videreformidle oplysningerne fra registreringsdossieret på sin webside. For yderligere oplysninger om, hvad der videreformidles og muligheden for at få behandlet nogle oplysninger som fortrolige, se kapitel 1.6 *Confidentiality requests and dissemination* (anmodning om fortrolig behandling og formidling).

## <span id="page-8-0"></span>**1.3. Skabeloner til IUCLID-dossierer**

Inden du opretter et dossier fra et stofdatasæt, skal du vælge den rigtige skabelon til den type dossier, som du vil indsende. Du kan vælge mellem følgende<sup>2</sup>:

- "REACH Registration 1 10 tonnes, physicochemical requirements" (REACH-registrering 1- 10 tons, fysisk-kemiske krav)
- "REACH Registration 1 10 tonnes, standard requirements" (REACH-registrering 1-10 tons, standardkrav)
- "REACH Registration 10 100 tonnes" (REACH-registrering 10–100 tons)
- "REACH Registration 100 1000 tonnes" (REACH-registrering 100–1 000 tons)
- "REACH Registration above 1000 tonnes" (REACH-registrering over 1 000 tons)
- "REACH Registration Member of a Joint Submission general case" (REACH-registrering, medregistrant i fælles indsendelse – det generelle tilfælde)
- "REACH Registration Member of a Joint Submission intermediates" (REACH-registrering, medregistrant i fælles indsendelse – mellemprodukter)
- "REACH Registration on-site isolated intermediates above 1 tonne" (REACH-registrering, isolerede mellemprodukter anvendt på produktionsstedet, over 1 tons)
- "REACH Registration transported isolated intermediates 1 1000 tonnes" (REACHregistrering, isolerede mellemprodukter, der transporteres, 1-1 000 tons)
- "REACH Registration transported isolated intermediates above 1000 tonnes" (REACHregistrering, isolerede mellemprodukter, der transporteres, over 1 000 tons)
- "REACH PPORD" (REACH produkt- og procesorienteret forskning og udvikling).

Oplysningskravene for et registreringsdossier afhænger af det registrerede mængdeinterval og den type registreringsdossier, der udarbejdes (artikel 10 vs. 17/18, fælles indsendelse, medlem vs. ledende registrant). Dette betyder, at de oplysninger i IUCLID-dossieret, som vil blive kontrolleret for fuldstændighed vil afhænge af indsendelsestypen. Denne vejledning giver en oversigt - afsnit for afsnit - over de oplysninger, der kræves til registrerings- og PPORD-dossierer. Der findes derudover et resumé over de anvendte fuldstændighedskontrolregler i bilag 2 *Overview of the completeness check performed by ECHA on the submitted dossiers* (oversigt over den fuldstændighedskontrol, som ECHA udfører af indsendte dossierer).

## **Registrerings- eller PPORD-anmeldelsesdossier?**

1

<sup>2</sup> De nævnte mængdeintervaller er pr. år.

Den mest almindelige type dossier er registreringsdossieret. Hvis dit stof falder under produktog procesorienteret forskning og udvikling (PPORD) i mængder på 1 tons eller mere pr. år, kan du indsende et **PPORD-dossier** for at være undtaget fra registrering i en periode på fem år.

Du kan finde flere oplysninger om specifikke REACH-bestemmelser om stoffer, der er fremstillet, importeret eller anvendt til videnskabelig forskning og udvikling (SR&D) og produkt- og procesorienteret forskning og udvikling (PPORD) i de relevante vejledninger, der findes på http://echa.europa.eu/guidance-documents/guidance-on-reach.

#### **Individuel registrering eller fælles indsendelse**

I henhold til REACH-forordningen kræves det, at de parter, der fremstiller/importerer et stof, skal indsende en registrering for stoffet (den såkaldte "Ét stof - én registrering" (OSORprincippet: One substance - one registration)). Registranterne af et stof sættes i kontakt med hinanden, efter at de har indsendt en præregistrering (indfasningsstof) eller en forespørgsel (ikke-indfasningsstof eller indfasningsstof, som ikke er præregistreret) til ECHA. Registranterne af samme stof bærer sammen ansvaret for at identificere stoffet, udarbejde/indsamle de relevante oplysninger i henhold til bilag VII-X i REACH, og til sidst indsende dem i IUCLIDformat for at opfylde forpligtelserne.

Vejledningen forudsætter, at forpligtelserne for en fælles indsendelse er fastlagt af den indsendende part, og at alle relevante oplysninger er udarbejdet/indsamlet og er tilgængelige.

Der findes yderligere oplysninger om forpligtelserne ved datadeling og fælles indsendelse i *Guidance on data sharing* (vejledning om datadeling) og *Guidance on registration* (vejledning om registrering), der findes på [http://echa.europa.eu/guidance](http://echa.europa.eu/guidance-documents/guidance-on-reach)[documents/guidance-on-reach.](http://echa.europa.eu/guidance-documents/guidance-on-reach)

## **Isoleret mellemprodukt anvendt på produktionsstedet eller isoleret mellemprodukt, der transporteres?**

Hvis du er producent eller importør af et isoleret mellemprodukt i mængder på 1 tons eller mere pr. år, kan du drage fordel af begrænsede registreringskrav. Bemærk, at registreringskravene vil variere afhængigt af, om det isolerede mellemprodukt er et mellemprodukt, der anvendes på produktionsstedet eller som transporteres.

Du kan finde yderligere oplysninger om forpligtelser vedrørende registrering af mellemprodukter i *Guidance on registration* (vejledning om registrering), der findes på [http://echa.europa.eu/guidance-documents/guidance-on-reach.](http://echa.europa.eu/guidance-documents/guidance-on-reach)

## **Har anmeldelse fundet sted i henhold til direktiv 67/548/EØF (NONS)?**

I henhold til artikel 24 i REACH-forordningen vil alle anmeldelser, der er foretaget i henhold til direktiv 67/548/EØF (NONS), blive anset for registreringer i henhold til REACH-forordningen ved det pågældende mængdeinterval. Disse registreringer skal ajourføres, hvis der er tale om et af tilfældene beskrevet i REACH-forordningens artikel 22 eller artikel 24, stk. 2.

Du kan finde detaljerede oplysninger om, hvordan du ajourfører registreringen, som tidligere var en anmeldelse i henhold til direktiv 67/548/EØF (NONS) i bilag 4 *Minimum information required for updating a registration under previous Directive 67/548/EEC* (minimumskrav til oplysninger til ajourføring af en registrering under tidligere direktiv 67/548/EØF) i denne vejledning samt i dokumentet *Questions and answers for the registrants of previously notified substances* (spørgsmål og svar til registranter af tidligere anmeldte stoffer), der

findes på http://echa.europa.eu/qa-display/-/qadisplay/5s1R/view/reach/nonsregistrantsofpreviouslynotifiedsubstances

## <span id="page-10-0"></span>**1.4. Oplysninger, der anmodes om for registrerings- og PPORDanmeldelser**

Registranter af samme stof skal dele data og indsende oplysningerne i fællesskab til ECHA. Der skelnes mellem de oplysninger, der skal indsendes af den **ledende registrant**, og dem, der skal indsendes af de andre **parter (medregistranter) i den fælles indsendelse**.

Hver registrant (producent, importør eller enerepræsentant) er forpligtet til at indsende sit eget **dossier** som et led i den fælles registrering. Hvis du forbereder et dossier og er den eneste registrant for stoffet, og der ikke findes en fælles indsendelse, skal du give alle oplysningerne i dit eget dossier.

Tabellen nedenfor viser de oplysninger, der indsendes af den ledende registrant på vegne af alle medregistranterne i den fælles indsendelse (fælles oplysninger<sup>3</sup>) og de oplysninger, der indsendes af hver registrant i sit eget dossier (individuelle oplysninger).

#### **Tabel 1: Oplysningskrav for registrerings- og PPORD-dossierer**

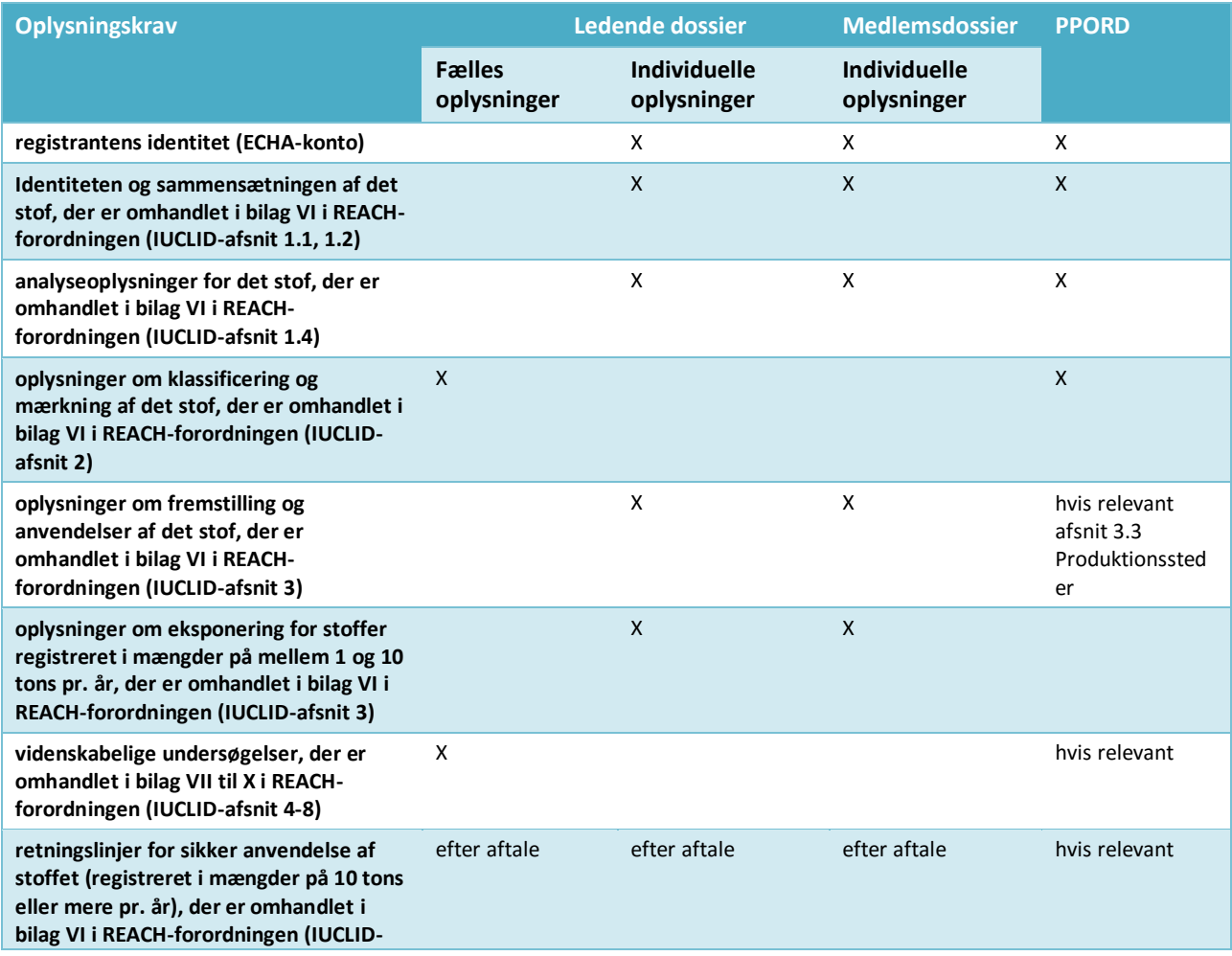

<sup>3</sup> Artikel 11 i REACH-forordningen muliggør, at medlemmerne af den fælles registrering kan fravælge nogle af oplysningerne i den fælles indsendelse af forskellige grunde. Du kan finde yderligere oplysninger om fravalg og konsekvenser af fravalg i Vejledning om datadeling på: http://echa.europa.eu/guidance-documents/guidance-on-reach

1

12

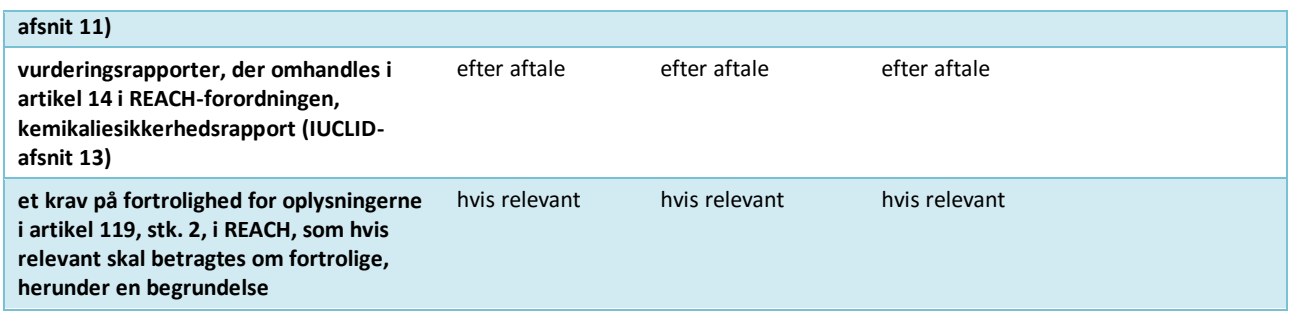

## <span id="page-11-0"></span>**1.5. Kontroller, som ECHA udfører af de indsendte dossierer**

Alle dossierer, der indsendes til ECHA, skal igennem en række indledende tekniske og administrative kontroller for at sikre, at de kan håndteres korrekt, og at de efterfølgende nødvendige regulatoriske processer kan udføres. Disse kontroller kaldes forretningsregler.

Et dossier kan kun godkendes til behandling, hvis alle de relevante forretningsregler, f.eks. vedrørende formatvalidering og tilgængelighed af administrative oplysninger, er opfyldt.

Du kan finde flere oplysninger om forretningsregelkontrollerne i bilaget: *Oversigt over de forretningsregelkontroller, som ECHA foretager af de indsendte dossierer.*

Når registrerings- og PPORD-dossierne har bestået kontrollen af forretningsreglerne, vil fuldstændighedskontrollen blive udført i henhold til artikel 20 i REACH-forordningen for at sikre, at alle de påkrævede oplysninger er med.

Du kan finde flere oplysninger om fuldstændighedskontrollen i bilaget: *Overview of the completeness check performed by ECHA on* (oversigt over fuldstændighedskontrollen, som ECHA foretager) på de *submitted dossiers* (indsendte dossierer).

Derudover vil visse data i dossieret som et led i fuldstændighedskontrollen blive kontrolleret manuelt for at sikre, at de påkrævede dele er med.

<span id="page-11-1"></span>Du kan finde yderligere oplysninger om den manuelle bekræftelse på [http://echa.europa.eu/manuals.](http://echa.europa.eu/manuals)

## **1.5.1. Valideringsassistenten**

Plug-in'et *Validation assistant* (valideringsassistent) er udformet, så du kan foretage en række kontroller af dossieret, før du indsender det til ECHA via REACH-IT.

Vi anbefaler derfor, at du inden indsendelsen benytter plug-in'et *Validation assistant* (valideringsassistent) i to trin:

- i. Kontrollér dit datasæt (før dossieret oprettes), så du kan rette eventuelle fejl, der identificeres på dette trin.
- ii. Kontrollér det endelige dossier, og afhjælp eventuelle problemer, der identificeres på dette trin.

Brugen af plug-in'et i begge trin er afgørende for, at du kan undgå unødvendige fejl og eventuel afvisning af indsendelsen.

Annankatu 18, P.O. Box 400, FI-00121 Helsinki, Finland | Tlf. +358 9 686180 | Fax +358 9 68618210 | echa.europa.eu

<span id="page-12-0"></span>I IUCLID's hjælp-system kan du finde vejledning i, hvordan du anvender plug-in'et *Validation assistant*.

## **1.6. Fortrolighedsanmodninger og videreformidling**

Visse oplysninger kan være genstand for en fortrolighedsanmodning. Hvis du ønsker, at bestemte oplysninger skal behandles fortroligt, skal du indsende en *confidentiality request* (fortrolighedsanmodning) til ECHA for hver af dem. Disse anmodninger indsendes ved at

aktivere fortrolighedsflagene ( $\blacktriangle$ ) på den oplysning, som du ønsker fortroligholdt, med angivelse af grunden, herunder hvorfor offentliggørelse af den pågældende oplysning ville være skadelig for din forretning. Der er ingen forskel i behandlingen af fortrolighedsanmodninger med flagmarkeringer som *Confidential business information* (CBI – fortrolige forretningsoplysninger), *Intellectual property* (IP – intellektuel ejendomsret) eller *Not publicly available* (*not PA* – ikke offentligt tilgængelig). Den valgte type er kun til orientering.

Du kan finde mere information om fortrolighedsanmodninger og videreformidling på [http://echa.europa.eu/manuals.](http://echa.europa.eu/manuals)

Bemærk, at begrundelser for ønsket om fortroligholdelse af oplysninger, der er omfattet af **REACH, artikel 119, stk. 1**, ikke vil blive taget i betragtning, da disse oplysninger altid vil blive videreformidlet.

Ved anmodninger om fortroligholdelse af oplysninger, der er omfattet af **REACH, artikel 119, stk. 2**, vil der blive pålagt et gebyr. Disse anmodninger skal ledsages af fyldestgørende begrundelse. I tilfælde af flagmarkeringer, der vedrører oplysninger, som ikke er omfattet af REACH, artikel 119, stk. 2, vil der ikke blive pålagt noget gebyr.

Hvis du vil beregne, hvad en fortrolighedsanmodning koster, kan du bruge plug-in'et *Fee calculation* (gebyrberegning). Du kan finde mere information om plug-in'et i IUCLID's hjælpsystem.

## <span id="page-12-1"></span>**1.6.1. Forhåndsvisning af videreformidlingen**

Plug-in'et *Dissemination preview* (forhåndsvisning af videreformidlingen) er udviklet, så du kan kontrollere, hvilke oplysninger der vil blive gjort offentligt tilgængelige på ECHA's websted. Vi anbefaler, at du anvender plug-in'et på dit dossier, så du kan forhåndstjekke, hvilke oplysninger der vil blive videreformidlet.

I IUCLID's hjælp-system kan du finde vejledning i, hvordan plug-in'et *Dissemination preview* (forhåndsvisning af videreformidlingen) anvendes.

## <span id="page-12-2"></span>**1.7. IUCLID's funktionaliteter**

IUCLID's funktionaliteter er nærmere beskrevet i den hjælp-funktion, der er indbygget i IUCLID-applikationen. For at få vist hjælp-funktionen kan du trykke på F1-tasten hvor som helst i applikationen. Hjælp-systemet vil så prøve at vise den mest relevante del af hjælpindholdet. Derfra kan du navigere hen til den konkrete hjælp, du har brug for. Hvis f.eks. applikationens eksport-guide er åben, vil det hjælp-indhold, der åbnes med et tryk på F1, være en beskrivelse af *Export* (eksport)-funktionaliteten. Som et alternativ til at trykke på F1 er der links til hjælp-funktionen i applikationens brugerflade, hvor der ses et hjælp-ikon i form af et spørgsmålstegn.

## <span id="page-13-0"></span>**2. Juridisk enhed**

Indsendelser til ECHA foretages af *Legal entities* (juridiske enheder), der skal defineres med angivelse af kontaktoplysninger inden indsendelsen. Virksomhedens kontaktoplysninger gemmes som et *Legal Entity Object (LEO)* (juridisk enhedsobjekt). Du kan oprette et LEOobjekt både i IUCLID og i de *ECHA accounts* (ECHA-konti), der er tilgængelige på [http://echa.europa.eu/support/helpdesks/echa-helpdesk/echa-accounts.](http://echa.europa.eu/support/helpdesks/echa-helpdesk/echa-accounts)

Bemærk, at ECHA kun vil bruge kontaktoplysningerne på den juridiske enhed, som du har registreret i ECHA-kontiene eller i REACH-IT.

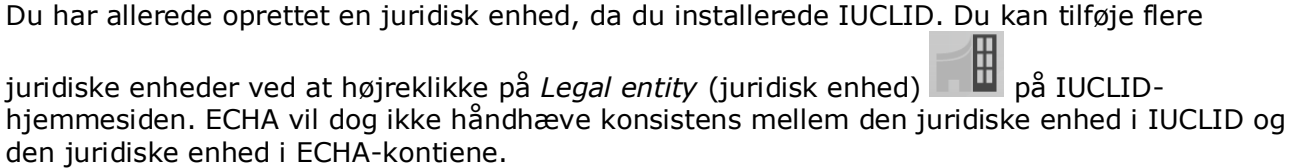

Bemærk: I standardindstillingen er den juridiske enhed ikke inkluderet i dossieret. Hvis du ønsker at inkludere den juridiske enhed i dit dossier, kan du ændre standardindstillingen, når du opretter dossieret i dossier-guiden (se kapitlet *Sådan opretter du et dossier*).

Hvis du inkluderer en juridisk enhed i det dossier, der skal indsendes til ECHA, kan det være hensigtsmæssigt at kontrollere, om de juridiske enheder i IUCLID og REACH-IT er de samme. I næste kapitel kan du læse mere om, hvordan du opretter et juridisk enhedsobjekt (LEO) og synkroniserer det mellem IUCLID og REACH-IT.

## <span id="page-13-1"></span>**2.1. Ajourføring og synkronisering af LEO-oplysninger**

For at registrere din juridiske enhed skal du registreres i *ECHA accounts* (ECHA-kontiene), hvor du kan angive og administrere oplysningerne vedrørende din juridiske enhed.

Når du opretter et LEO-objekt, genereres der en numerisk identifikator, der kaldes Universal Unique Identifier (UUID). Eksempel på en juridisk enheds UUID: *IUC5-a620a92d-32c6-426ab6ee-fc338cde0932*.

De enkelte LEO-objekter har forskellige UUID-identifikatorer, også inden for samme virksomhed, hvis virksomheden har flere LEO-objekter.

Du kan synkronisere den juridiske enhed mellem IUCLID og REACH-IT ved at eksportere dit LEO-objekt fra ECHA-kontiene eller REACH-IT. Derefter kan du importere filen til din lokale IUCLID-installation. Det kan være hensigtsmæssigt, at UUID-identifikatoren er den samme i alle de applikationer, hvor virksomhedens identitet figurerer (IUCLID, REACH-IT eller webformularer, der indsendes til ECHA). Alternativt kan du, hvis du endnu ikke har oprettet en ECHA-konto, eksportere LEO-objektet fra din IUCLID-installation og importere filen til ECHAkontiene, når du opretter en konto. Bemærk, at et LEO-objekt kun kan importeres til ECHAkonti, når du opretter en konto, og ikke i en eksisterende ECHA-konto.

For at sammenligne UUID-identifikatorerne mellem applikationerne, kan du finde dem i de enkelte applikationer ved at følge nedenstående stier:

- IUCLID: Hjemmeside > *Legal entity* (juridisk enhed) > dobbeltklik på din juridiske enhed. Virksomhedens UUID vises i *Information Panel* (informationspanelet) nederst i IUCLIDvinduet.
- ECHA-konti: Fanen Legal Entity (juridisk enhed) > General details (generelle oplysninger) > Legal Entity UUID (juridisk enheds UUID)
- REACH-IT: Menu > *Company information* (virksomhedsoplysninger) > General *information (generelle oplysninger) > UUID*

Du kan finde flere oplysninger om styring af ECHA-konti i ECHA accounts-guiden på [http://echa.europa.eu/support/helpdesks/echa-helpdesk/echa-accounts.](http://echa.europa.eu/support/helpdesks/echa-helpdesk/echa-accounts)

## <span id="page-14-0"></span>**3. Den juridiske enheds produktionssted**

En juridisk enheds produktionssted (*Legal entity site*) er en indtastning, hvor du kan angive det sted, hvor produktion eller eget brug af stoffet finder sted. Disse oplysninger omfatter navn, adresse og andre kontaktoplysninger, med mulighed for at inkludere stedets identifikatorer under andre Virksomheds-/organisations-it-systemer. En juridisk enheds produktionssted (*Legal entity site*) tilhører kun én *Legal entity owner* (ejer af juridisk enhed).

Bemærk, at du ikke kan oprette et produktionssted uden at linke det til en juridisk enhed; du kan dog godt ændre linket mellem et produktionssted og ejeren af en juridisk enhed ved at vælge en anden juridisk enhed i din fortegnelse. Der kan knyttes mere end ét produktionssted til den samme juridiske enhed (Legal entity).

## <span id="page-14-1"></span>**3.1. Sådan opretter du en juridisk enheds produktionssted**

1. For at oprette et nyt produktionssted skal du højreklikke på *Legal entity site* (juridisk

enheds produktionssted) **på hjemmesiden og vælge New (ny).** 

- 2. Giv produktionsstedet et navn, og link det til ejeren af den juridiske enhed *Legal entity owner* ved at klikke på knappen  $\infty$ .
- 3. Udfyld så mange felter som muligt under *General information (generelle oplysninger) og Contact address* (kontaktadresse). Der kræves som minimum oplysninger om det land (*Country*), hvor produktionsstedet er placeret.
- 4. Klikke på  $\blacksquare$  i hovedmenuen for at gemme den juridiske enheds produktionssted.

## <span id="page-14-2"></span>**4. Kontakt**

I fortegnelsen *Contacts* (kontakter) kan du indføre kontaktoplysninger på relevante kompetente personer, f.eks. den person, der er ansvarlig for sikkerhedsdatabladet (SDS), toksikologen osv., og vedhæfte dem til IUCLID-dossieret. Disse personer kan blive kontaktet i tilfælde af spørgsmål til de indsendte oplysninger eller ved behov for hjælp.

Oplysningerne på den kontaktperson, der er ansvarlig for indsendelsen, skal angives og administreres i REACH-IT.

## <span id="page-15-0"></span>**4.1. Oprettelse af en kontakt**

- 1. For at **oprette** en *ny kontakt* skal du højreklikke på *Contacts* på hjemmesiden og vælge *New* (ny)*.*
- 2. Udfyld så mange felter som muligt under *General information* (generelle oplysninger).
- 3. Klik på  $\blacksquare$  i hovedmenuen for at gemme kontaktoplysningerne.

## <span id="page-15-1"></span>**5. Kemiske fortegnelser**

De kemiske fortegnelser (*Chemical inventories*) indeholder kemiske identifikatorer, der udgør grundlaget for definition af referencestofferne (*reference substances*). Betegnelsen *inventory* (fortegnelse) bruges til at samle alle de forskellige kemiske fortegnelser, der kan være tilgængelige i IUCLID. Aktuelt er det kun **EC Inventory** (EF-fortegnelsen), der bruges i IUCLID.

EF-fortegnelsen er en kombination af tre individuelle fortegnelser:

- **EINECS** (den europæiske fortegnelse over markedsførte kemiske stoffer) omfatter stoffer, der er markedsført i Det Europæiske Fællesskab mellem 1. januar 1971 og 18. september 1981.
- **ELINCS** (den europæiske liste over anmeldte kemiske stoffer) omfatter stoffer, der er anmeldt i henhold til direktiv 67/548/EØF, direktivet om farlige stoffer og anmeldelse af nye stoffer (NONS), og som er markedsført efter 18. september 1981.
- **NLP-list** (listen over stoffer, der ikke længere betragtes som polymerer) omfatter stoffer, der har været markedsført i Det Europæiske Fællesskab mellem 18. september 1981 og 31. oktober 1993, og som har været betragtet som polymerer, der skulle anmeldes i henhold til EINECS-reglerne, men som ikke længere betragtes som polymerer i henhold til 7. ændring af direktiv 67/548/EØF.

Indførslerne i EF-fortegnelsen består af et kemisk navn og et nummer (EF-navn og EFnummer), et CAS-nummer<sup>4</sup> (hvis det findes), en molekyleformel (hvis den findes) og en beskrivelse (for visse stoftyper).

## <span id="page-15-2"></span>**6. Referencestof**

1

Et referencestof *Reference substance* gør det muligt for dig at lagre identifikationsoplysninger om et bestemt stof eller en bestemt bestanddel i et stof, såsom kemiske betegnelser (EF-navn, CAS-navn, IUPAC-navn, synonymer osv.), identitetskoder (f.eks. EF-nummer, CAS-nummer), molekyleinformation og strukturel information.

*Reference substance* (referencestof)-fortegnelsen gør det muligt at bruge de samme oplysninger for den samme kemiske identitet, så genindtastning undgås, og så det sikres, at dataene styres og ajourføres centralt. *Reference substance (referencestof)-fortegnelsen* vedligeholdes direkte af dig selv i din lokale installation. Det enkelte referencestof (*reference substance*) kan linkes til et ubegrænset antal (*substance*)- eller *mixture/product*-datasæt

<sup>4</sup> I tilfælde af stoffer, der optræder i EF-fortegnelsen med et EF-nummer, som starter med 4, kan det være, der ikke er offentliggjort noget CASnummer, selv om der måske findes et CAS-nummer for det pågældende stof. Det skyldes, at man efter den anmeldelsesordning for nye stoffer, der var gældende under den tidligere lovgivning, kunne anmode om fortroligholdelse af CAS-nummeret, som derfor ikke blev offentliggjort.

(stof- eller blandings/produkt-datasæt). For at ajourføre oplysningerne for et referencestof (*reference substance*) kan du åbne *reference substance-fortegnelsen,* søge på det relevante referencestof (*reference substance*) og ajourføre det. Opdateringerne vil blive indført i hvert eneste af de datasæt, der er linket til det pågældende referencestof (*reference substance*).

For at øge antallet af indtastninger i din fortegnelse kan du søge på tilgængelige referencestoffer på IUCLID-webstedet og downloade og importere dem til din lokale installation. Disse prædefinerede referencestoffer er udarbejdet for at forbedre datakvaliteten og minimere indtastning af data.

## <span id="page-16-0"></span>**6.1. Oprettelse af et referencestof**

Hvis du ikke finder et referencestof i *reference substance*-fortegnelsen, kan du oprette et nyt referencestof.

Der er to typer oplysninger, som kan registreres for et referencestof (*reference substance*):

- 1. Oplysninger, der er **specific** (specifikke) for referencestoffet: Sådanne oplysninger svarer nøjagtigt til det stof eller den eller de bestanddele, der er omfattet af det pågældende referencestof.
- 2. Oplysninger, der er **related** (relateret) til referencestoffet: Sådanne oplysninger svarer ikke nøjagtigt til det stof eller den eller de bestanddele, der er omfattet af det pågældende referencestof, hvilket kan skyldes en eller flere af følgende forhold:
- Oplysningerne er generiske, da de også dækker andre stoffer/bestanddele.
- Oplysningerne dækker kun nogle af bestanddelene af et referencestof for et stof eller en gruppe af bestanddele.
- Oplysningerne omhandler en lignende bestanddel/et lignende stof.
- Oplysningerne udgør ikke den nyeste tilgængelige viden om identifikationen af stoffet/bestanddelen(e).

Relaterede oplysninger skal angives under *Identifiers of related substances* (identifikatorer for relaterede stoffer), da de ellers kan medføre uklarhed om identiteten af det stof eller den eller de bestanddele, som et referencestof svarer til.

Sådan opretter du et referencestof:

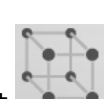

1. Højreklik på *Reference substance* (referencestof)-ikonet på hjemmesiden, og vælg

2. Angiv navnet på referencestoffet.

*New* (nyt).

- 3. Hvis **referencestoffet optræder i EF-fortegnelsen**, kan du linke til referencestoffet ved at klikke på knappen *Add*.
- 4. Hvis **referencestoffet ikke optræder i EF-fortegnelsen**, skal du angive en begrundelse i den liste, der vises under *No inventory information available* (ingen data tilgængelige i fortegnelsen).
- 5. Udfyld så vidt muligt de resterende felter for referencestoffet.

Hvis følgende oplysninger er tilgængelige og/eller relevante, skal de angives for alle de kendte bestanddele og tilsætningsstoffer:

Oplysninger i *EC Inventory* (EF-fortegnelsen).

Udarbejdelse af registrerings- og PPORDdossierer Version 2.0

- *CAS number* (CAS-nummer) og *CAS name* (CAS-navn).
- *IUPAC name* (IUPAC-navn), *(Bemærk, at hvis der ikke kan udledes et navn, der følger IUPAC-nomenklaturen, skal du oplyse et navn, der definerer den kemiske natur af stoffet eller bestanddelene/urenhederne/tilsætningsstofferne, som referencestoffet beskriver).*
- *Description* (beskrivelse) (angiv eventuelle yderligere oplysninger, der er relevante for beskrivelsen af referencestoffet, i dette felt. Dette er vigtigt, navnlig hvis referencestoffet ikke svarer til et veldefineret kemisk stof. Relevante filer kan eventuelt vedhæftes).
- *Synonyms* (synonymer).
- *Identifiers of related substances* (identifikatorer for relaterede stoffer).
- *Molecular formula* (molekyleformel) (hvis der ikke kan udledes nogen molekyleformel fra referencestoffet, skal der angives en begrundelse i feltet *Remarks* (bemærkninger) nederst på skærmen).
- *Molecular weight range* (molekylevægtsinterval).
- *SMILES*-*notation*.
- *InChI*.

18

- Upload en billedfil med strukturformlen (*Structural formula*).
- 6. Klik på  $\blacksquare$  i hovedmenuen for at gemme referencestoffet.

## <span id="page-17-0"></span>**7. Litteraturhenvisninger**

I fortegnelsen med *Literature references* (litteraturhenvisninger) kan du tilføje og gemme forskellige typer bibliografiske henvisninger, f.eks. publikationer og undersøgelsesrapporter, der fungerer som litteraturgrundlag for endepunktsregistrene. Alle litteraturhenvisninger, der gemmes i din fortegnelse, kan linkes til endepunktsregistrene i **IUCLID**, **afsnit 4-10**.

## <span id="page-17-1"></span>**7.1. Sådan opretter du en litteraturhenvisning**

1. For at oprette en ny litteraturhenvisning skal du højreklikke på *Literature reference*-ikonet

på hjemmesiden og vælge *New*.

- 2. Under *General information* (generelle oplysninger) skal du udfylde de felter, der er relevante for den pågældende henvisning.
- 3. Klik på  $\blacksquare$  i hovedmenuen for at gemme litteraturhenvisningen.

## <span id="page-17-2"></span>**8. Forsøgsmateriale**

I fortegnelsen *Test material* (forsøgsmateriale) kan du angive oplysninger om identiteten af det/de materiale(r), der anvendes i det/de forsøg, der angives i dossieret. De forsøgsmaterialer, der findes på fortegnelsen, kan genbruges i hvert register, hvor det samme forsøgsmateriale er anvendt. På denne måde kan oplysningerne om forsøgsmaterialet udarbejdes og styres centralt og linkes til de relevante effektparameterundersøgelsesposter.

Hver post består af et afsnit *Composition* (sammensætning) (se afsnit *1.2 Composition* (sammensætning)) til angivelse af forsøgsmaterialets forskellige bestanddele, hvilket svarer til oplysningerne, der bruges til at definere et *Substance,* (stof), og et afsnit om *Other characteristics* (andre karakteristika), herunder en beskrivelse af forsøgsmaterialets form og muligheden for at tilføje flere oplysninger, herunder oplysninger, der betragtes som fortrolige, og som derfor ikke offentliggøres.

## <span id="page-18-0"></span>**8.1. Oprettelse af et forsøgsmateriale**

1. For at oprette et nyt forsøgsmateriale skal du højreklikke på *Test material*

(forsøgsmateriale) på hjemmesiden og vælge *New* (nyt).

- 2. Angiv det samme *Name* (navn), som blev angivet i undersøgelsesregistret, hvor forsøget på materialet blev udført.
- 3. Brug den gentagne blok under *Composition* (sammensætning) til at angive de relevante *constituents* (bestanddele), *impurities* (urenheder), *additives* (tilsætningsstoffer) i forsøgsmaterialet, herunder deres *Concentration* (koncentration) og et link til *Reference substance* (referencestoffet). Du indsætter en ny post ved at klikke på knappen *Add* (tilføj).
- 4. Hvis oplysningerne om sammensætningens renhed ikke kendes, kan du angive en kvalitativ sætning ved at vælge den relevante værdi fra valglisten *Composition/purity: other information* (sammensætning/renhed: andre oplysninger).
- 5. Til QSAR-forudsigelsen, hvor stofidentiteten er baseret på data valgt fra referencestoffortegnelsen, er oplysninger om renhed ikke relevant, og værdien *not applicable for in silico study* (gælder ikke for in silico-undersøgelse) skal derfor vælges udover den angivne *Composition* (sammensætning).
- 6. Under *Other characteristics* (andre karakteristika) skal du angive oplysninger om forsøgsmaterialets form og om nødvendigt andre oplysninger.
- 7. Klik på  $\blacksquare$  i hovedmenuen for at gemme forsøgsmaterialet.

## <span id="page-18-1"></span>**9. Oprettelse af et stofdatasæt**

Dette kapitel skitserer, hvilke oplysninger du skal angive i de forskellige afsnit i IUCLID, hvilket afhænger af den type indsendelse, som du ønsker at foretage via et IUCLID-dossier.

Når du indtaster dine data, kan du benytte IUCLID's indbyggede hjælp-system. For at aktivere hjælp-funktionen kan du trykke på F1-tasten hvor som helst i applikationen, hvorefter de mest relevante oplysninger bliver vist i hjælp-vinduet.

For at oprette et IUCLID-**dossier** skal du først oprette et **substance dataset** (stofdatasæt). Et stofdatasæt er et register med administrative og videnskabelige data vedførende et stof. Oplysningerne i datasættet kan ændres: Du kan tilføje, fjerne eller ændre oplysninger i datasættet. **Datasættet bruges som grundlag for dossieret.** Dossieret er et øjebliksbillede af datasættet på et givet tidspunkt. Oplysningerne i datasættet kan ikke ændres.

#### **Sådan opretter du et datasæt:**

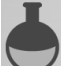

1. Højreklik på *Substance* (stof) på IUCLID-hjemmesiden, og vælg *New* (nyt).

2. Udfyld feltet *Substance name* (stofnavn). Du skal sørge for at angive et navn, der gør det muligt at skelne stoffet fra andre stoffer, navnlig hvis din IUCLID-installation indeholder flere datasæt.

3. Link en eksisterende *legal entity* (juridisk enhed) til datasættet ved at klikke på knappen

 $\infty$ . Der åbnes et nyt vindue, hvor du kan søge på juridiske enheder i din IUCLIDinstallation. Angiv søgekriterierne, vælg den relevante juridiske enhed i listen, og link den til stofdatasættet.

4. Gem oplysningerne ved at klikke på ikonet  $\Box$  i hovedmenuen.

I afsnit 1.1 *Identification* (identifikation) finder du mere information om, hvordan du udfylder felterne i denne visning.

## **Sådan udfylder du et datasæt:**

- 1. Når dit stofdatasæt er oprettet, vises det i navigationspanelet i skærmens venstre side.
- 2. For at åbne dit datasæt skal du dobbeltklikke eller højreklikke på det og vælge *Open* (åbn).
- 3. Når datasættet er åbent, vises fanen *Table of contents* (TOC) (indholdsfortegnelse) i skærmens navigationsdel.
- 4. For at få vist den indholdsfortegnelse, der er relevant for den type dossier, som du udfærdiger, skal du klikke på den markerede nedad-pil (<sup>\*</sup>) i TOC-fanen.
- 5. Så vises en liste med forskellige indsendelsestyper. Vælg den relevante indsendelsestype på listen.

## <span id="page-20-0"></span>**Figur 1: Valg af skabelon på listen**

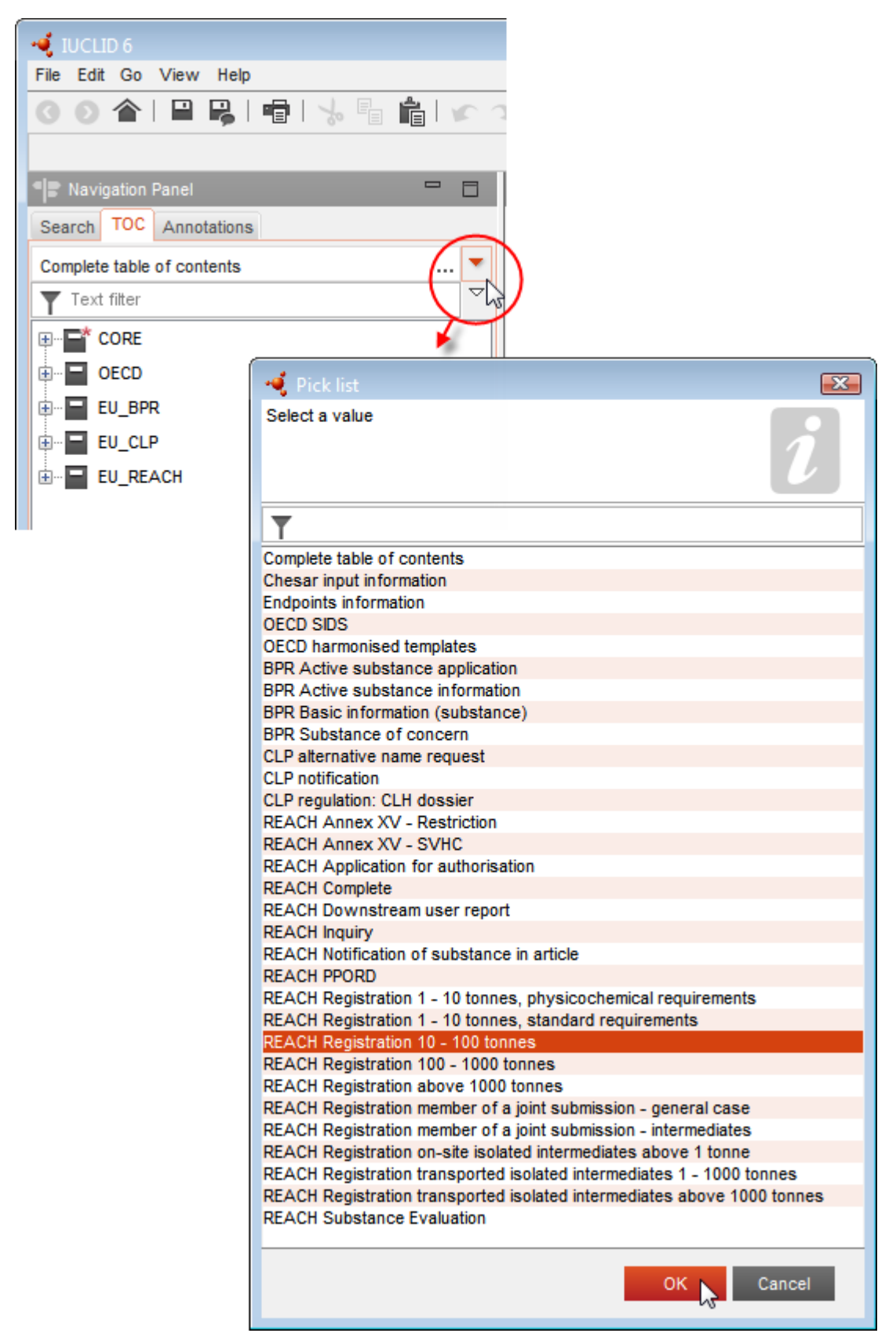

6. Nu vises de afsnit, der er relevante for den pågældende indsendelsestype. Afsnit, der omfatter obligatoriske oplysninger, er markeret med en asterisk  $(\blacksquare)$ . Bemærk, at hvis du opretter et datasæt, men endnu ikke kender den nøjagtige type REACH-dossier, der skal udfærdiges, kan du vælge muligheden *REACH Complete table of contents* (REACH – fuldstændig indholdsfortegnelse). Så vises indholdsfortegnelsen med alle de afsnit, der er relevante i henhold til REACH-forordningen.

Når du har oprettet et datasæt for dit stof, kan du angive data om stoffet i datasættet. De følgende kapitler beskriver, hvilke data der skal angives i de enkelte IUCLID-afsnit for den specifikke indsendelsestype, som denne vejledning omhandler. Afsnittene vises med de overskrifter og numre, der anvendes i IUCLID.

Ved udfyldelsen af de forskellige dele af et datasæt er følgende vigtigt:

- Hver gang du opretter en række i en tabel, skal rækkens forskellige kolonner udfyldes.
- Når du vælger *other* (andet) på en liste, skal det tilhørende tekstfelt udfyldes.
- Når et felt er knyttet til en enhed, skal denne angives.

## <span id="page-21-0"></span>**9.1. Skabeloner**

En *Template* (skabelon) muliggør øjeblikkelig kopiering af data fra flere afsnit eller linket til et *Substance dataset* (stofdatasæt) uden manuelt at skulle udfylde alle afsnittene igen eller indtaste alle oplysningerne igen. Skabelonens opbygning er meget lig stofdatasættets skabelon.

En skabelon kan bruges på to forskellige måder:

- **Arv:** der oprettes i dette tilfælde et link mellem et stof og en skabelon. Dataene i skabelonen kan kun ændres i selve skabelonen, men kan ses i stofdatasættet sammen med andre data. Når der foretages ændringer i skabelonen, afspejles de med det samme i det stofdatasæt, som skabelonen er linket til. Den samme skabelon kan linkes til forskellige stoffer, som derefter deler et fælles sæt data.
- **Kopi:** der tilføjes i dette tilfælde en kopi af dokumenterne i skabelonen til stofdatasættet. Der er ikke noget link mellem dokumenterne i skabelonen og de dokumenter, der kopieres i stoffet. Efter kopien synkroniseres dokumenterne i skabelonen og i stofdatasættet ikke længere. Et dokument, der kopieres på denne måde, kan ændres i stoffet, som det blev kopieret til. Selv hvis skabelonen slettes fuldstændigt, påvirkes dataene i stofdatasættet ikke.

<span id="page-21-1"></span>Du kan finde flere oplysninger om *Templates* (skabeloner) i hjælp-systemet i IUCLID.

## **9.2. Kategorier**

For stoffer, hvis fysisk-kemiske og toksikologiske egenskaber svarer til eller følger et regulært

mønster, som følge af strukturelle ligheder, kan der oprettes en *Category* (kategori) i IUCLID, som kan medtages i dossieret. Disse strukturelle ligheder kan danne et forudsigeligt mønster i et eller alle af nedenstående parametre: fysisk-kemiske egenskaber, skæbne i miljøet og påvirkninger på miljø og menneskers sundhed.

Gruppering af kemikalierne med hensyn til deres ligheder kan baseres på følgende:

- fælles funktionel gruppe (f.eks. aldehyd, epoxid, ester, metalion osv.)
- fælles udgangsstoffer eller nedbrydningsprodukter (f.eks. den 'metaboliske proces-tilgang' til undersøgelse af relaterede kemikalier, som f.eks. syre/ester/salt)
- trinvis og konstant ændring på tværs af kategorien (f.eks. en kædelængde-kategori)
- fælles bestanddele eller kemisk klasse.

En kemisk kategori defineres af en række kemikalier (kategorimedlemmerne) og af et sæt egenskaber og/eller påvirkninger, for hvilke eksperimentelle og/eller estimerede data er tilgængelige eller kan genereres (kategori-effektparametrene). Der skal for hvert kategorimedlem oprettes et separat stofdatasæt i IUCLID, hvor alle de relevante data angives.

Datamangel i en kemisk kategori kan udfyldes på flere forskellige måder, herunder enkel readacross-tilgang (analogislutning), tendensanalyse (interpolation og ekstrapolation) og computermetoder baseret på SAR'er, QSAR'er eller QAAR'er.

Du kan finde yderligere oplysninger om, hvordan du bruger disse metoder til at udfylde manglende data på ECHA's webside: [http://echa.europa.eu/practical-guides,](http://echa.europa.eu/practical-guides) <http://echa.europa.eu/support/grouping-of-substances-and-read-across> og [http://echa.europa.eu/support/oecd-qsar-toolbox.](http://echa.europa.eu/support/oecd-qsar-toolbox)

Du kan finde alle de nødvendige oplysninger om oprettelse af et dossier baseret på kategori i hjælp-systemet i IUCLID.

## <span id="page-22-0"></span>**9.3. Vurderingsenhed**

Når du udarbejder registreringsdossieret er det nødvendigt, at du forstår stoffets egenskaber og livscyklus, så du kan fastlægge vurderingsmetoden. Dette er især relevant, hvis du registrerer et stof over 10 tons pr. år, og du derfor skal udføre en

kemikaliesikkerhedsvurdering. I en standard sikkerhedsvurdering karakteriseres stoffets skæbne- og virkningsegenskaber af ét sæt værdier. Der er dog tilfælde, hvor mere end ét sæt værdier for skæbne- og virkningsegenskaber kan være nødvendigt (der findes yderligere oplysninger i *Guidance on Chemical Safety Assessment part D* (vejledning om kemikaliesikkerhedsvurdering, del D), kapitel D.2). Hvis der skal bruges flere sæt egenskaber til vurdering af stoffet, tilrådes det, at du, for at angive oplysningerne i registreringsdossieret på en klar måde, opretter vurderingsenheder (se bilaget *Assessment entity* (vurderingsenhed) for yderligere oplysninger). Fremgangsmåde:

- 1. Højreklik på afsnit 0.4 *Assessment entities* (vurderingsenheder).
- 2. Vælg *New* (ny) og derefter den type vurderingsenhed, som du vil oprette.

Det tilrådes under alle omstændigheder, at du giver oplysninger i feltet *Approach to fate/hazard assessment* (metode til vurdering af skæbne/farlighed) i afsnit 0.4, også selvom der ikke skal oprettes vurderingsenheder. Disse oplysninger angives i afsnit 1 i kemikaliesikkerhedsrapporten.

#### **De næste kapitler indeholder oplysninger om de forskellige afsnit i IUCLID, der er relevante for et registreringsdossier.**

## <span id="page-23-0"></span>**9.4. Afsnit 1 Generelle oplysninger**

I afsnit 1 *General information* (generelle oplysninger) skal du indtaste oplysninger om stoffets identitet og den indsendende part i de forskellige afsnit, som forklaret nedenfor.

## <span id="page-23-1"></span>**9.4.1. Afsnit 1.1 Identifikation**

Afsnit 1.1 indeholder stoffets identifikation, rolle i leverandørkæden og (reference)stoftype.

For at udfylde dette afsnit skal du følge disse trin:

- 1. I feltet *Substance name* (stofnavn) skal du angive navnet på det stof, som du udarbejder et dossier for.
- 2. Hvis du ønsker at fortroligholde stofnavnet, skal du udfylde feltet *Public name* (offentligt navn). I dette felt skal du angive et generisk navn, der egner sig til offentliggørelse, og som beskriver stoffet tilstrækkeligt.

For yderligere oplysninger om, hvordan du tildeler et stof et *public name* (offentligt navn) til anvendelse under REACH-forordningen, henviser vi til vejledningen *Dissemination and confidentiality under the REACH Regulation* (videreformidling og fortrolighed i henhold til REACH-forordningen) [http://echa.europa.eu/manuals.](http://echa.europa.eu/manuals)

- 3. Tildel en *Legal entity* (juridisk enhed) til dit stofdatasæt ved at klikke på knappen (se kapitel 2 *Legal entity* (juridisk enhed)).
- 4. For dossierer vedrørende REACH-registrering, forespørgsler og PPORD kan du angive en *Third party representative* (tredjepartsrepræsentant).

Oplysningerne om *Third party representative*(tredjepartsrepræsentanten) for din indsendelse skal angives og forvaltes i REACH-IT, inden indsendelsen foretages. Du kan finde yderligere oplysninger om tredjepartsrepræsentanter i vejledningen om datadeling på: [http://echa.europa.eu/da/guidance-documents/guidance-on-reach](http://echa.europa.eu/guidance-documents/guidance-on-reach)

## **Rolle i leverandørkæden:**

5. Vælg mindst ét felt i dette afsnit, der passer til din rolle i leverandørkæden for stoffet.

## **Identifikation af stoffet:**

- 6. Klik på knappen  $\infty$  for at tildele et *reference substance* (referencestof) til dit stofdatasæt.
- 7. Der vises en dialogboks. Søg på dit referencestof. Klik på *Assign* (tildel).

Hvis du ikke kan finde dit referencestof, fordi det ikke er oprettet endnu, skal du klikke på *New*  (nyt) og oprette det (se kapitel 6 *Reference substance* (referencestof)).

De oplysninger, du skal angive for dit referencestof, afhænger af stoftypen:

#### **Stoffer med kun én bestanddel:**

Et **stof med kun én bestanddel** er et **veldefineret stof**, hvor mindst 80 % (w/w) af stoffet udgøres af én bestanddel. Denne bestanddel er stoffets hovedbestanddel. Et stof navngives efter hovedbestanddelens kemiske navn.

Hvis dit stof er et **stof med kun én bestanddel**, skal du tildele *reference substance*<sup>5</sup> (referencestoffet) svarende til hovedbestanddelen i afsnit 1.1.

#### **Stoffer med flere bestanddele:**

Et **stof med flere bestanddele** er et **veldefineret** stof, hvor mere end én bestanddel er til stede i en koncentration på mellem 10 % og 80 % (w/w). Disse bestanddele er stoffets hovedbestanddele. Et stof med flere bestanddele går normalt under navnet *reaction mass* (reaktionsmasse) af hovedbestanddelene.<sup>6</sup>

Hvis dit stof er et stof **med flere bestanddele**, skal du tildele *reference substance*<sup>7</sup> (referencestoffet) svarende til reaktionsmassen af hovedbestanddelene i afsnit 1.1.

#### **UVCB-stoffer:**

**UVCB-stoffer** (dvs. stoffer med ukendt eller variabel sammensætning, komplekse reaktionsprodukter eller biologiske materialer) er stoffer, som ikke kan identificeres tilfredsstillende ved deres kemiske sammensætning.

Hvis dit stof er et **UVCB-stof**, skal du tildele et *reference substance*<sup>8</sup> (referencestof) svarende til UVCB-stoffet i afsnit 1.1.

#### **Stoftype:**

1

8. Vælg den relevante *Type of substance* (stoftype) på listen. For indsendelser af registreringer i henhold til REACH kan du kun vælge mellem stof med kun én bestanddel, stof med flere bestanddele og UVCB (valgmulighederne *polymer* (polymer) og *other:* (andet:) er ikke relevante).

Vi anbefaler også, at du læser (*vejledningen om identifikation og benævnelse af stoffer i REACH og CLP*) på<http://echa.europa.eu/guidance-documents/guidance-on-reach>

9. Vælg *Origin* (oprindelse), f.eks. organic (organisk) eller inorganic (uorganisk), på listen.

<sup>5</sup> Bemærk, at følgende skal angives for referencestoffet: *Molecular formula* (molekylformel), *Molecular weight range* (molekylvægtsinterval) og *Structural formula* (strukturformel). Desuden skal du angive *SMILES notation* (SMILES-påtegning), hvis den foreligger.

<sup>6</sup> For visse stoffer med flere bestanddele, der svarer til reaktionsmasser af isomerer, er det mere hensigtsmæssigt at give dem med et kemisk navn uden angivelse af isomerformen end som en "reaktionsmasse".

<sup>&</sup>lt;sup>7</sup> Bemærk, at det kemiske navn for stoffet med flere bestanddele skal oplyses i IUPAC-navnefeltet for referencestoffet. Dette gælder også, hvis navngivningskonventionen "reaktionsmasse af" ikke følger IUPAC-nomenklaturen. Bemærk desuden, at du skal angive referencestoffets *Molecular formula* (molekylformel), *Molecular weight range* (molekylvægtsinterval) og *Structural formula* (strukturformel). Hvis du udelader disse oplysninger, skal du begrunde det i feltet *Remarks* (bemærkninger). Desuden skal du angive *SMILES notation* (SMILES-påtegning), hvis den foreligger.

<sup>8</sup> Bemærk, at det kemiske navn for UVCB-stoffet skal oplyses i IUPAC-navnefeltet for referencestoffet. Dette gælder også, hvis navngivningskonventionen for UVCB-stoffet ikke følger IUPAC-nomenklaturen. Bemærk desuden, at du skal angive referencestoffets *Molecular formula* (molekylformel), *Molecular weight range* (molekylvægtsinterval) og *Structural formula* (strukturformel). Hvis du udelader disse oplysninger, skal du begrunde det i feltet *Remarks* (bemærkninger). Desuden skal du angive *SMILES notation* (SMILES-påtegning), hvis den foreligger.

- 10.Hvis det skulle være relevant, kan du angive flere identifikatorer for stoffet under *Other identifiers* (andre identifikatorer). Disse identifikatorer kan omfatte handelsnavne for stoffet, identifikatorer hvorunder stoffet tidligere har været kendt, men som senere er blevet erstattet/forbedret, eller identifikatorer der benyttes til at identificere stoffet i henhold til andre lovbestemmelser. Kemiske (videnskabelige) synonymer bør ikke angives her, men skal nævnes i informationen om referencestoffet.
- 11.Du kan tilføje oplysninger om en eller flere kontaktpersoner for stoffet fra de tidligere definerede kontakter (se kapitel 4 *Contact* (kontakt)). Du kan også oprette en ny kontakt ved at klikke på *New* (ny). Et eksempel på en kontakt, der skal tilføjes her, er den kompetente person, som er ansvarlig for sikkerhedsdatabladet (SDS) for det registrerede stof.
- 12. Klik på  $\Box$  i hovedmenuen for at gemme oplysningerne.

## <span id="page-25-0"></span>**9.4.2. Afsnit 1.2 Sammensætning**

I dette afsnit skal du angive identiteten og koncentrationen af sammensætningens bestanddele, deriblandt også eventuelle urenheder og tilsætningsstoffer. Sammensætningens( ernes) tilstand og form skal angives i dette afsnit.

Du skal sørge for, at oplysningerne i IUCLID-afsnit 1.1 og afsnit 1.2 er tilstrækkelige til tydeligt at angive stofidentitet, og at der er overensstemmelse mellem de to afsnit. Navnlig må de angivne oplysninger ikke være så uspecifikke, at de potentielt kan beskrive mere end et stof.

Hvert stofdatasæt skal indeholde mindst en registrering af en kemisk sammensætning, som refererer til den sammensætning, der fremstilles, importeres eller anvendes af registranten/anmelderen/ansøgeren. Afhængigt af stoftypen og den type dossier, der skal udarbejdes, kan det være nødvendigt at angive mere end en sammensætning. Dette vil især være tilfældet, hvis forskellene i sammensætning påvirker stoffets fareprofil og klassificering.

Hver sammensætning angives som en registrering i IUCLID. Sådan opretter du et nyt register:

- 1. Højreklik på *1.2. Composition* (sammensætning) i *TOC* (indholdsfortegnelsen) i navigationspanelet i skærmens venstre side.
- 2. Vælg *New record* (nyt register) på listen.
- 3. Herved oprettes der et nyt register til angivelse af en ny sammensætning.

Udfyld herefter information om dit stofs kemiske sammensætning.

## **Generelle oplysninger:**

- 1. Giv sammensætningen et beskrivende *Name* (navn). Dette er specielt vigtigt, hvis du angiver flere sammensætninger.
- 2. Standardvalget i feltet *Type of composition* (sammensætningens type) er *legal entity composition of the substance* (juridisk enheds stofsammensætning). Dette refererer til en sammensætning, der er fremstillet, importeret eller anvendt af registranten/anmelderen/ansøgeren. Hvert datasæt bør indeholde mindst en sammensætning af denne type. Du bør kun ændre denne værdi, hvis du har til hensigt at angive en sammensætning, der har et andet formål. Du kan finde flere oplysninger om, hvilke typer sammensætninger der kan angives for indsendelsen, i den detaljerede vejledning om den pågældende indsendelsestype i forklaringerne nedenfor.
- 3. Angiv sammensætningens fysiske *State/form* (tilstand/form) ved at vælge den relevante beskrivelse fra listen. Hvis stoffet dækker forskellige fysiske tilstande eller former, skal der oprettes en særskilt sammensætning for hver af disse.
- 4. Du kan angive mere detaljeret information om sammensætningen i feltet *Description of composition* (beskrivelse af sammensætning). Dette er specielt vigtigt, når der angives flere sammensætninger, med henblik på at præcisere forskellene mellem dem. Det anbefales også, at der gives flere oplysninger om, hvordan sammensætningen er blevet defineret, når den omfatter et bredt koncentrationsinterval, polymorfe stoffer eller isomerer. For stoffer, der ikke kan beskrives med veldefinerede og velkvantificerede bestanddele (f.eks. UVCB-stoffer), gives der yderligere information til at identificere sammensætningen i dette felt, heriblandt identiteten af udgangsmaterialerne og en beskrivelse af den produktionsproces, der er anvendt til at fremstille stoffet.
- 5. Du kan vedlægge understøttende dokumentation under *Attached description* (vedlagt beskrivelse).
- 6. I feltet *Justification for deviations* (begrundelse for afvigelser) angives begrundelsen for en eventuel afvigelse fra reglerne for angivelse af stoffernes sammensætning, som specificeret i lovteksten og beskrevet i *Guidance for identification and naming of substances under REACH and CLP* (vejledningen om identifikation og benævnelse af stoffer i REACH og CLP), der findes på [http://www.echa.europa.eu/web/guest/guidance-documents/guidance-on](http://www.echa.europa.eu/web/guest/guidance-documents/guidance-on-reach)[reach.](http://www.echa.europa.eu/web/guest/guidance-documents/guidance-on-reach)

#### **Sammensætningens type**

I IUCLID 6 indeholder registret med sammensætningen det nye felt *Type of composition* (type sammensætning). Dette felt gør det muligt for brugere at give en bedre beskrivelse af den sammensætning, de giver. Dette felt oprettes automatisk, når værdien *legal entity composition of the substance* (juridisk enheds stofsammensætning) under overførsel, eller når der oprettes et nyt register. Denne sammensætningstype forventes at afspejle sammensætningen af det registrerede stof, som fremstillet/importeret af registranten og er et oplysningskrav, der falder under fuldstændighedskontrollen. Det første juridiske enheds sammensætning-register bruges af REACH-IT til at fastlægge stofidentiteten i registreringen.

De andre sammensætningstyper, der kan vælges mellem, er *boundary composition of the substance* (grænsesammensætning af stoffet) (se yderligere oplysninger nedenfor), og *composition of the substance generated upon use* (sammensætning af stoffet genereret ved anvendelse).

En *composition generated upon use* (sammensætning genereret ved anvendelse) er en sammensætning/form af det registrerede stof, der genereres i leverandørkæden gennem andre processer end fremstilling, f.eks. oprensning eller generering af nanoform fra bulkform ved mekanisk proces. Denne sammensætning, som genereres ved anvendelse, skal kun angives når den refererer til det samme stof. Identificering af disse sammensætninger/former muliggør gennemskuelig angivelse af de forskellige sammensætninger (klassificering og mærkning, skæbne og farevurdering), når disse er forskellige. Du kan bruge vurderingsenheder til dette (se kapitel [9.3](#page-22-0) *Assessment entity* (vurderingsenhed)). Det muliggør også klar identifikation af anvendelser, der er relevante for hver sammensætning. Se også nedenstående paragraf om at forbinde sammensætningerne til fareoplysningerne.

#### **Grænsesammensætning af stoffet for ledende registranter**

IUCLID 6 gør det muligt for registranter i en fælles indsendelse at angive de oplysninger om stoffets identitet, som skal være fælles for den juridiske enheds sammensætninger og for hvilke de sammen indsender bilag VII-X-oplysningerne og den relaterede klassificering og vurderinger. Oplysningerne angives i formatet af en såkaldt *boundary composition of substance* (grænsesammensætning af stof). Denne type sammensætning kaldes også

Stofidentifikationsprofilen (SIP, som offentliggjort af Cefic<sup>9</sup>). Antallet af grænsesammensætninger, der angives i et dossier, vil afhænge af variabiliteten af de sammensætninger, der registreres af de forskellige medregistranter i en fælles indsendelse og disse sammensætningers skæbne- og fareprofiler. Hvis én informationsprofil (fysisk-kemiske oplysninger, skæbne- og fareoplysninger) dækker alle de sammensætninger, der er angivet i **afsnit 1.2 af alle medregistranter i den fælles indsendelse**, er det tilstrækkeligt, at der defineres én *boundary composition* (grænsesammensætning) i den ledende registrants dossier, som dækker alle den juridiske enheds sammensætninger i den fælles indsendelse.

Grænsesammensætninger skal angives i den ledende registrants dossier. De oplysninger, der angives i grænsesammensætningsregistrene, overføres til REACH-IT-siden med den fælles indsendelse og vises til medregistranterne i den fælles indsendelse. Grænsesammensætninger vil gennemgå visse kontroller af forretningsregler under indsendelsen, som bekræfter, at de indeholder de minimumsoplysninger, de skal: der skal være angivet mindst én bestanddel, og for hver bestanddel, urenhed og tilsætningsstof, skal der være angivet et referencestof med identifikatorer og et koncentrationsområde. For UVCB-stoffer skal der være angivet en beskrivelse af startmaterialet og processen, som definerer UVCB-sammensætningen.

Det forventes ikke, at registreringsdossierer for medregistranter i en fælles indsendelse eller dossierer for et stof uden en fælles indsendelse indeholder grænsesammensætninger.

#### **Relateret sammensætning:**

7. Angiv om relevant relaterede sammensætninger.

Ved hjælp af funktionen *Related composition* (relateret sammensætning) kan du definere de logiske links, der findes mellem de angivne sammensætninger i en registrering:

- Hvis du er den **ledende registrant**, skal du for hver juridisk enheds sammensætning, som du angiver, vælge den relevante grænsesammensætning i feltet *Related composition* (relateret sammensætning) ved at klikke på knappen *Add* (tilføj).
- Hvis du er **medregistrant**, skal du for hver juridisk enheds sammensætning, som du angiver, inkludere navnet på den relevante grænsesammensætning, der er indsendt af den ledende registrant i feltet *Reference to related composition(s)* (henvisning til den/de relaterede sammensætning(er)).

*Name* (navnet) på den grænsesammensætning, der blev indsendt af den ledende registrant, overføres til REACH-IT-siden med den fælles indsendelse og vises til deltagerne i den fælles indsendelse.

Du kan finde yderligere oplysninger om dette afsnit i IUCLID's hjælp-system.

## **Renhedsgrad:**

1

8. Angiv *degree of purity* (renhedsgraden) for sammensætningen og den tilhørende måleenhed. For eksempel angives et stof med en renhed på mellem 95 og 98 vægtprocent som vist nedenfor.

Bemærk: Renhedsgraden skal være relateret til den samlede koncentration af sammensætningens (hoved-)bestanddele.

<sup>9</sup> http://www.cefic.org/Industry-support/Implementing-reach/Guidances-and-Tools1/

#### <span id="page-28-0"></span>**Figur 2 Renhedsgrad**

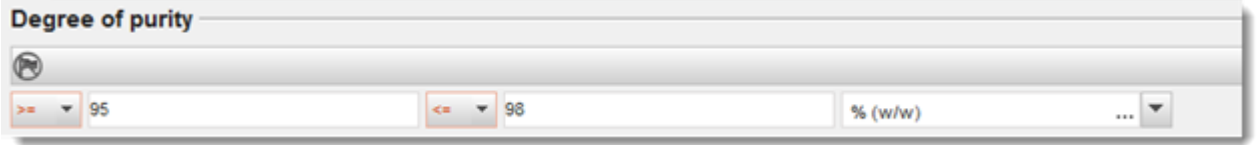

#### **Bestanddele:**

- 9. Angiv *constituents* (bestanddele) for sammensætningen ved at klikke på  $\Box$ . Hver sammensætning skal som minimum bestå af én bestanddel. Antallet af bestanddele, der skal angives, vil afhænge af stoftypen. For at tilføje flere bestanddele, klikkes der på  $\circledast$ , hvorefter de nyoprettede gentagelsesblokke bliver vist.
- 10.Tildel et *reference substance* (referencestof) til den netop oprettede bestanddel ved at klikke på knappen  $\infty$ . Søg efter det relevante referencestof, og tilføj det ved at vælge det og klikke på *Assign* (tildel). Alternativt oprettes et nyt referencestof for at angive bestanddelen (se kapitel 6 *Reference substance* (referencestof)). Sørg for, at referencestoffet indeholder et kemisk navn i IUPAC-navnefeltet og de korrekte EF- og CASidentifikatorer, hvis de forefindes.
- 11.Angiv *Typical concentration* (typisk koncentration) og *Concentration range* (koncentrationsinterval) (minimums- og maksimumsværdier samt måleenhed) for hver bestanddel.

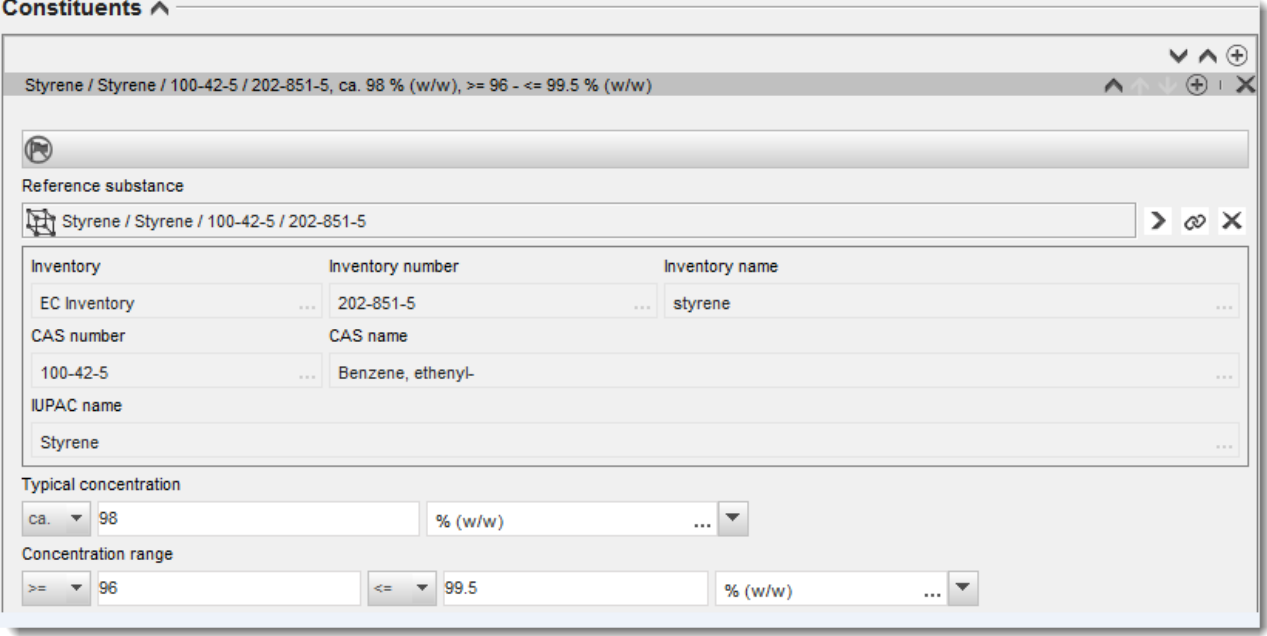

## <span id="page-28-1"></span>**Figur 3 Angivelse af bestanddel**

#### **Urenheder og tilsætningsstoffer:**

- 12.For at udfylde information om *Impurities* (urenheder) og *Additives* (tilsætningsstoffer) følges den samme procedure.
- 13.Hvis urenheden eller tilsætningsstoffet anses for relevant for et stofs klassificering og mærkning, skal du afkrydse det tilsvarende felt.
- 14.Angiv funktionen for hvert *additive* (tilsætningsstof) ved at vælge fra listen *Function* (funktion). Kun de valg, der begynder med ordet *stabiliser* (stabilisator), er anvendelige i henhold til REACH og CLP.

Ønsker du at angive **ukendte urenheder**, skal du oprette et generelt referencestof (se kapitel 6 *Reference substance* (referencestof)) og indtaste sætningen *unknown impurities* (ukendte urenheder) i feltet for *IUPAC name* (IUPAC-navn). I feltet *Remarks* (bemærkninger) i blokken med urenheder angives urenhedernes natur, antal og relative mængder, så vidt det er muligt. En *Typical concentration* (typisk koncentration) (med måleenhed) og *Concentration range* (koncentrationsinterval) (med måleenhed) for de *ukendte urenheder* skal også angives.

#### <span id="page-29-0"></span>**Figur 4 Angivelse af ukendte urenheder**

Impurities  $\wedge$ 

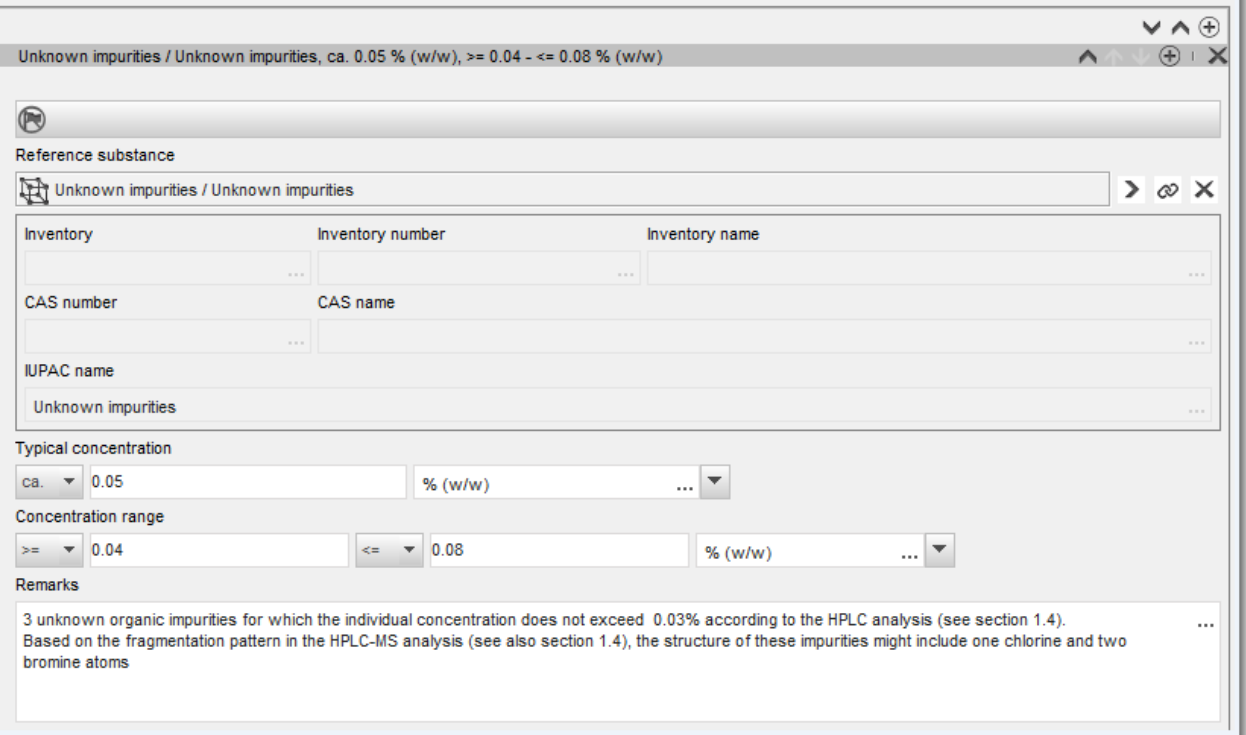

## <span id="page-30-0"></span>**Figur 5 Angivelse af tilsætningsstof**

#### Additives A

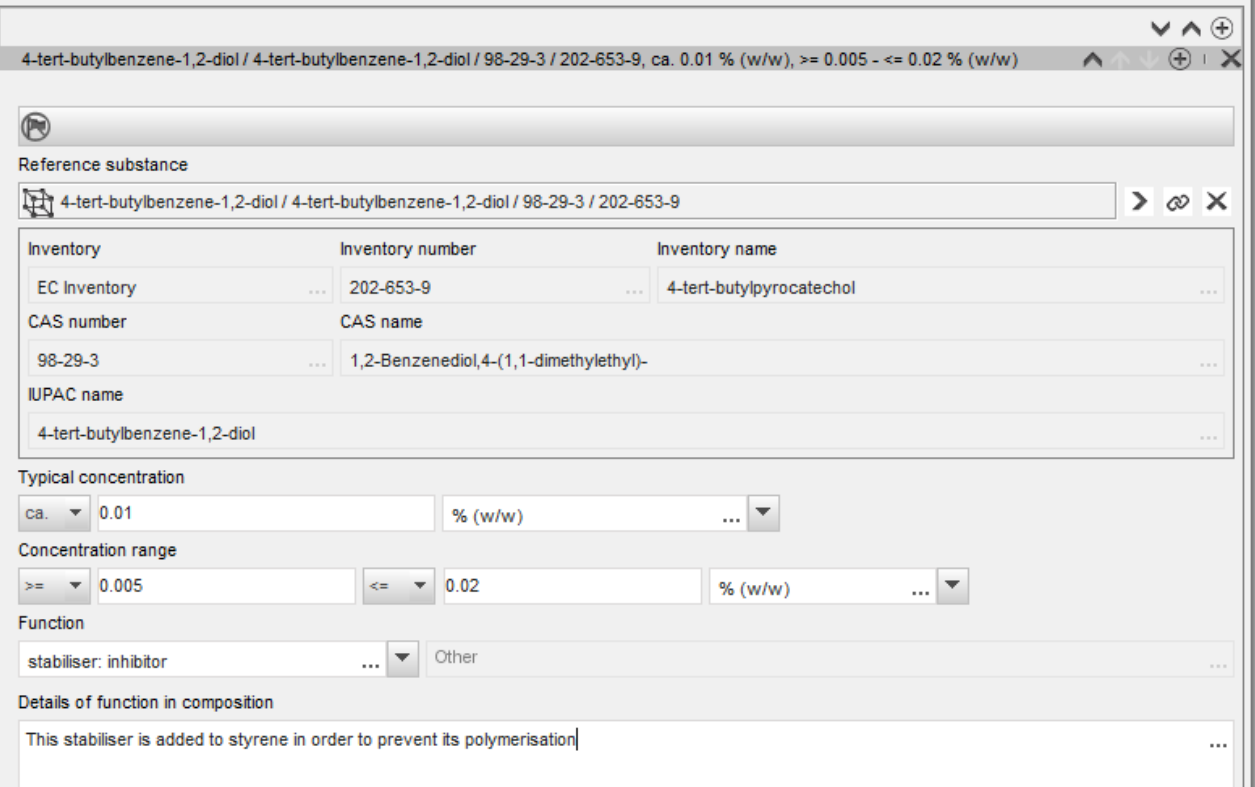

Ved angivelse af information om sammensætningen, hvor der er sket en afvigelse fra forskrifterne til identifikation af et stof med kun én bestanddel, stof med flere bestanddele eller UVCB-stof, skal du give en forklaring til afvigelserne i feltet *Justification for deviations* (begrundelse for afvigelsen). Sådanne afvigelser kan for eksempel være angivelsen af en sammensætning med kun én bestanddel, hvor hovedbestanddelen har en koncentration, der ligger under 80 %.

Sammensætningen, du skal angive, afhænger af stoftypen:

#### **Stoffer med kun én bestanddel:**

**For stoffer med kun én bestanddel** skal du angive følgende information:

- Angiv kun hovedbestanddelen under *Constituents* (bestanddele) i afsnit 1.2. Tildel det samme referencestof for denne bestanddel som i afsnit 1.1.
- Angiv urenheder individuelt under *Impurities* (urenheder) i afsnit 1.2.
- Angiv eventuelle tilsætningsstoffer, der er nødvendige for at stabilisere sammensætningen, under *Additives* (tilsætningsstoffer) i afsnit 1.2. Angiv tilsætningsstoffets stabiliserende funktion på listen *Function* (funktion).

Udarbejdelse af registrerings- og PPORDdossierer Version 2.0

32

-

- Angiv *concentration range* (koncentrationsområdet) (både minimums- og maksimumsværdier) samt den *typical concentration* (typiske koncentration) for hovedbestanddelen, eventuelle urenheder og tilsætningsstoffer. Bemærk: Den typiske koncentration og koncentrationsområdet, der angives for hovedbestanddelen i et stof med kun én bestanddel, må normalt ikke være under 80 %  $(w/w).^{10}$
- Angiv en *degree of purity* (renhedsgrad) for din sammensætning svarende til koncentrationsområdet for hovedbestanddelen.

#### **Stoffer med flere bestanddele:**

For **stoffer med flere bestanddele** skal du angive følgende information:

- Angiv hovedbestanddelene under *Constituents* (bestanddele) i afsnit 1.2. Bemærk: For alle sammensætninger, du angiver, skal hovedbestanddelene være de samme.
- Angiv andre bestanddele under 10 % under *Impurities* (urenheder) i afsnit 1.2.
- Angiv eventuelle tilsætningsstoffer, der er nødvendige for at stabilisere sammensætningen, under *Additives* (tilsætningsstoffer) i afsnit 1.2. Vælg tilsætningsstoffets stabiliserende funktion på listen *Function* (funktion).
- Angiv *concentration range* (koncentrationsområdet) (både minimums og maksimumsværdier) samt den *typical concentration* (typiske koncentration) for hovedbestanddelene, eventuelle urenheder og tilsætningsstoffer. Bemærk: Den typiske koncentration og koncentrationsområdet for hver hovedbestanddel bør normalt være  $\geq 10$  % og < 80 %.<sup>11</sup>
- Angiv en *degree of purity* (renhedsgrad) for sammensætningen svarende til det overordnede koncentrationsområde for hovedbestanddelene.

#### **Registrering af individuelle bestanddele i et stof med flere bestanddele:**

Under specifikke omstændigheder (se *Guidance for identification and naming of substances under REACH and CLP* (vejledning om identifikation og benævnelse af stoffer under REACH og CLP) kan du angive de individuelle bestanddele af et stof med flere bestanddele i stedet for selve stoffet.

Du skal i så fald vælge enkelt bestanddel i feltet *Type of substance* (stoftype) og fortsætte på følgende måde:

Tildel et referencestof svarende til bestanddelen, du registrerer i afsnit 1.1.

<sup>10</sup> Afvigelser fra "80-procentreglen" må ikke forekomme uden en gyldig begrundelse. Denne begrundelse skal angives i feltet *Justification for deviations* (begrundelse for afvigelser) for hver sammensætning, hvor der er sket en afvigelse.

<sup>11</sup> Afvigelser fra "80-procentreglen" må ikke forekomme uden en gyldig begrundelse. Denne begrundelse skal angives i feltet *Justification for deviations* (begrundelse for afvigelser) for hver sammensætning, hvor der er sket en afvigelse.

- Af tekniske årsager skal du angive sammensætningen af det tilsvarende stof med én bestanddel som den første sammensætning med sammensætningstypen *legal entity composition* (juridisk enheds sammensætning) afsnit 1.2.
- Hvis du også producerer eller importerer et sådant stof med én bestanddel, skal du angive stoffets sammensætning som den første sammensætning.
- Hvis du ikke producerer eller importerer et sådant stof med én bestanddel, skal du alligevel angive en sammensætning svarende til stoffet med én bestanddel som den første sammensætning i afsnit 1.2. Vi anbefaler i så fald, at du angiver en teoretisk sammensætning, hvor hovedbestanddelen angives ved en typisk koncentration på 100 % (w/w). Vælg *legal entity composition of the substance* (juridisk enheds stofsammensætning) som *type of composition* (sammensætningstype). I feltet *Description of composition* (beskrivelse af sammensætning) skal du angive årsagen til, hvorfor du bruger metoden til at registrere stoffet med flere bestanddele via dets individuelle bestanddele, samt følgende erklæring: "Denne sammensætning bliver hverken produceret eller importeret. Den angives kun af tekniske årsager, fordi registreringen af stofferne med flere bestanddele via deres individuelle bestanddele er anvendt."
- Angiv alle sammensætninger med flere bestanddele, som du fremstiller/importerer, hvor den i registreringsdossieret omhandlede bestanddel er til stede. Inkluder følgende erklæring i feltet *Justification for deviations* (begrundelse for afvigelser): "Sammensætningen af et stof med flere bestanddele er dækket af registreringen af dens individuelle bestanddele."

## **UVCB-stoffer:**

For **UVCB-stoffer** skal du angive følgende information:

 Angiv beskrivelsen af fremstillingsprocessen, samt andre oplysninger, der er relevante for stofidentifikationen, i feltet *Description of the composition* (beskrivelse af sammensætningen).

Bemærk: Fritekstskabelonen for feltet *Description of composition* (beskrivelse af sammensætning) indeholder forslag til, hvad beskrivelsen af produktionsprocessen kan indeholde. Åbn fritekst-skabelonen ved at klikke på ikonet med bogstavet A med en pil nederst til højre 4. Der åbnes et nyt vindue. Klik på *Option 2: composition of a UVCB substance* (valgmulighed 2: kemisk sammensætning af et UVCB-stof). Klik på knappen *Insert* (indsæt) for at kopiere teksten fra skabelonen til feltet. Teksten skal derefter redigeres, så den kun indeholder de relevante data.

 Angiv de pågældende enkelte bestanddele eller gruppen af bestanddele under *Constituents* (bestanddele).

Bemærk: Når du angiver oplysninger om stoffets bestanddele eller grupper af bestanddele i afsnit 1.2, må du ikke genbruge det referencestof, du i forvejen har tildelt stoffet i afsnit 1.1.

- 34 Udarbejdelse af registrerings- og PPORDdossierer Version 2.0
	- Angiv ikke nogen bestanddel under overskriften *Impurities* (urenheder) for sammensætningen (urenheder anses ikke for at være relevante for UVCB-stoffer).
	- Angiv eventuelle tilsætningsstoffer, der er nødvendige for at stabilisere sammensætningen, under *Additives* (tilsætningsstoffer). Angiv tilsætningsstoffets stabiliserende funktion.
	- Angiv koncentrationen af de enkelte bestanddele, grupper af bestanddele og eventuelle tilsætningsstoffer som et koncentrationsområde (med både minimums- og maksimumsværdier) og med en typisk koncentration.
	- Angiv den relevante renhedsgrad for UVCB-stoffet (bør normalt være 100 % for UVCBstoffer, når de ikke indeholder tilsætningsstoffer, da begrebet *impurity* (urenhed) ikke anses for at være relevant for disse stoffer).

#### **Angivelse af karakterisering af nanomaterialer:**

Dette underafsnit udfyldes, når *solid: nanomaterial* (fast stof: nanomateriale) er blevet valgt i listen *State/form* (tilstand/form) for sammensætningen. Det indeholder felter til angivelse af nøglekarakteristika for kemiske sammensætninger på nanoform.

- 1. Vælg *Shape* (form) på nanoformen fra de tilgængelige valg i listen.
- 2. Giv størrelsesintervaller for de tre *Dimensions x, y, z* (x-, y-, z-dimensioner) og måleenheden (f.eks. nm). Angiv en *Percentile* (percentil) (f.eks. D50) for de størrelsesfordelinger, som størrelsesintervallerne henviser til. Yderligere information om nanomaterialets form kan gives i feltet *Remarks* (bemærkninger).
- 3. Angiv intervaller for specifikke overfladearealer på nanoformen samt deres måleenhed.
- 4. I *Surface treatment applied* (anvendt overfladebehandling) angives, om overfladebehandling blev foretaget, og hvilken type overfladebehandling, der blev anvendt, hvis relevant.
- 5. Hvis overfladebehandling blev anvendt, gives information om behandlingen. Klik på  $\bigcirc$  for at skabe en overfladebehandlingsblok og give overfladebehandlingen et navn.
- 6. I tabellen *Surface treatment* (overfladebehandling) angives derefter identiteten af stofferne anvendt til overfladebehandlingen for hvert enkelt lag. Klik på *Add* (tilføj) for at oprette en ny linje for hvert lag. Denne handling åbner et dialogvindue, hvor du skal give laget et nummer og linke til et referencestof, der beskriver stoffet anvendt til overfladebehandlingen, ved at klikke på knappen  $\infty$ .
- 7. Angiv naturen af *External layer* (ydre lag) ved at vælge en af mulighederne på listen. Angiv vægtprocenten *Total fraction of core particle* (totalfraktion af kernepartikel), der er kendetegnet for denne nanoform. Denne værdi henviser til vægtfraktionen af kernepartiklen i forhold til den samlede vægt af den overfladebehandlede partikel. Anden understøttende information, såsom tegninger af partikelstrukturen, kan vedhæftes.

Bemærk at der kan oprettes flere overfladebehandlingsblokke for den samme kemiske sammensætning. Dette vil være tilfældet i den situation, hvor flere nanoformer med lignende overfladebehandlinger eksisterer, men hvor indsenderen af dossieret har fastlagt, at dette ikke har nogen betydning for sammensætningens kemiske identitet eller fareprofil.

Hvis de forskellige nanoformer varierer betydeligt i form, specifikt overfladeareal eller deres overfladebehandling, skal særskilte registreringer af sammensætningen oprettes for at afspejle disse forskelle.

For registreringsdossierer vil mængden af oplysninger som angives for overfladebehandling af nanoformer afhænge af, hvordan registranten/registranterne har taget overfladebehandlingen med i betragtning under indsamling/udarbejdelse af oplysninger for at opfylde de relevante oplysningskrav i henhold til bilag VII-X. Det forventes ikke, at hvert kommercielt produkt angives, men at registranten vil gruppere behandlinger i henhold til kemisk lighed og andre relevante parametre som fastlagt af registranterne. Dette svarer til angivelsen af selve den kemiske sammensætning, hvor sammensætninger af hvert kommercielt produkt ikke er angivet.

#### **Forbinde sammensætningen/sammensætningerne til fareoplysningerne, når der indgår flere skæbne-/fareprofiler i registreringen**

Ved angivelse af mere end en sammensætning i afsnit 1.2, er det vigtigt at præcisere om de svarer til en eller flere skæbne-/fareprofiler (stofegenskaber angivet i afsnit 2 og 4 til 7 i IUCLID-dossieret).

Hvis der indgår mere end en skæbne-/fareprofil i registreringen, anbefales det på det kraftigste for klart at angive egenskaber for forskellige sammensætninger, at definere vurderingsenheder (se kapitel [9.3](#page-22-0) *Assessment entity* (vurderingsenhed)). Det er i så fald også vigtigt, at du opretter de relevante links mellem de forskellige IUCLID-registre for at klarlægge hvilke skæbne-/faredata, der er relevante for hvilke sammensætninger. Du skal for at gøre dette linke følgende registre til sammensætningen:

- Et klassificerings- og mærkningsregister i afsnit 2.1
- Et PBT-resumé i afsnit 2.3 (hvis en kemikaliesikkerhedsrapport er påkrævet)
- Et eller flere vurderingsenhedsregistre i afsnit 0.4

For fælles indsendelser skal der defineres flere grænsesammensætninger i det ledende dossier, som hver især dækker den juridiske enheds sammensætninger, der deler samme skæbne- /fareprofil. De ovenfor nævnte links skal oprettes til grænsesammensætningerne.

For individuelle indsendelser skal disse links oprettes til den juridiske enheds sammensætninger.

Hvis en sammensætning, der genereres under anvendelse, er en del af et stofdatasæt, skal disse links oprettes til stofdatasættet for ovenstående tilfælde.

## <span id="page-34-0"></span>**9.4.3. Afsnit 1.3 Identifikatorer (***Identifiers***)**

I dette afsnit kan du indsætte identifikatorer for regulatoriske programmer. Dette afsnit skal navnlig bruges til rapportering af følgende identifikatorer, når de foreligger: *REACH registration number* (registreringsnummer), *REACH pre-registration number* (forregistreringsnummer), *REACH inquiry number* (anmodningsnummer), *notification number* (NCD – anmeldelsesnummer ), *CLP notification number* (CLP-anmeldelsesnummer).

For at indtaste dine data skal du først oprette et nyt register ved at højreklikke på afsnitsoverskriften og vælge et *new fixed record* (nyt fast register).

- 1. Tryk på knappen *Add* (tilføj) for at tilføje en ny identifikator i tabellen *Regulatory programme identifiers* (identifikatorer for regulatoriske programmer).
- 2. Vælg den identifikator, der er relevant for den pågældende indsendelsestype, fra listen *Regulatory programme* (regulatoriske programmer).
- 3. Angiv det relevante nummer i *ID*-feltet.
- 4. Klik på *OK*, hvorefter den tilføjede programidentifikator kan ses i tabellen.
- 5. Hvis du skal tilføje mere end én programidentifikator, skal du oprette en ny række ved at gentage trinnene ovenfor.
- 6. For at gemme oplysningerne skal du klikke på  $\blacksquare$  i hovedmenuen.

## <span id="page-35-0"></span>**9.4.4. Afsnit 1.4 Analyseoplysninger (***Analytical information***)**

Afsnit 1.4 er til angivelse af analyseoplysninger som f.eks. spektre eller kromatogrammer, så stoffets identitet kan kontrolleres, herunder de stofsammensætninger, der er angivet i dossieret. Det er også her, du skal beskrive, hvilke metoder der er anvendt til generering af disse oplysninger.

I dette afsnit kan du oprette flere registre til angivelse af de analyseoplysninger, som du mener er tilstrækkelige med henblik på kontrol af stoffets identitet. Sådan opretter du et nyt register:

- 1. Højreklik på *1.4 Analytical information* (analyseoplysninger) i *TOC* i navigationspanelet i skærmens venstre side.
- 2. Vælg *New record* (nyt register) på listen.
- 3. Så oprettes der et nyt register til angivelse af analyseoplysningerne.

For at udfylde dette afsnit skal du følge nedenstående trin:

#### **Analysemetoder og analyseresultater:**

Brug tabellen *Analytical determination* (analytisk bestemmelse) til at angive de analyseoplysninger, der skal anvendes til kontrol af stoffets identitet.

- 1. Når du klikker på knappen *Add* (tilføj), vises et pop-up-vindue.
- 2. Angiv de relevante oplysninger om analysemetoden og analyseresultaterne.

For den enkelte analytiske bestemmelse skal du angive formålet med analysen og vælge *Analysis type* (analysetype) (f.eks. spektralanalyse, kromatografisk analyse), *Type of information provided* (oplysningstype) samt eventuelt en relevant bemærkning (*Remark*). For den enkelte analysemetode skal du vedhæfte den fil, der beskriver metoden og analyseresultatet. Hvis du ikke kan angive resultater for den pågældende analysetype, skal du klikke på en årsag i listen *Rationale for no results* (rationale for manglende resultat) og angive forklaringen i feltet *Justification* (begrundelse). Bemærk, at der for én analytisk bestemmelse kan angives flere analysetyper.

- 3. Angiv, om dit stof er optisk aktivt, ved at vælge den relevante værdi i listen.
- 4. Angiv oplysninger om optisk aktivitet og typisk ratio for (stereo)isomerer, hvor det er relevant, i feltet *Remarks* (bemærkninger).

#### **Relaterede sammensætninger:**

5. Du kan linke de indberettede analyseoplysninger til den relevante *Composition* (sammensætning) i *afsnit 1.2* ved at klikke på knappen *Add* (tilføj). Dette er navnlig relevant, hvis du har indberettet flere sammensætninger i afsnit 1.2.
# **9.4.5. Afsnit 1.5 Fælles indsendelse**

Du kan i dette afsnit (uanset om du er den ledende registrant eller medregistrant i en fælles indsendelse) om ønsket angive, til egen administrativ anvendelse, navnet på og eventuelt flere oplysninger om den fælles indsendelse, som dette stof refererer til i de relevante felter. Du skal først oprette et nyt register og derefter angive oplysningerne.

# **9.4.6. Afsnit 1.7 Leverandører**

Hvis der er sat hak i afkrydsningsfeltet *Only representative* (enerepræsentant) i afsnit 1.1 Identifikation, bedes du vedhæfte klar dokumentation for udnævnelsen af enerepræsentanten (f.eks. en kopi af det udnævnelsesbrev, som blev sendt til importører) i feltet *Assignment from non EU manufacturer* (udpegelse fra en producent uden for EU). Du tilrådes i så fald også til at give listen over navnene på de importører, der er omfattet af registreringen, i feltet *Other importers* (andre importører). Du skal oprette et nyt register for at angive oplysningerne.

# **9.4.7. Afsnit 1.8 Modtagere**

Dette afsnit behøver du kun udfylde for **PPORD-anmeldelsesdossierer**. Du kan angive identiteterne på alle kunderne i PPORD-aktiviteten, herunder deres navne og adresser. Du skal oprette et nyt register for at angive oplysningerne.

# **9.4.8. Afsnit 1.9 PPORD**

Dette afsnit behøver du kun udfylde for **PPORD-anmeldelsesdossierer**. Når du opretter et datasæt til PPORD-anmeldelse, skal du oprette et nyt register og udfylde følgende oplysninger:

- 1. Indtast *Name* (navnet) på de PPORD-aktiviteter, som anmeldelsen er udarbejdet for.
- 2. Angiv den *Estimated quantity* (anslåede mængde) af det stof, der skal fremstilles, importeres eller anvendes i fremstillingen af en artikel, der anvendes til PPORD for kalenderåret for anmeldelsen.

Denne beregning kan angives som en nøjagtig eller anslået mængde eller som et mængdeinterval. Det er dog vigtigt, at der angives så specifikke oplysninger som muligt for mængden.

- 3. Du kan i feltet *Remarks* (bemærkninger) angive yderligere oplysninger, som du mener er relevante for PPORD-anmeldelsesdossieret. Det kunne f.eks. dreje sig om forsknings- og udviklingsprogrammet eller andre relevante oplysninger (som oplysninger, der vedrører krav i henhold til artikel 9.4 og angivet på grund af en afgørelse på en anmodning eller uopfordret).
- 4. Du kan vedhæfte en fil med andre oplysninger, som du mener er relevante for PPORDanmeldelsesdossieret. Du kan f.eks. vedhæfte et dokument med begrundelsen for anmodningen om en forlængelse for en PPORD.

# **9.5. Afsnit 2 Klassificering og mærkning og PBT-vurdering**

Der er to afsnit i IUCLID til indtastning af oplysninger om klassificering og mærkning, 2.1 GHS og afsnit 2.2 DSD - DPD. I afsnit 2.3 PBT-vurdering kan du derudover gemme resultatet af den PBT-vurdering, der er udført i henhold til REACH-forordningen.

**GHS** er forkortelsen for FN's globale harmoniserede system. Forordning (EF) nr. 1272/2008 om klassificering, mærkning og emballering af stoffer og blandinger (CLP-forordningen)

38

introducerer i hele EU et system til klassificering, mærkning og emballering af kemikalier, der er baseret på GHS.

**DSD** er forkortelsen for Dangerous Substances Directive (direktivet om farlige stoffer) (direktiv 67/548/EØF).

**DPD** er forkortelsen for Dangerous Preparations Directive (direktivet om farlige præparater) (direktiv 1999/45/EF).

**CLP-forordningen** har trinvist erstattet direktivet om farlige stoffer og direktivet om farlige præparater. Du kan finde yderligere oplysninger om CLP på vores websted på [http://echa.europa.eu/clp\\_en.asp.](http://echa.europa.eu/clp_en.asp)

Bemærk, at når du angiver farer, har felterne et standardvalg i feltet *Reasons for no classification* (begrundelse for manglende klassificering) som *Data lacking* (data mangler), og for at angive en farekategori, skal valget ændres til det tomme felt, så de andre felter kan redigeres.

# **9.5.1. Afsnit 2.1 GHS**

Du skal bruge dette afsnit til at angive de oplysninger om stoffets klassificering og mærkning, der er omfattet af kriterierne i CLP-forordningen (1272/2008).

Vi anbefaler, at du læser bilag I til CLP-forordningen vedrørende klassificeringskriterier og den tilhørende vejledning på [http://echa.europa.eu/web/guest/guidance](http://echa.europa.eu/web/guest/guidance-documents/guidance-on-clp)[documents/guidance-on-clp](http://echa.europa.eu/web/guest/guidance-documents/guidance-on-clp) for yderligere instrukser om anvendelsen af bestemmelserne om klassificering og mærkning.

I dette afsnit kan du oprette flere registre for at angive mere end én klassificering og mærkning for et stofs forskellige sammensætninger og former. Bemærk, at du skal udfylde alle de obligatoriske felter, når du opretter et nyt register.

Sådan opretter du et nyt register:

- 1. Højreklik på *2.1 GHS* i *Indholdsfortegnelse* i navigationspanelet i skærmens venstre side.
- 2. Vælg *New record* (nyt register) på listen.
- 3. Så oprettes der et nyt register til angivelse af klassificeringen og mærkningen.

Du skal anvende den harmoniserede klassificering, og du må ikke ændre de harmoniserede fareklasser/differentieringer, medmindre du har data, som kræver en strengere klassificering (fareklasser og/eller differentieringer). Hvis stoffet har en harmoniseret klassificering for visse fareklasser/differentieringer, skal den harmoniserede klassificering således opgraderes til en strengere klassificering, hvis stoffet i henhold til tilgængelige, pålidelige data også omfatter andre farer.

For at udfylde dette afsnit skal du følge disse trin:

#### **Generelle oplysninger:**

1. Indtast et beskrivende *Navn* for GHS-registret. Dette er navnlig relevant, hvis der er oprettet flere GHS-registre, så man kan skelne mellem de forskellige registre.

- 2. Hvis du indsender et dossier for et stof, der **ikke er klassificeret**, skal du klikke i feltet *Not classified* (ikke klassificeret). I dette tilfælde skal du ikke indtaste nogen farekategori eller faresætning i GHS-registret.
- 3. Vælg en eller flere sammensætninger i det *Related composition* (relateret sammensætning)-felt, som GHS-registret omfatter, ved at klikke på knappen *Add* (tilføj).

Hvis du har flere sammensætninger (flere registre i afsnit 1.2) og flere GHS-registre (dvs. flere klassificerings- og mærkningspar), skal du som et ufravigeligt krav knytte hvert GHS-register til den/de relaterede sammensætninger ved at bruge feltet *Related composition* (relateret sammensætning).

Flere sammensætninger kan knyttes til det samme klassificerings- og mærkningsregister, hvis de har den samme klassificering.

#### Klassificering:

I denne blok skal du angive en *Hazard category* (farekategori) og en *Hazard statement* (faresætning) for hver fareklasse-differentiering; ellers skal du udfylde feltet *Reason for no classification* (begrundelse for manglende klassificering).

Begrundelsen for den manglende klassificering (*Reason for no classification*) skal du vælge efter følgende principper:

- Vælg *data lacking* (data mangler), hvis du ikke har de relevante data eller andre passende og pålidelige oplysninger, der kan sammenholdes med klassificeringskriterierne.
- Vælg *inconclusive* (ikke konklusive), hvis dine data eller andre oplysninger ikke er pålidelige (f.eks. ringe datakvalitet), eller hvis du har adskillige uklare undersøgelsesresultater eller oplysninger. I disse tilfælde anses de tilgængelige data/oplysninger ikke for at være et solidt grundlag for klassificeringen.
- Vælg *conclusive but not sufficient for classification* (konklusive, men utilstrækkelige til klassificering), når et stof er testet i en undersøgelse af tilstrækkeligt høj kvalitet, eller når der foreligger andre oplysninger af høj kvalitet, men hvor det af resultatet konkluderes, at klassificeringskriterierne ikke er opfyldt.

#### **Bemærk, at CLP-forordningen indeholder visse dispensationer:**

Hvis et stof er klassificeret for visse fysiske farer, behøver det ikke blive klassificeret for visse andre. Eksempel: Eksplosiver, organiske peroxider, selvantændende stoffer og blandinger samt pyroforiske eller oxiderende faste stoffer skal ikke klassificeres som brændbare faste stoffer, da brændbarheden allerede er indeholdt i fareklassen.

Hvis et stof har en bestemt fysisk tilstand, f.eks. en gas, behøver det ikke blive klassificeret for farer, der kun forbindes med andre fysiske tilstande, f.eks. som et brandnærende fast stof eller som metalætsende.

Hvis ovennævnte dispensationer for klassificering gælder, skal du vælge *conclusive, but not sufficient for classification* (konklusive, men utilstrækkelige til klassificering) som begrundelse for manglende klassificering.

#### **og sammenkoblinger:**

Hvis et stof klassificeres for hudkorrosion kategori 1, anses risikoen for svær øjenskade som implicit (men ikke omvendt). I dette tilfælde skal stoffet klassificeres for alvorlig øjenskade 1.

#### **Klassificering – fysiske farer:**

4. Angiv *Hazard category* (farekategori) (f.eks. Ekspl. Div. 1.1) og *Hazard statement* (faresætning) (f.eks. H201: Eksplosiv; masseeksplosionsfare) for *Physical hazards* (fysiske farer) ved at vælge de relevante værdier fra listen.

CLP-forordningen gennemfører Det globalt harmoniserede system for klassificering og mærkning af kemikalier (GHS). Det er imidlertid ikke alle farekategorier og tilhørende faresætninger fra GHS, der er omfattet af CLP-forordningen. Når du udfylder IUCLID, afsnit 2.1 med GHS-data, skal du derfor være opmærksom på, at ikke alle tilgængelige felter er relevante for CLP (f.eks. brandfarlige væsker/brandfarlig væske 4/H227: Brændbar væske).

#### **Klassificering – sundhedsfarer:**

5. Angiv *Hazard category* (farekategori) (f.eks. Akut toksicitet 1) og *Hazard statement* (faresætning) (f.eks. H300: Livsfarlig ved indtagelse) for *Health hazards* (sundhedsfarer) ved at vælge de relevante værdier fra listen.

Hvis du ligger inde med konklusive data, der sætter dig i stand til at angive *Reproductive toxicity* (reproduktionstoksicitets)-virkningernes art (dvs. skade på forplantningsevnen og/eller det ufødte barn), skal du angive dette i feltet *Specific effect* (specifik virkning) ved at medtage den eller de relevante yderligere *Hazard statement* (faresætnings)-koder i dette felt.

Følgende yderligere koder er beskrevet i bilag VI, 1.1.2.1.2, til CLP-forordningen:

- H360F Kan skade forplantningsevnen.
- H360D Kan skade det ufødte barn.
- H360FD Kan skade forplantningsevnen. Kan skade det ufødte barn.
- H360Fd Kan skade forplantningsevnen. Mistænkt for at skade det ufødte barn.
- H360Df Kan skade det ufødte barn. Mistænkes for at skade forplantningsevnen.
- H361f Mistænkt for at skade forplantningsevnen.
- H361d Mistænkt for at skade det ufødte barn.
- H361fd Mistænkt for at skade forplantningsevnen. Mistænkt for at skade det ufødte barn.

For yderligere instrukser om valg af disse koder henviser vi til vejledningen om anvendelse af CLP-kriterierne på [http://echa.europa.eu/web/guest/guidance-documents/guidance-on-clp.](http://echa.europa.eu/web/guest/guidance-documents/guidance-on-clp)

Eksponeringsvejen (*Route of exposure*) for reproduktionstoksicitet (*Reproductive toxicity*) skal kun angives, hvis der foreligger entydigt bevis for, at ingen andre eksponeringsveje kan forårsage faren. Der skal vedhæftes understøttende dokumentation til afsnit 13 (medmindre det allerede er angivet i bilag VI til CLP-forordningen).

#### **Figur 6: Angiv eksponeringens art og eksponeringsvejen for reproduktionstoksicitet**

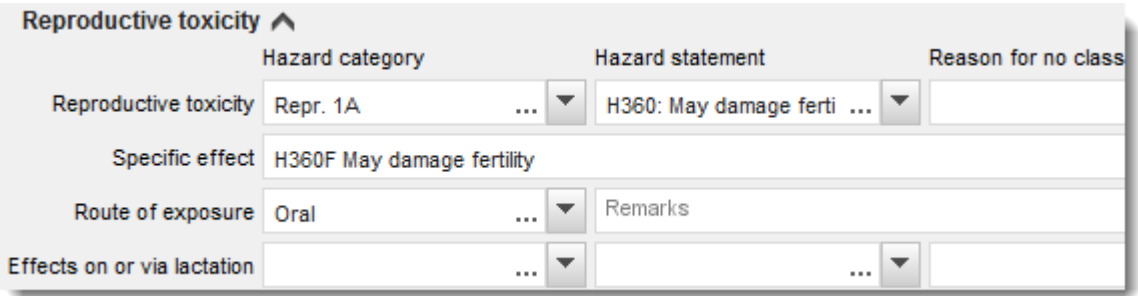

Hvis du har konklusive data, der gør, at du eksplicit kan angive *Carcinogenicity* (carcinogenicitets)-fare ved indånding (eller hvis det er angivet i bilag VI til CLP-forordningen), skal du medtage den tilsvarende yderligere faresætningskode (H350) i tekstfeltet under *Route of exposure* (eksponeringsvej).

Eksponeringsvejen for carcinogenicitet skal kun angives, hvis der foreligger entydigt bevis for, at ingen andre eksponeringsveje kan forårsage faren. Der skal vedhæftes understøttende dokumentation til afsnit 13 (medmindre det allerede er angivet i bilag VI til CLP-forordningen).

# **Figur 7: Angiv carcinogenicitetsfare ved indånding**

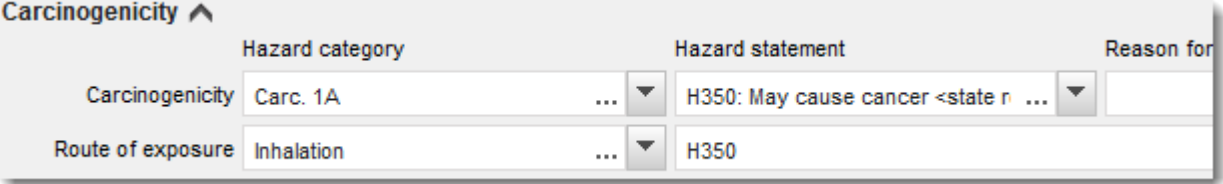

6. For følgende fareklasse eller differentiering: *Specific target organ toxicity - single exposure (STOT SE)* (specifik målorgantoksicitet – eksponering én gang) og *Specific target organ toxicity - repeated exposure (STOT RE)* (specifik målorgantoksicitet – gentagen eksponering) skal du udfylde *Hazard category* (farekategori), *Hazard statement* (faresætning) og *Affected organs* (påvirkede organer), ellers skal feltet *Reason for no classification* (begrundelse for manglende klassificering) udfyldes.

Af praktiske hensyn bør du højst medtage tre primære målorganer, fordi klassificeringen vedrører specifik målorgantoksicitet. Hvis flere målorganer påvirkes, anbefales det, at den samlede systemiske skade afspejles af udtrykket *damage to organs* (organskader).

Hvis det påvirkede organ er ukendt, angives *unknown* (ukendt) i feltet *Affected organs* (påvirkede organer). For disse og andre fareklasser/differentieringer bør du desuden angive *Route of exposure* (eksponeringsvej), hvis det er relevant.

Du kan angive mere end én STOT SE/STOT RE ved at klikke på symbolet  $\bigoplus$  og tilføje ekstra blokke.

Eksponeringsvejen skal kun angives, hvis der foreligger entydigt bevis for, at ingen andre eksponeringsveje kan forårsage faren. Der skal vedhæftes understøttende dokumentation til afsnit 13 (medmindre det allerede er angivet i bilag VI til CLP-forordningen).

# **Figur 8: Angiv det påvirkede organ**

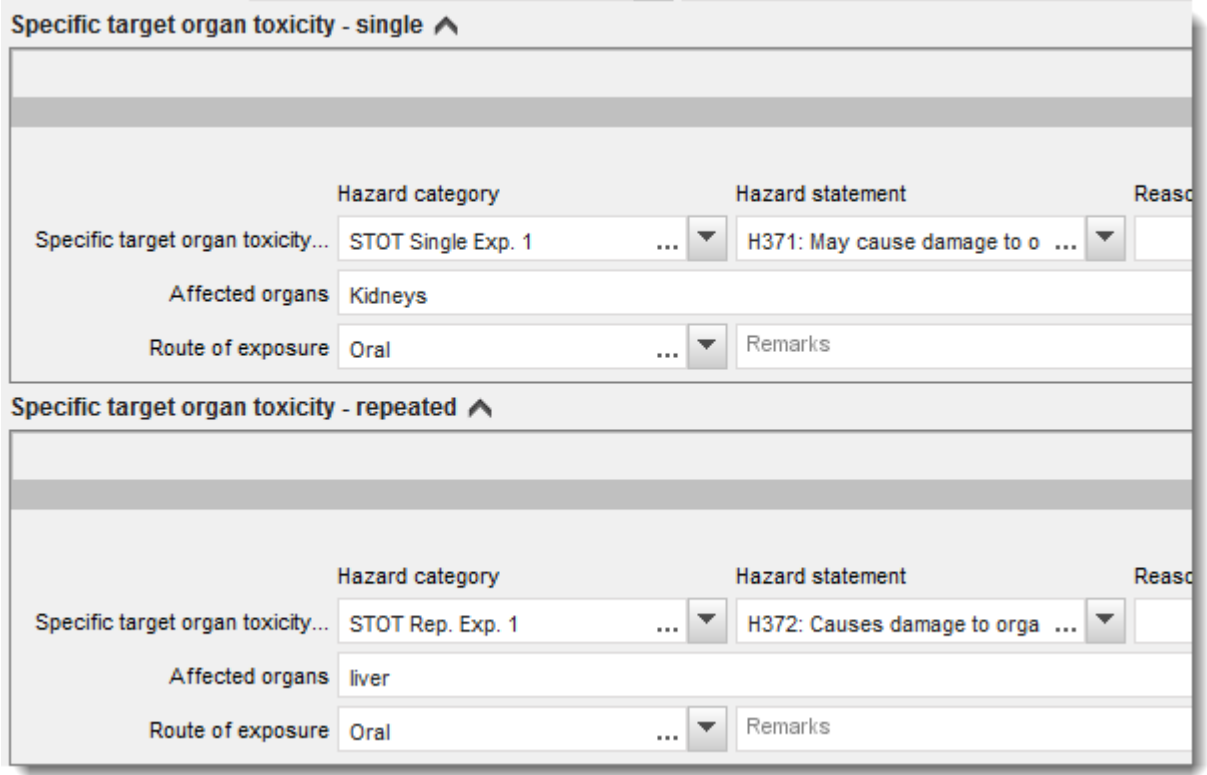

CLP-forordningen gennemfører Det globalt harmoniserede system for klassificering og mærkning af kemikalier (GHS). Det er imidlertid ikke alle farekategorier og tilhørende faresætninger fra GHS, der er gennemført i CLP-forordningen. Når du udfylder IUCLID, afsnit 2.1, med GHS-data, skal du derfor være opmærksom på, at følgende felter under sundhedsfarer ikke er relevante for CLP.

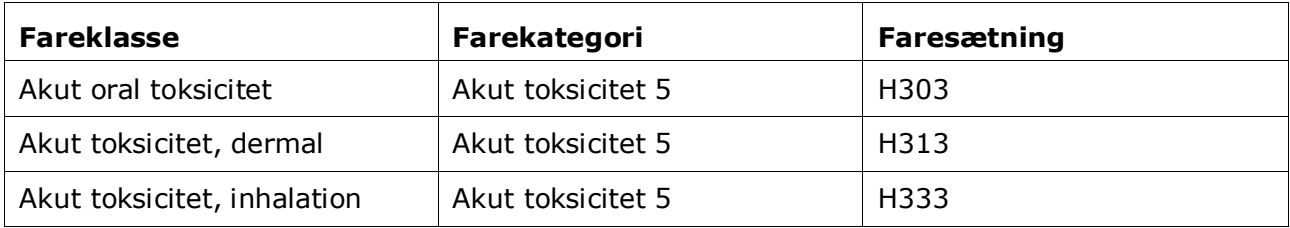

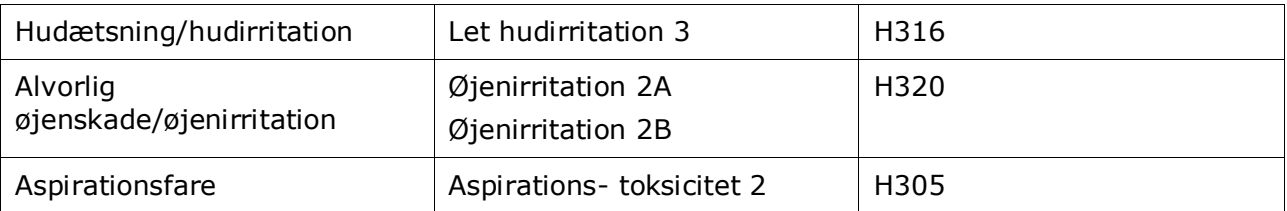

#### **Klassificering – specifikke koncentrationsgrænser:**

7. Hvis stoffet har harmoniserede *Specific concentration limits* (specifikke koncentrationsgrænser; SCL), skal du angive dem ved at udfylde mindst ét af de to interval-felter under *Concentration range (%)* (koncentrationsområde (%)) samt angive de relevante *Hazard categories* (farekategorier).

> Du kan angive mere end én koncentration ved at klikke på symbolet  $\bigoplus$  og tilføje ekstra blokke.

Hvis du foreslår at fastsætte en eller flere specifikke koncentrationsgrænser i henhold til de klart definerede betingelser i artikel 10 i CLP-forordningen, skal du angive en videnskabelig begrundelse i afsnit 13.

For hver specifikke koncentrationsgrænse (SCL) skal du angive:

- et koncentrationsinterval (mindst et af de to intervalfelter)
- mindst en faresætning vedrørende SCL'en.

#### **Figur 9: Specific concentration limits (specifikke koncentrationsgrænser)**

#### Specific concentration limits A -

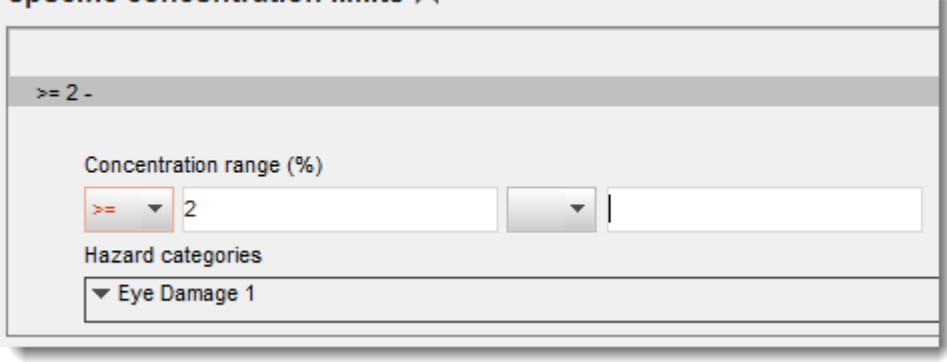

CLP-forordningen gennemfører Det globalt harmoniserede system for klassificering og mærkning af kemikalier (GHS). Det er imidlertid ikke alle farekategorier og tilhørende faresætninger fra GHS, der er gennemført i CLP-forordningen. Når du udfylder IUCLID, afsnit 2.1, med GHS-data, skal du derfor være opmærksom på, at følgende farekategorier under de specifikke koncentrationsområder ikke er relevante for CLP.

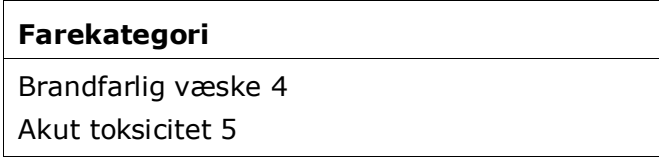

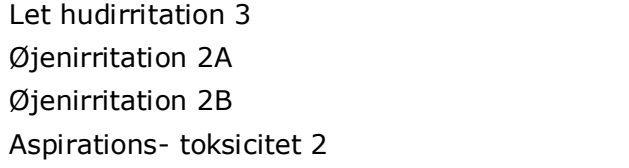

#### **Klassificering – miljøfarer:**

8. Angiv *Hazard category* (farekategori) (f.eks. akut akvatisk 1) og *Hazard statement* (faresætning) (f.eks. H400: Meget giftig for vandlevende organismer) for *Environmental hazards* (miljøfarer) ved at vælge de relevante værdier fra listen.

CLP-forordningen gennemfører Det globalt harmoniserede system for klassificering og mærkning af kemikalier (GHS). Det er imidlertid ikke alle farekategorier og tilhørende faresætninger fra GHS, der er omfattet af CLP-forordningen. Når du udfylder IUCLID, afsnit 2.1, med GHS-data, skal du derfor være opmærksom på, at følgende felter under miljøfarer ikke er relevante for CLP.

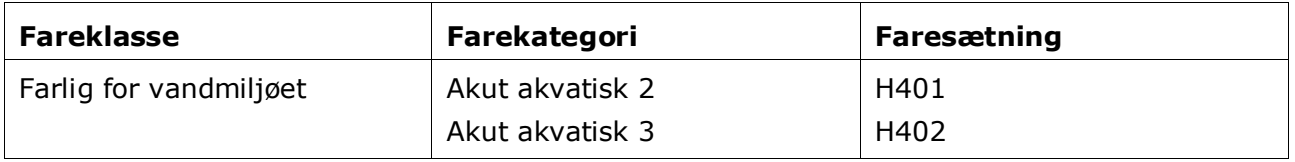

Hvis et stof overholder kriterierne for vandmiljøklassificering som både akut akvatisk 1 OG kronisk akvatisk 1 (eller en anden kategori):

- vælger du på listen over *Hazardous to the aquatic environment (acute / short-term)* (farlig for vandmiljøet (akut/kortvarig fare)) kategorien *Aquatic Acute 1* (akut akvatisk 1) og faresætningen *H400*
- vælger du på listen over *Hazardous to the aquatic environment (long-term)* (farlig for vandmiljøet, kronisk fare)) kategorien *Aquatic Chronic 1* (kronisk akvatisk 1) (eller relevant kategori) og faresætningen *H410* (eller relevant faresætning).

Når et stof er klassificeret som *Aquatic Acute 1* (akut akvatisk 1) og/eller *Aquatic Chronic 1* (kronisk akvatisk 1), skal der tildeles multiplikationsfaktor(er) (M-faktor(er)). Når det er relevant, skal *M-factors* (M-faktorer) for akutte og kroniske farer fastsættes separat. Det betyder, at der kan være to forskellige *M-factors* (M-faktorer) for et stof.

Hvis du foreslår at fastsætte sådanne M-faktorer, skal du give en videnskabelig begrundelse i afsnit 13.

#### **Figur 10: Specificér miljøfarerne**

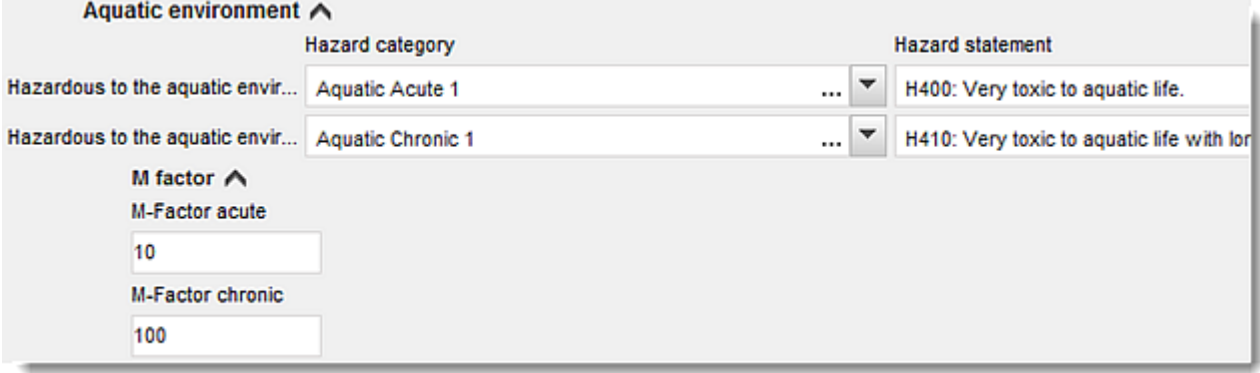

#### **Mærkning:**

- 9. Angiv *Signal word* (signalordet) ved at vælge den relevante værdi fra listen. Hvis intet signalord gælder for stoffet, skal du vælge *No signal word* (intet signalord) fra listen.
- 10.Hvis det er relevant, skal du vælge et *Hazard pictogram* (farepiktogram) fra listen. Du kan vælge mere end ét piktogram ved at klikke på  $\overline{\mathcal{D}}$ .
- 11.Du skal vælge mindst én *Hazard statement* (faresætning) fra listen og eventuelt udfylde feltet *Additional text* (yderligere tekst) eller, hvis ingen faresætning gælder for stoffet, vælge *No hazard statement* (ingen faresætning).

Du kan angive mere end en faresætning for mærkningen ved at klikke på  $\overline{\mathcal{F}}$ .

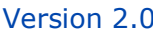

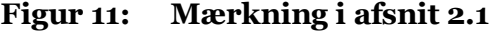

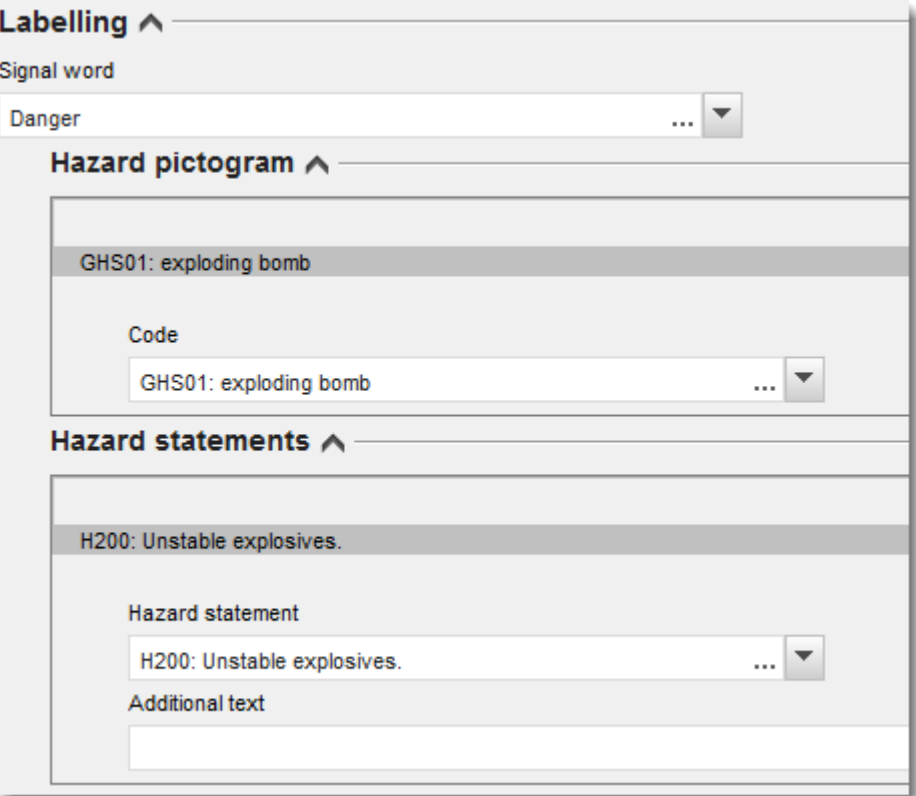

Princippet for rækkefølgen af piktogrammer er anført i artikel 26 i CLP-forordningen; hvis f.eks. farepiktogrammet "GHS06" anvendes, skal farepiktogrammet "GHS07" ikke fremgå af mærkningen. Tjek CLP-forordningen og/eller vejledningen i anvendelse af CLP-kriterierne for at sikre konsistens mellem klassificerings- og mærkningsafsnittene.

I henhold til artikel 27 i CLP-forordningen er visse faresætninger ikke påkrævet i mærkningen på grund af redundans. Der gives en række eksempler nedenfor. Der findes yderligere oplysninger i vejledningen om anvendelse af CLP-kriterierne.

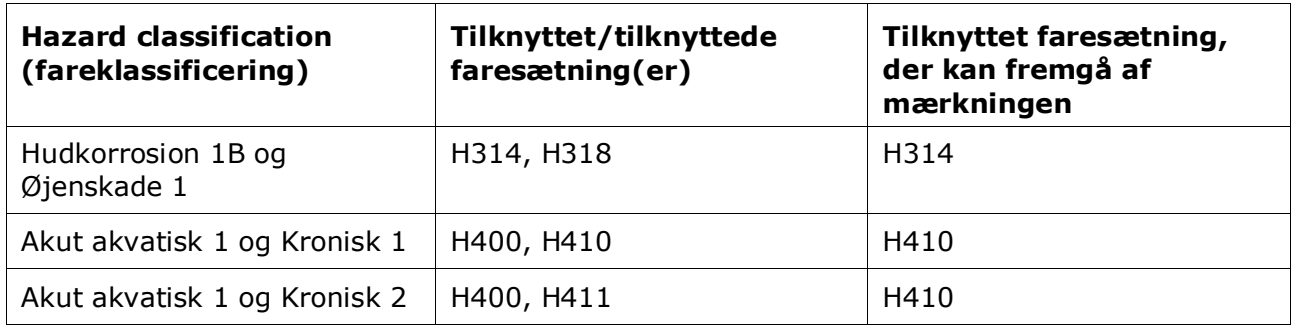

CLP-forordningen gennemfører Det globalt harmoniserede system for klassificering og mærkning af kemikalier (GHS). Det er imidlertid ikke alle farekategorier og tilhørende faresætninger fra GHS, der er omfattet af CLP-forordningen. Når du udfylder IUCLID, afsnit 2.1, med GHS-data, skal du derfor være opmærksom på, at følgende faresætninger for mærkning ikke er relevante for CLP.

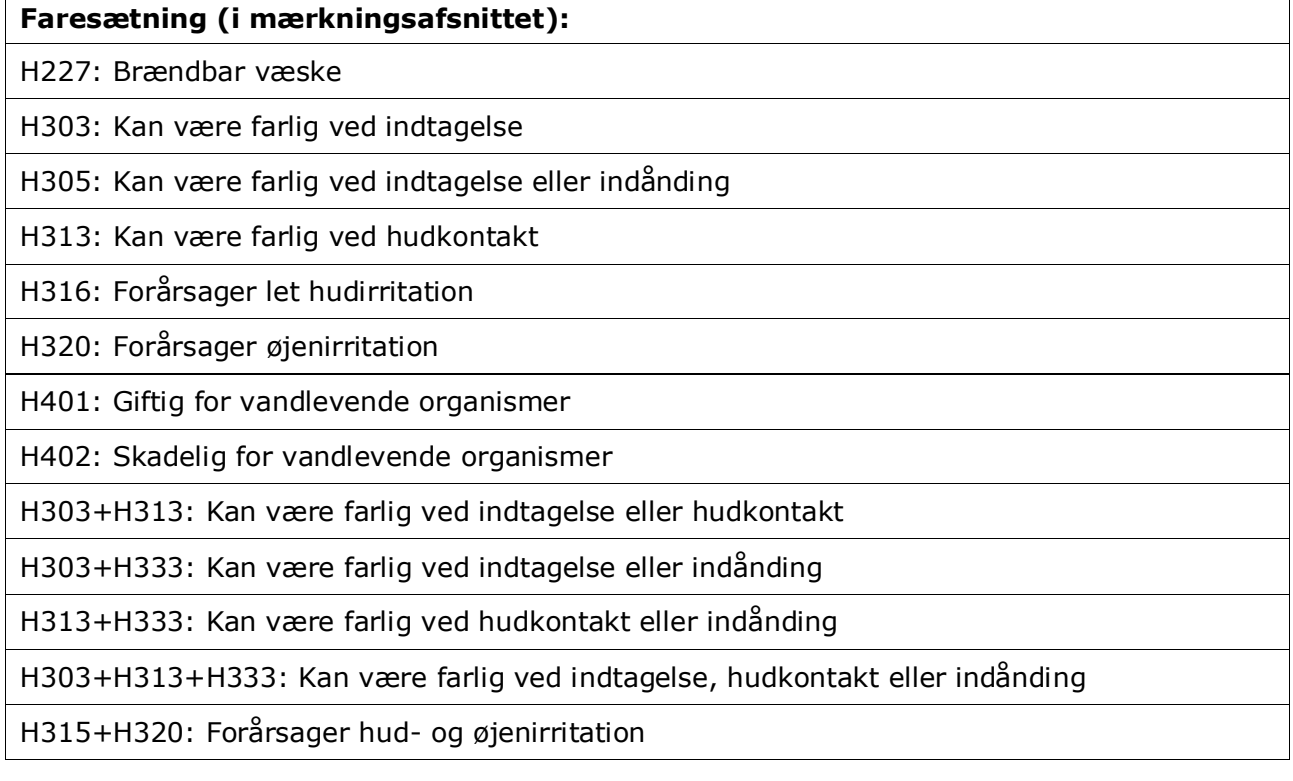

- 12.Hvis det er relevant, skal du vælge en *Precautionary statement* (forsigtighedssætning) fra listen.
- 13.Hvis det er relevant, skal du angive *Additional labelling requirements* (krav om yderligere mærkning). De omfatter supplerende CLP-faresætninger og yderligere mærkningselementer i henhold til CLP, artikel 25. Tjek CLP-forordningen og -vejledningen for flere oplysninger om kravene til yderligere mærkning.

#### **Bemærkninger:**

14.Du kan vælge note(r) fra listen, hvis det er relevant.

#### **9.5.1.1. Klassificering og mærkning i en fælles indsendelse**

I en fælles indsendelse skal den ledende registrants dossier og medregistranternes dossierer klart angive, hvilken klassificering der hører til hvilken sammensætning.

Den ledende registrants dossier indeholder oplysningerne om det fælles registrerede stof, dvs. oplysninger om stoffets iboende egenskaber og den deraf følgende klassificering og mærkning, som medlemmerne er blevet enige om. Det ledende dossier indeholder også stoffets grænsesammensætning(er), der beskriver stoffets sammensætninger og former, der er dækket af den fælles registrering. Det forventes derfor, at klassificerings- og mærkningsoplysningerne i det ledende dossier vedrører grænsesammensætningen/ sammensætningerne.

Når der findes flere klassificerings- og mærkningsregistre i afsnit 2.1, og flere sammensætninger (uanset type) i afsnit 1.2, skal forholdene mellem disse klarlægges ved at linke dem.

Dossierer fra medregistranter af en fælles indsendelse, hvor de former og sammensætninger, der er registreret af medregistranterne, falder inden for grænsesammensætningerne i det ledende dossier, og derfor er dækket af den aftalte klassificering, som den ledende registrant har angivet, forventes ikke at indeholde klassificerings- og mærkningsoplysninger.

Der kan være situationer, hvor medlemmerne af en fælles indsendelse (medregistranter eller ledende registrant) ønsker at angive klassificerings- og mærkningsoplysninger, som ikke er i overensstemmelse med det, der er aftalt af medlemmerne, og som er angivet i det ledende dossier for det fælles registrerede stof. I så fald skal den part, der ønsker at angive de klassificerings- og mærkningsoplysninger, der er forskellige fra de aftalte, angive disse i sit eget dossier som fravalgte oplysninger (se kapitel 9.10.2 *Opt-out information for REACH registration* (fravalgte oplysninger for REACH-registrering)), og linke hver af klassificerings- og mærkningsregistrene til den/de specifikke sammensætning(er), de vedrører. En sådan sammensætning vil være at typen *legal entity composition of the substance* (juridisk enheds stofsammensætning), hvis det er en bestemt sammensætning fremstillet eller importeret af denne registrant, men ikke dækket af stoffets grænsesammensætning. Det kan i specifikke tilfælde også være en *composition of the substance generated upon use* (sammensætning af stoffet genereret ved anvendelse), hvis sammensætningen ikke fremstilles/importeres, men efterfølgende dannes ved f.eks. oprensning eller fysisk behandling af stoffet.

# **9.5.2. Afsnit 2.2 Direktivet om farlige stoffer og direktivet om farlige præparater**

Siden ikrafttrædelsen af CLP-forordningen (GHS) den 1. december 2010 er angivelse af oplysninger om klassificering i afsnit 2.2 i henhold til direktiv 67/548/EØF (DSD) valgfri. Hvis du inkluderer dette afsnit i dit dossier, skal oplysningerne dog være fyldestgørende. Der findes yderligere oplysninger i bilag 2 *Overview of the completeness check performed by ECHA on the submitted dossiers* (oversigt over den fuldstændighedskontrol, som ECHA foretager af indsendte dossierer) i denne vejledning.

# **9.5.3. Afsnit 2.3 PBT-vurdering**

Der skal i dette afsnit angives en persistent, bioakkumulerende og toksisk (PBT) og meget persistent og meget bioakkumulerende (vPvB) vurdering af stoffet af alle registranter, som skal udføre en kemikaliesikkerhedsvurdering (CSA), og de relevante videnskabelige data skal angives i kemikaliesikkerhedsrapporten (CSR) (se kapitel 9.9 *Assessment reports* (vurderingsrapporter)).

PBT-effektparameterundersøgelsesposten ( $\bullet$ ) er det sted, hvor du skal angive vurderingen af stoffets egne PBT-egenskaber, eller af en eller en gruppe bestanddele eller et nedbrydningsprodukt om relevant. Der skal oprettes et nyt register for at angive en PBTvurdering for en af overstående:

- 1. Højreklik på 2.3. *PBT assessment* (PBT-vurdering) i TOC (indholdsfortegnelsen) i navigationspanelet i skærmens venstre side.
- 2. Vælg *New record* (nyt register) på listen. Herved oprettes der et nyt register til angivelse af en ny PBT-vurdering.

Du skal gentage denne handling, hvis du vil oprette flere registre for flere (grupper af) bestanddele/urenheder/tilsætningsstoffer eller nedbrydningsprodukter.

Når du udfylder effektparameterundersøgelsesposten, skal du sikre, at de angivne konklusioner for hver bestemt egenskab (P, B og T) svarer til de konklusioner, der er angivet for stoffet (eller (gruppen af) bestanddele eller nedbrydningsprodukt), der er vurderet i registret. Hvis konklusionen er, at stoffet ikke er PBT, skal du sikre, at der som minimum gives en begrundelse for, at et af kriterierne ikke opfyldes (f.eks. stoffet er ikke persistent).

Hvis PBT-vurdering ikke er relevant for dette stof (f.eks. uorganiske stoffer), er det ikke nødvendigt at oprette en effektparameterundersøgelsespost, men i stedet angive det i et effektparameterresumé (se nedenfor).

Den endelige konklusion om PBT-vurderingen skal angives og opsummeres i effektparameterresuméet  $(③)$ .

- 1. Højreklik på 2.3. *PBT assessment* (PBT-vurdering) i TOC (indholdsfortegnelsen) i navigationspanelet i skærmens venstre side.
- 2. Vælg *New summary* (nyt resumé) på listen. Der oprettes et nyt register til angivelse af et nyt PBT-resumé.

I effektparameterresuméet skal du vælge det relevante valg på valglisten *PBT status* (PBTstatus) Hvis du vælger *PBT assessment does not apply* (PBT-vurdering ikke relevant), skal du angive de relevante oplysninger i feltet *Justification* (begrundelse).

Hvis du vælger *the substance is PBT/vPvB* (stoffet er PBT/vPvB) eller *the substance is handled as if it were a PBT/vPvB substance* (stoffet håndteres som et PBT/vPvB-stof), er det vigtigt at huske, at det næste trin i PBT-vurderingen er at karakterisere emissionerne og påvise minimering af frigivelse i kemikaliesikkerhedsrapporten. Derudover skal de sandsynlige eksponeringsveje, hvor mennesker eller miljøet udsættes for stoffet opsummeres i feltet *Likely route of exposure* (sandsynlig eksponeringsvej).

Det skal sikres, at den endelige konklusion, som angives i effektparameterresuméet, tager hensyn til og stemmer overens med konklusionerne for selve stoffet, og om relevant for alle bestanddele eller nedbrydningsprodukter, der er angivet i effektparameterundersøgelsesposten/-posterne.

Når forskellige sammensætninger har forskellig PBT-status, kan der oprettes flere PBTresuméer. Der skal derefter laves et link fra PBT-resuméet til sammensætningsregistret for klart at identificere PBT-status for de forskellige sammensætninger (se også afsnit [9.4.2](#page-25-0) om sammensætning).

Det er ikke formålet med PBT-afsnit 2.3 i IUCLID at gentage de oplysninger, der allerede er angivet i andre IUCLID-afsnit, og der kan derfor henvises til andre afsnit i begrundelsesfelterne for de forskellige kriterier.

Ved en fælles indsendelse skal PBT-vurderingen (registre og resumé) indsendes af den ledende registrant på vegne af medregistranterne, medmindre kemikaliesikkerhedsrapporten ikke er indsendt af den ledende registrant på vegne af (nogle af) medregistranterne i den fælles indsendelse. I så fald skal hvert medlem indsende PBT-vurderingen. Når PBT-oplysningerne er indsendt i det ledende dossier, skal oplysningerne vedrøre grænsesammensætningen/ sammensætningerne.

#### **Figur 12: Sådan linkes PBT-vurderingsresuméet til grænsesammensætningen i det ledende dossier**

#### PBT assessment: overall result A

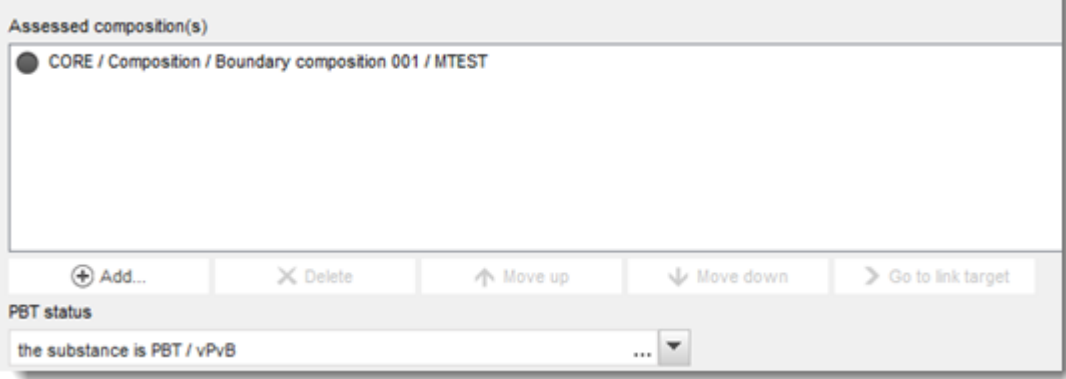

Der findes yderligere oplysninger om de forskellige felter i dette afsnit i hjælp-systemet i IUCLID.

# **9.6. Afsnit 3 Fremstilling, anvendelse og eksponering**

Dette kapitel indeholder oplysninger om, hvordan du angiver stoffets fremstilling og anvendelser samt oplysninger om anvendelsesforhold i et IUCLID-dossier, som angivet under afsnit 3 i bilag VI til REACH-forordningen. Hvert afsnit i IUCLID er forklaret i et separat underkapitel, der inkluderer praktiske anvisninger.

Ved udarbejdelse af et **PPORD-anmeldelsesdossier** kan du bruge dette afsnit til at angive *Sites* (produktionssteder), hvor anmelderens PPORD-aktivitet finder sted.

# **9.6.1. Afsnit 3.2 Anslåede mængder**

Brug dette afsnit til at angive oplysningerne om den mængde, der fremstilles, importeres og anvendes som sådan eller i artikler, der er underlagt registrering pr. kalenderår.

Du skal oprette et nyt register for hvert kalenderår, som du vil angive, for at indtaste dine data.

Du kan finde yderligere oplysninger i hjælp-systemet i IUCLID om, hvad hvert mængdefelt betyder.

Hvis du er med i en **fælles indsendelse** for stoffet, kan du ikke indsende et dossier for et større mængdeinterval end det maksimale mængdeinterval i den fælles indsendelse (defineret udfra skabelonen for det ledende dossier), medmindre du fravælger mængdeintervallet i den fælles indsendelse. Hvis du vil øge mængdeintervallet i den fælles indsendelse, skal den ledende registrant ajourføre det ledende dossier.

De anslåede mængder, der er angivet her i afsnit 3.2 skal svare til de mængder, der er angivet for hver anvendelse i afsnit 3.5, og mængderne i dossierets sidehoved (mængdeintervaller) for både den mængde, der kræver fuld registrering (artikel 10) og den mængde, der er registreret under artikel 17/18. Du kan finde yderligere oplysninger om angivelse af mængder i bilag 6 *Overview of tonnage fields in IUCLID* (oversigt over mængdefelter i IUCLID).

# **9.6.1.1. Særlige overvejelser ved anvendelse af mellemprodukter**

Bemærk, at anvendelser af mellemprodukter, som der ikke kan påvises nøje kontrollerede betingelser for i den i REACH, artikel 17 og 18, anvendte forstand, skal indberettes som enhver anden anvendelse i en fuldstændig registrering (REACH artikel 10) i de to IUCLID-afsnit 3.2 *Estimated quantities* (anslåede mængder) og 3.5 *Use and exposure information* (oplysninger om anvendelse og eksponering). Der skal også redegøres for dem i eksponeringsvurderingen og i risikokarakteriseringen i kemikaliesikkerhedsrapporten. Felterne *Tonnage used as intermediate under strictly controlled conditions (transported)* (mængdeinterval anvendt som mellemprodukt under nøje kontrollerede betingelser, der transporteres) og *Tonnage used as intermediate strictly controlled conditions (on-site)* (mængdeinterval anvendt som mellemprodukt på produktionsstedet under nøje kontrollerede betingelser) i IUCLID-afsnit 3.2 skal derfor kun udfyldes med mængden for det mellemprodukt, der anvendes under de betingelser, der fremgår af artikel 17 og 18.

Hvis du har valgt i samme dossier at dække begge anvendelser, der kræver fuld registrering (artikel 10) og anvendelser af mellemprodukter under nøje kontrollerede betingelser (artikel 17 og 18), er det meget vigtigt, at de forskellige anvendelser identificeres klart i feltet *Registration/notification status for this use* (registrerings-/anmeldelsesstatus for denne anvendelse). Det forventes også, at du angiver en mængde for anvendelse som mellemprodukt i IUCLID-afsnit 3.2 og, derudover, udelukker mængden af mellemprodukt under nøje kontrollerede betingelser fra eksponeringsvurderingen. Du kan finde yderligere oplysninger om flere aspekter, der skal tages med i betragtning, når der indsendes ét dossier, der dækker anvendelser af mellemprodukter og ikke-mellemprodukter i kapitel 10 *How to create a dossier* (Oprettelse af et dossier).

# **9.6.1.2. Særlige overvejelser ved PPORD-anvendelse**

Hvis en del af mængden anvendes til **PPORD**-aktiviteter eller er omfattet af et **PPORDanmeldelsesdossier**, skal det ikke indberettes her. Hvis stoffet ikke er omfattet af en PPORDanmeldelse, skal det angives som en del af den samlede fremstillede eller importerede mængde og tilføjes under den mængde, der danner grundlag for fastlæggelsen af oplysningskravene.

# **9.6.2. Afsnit 3.3 Lokaliteter (***Sites***)**

I dette afsnit kan du angive, hvor stoffet produceres og anvendes.

For at angive oplysningerne kan du oprette flere registre, idet det enkelte register skal linke til en af de eksisterende juridiske enheder via kædeknappen  $\infty$ .

Angiv alle produktionssteder, hvor din juridiske enhed fremstiller eller anvender det registrerede stof. Hvis den juridiske enheds produktionssted endnu ikke er tilgængelig i fortegnelsen, skal du oprette en ny juridisk enhed ved at klikke på *New* (ny) i forespørgselsvinduet.

De anvendelser, der finder sted på produktionsstedet, kan angives ved at linke dem ved brug af knappen *Add* (tilføj) under *Manufacture / own use(s)* (fremstilling/egen eller egne anvendelse(r)). Anvendelser, der allerede er oprettet i afsnit 3.5, vises og kan vælges.

Hvis du i afsnit 1.1 angav, at din *Role in the supply chain* (rolle i leverandørkæden) er *Manufacturer* (producent), skal du angive mindst et produktionssted i dette afsnit. Du skal til dette formål oprette et register og linke det ved brug af feltet *Related manufacture/own use* (relateret fremstilling/egen anvendelse) til mindst én producent i afsnit 3.5.1. For produktionssteder forventes det at produktionsstedets land normalt er det samme som landet for den indsendende juridiske enhed.

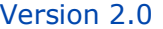

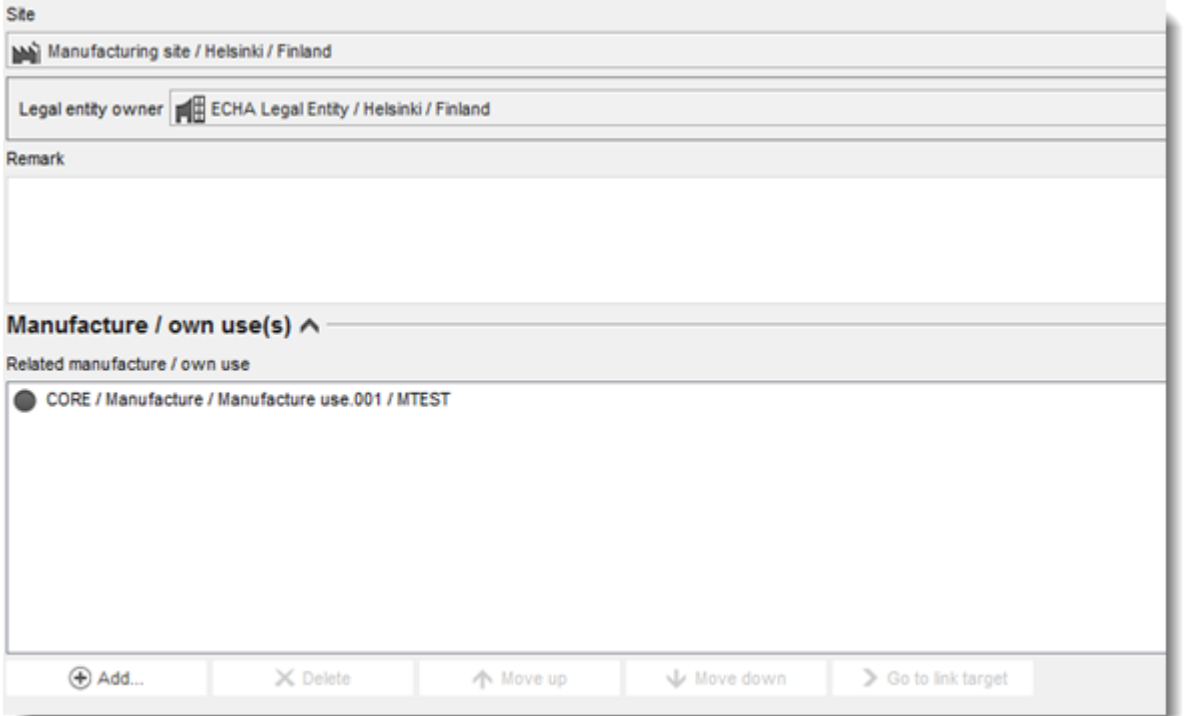

# **Figur 13: Sådan linkes fremstillingsanvendelsen til produktionsstedet**

Vær opmærksom på, at i IUCLID er produktionssteder knyttet til juridiske enheder. Hvis du ændrer den juridiske enhed i afsnit *1.1 Identification* (identifikation) for stofdatasættet, vil eventuelle produktionssteder, der er linket i afsnit 3.3 og tilhørte den pågældende juridiske enhed, blive slettet fra stofdatasættet. Hvis den juridiske enhed blev ændret i afsnit 1.1, skal du gå til afsnit 3.3 og manuelt linke de pågældende produktionssteder for den nye juridiske enhed.

# **9.6.3. Afsnit 3.4 Oplysninger om blandinger**

Dette afsnit kan bruges til at angive oplysninger om blandinger, der inkluderer det stof, der er underlagt registreringen. Du skal oprette et nyt register for hver blanding, som du vil angive, for at indtaste dine data. Du kan derefter angive oplysningerne om blandingen, som f.eks. handelsnavn eller stoffets typiske koncentration i blandingen.

# **9.6.4. Afsnit 3.5 Oplysninger om anvendelse og eksponering**

I henhold til punkt 3.5 i bilag VI til REACH-forordningen skal registranter give en kortfattet generel beskrivelse af den eller de identificerede anvendelser. Disse oplysninger om stoffets fremstilling og anvendelse skal angives i dette afsnit.

For stoffer på >10 tons/år, som opfylder kriterierne for klassificering som farlige, eller som betragtes som et PBT/vPvB, skal der indsendes en eksponeringsvurdering til ECHA som led i kemikaliesikkerhedsrapporten (se kapitel 9.9 *Assessment reports* (vurderingsrapporter)). Du kan også angive oplysninger om eksponeringsvurderingen for hver af de identificerede anvendelser her i dette afsnit. Denne mulighed er især praktisk, hvis du ønsker at påvise, at stoffets anvendelser og anvendelsesforhold ikke giver grund til bekymring, og myndighederne derfor ikke behøver at foretage sig yderligere.

Myndighederne bruger oplysningerne om anvendelse og eksponering (herunder mængde) til at vurdere behovet for yderligere lovmæssige handlinger for et bestemt stof under REACH og til

støtte for tilsvarende prioritetsramme. Når oplysningerne om anvendelse og eksponering er udfyldt korrekt i registreringsdossieret, sikrer dette, at der kan tages en afgørelse på et velfunderet grundlag. ECHA råder dig især til at sikre, at:

- de angivne anvendelser afspejler din aktuelle markedssituation (afsluttede anvendelser eller anvendelser fra andre medlemmer i en fælles indsendelse skal ikke angives)
- hver anvendelse er korrekt tildelt til det relevante livscyklusstadie
- mængdeoplysninger, hvis tilgængelige, angives (især mængde pr. anvendelse)
- anvendelser med specifik regulatorisk status (f.eks. mellemprodukt), anvendelser, der finder sted på et begrænset antal produktionssteder og anvendelser, der finder sted under nøje kontrollerede betingelser angives som forklaret nedenfor.

Bemærk, at hvis du bruger Chesar til at udføre kemikaliesikkerhedsvurderingen (CSA), kan IUCLID-felterne til oplysninger om anvendelse og eksponering udfyldes automatisk via eksport fra Chesar.

# **9.6.4.1. Oversigt (afsnit 3.5.0)**

I dette afsnit kan du angive oplysninger om anvendelse og eksponering, der er relevante for alle anvendelser.

I de sjældne tilfælde, hvor der ikke angives nogen anvendelse, skal du vælge en begrundelse i feltet *Justification for no uses reported* (begrundelse for ikke at have angivet anvendelser).

Hvis der ikke er udført nogen eksponeringsvurdering for nogen af de angivne anvendelser, skal du vælge begrundelsen i feltet *Justification for no exposure assessment* (begrundelse for ingen eksponeringsvurdering). Hvis du gør det, skal du ikke angive det i hver anvendelse.

Bemærk, at hvis du er undtaget fra at skulle udføre en kemikaliesikkerhedsvurdering i henhold til REACH artikel 14, stk. 2, skal du her angive, at der ikke er udført nogen vurdering, og du skal så stadig udfylde oplysningerne i afsnit 13 i IUCLID (se kapitel [9.9](#page-98-0) *Assessment reports* (vurderingsrapporter))

Du kan i dette afsnit også angive den samlede mængde stof i hvert af følgende livscyklusstadier: *Uses at industrial site* (anvendelser på industrianlæg), *Widespread uses by professional workers* (udbredt anvendelse af fagfolk), *Consumer uses* (forbrugeranvendelser) eller *Service life* (levetid). Den samlede mængde pr. livscyklusstadie kan især være relevant, hvis du ønsker at påvise, at de mængder, der ender op i udbredte anvendelser og/eller artikler er meget lav. De samlede mængder kan angives her som intervaller i tons/år. Hvis den samlede mængde repræsenterer EU-mængden for stoffet (og ikke bare din egen individuelle mængde), skal du vælge afkrydsningsfeltet *Cumulative EU tonnage* (samlet EU-mængde), hvor dette er relevant. Oplysninger, som f.eks. kilden for de angivne værdier eller metoder brugt til beregning af mængderne, kan angives i felterne *Details on cumulative tonnages* (oplysninger om samlet mængde).

Hvis der findes oplysninger om mængden for hver individuel anvendelse, råder vi dig til at angive den i de specifikke felter, du finder i afsnit 3.5, frem for kun at angive den samlede mængde i dette afsnit.

Du kan finde yderligere oplysninger om de felter, hvor du skal angive oplysninger om mængde i bilag 6 *Overview of tonnage fields in IUCLID* (oversigt over felter til angivelse af mængde i IUCLID).

# **9.6.4.2. Angiv anvendelser, og vælg regulatorisk status for hver anvendelse (afsnit 3.5.1 til 3.5.6)**

Du skal beskrive de identificerede anvendelser i afsnit 3.5.1. til 3.5.6. Du skal for hver anvendelse oprette et register under det tilsvarende livscyklusstadie:

- 3.5.1 Fremstilling
- 3.5.2 Formulering eller genemballering
- 3.5.3 Anvendelser på industrianlæg
- 3.5.4 Udbredt anvendelse af fagfolk
- 3.5.5 Forbrugeranvendelser
- 3.5.6 Levetid

Afhængigt af hvilket livscyklusstadie du har oprettet et register under, vises der et sæt felter til beskrivelse af anvendelsen. Sættet inkluderer generelle felter (relevante for alle livscyklusstadier) og felter, der kun er relevante for nogle livscyklusstadier.

Det er meningen med den aktuelle IUCLID-vejledning at formidle en oversigt over oplysningerne i dette afsnit. Du kan finde mere detaljerede forklaringer i hjælp-systemet i IUCLID, hvor det forklares, hvilken type oplysninger der forventes for hvert felt.

Sådan angives en ny anvendelse:

- 1. Højreklik på det relevante livscyklusstadie i navigationspanelet til venstre på skærmbilledet, hvor du vil tilføje en ny anvendelse.
- 2. Vælg *New record* (nyt register), og giv registret et intuitivt navn, så du nemt kan genkende det senere. Dette navn kan være det samme som anvendelsesnavnet eller i det mindste i overensstemmelse med det.
- 3. Giv den et *use name* (anvendelsesnavn), som repræsenterer anvendelsen. Hvis der f.eks. udføres en eksponeringsvurdering, vil anvendelsesnavnet blive navnet på eksponeringsscenariet i kemikaliesikkerhedsrapporten (CSR) og eksponeringsscenariet (ES).
- 4. Angiv yderligere oplysninger i feltet *Further description of use* (yderligere beskrivelse af anvendelse) for yderligere at forklare den/de proces(ser) der er omfattet af anvendelsen, eller produktets/produkternes type i tilfælde af en forbrugeranvendelse.
- 5. Vælg *Registration/Notification status for the use* (registrerings-/anmeldelsesstatus for anvendelsen) på valglisten. Dette valg vil være afgørende for, hvilke felter der vises og skal indtastes oplysninger i. Du vil se de ikke-relevante felter, visuelt identificeret som ikkeredigerbare.

Registrerings-/anmeldelsesstatussen kan være:

- *use registered according to REACH Article 10; total tonnage manufactured/imported >=10tonnes/year per registrant* (anvendelse registreret i henhold til REACH artikel 10, samlet mængde fremstillet/importeret >=10 tons/år pr. registrant)c. For anvendelse på industrianlæg kan du angive, at anvendelsen er *as intermediate* (som mellemprodukt) (se forklaring i senere afsnit).
- *use registered according to REACH Article 10; total tonnage manufactured/imported <10tonnes/year per registrant* (anvendelse registreret i henhold til REACH artikel 10, samlet mængde fremstillet/importeret <10 tons/år pr. registrant). For anvendelse på industrianlæg kan du angive, at anvendelsen er *as intermediate* (som mellemprodukt) (se forklaring i senere afsnit).

 *use registered according to REACH Article 17/18 (anvendelse registreret i henhold til REACH artikel 17/18)*

De relevante felter for disse tre typer registreringsstatusser er forklaret yderligere i de efterfølgende kapitler.

#### **Sådan linkes anvendelsesoplysninger**

Der er en række forhold (links) mellem felter, der kan angives i et IUCLID-datasæt i) mellem anvendelser og andre oplysninger i dossieret, dvs. sammensætningen og produktions- /anvendelsesstedet og ii) mellem anvendelser i forskellige livscyklusstadier.

i. Link mellem anvendelser og andre oplysninger i dossieret

Når du beskriver en anvendelse, kan du linke den til en specifik sammensætning, der er angivet i afsnit 1.2 i IUCLID i tabellen *Related composition(s)* (relateret/relaterede sammensætning(er)). Dette kan især være relevant, hvis sammensætningen, der er angivet for en anvendelse, har en forskellig fareprofil fra sammensætningerne i andre anvendelser. For eksempel er de fleste farlige sammensætninger ikke angivet for forbrugeranvendelser.

Du kan også linke en anvendelse til et af de produktionssteder, der er anført i IUCLID-afsnit 3.3 (se kapitel 9.6.2 *Sites* (produktionssteder) for yderligere oplysninger).

ii. Link mellem anvendelser i forskellige livscyklusstadier

Der er flere forskellige situationer, hvor link mellem anvendelser er relevante:

- Den første situation er, når en slutanvendelse fører til inkludering af stoffet i et matriks. Denne anvendelse skal linkes til den relevante efterfølgende levetid. For at muliggøre dette link, skal du vælge *yes* (ja) på valglisten *Subsequent service life relevant for this use*  (efterfølgende levetid relevant for denne anvendelse) for at flagmarkere, hvorvidt stoffet inkluderes i en artikel under anvendelsen. Indsæt nu et link til den/de relevante efterfølgende anvendelse(r), der er beskrevet i afsnit 3.5.6 *Service life* (levetid), når disse er oprettet.
- Den anden situation er, når *registration/notification status* (registrerings- /anmeldelsesstatussen) for en anvendelse på industrianlæg er blevet sat til *intermediate registered under Article 17/18* (mellemprodukt registreret under artikel 17/18). I så fald kan du linke denne anvendelse til anvendelsesregistre i tidligere livscyklusstadier, der har ført til denne mellemproduktsanvendelse, f.eks. foregående formuleringstrin. For at muliggøre et sådant link skal du vælge afkrydsningsfeltet *Any precursor use(s)*  (eventuel(le) anvendelse(r) af udgangsstoffer) og derefter vælge den/de relevante anvendelse(r), som det fremgår af nedenstående figur
- Den tredje situation er, når anvendelsen er registreret under artikel 10, og har en særlig *regulatory status* (regulatorisk status), som påvirker de påkrævede oplysninger om anvendelse og eksponering, f.eks. er det ikke nødvendigt, at kemikaliesikkerhedsvurderingen for anvendelser til kosmetiske formål omhandler menneskers sundhed. Den regulatoriske status for en *use at industrial site* (anvendelse på industrianlæg), *Use by professional workers* (anvendelse af fagfolk) og *Consumer uses*

(forbrugeranvendelser) kan udløse en bestemt status for anvendelser i tidligere livscyklusstadier, som har ført til denne anvendelse, f.eks. formulering af anvendelse til kosmetiske formål. For at muliggøre et sådant link skal du sætte hak i afkrydsningsfeltet *Any precursor use(s)* (eventuel(le) anvendelse(r) af udgangsstoffer) og derefter vælge den/de relevante anvendelse(r) i tidligere livscyklusstadier. Når dette link er oprettet, vises der et skrivebeskyttet felt *Name of subsequent use* (navn på efterfølgende anvendelse) med specifik regulatorisk status i linkede anvendelser.

## **Figur 14: Angivelse af anvendelse(r) af udgangsstof**

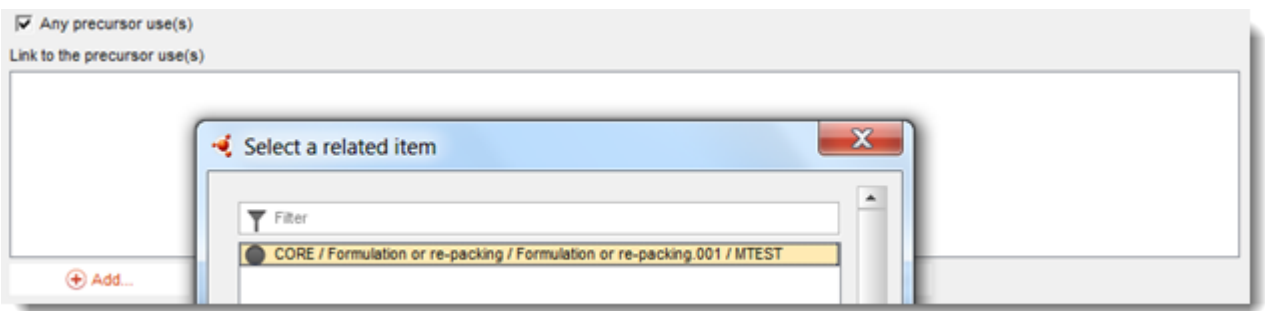

# **9.6.4.3. Beskriv anvendelser af artikel 10-stoffer for 10 tons pr. år og derover**

For anvendelser i nogle livscyklusstadier kan du (om relevant) vælge en *Regulatory status* (regulatorisk status) fra valglisten og give en begrundelse i feltet *Explanation for the regulatory status* (begrundelse for den regulatoriske status). Ellers skal du ikke vælge noget på valglisten *Regulatory status* (regulatorisk status).

Hvis *registration/notification status for the use* (registrerings-/anmeldelsesstatussen for anvendelsen) er *intermediate registered according to REACH Article 10; total tonnage manufactured/imported > = 10 tonnes/year* (mellemprodukt registreret i henhold til REACH artikel 10, samlet mængde fremstillet/importeret  $>$  =10 tons pr. år), skal du bekræfte mellemproduktets status ved at give oplysninger under overskriften *Relevant chemical reactions and reaction products* (relevante kemiske reaktioner og reaktionsprodukter). Opret en blok pr. kemisk reaktion, som stoffet er involveret i, som mellemprodukt. Opret derefter en blok for hvert produkt eller for hver restkoncentration, der stammer fra den kemiske reaktion.

# **Figur 15: Beskrivelse af kemisk reaktion og dens reaktionsprodukter**

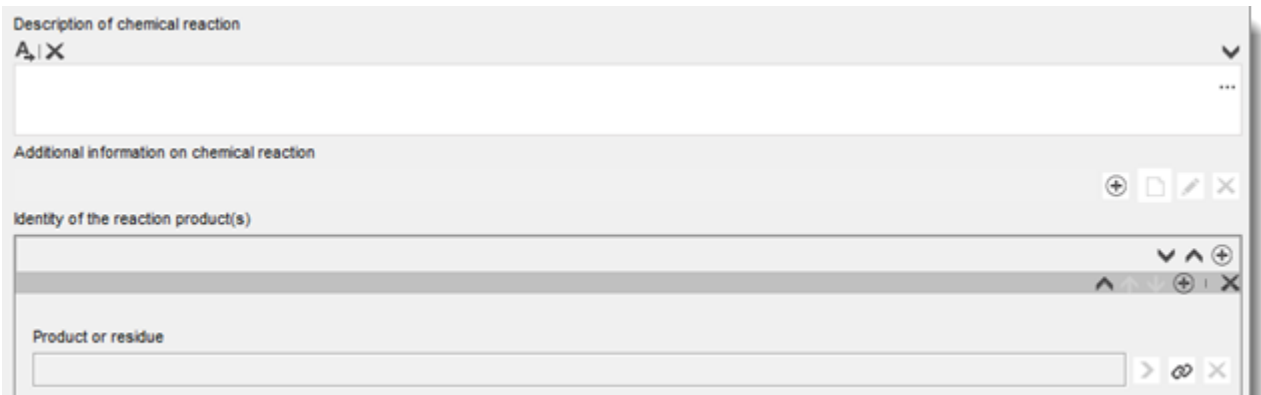

Der kan vedhæftes yderligere oplysninger som f.eks. skemaer eller strukturer til feltet *Additional information on chemical reaction* (yderligere oplysninger om kemisk reaktion).

#### **Giv en mere detaljeret beskrivelse af anvendelsen**

And the first setting of the chairs of the first section

En anvendelse kan bestå af en eller flere kontribuerende aktiviteter, der beskriver processer, opgaver eller enhedsoperationer. Disse kontribuerende aktiviteter skal defineres ud fra et miljømæssigt perspektiv og ud fra et sundhedsperspektiv. Hver anvendelse skal som minimum inkludere en *Contributing activity / technique for the environment* (kontribuerende aktivitet/teknik for miljøet) og en *Contributing activity /technique for workers or consumers* (kontribuerende aktivitet/teknik for arbejdstagere eller forbrugere) (afhængigt af hvilket livscyklusstadie anvendelsen tilhører). Hver kontribuerende aktivitet skal som minimum være tildelt én anvendelsesdeskriptor, f.eks. PROC, ERC.

**Bemærk:** en anvendelse karakteriseres almindeligvis af en (mere generel) kontribuerende aktivitet for miljøet og et sæt kontribuerende aktiviteter for arbejdstagere (defineret ifølge opgaver) eller for forbrugere (defineret ifølge specifikke produkttyper).

#### **Figur 16: Kontribuerende aktiviteter/teknikker for miljø og arbejdstagere**

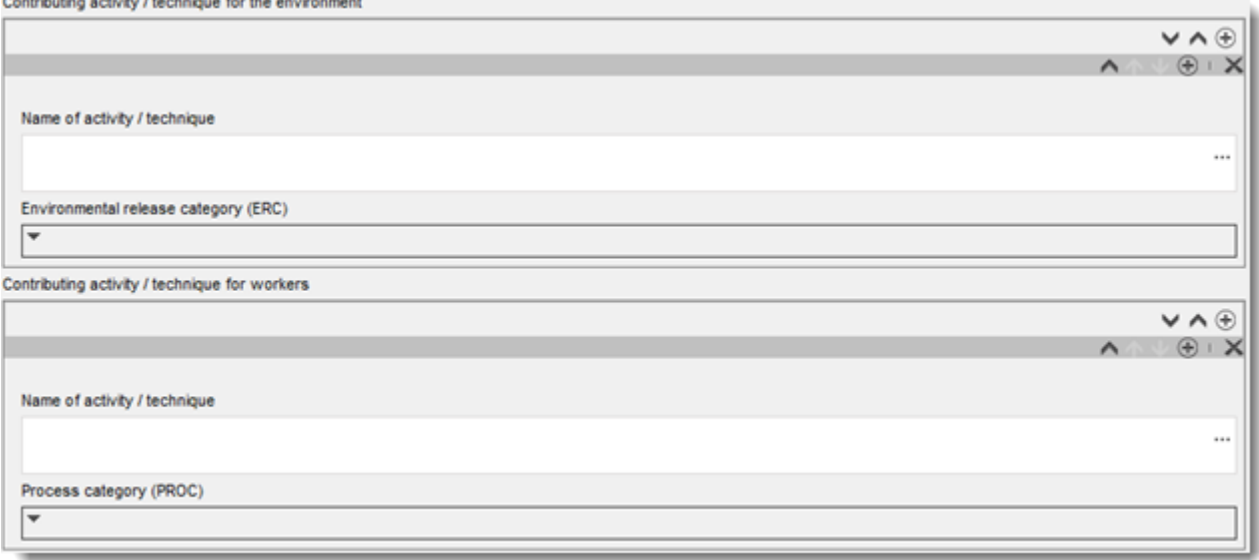

Start anvendelsesbeskrivelsen ved at tilføje (gentagne) blokke med oplysninger for hver *Contributing activity / technique for the environment* (kontribuerende aktivitet/teknik for miljøet):

- Giv et *Name of the activity/technique* (navn på aktiviteten/teknikken) for at fremme forståelsen af processen, teknikken, produktet eller artiklen, der beskrives i denne kontribuerende aktivitet. Standardnavne kan være tilgængelige fra downstreamsektororganisationer via anvendelseskort. Hvis der udføres en eksponeringsvurdering bliver dette navn også *contributing scenario name* (navnet på det kontribuerende scenarie).
- Vælg en egnet *Environmental release category (ERC)* (miljøudledningskategori (ERC)) på valglisten. Det er kun de miljøudledningskategorier, der er relevante for livscyklus-stadiet, der er tilgængelige.

Når du beskriver en **arbejdstageranvendelse**, skal du angive anvendelsesbeskrivelsen ved at tilføje (gentagne) blokke med oplysninger om *Contributing activity / technique for worker* (kontribuerende aktivitet/teknik for arbejdstager):

- 58 Udarbejdelse af registrerings- og PPORDdossierer Version 2.0
	- Giv et *Name of the activity/technique* (navn på aktiviteten/teknikken) for at fremme forståelsen af den opgave eller det procestrin, der udføres af en arbejdstager. Standardnavne kan være tilgængelige fra downstream-sektororganisationer via anvendelseskort. Hvis der udføres en eksponeringsvurdering, bliver dette navn også *contributing scenario name* (navnet på det kontribuerende scenarie).
	- Vælg en egnet *Process category (PROC)* (proceskategori (PROC)) på valglisten.
	- Tilføj om relevant flere *contributing activity/technique for worker* (kontribuerende aktivitet/teknik for arbejdstager). **Bemærk**: Den samme proceskategori kan tildeles til mere end en aktivitet. I så fald kan navnet på den kontribuerende aktivitet give mere specificitet.

Når du beskriver en **forbrugeranvendelse**, skal du angive anvendelsesbeskrivelsen ved at tilføje (gentagne) blokke med oplysninger om *Contributing activity / technique for forbrugere* (kontribuerende aktivitet/teknik for forbrugere):

- Giv et *Name of the activity/technique* (navn på aktiviteten/teknikken) for at fremme forståelsen af den type produkt, forbrugeren anvender. Standardnavne kan være tilgængelige fra downstream-sektororganisationer via anvendelseskort. Hvis der udføres en eksponeringsvurdering, bliver dette navn også *contributing scenario name* (navnet på det kontribuerende scenarie).
- Vælg en egnet *Product category (PC)* (produktkategori (PC)) [eller egnet artikelkategori for levetid ifølge forbrugere] på valglisten.
- Tilføj om relevant flere *contributing activity/technique for consumer* (kontribuerende aktivitet/teknik for forbruger). **Bemærk:** Den samme produktkategori kan tildeles til flere (under)produkttyper. I så fald kan navnet på den kontribuerende aktivitet give mere specificitet.

Der findes yderligere oplysninger om, hvordan du beskriver en anvendelse og begreberne kontribuerende aktivitet og anvendelsesdeskriptorer i *Guidance on use description* (vejledning om anvendelsesbeskrivelse) (R.12) og *Guidance Part D: Framework for Exposure Assessment* (vejledning del D: Rammer for eksponeringsvurdering) [http://echa.europa.eu/guidance-documents/guidance-on-reach.](http://echa.europa.eu/guidance-documents/guidance-on-reach)

Når anvendelsen og dens kontribuerende aktiviteter er defineret, skal der tilføjes flere oplysninger:

- Giv flere oplysninger om det marked, hvor anvendelsen finder sted ved om relevant at vælge en eller flere relevante anvendelsesdeskriptorer i nedenstående felter: *Product category used* (produktkategori anvendt), *Sector of end use* (slutanvendelsessektor). Disse oplysninger kan også være tilgængelige fra downstream-brugerorganisationer via anvendelseskort.
- Hvis stoffet har en særlig teknisk funktion under en anvendelse, skal du vælge et eller flere felter på valglisten *Technical function of the substance during use* (stoffets tekniske funktion under anvendelse). Hvis stoffet ikke har nogen specifik teknisk funktion under denne specifikke anvendelse, skal du vælge *No technical function* (ingen teknisk funktion), som er det sidste felt i valglisten.
- Vælg *substance supplied to this use in form of* (stof leveret til den pågældende anvendelse i form af): *as such* (som sådant) eller *in a mixture* (i en blanding).

**Bemærk**: felterne til karakterisering af markedet (produktkategori anvendt (PC), slutanvendelsessektor (SU), artikelkategori (AC)), stoffets tekniske funktion under anvendelse, leverancens form og relevansen af efterfølgende levetid er ikke tilgængelige for alle livscyklusstadier, da disse oplysninger ikke altid vil have relevans for hvert stadie. F.eks. er slutanvendelsessektor ikke relevant for forbrugeranvendelser, da "sektoren" er den almene befolkning.

#### **Tilføj oplysninger om anvendelsens omfang**

Oplysninger om omfanget af anvendelsen, som f.eks. mængden eller det antal produktionssteder, hvor stoffet anvendes, giver (sammen med andre kriterier<sup>12</sup>) et fingerpeg om, hvor udbredt anvendelsen er. F.eks. vil anvendelser med lav mængde og/eller lavt antal produktionssteder muligvis ikke være et problem for myndighederne, når de prioriterer stoffer for yderligere undersøgelse eller lovmæssige handlinger. Samtidigt er mængdeoplysninger også input til miljøeksponeringsvurderingen.

Kvantificér *tonnage of substance for this use* (tonnes/year) (mængden af stof til denne anvendelse (tons/år)), og giv en forklaring i de to relaterede felter, som muliggør fortolkning af mængdetallet. Hvis mængden repræsenterer EU-mængden for stoffet (og ikke bare din egen individuelle mængde), skal du vælge afkrydsningsfeltet *EU tonnage* (EU-mængde). Oplysninger, som f.eks. kilden for de angivne værdier eller metoder anvendt til beregning af mængderne kan angives i felterne *Details on tonnages* (oplysninger om mængder).

Hvis anvendelsen kun finder sted på et begrænset antal produktionssteder i EU, skal du vælge afkrydsningsfeltet *Limited number of sites for this use* (begrænset antal produktionssteder for denne anvendelse) og give en form for begrundelse for, hvorfor dette tal er begrænset i feltet *Details on limited number of sites* (oplysninger om begrænset antal produktionssteder). Denne valgmulighed er kun tilgængelig i livscyklusstadiernes formulering og anvendelser på industrianlæg.

#### **Figur 17: Angivelse af anvendelsens omfang**

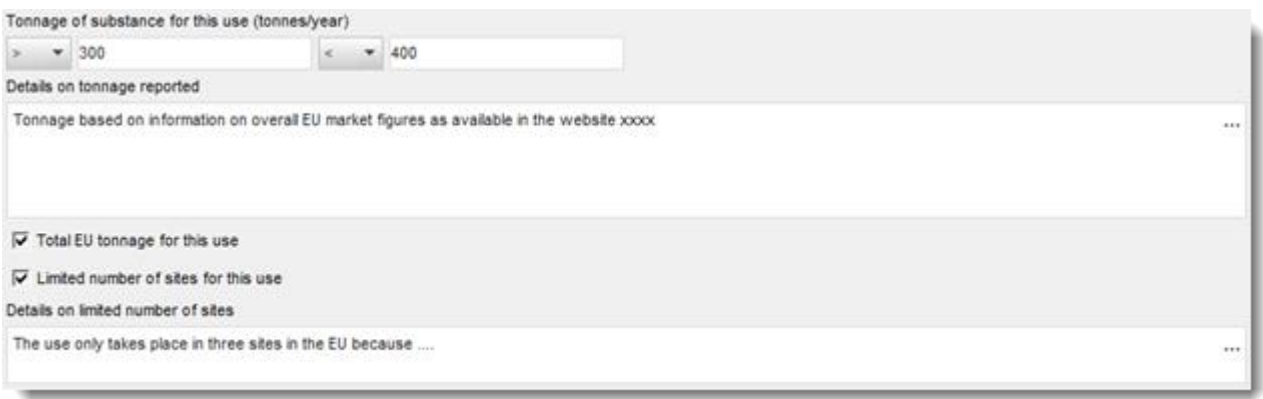

#### **Tilføj oplysninger om relateret eksponeringsvurdering**

1

Angiv i feltet *Related assessment* (relateret vurdering), om der er udført en eksponeringsvurdering for denne anvendelse eller ej. Hvis der er udført en eksponeringsvurdering, skal du blandt de tilgængelige valgmuligheder, vælge om denne vurdering:

 $12$  I Veiledning om anvendelsesbeskrivelse R.12 gives der vderligere forklaring om begrebet udbredte anvendelser: <http://echa.europa.eu/guidance-documents/guidance-on-information-requirements-and-chemical-safety-assessment>

- er en del af den kemikaliesikkerhedsrapport, som den ledende registrant har indsendt på vegne af alle medregistranterne
- er en del af den kemikaliesikkerhedsrapport, som den ledende registrant har indsendt på vegne af alle medregistranterne, men den er ikke relevant for den ledende registrant
- kun er en del af din egen kemikaliesikkerhedsrapport, som blev indsendt med dit registreringsdossier.

Hvis der ikke er udført nogen eksponeringsvurdering for nogen anvendelse, kan du flagmarkere dette under afsnit 3.5.0. Ellers skal du angive *Use not assessed* (anvendelse ikke vurderet) i feltet *Related assessment* (relateret vurdering) for hver anvendelse.

#### **Påvis, at anvendelsen finder sted under nøje kontrollerede betingelser**

Du kan f.eks. vælge at påvise, at *use takes place under rigorously contained conditions* (anvendelsen finder sted under nøje kontrollerede betingelser), og at risikoen for eksponering derfor er forsvindende lille. Dette kan være relevant for at tilpasse oplysningskrav eller for at overbevise myndighederne om, at det ikke er nødvendigt at prioritere anvendelsen mht. lovmæssige handlinger. Hvis dette er din påstand, skal du sætte hak i de relevante afkrydsningsfelter:

- *Rigorously contained system with strict control for manual interventions (strengt indesluttet system med nøje kontrol af manuelle interventioner)*
- *Rigorously contained system with minimisation of release to the environment (strengt indesluttet system med minimering af frigivelse til miljøet).*

Du kan derefter beskrive *non-technical means for strict control* (ikke-tekniske foranstaltninger til nøje kontrol) (foranstaltninger til støtte for implementeringen af det strengt indesluttede system, som er relateret til ikke-tekniske forhold, som f.eks. styringskontroller, monitorering og procedurer).

# **Figur 18: Angivelse af, at en anvendelse finder sted under nøje kontrollerede betingelser**

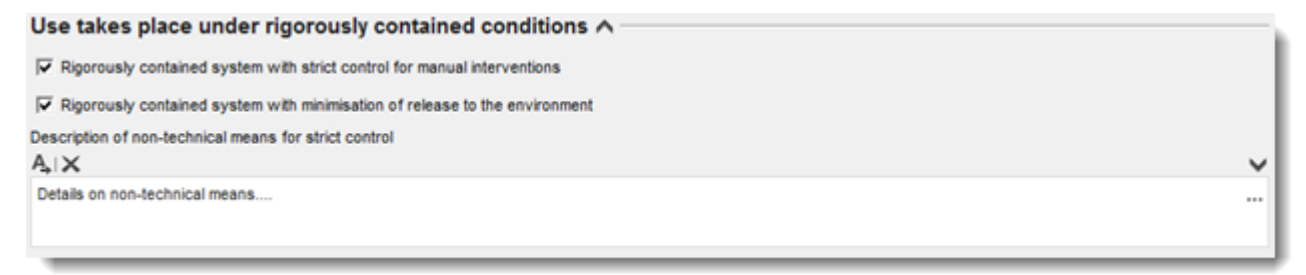

Beskriv *technologies to minimise emissions* (teknologierne til minimering af emissioner) og de *technical means for rigorous containment* (tekniske foranstaltninger for streng indeslutning) i hvert kontribuerende scenarie, da de kan være specifikke for hver aktivitet (se afsnittet nedenfor).

#### **Bestemte oplysninger, som kun er relevante for anvendelser under livscyklusstadiet levetid**

For anvendelser angivet under levetid (afsnit 3.5.6) gælder disse nærmere oplysninger:

 I feltet *Article used by* (artikel anvendt af), skal du angive om anvendelsen beskriver anvendelsen af artikler af arbejdstagere eller forbrugere. Afhængigt af dette valg vil du få vist felter til beskrivelse af anvendelser med forskellige valgmuligheder. Hvis f.eks. artiklen anvendes af arbejdstagere, er den relevante anvendelsesdeskriptor for den kontribuerende aktivitet PROC'en.

 Du kan også flagmarkere, om *the substance is intended to be released from articles during the use* (stoffet er beregnet til at blive frigivet fra artiklen under anvendelse). "Beregnet" betyder, at det ikke bare er forudsigeligt, men også at frigivelsen er beregnet til at levere stoffets tekniske funktion under anvendelsen.

# **9.6.4.4. Angiv oplysninger om eksponering for artikel 10-stoffer > 10 tons pr. år**

#### **Almindelig opbygning af oplysninger om eksponering**

Hvis anvendelsen skal undergå **exposure assessment** (eksponeringsvurdering), kan der angives oplysninger om anvendelsesforhold og de relaterede frigivelses- /eksponeringsberegninger for hver kontribuerende aktivitet. Disse oplysninger skal svare til en risikokarakterisering, hvor det konkluderes, at risiciene ved anvendelsen er tilstrækkeligt kontrollerede.

#### **Bemærkninger:**

- Denne vejledning indeholder ikke oplysninger om, hvordan du udfører en kemikaliesikkerhedsvurdering, men hvordan du indberetter resultatet af den. Du kan finde flere oplysninger om kemikaliesikkerhedsvurderinger i vejledningen: [http://echa.europa.eu/guidance-documents/guidance-on-information-requirements-and](http://echa.europa.eu/guidance-documents/guidance-on-information-requirements-and-chemical-safety-assessment)[chemical-safety-assessment](http://echa.europa.eu/guidance-documents/guidance-on-information-requirements-and-chemical-safety-assessment)
- Selve risikokarakteriseringen, som er dokumenteret i kemikaliesikkerhedsrapporten, indberettes ikke i IUCLID.

Der er to faner med *Contributing Scenarios* (kontribuerende scenarier) for hver anvendelse:

- *Contributing scenario for the environment (related to workers [consumers] activities)* (kontribuerende scenarie for miljøet (der vedrører arbejdstagernes [forbrugernes] aktiviteter)) til angivelse af de anvendelsesforhold, der driver frigivelsen til miljøet under en anvendelse af arbejdstagere [forbrugere]
- *Contributing scenario for the workers [consumers]* (kontribuerende scenarie for arbejdstagerne [forbrugerne]) til angivelse af de anvendelsesforhold, der driver den direkte eksponering for arbejdstagerne [forbrugerne].

# **Figur 19: Faner til angivelse af kontribuerende scenarier for arbejdstagere**

Uses at industrial sites Contributing scenario for the environment (related to workers activities) Contributing scenario for the workers

# **Figur 20: Faner til angivelse af kontribuerende scenarier for forbrugere**

Consumer uses Contributing scenario for the environment (related to consumer activities) Contributing scenario for the consumers

Opret et *contributing scenario for the environment (related to workers [consumer] activities)* (kontribuerende scenarie for miljøet (der vedrører arbejdstagernes [forbrugernes] aktiviteter)) i den relevante fane. Link det kontribuerende scenarie til den tilsvarende kontribuerende

aktivitet, som scenariet henviser til ved at klikke på kædeknappen og vælge mellem de tidligere definerede kontribuerende aktiviteter for miljøet.

Opret også et *contributing scenario for the workers [consumers]* (kontribuerende scenarie for arbejdstagerne [forbrugerne]) i den relevante fane. Link det kontribuerende scenarie til den kontribuerende aktivitet, som scenariet henviser til, ved at klikke på kædeknappen og vælge mellem de tidligere definerede kontribuerende aktiviteter for arbejdstagere [forbrugere]. Gentag handlingen for at oprette så mange kontribuerende scenarier, som der er behov for.

Hvert af de kontribuerende scenarier består af forskellige dele: anvendelsesforhold (anvendelsesforhold eller risikobegrænsende foranstaltninger), de relaterede frigivelser (miljø) og eksponeringsberegninger.

#### **Figur 21: Strukturering af kontribuerende scenarier for miljøet**

Conditions of use for the environment  $\vee$ Releases to waste and the environment  $\vee$ Exposure of the environment  $\vee$ Exposure of humans via the environment  $\land$ 

# **Figur 22: Strukturering af kontribuerende scenarier for arbejdstagere/forbrugere**

Conditions of use for workers \

Exposure of workers ∧

Ganske få anvendelsesforhold er foruddefinerede (faste) f.eks. *Percentage (w/w) of substance in the mixture/article* (procentvis indhold (w/w) af stoffet i blandingen/artiklen) eller *Place of use* (anvendelsessted), så du kun kan vælge blandt eller indsætte nogle relevante værdier. Hvis der er andre relevante anvendelsesforhold, skal du selv definere disse, eller angive dem som dokumenteret i sektoranvendelseskort og/eller i de eksponeringsberegningsværktøjer, du anvender.

Anvendelsesforholdene er grupperet under faste underoverskrifter. Disse underoverskrifter er forklaret nærmere i *Guidance Part D: Framework for Exposure Assessment* (vejledning del D: Rammer for eksponeringsvurdering) [http://echa.europa.eu/guidance-documents/guidance-on](http://echa.europa.eu/guidance-documents/guidance-on-reach)[reach.](http://echa.europa.eu/guidance-documents/guidance-on-reach)

Når de foruddefinerede forhold er angivet under en underoverskrift, vil du almindeligvis også se feltet *other conditions related to …* (andre forhold, der vedrører ...), hvor du kan angive så mange relevante anvendelsesforhold som relevant for vurderingen. IUCLID har gentagne blokke med oplysninger til dette formål.

#### **Figur 23: Eksempel på afsnit til angivelse af andre anvendelsesforhold, der ikke egner sig til angivelse andre steder**

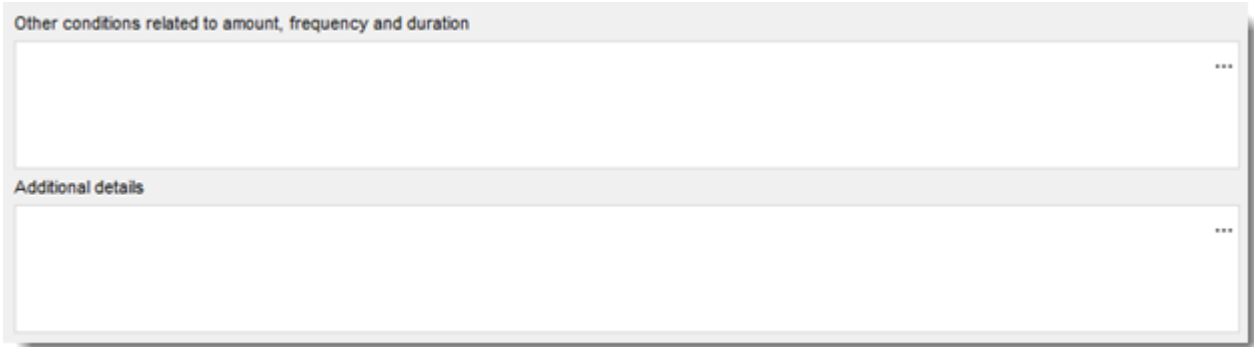

Ved siden af feltet *conditions of use* (anvendelsesforhold) findes feltet *Additional details* (yderligere oplysninger) altid. Her kan du give en forklaring, som kan hjælpe modtageren af dossieret (f.eks. ECHA) forstå de angivne oplysninger.

For risikobegrænsende foranstaltninger (dvs. anvendelsesforhold, der har til formål at begrænse frigivelse/eksponering) kan du angive foranstaltningens virkning (dvs. reduktion af frigivelse/eksponering i %) og frigivelses-/eksponeringsvejen, som foranstaltningen berører, samt nogle forklaringer.

# **Figur 24: Angivelse af en foranstaltnings virkning for en bestemt eksponeringsvej**

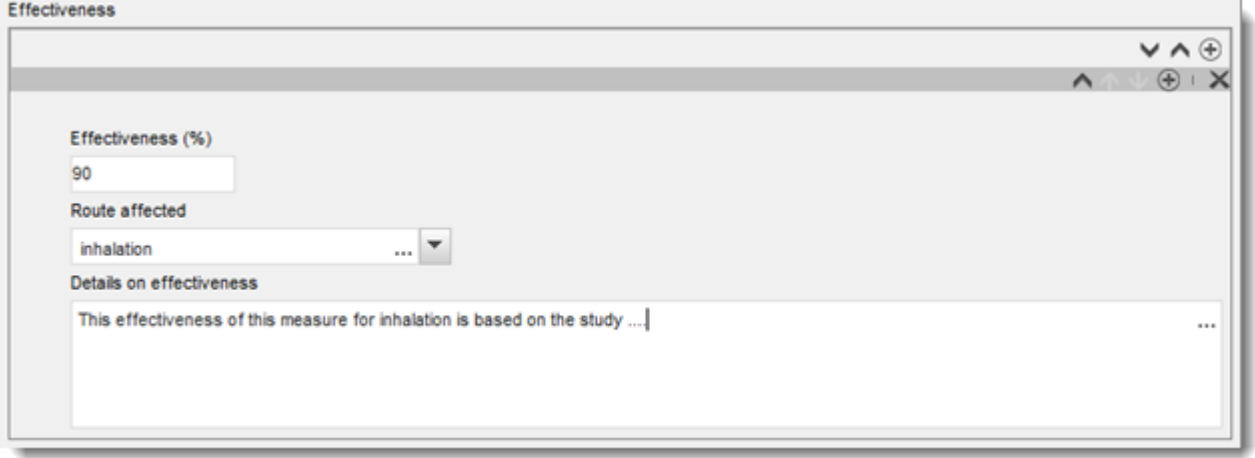

Frigivelsen til miljøet og de relevante eksponeringsberegninger skal angives pr. frigivelsesvej og pr. efterfølgende eksponerede delmiljø. Du skal for hver beregning vælge den anvendte metode og det anvendte værktøj.

Når et stof består af forskellige bestanddele, former, eller der forekommer nedbrydningsprodukter under anvendelsen, kan frigivelses- og eksponeringsberegningerne vedrøre bestemte bestanddele eller nedbrydningsprodukter. Hvis relevant for vurderingen, skal du linke frigivelses- og/eller eksponeringsdatasættet til en bestemt vurderingsenhed (se kapitel [9.3](#page-22-0) *Assessment entity* (vurderingsenhed)) via feltet *Release [exposure] related to* (frigivelse [eksponering], der vedrører)

Du kan finde yderligere oplysninger om eksponeringsvurdering i *Guidance on information requirements and chemical safety assessment part D* (Vejledning om oplysningskrav og kemikaliesikkerhedsvurderinger) på [http://echa.europa.eu/guidance-documents/guidance](http://echa.europa.eu/guidance-documents/guidance-on-reach)[on-reach.](http://echa.europa.eu/guidance-documents/guidance-on-reach)

I de næste afsnit gives der mere detaljerede oplysninger om, hvordan du angiver eksponeringsoplysninger som f.eks. anvendelsesforhold, frigivelser eller eksponeringsberegninger.

#### **Anvendelsesforhold, der driver frigivelsen til miljøet**

**Bemærk:** Den type forhold, der driver frigivelsen til miljøet, er forskellige for arbejdstagere og forbrugere. *Technical and organisational conditions and measures* (tekniske og organisatoriske forhold og foranstaltninger), som begrænser frigivelsen til miljøet, er almindeligvis ikke tilgængelige for forbrugeranvendelser. Det samme gælder bestemte *conditions and measures related to biological sewage treatment* (forhold og foranstaltninger, der vedrører biologisk behandling af spildevand). Derfor vises de tilsvarende underoverskrifter eller foruddefinerede forhold ikke for forbrugeranvendelser.

Angiv *product/article characteristics* (produkt-/artikelkarakteristika), der påvirker frigivelsen til miljøet. De oplysninger, der skal angives her, inkluderer stoffets koncentration i det anvendte produkt, emballeringsdesign, der påvirker frigivelse osv. Opret en blok for hvert produkt (artikel) -karakteristika, giv en kort beskrivelse i det relevante felt, og angiv yderligere oplysninger i det næste felt.

Angiv *amounts used, frequency and duration of use* (anvendte mængder, anvendelsens hyppighed og varighed): Den *Daily [annual] use amount at a site* (daglige [årlige] anvendelsesmængde på et produktionssted) er den højeste mængde stof, der anvendes på én dag [ét år] på et generisk produktionssted (industrianlæg eller standard by med 10 000 indbyggere til udbredt anvendelse af arbejdstagere eller forbrugere). Sammen med emissionsfaktorerne bestemmer de frigivelsesraten til det lokale [regionale] miljø. Du kan også angive *Number of emission days* (antal emissionsdage). Bemærk, at du altid skal give en forklaring på, hvorfor antallet af emissionsdage er medtaget i vurderingen.

Angiv de *technical and organisational conditions and measures* (tekniske og organisatoriske forhold og foranstaltninger), der begrænser eller minimerer frigivelsen til miljøet. Du skal her inkludere i) eventuelt procesdesign og/eller organisering, som har indvirkning på frigivelsen til miljøet og ii) eventuel behandling af aftræksluft, spildevand eller affald før frigivelse, undtagen biologisk behandling af spildevand (som angives separat i et andet afsnit).

Hvis det er din påstand, at anvendelsen finder sted under nøje kontrollerede betingelser (afkrydsningsfeltet *Rigorously contained system with minimisation of releases* (strengt indesluttet system med minimering af frigivelser) valgt), skal du beskrive procesdesignet og integrerede foranstaltninger, herunder kontrol i feltet *Technologies to minimise emissions* (teknologier til minimering af emissioner). For at bruge dette felt skal du først klikke på knappen  $\Theta$ .

Der kan vedhæftes en fil til feltet *Additional information related to the technologies minimising emissions* (yderligere oplysninger, der vedrører teknologier til minimering af emissioner) (f.eks. for at angive procesplaner).

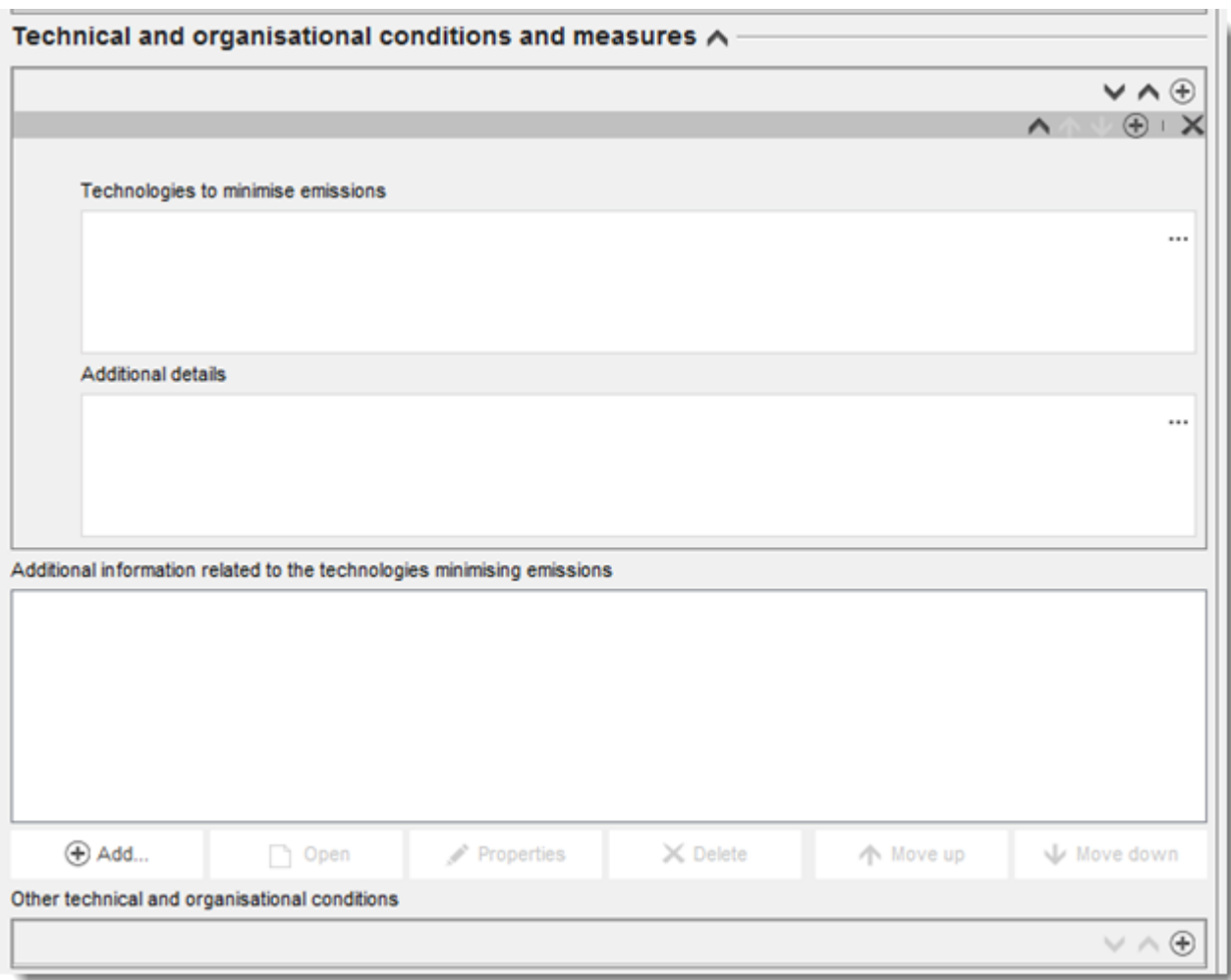

# **Figur 25: Angivelse af teknologier til minimering af emissioner**

Ellers skal du tilføje oplysningerne i *Other technical and organisational conditions* (andre tekniske og organisatoriske forhold). Du kan i denne blok angive eventuelle foranstaltninger til kontrol af frigivelse (undtagen dem, der vedrører biologisk behandling af spildevand), herunder deres virkning på en eller flere eksponeringsveje.

# **Figur 26: Angivelse af andre tekniske og organisatoriske forhold**

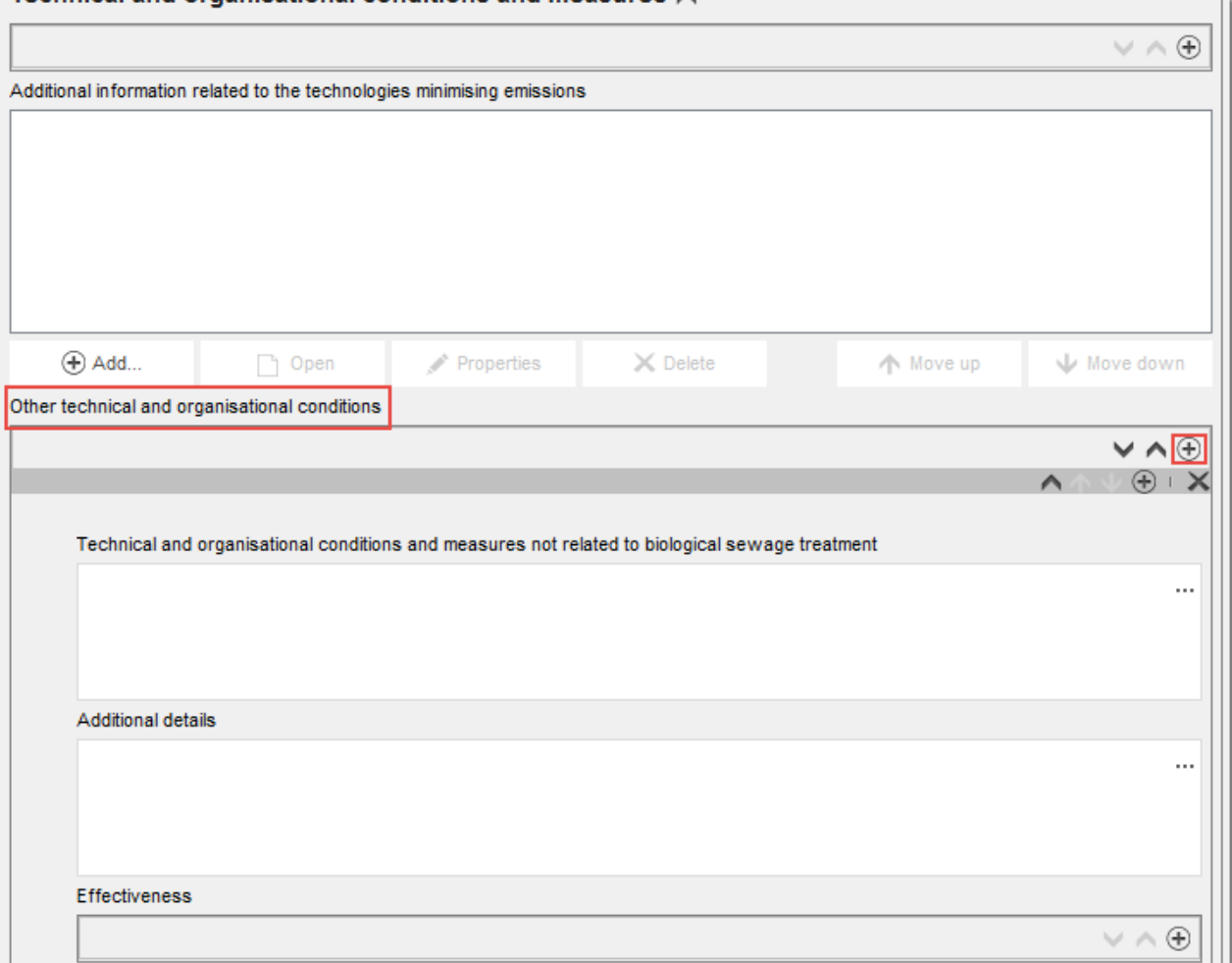

Technical and organisational conditions and measures A

Angiv *Conditions and measures related to Biological Sewage treatment plant* (forhold og foranstaltninger, der vedrører det biologiske spildevandsrensningsanlæg). Du kan i dette sæt foruddefinerede felter angive de relevante oplysninger fra din vurdering om den biologiske behandling af spildevand.

Angiv *conditions and measures related to external treatment of waste* (forhold og foranstaltninger, der vedrører ekstern behandling af affald). Du kan angive eventuelle bestemte betragtninger om affaldsbehandlingen ved at vælge et af punkterne på valglisten. Hvis stofegenskaberne og/eller anvendelsesmønstret ikke nødvendiggør en bestemt vurdering af affaldsstadiet, skal du vælge *no* (nej) og give en begrundelse i *Details on waste treatment* (oplysninger om affaldsbehandling). Du kan finde eksempler på sådanne begrundelser i *Guidance on environmental assessment* (vejledning om miljøvurdering) R.16, på [http://echa.europa.eu/guidance-documents/guidance-on-information-requirements-and](http://echa.europa.eu/guidance-documents/guidance-on-information-requirements-and-chemical-safety-assessment)[chemical-safety-assessment.](http://echa.europa.eu/guidance-documents/guidance-on-information-requirements-and-chemical-safety-assessment)

Angiv *other conditions of use affecting environmental exposure* (andre anvendelsesforhold, der påvirker eksponering af miljøet), som ikke passer ind under de andre faste underoverskrifter. Dette afsnit inkluderer to foruddefinerede forhold: *Place of use* (anvendelsessted) (indendørs eller udendørs med implikationer for potentiel direkte frigivelse til jord eller vand) og *receiving surface water flow rate* (modtagende overfladevands strømningshastighed), (som kan være sat til en produktionssted-specifik værdi, hvis relevant for vurderingen)*.* 

#### **Frigivelse til og eksponering af miljøet**

Angiv *releases to waste and the environment* (frigivelser til affald og miljøet) forudset eller målt for de angivne anvendelsesforhold. Når et stof består af forskellige bestanddele eller danner nedbrydningsprodukter under anvendelsen, kan frigivelsen vedrøre bestemte bestanddele eller nedbrydningsprodukter. Hvis relevant for vurderingen, skal du linke frigivelsesdatasættet til den tidligere definerede vurderingsenhed, som frigivelserne vedrører, via feltet *Release related to* (frigivelse, der vedrører).

Angiv *release to the environment* (frigivelse til miljøet) separat for hver frigivelsesvej. Vælg først en frigivelsesvej i feltet *Release from site to* (frigivelse fra produktionssted til), og indtast derefter de relevante oplysninger i de foruddefinerede felter. **Bemærk:** *Release factor from site after on-site risk management* (frigivelsesfaktor fra produktionsstedet efter risikohåndtering på stedet) henviser til frigivelser før biologisk behandling af spildevand (uanset om dette sker på produktionsstedet eller på det kommunale spildevandsrensningsanlæg). Gentag angivelsen for hver relevant frigivelsesvej.

Angiv *release to external waste* (frigivelse til eksternt affald). Angiv *release factor to external waste* (frigivelsesfaktor til eksternt affald). Dette er procentdelen af anvendelsesmængden, der forlader produktionsstedet som affald til ekstern behandling (bortskaffelse eller genindvinding). Dette tal vil sammen med andre oplysninger danne grundlag for afgørelsen om, hvorvidt en bestemt vurdering for affaldsstadiet er påkrævet.

Angiv *exposure of the environment* (eksponering af miljøet). Når et stof består af forskellige bestanddele, former, eller der dannes nedbrydningsprodukter under anvendelsen, skal du linke eksponeringsdatasættet til den tidligere definerede vurderingsenhed, som eksponeringen vedrører, via feltet *Exposure related to* (eksponering, der vedrører), som forklaret for frigivelsen.

Angiv *exposure to the environment* (eksponering af miljøet) separat for hver delmiljø. Vælg først *Exposed compartment* (eksponeret delmiljø) under overskriften *Predicted exposure concentration* (forventet eksponeringskoncentration). Indtast derefter *predicted exposure concentration* (forventet eksponeringskoncentration), vælg den korrekte *unit* (enhed), og angiv oplysninger, der vedrører metoden til eksponeringsberegningen. Dette kan inkludere vedhæftning af dokumenter, som f.eks. eksportfiler om værktøjer til eksponeringsberegning $^{13}$ . For målt eksponering skal du angive antallet at målte punkter, standardafgivelse og pålidelighedsscorer i de relevante felter. Gentag angivelsen for hvert relevant delmiljø.

Angiv *Exposure to human via the environment* (eksponering af mennesker via miljøet). Du skal om relevant linke eksponeringsdatasættet til den tidligere definerede vurderingsenhed, som eksponeringen vedrører, via feltet *Exposure related to* (eksponering, der vedrører) med hensyn til eksponering af miljøet. Angiv en værdi for *daily intake via food consumption* (daglig indtagelse via indtagelse af mad), og vælg den rigtige enhed. Du skal for hver beregning vælge den anvendte metode/det anvendte værktøj.

#### **Anvendelsesforhold, der vedrører arbejdstageres aktiviteter, der driver eksponering af mennesker**

Angiv de relevante produkt-/artikelkarakteristika, der påvirker arbejdstagernes eksponering. Dette inkluderer procentdelen af stoffet i blandingen/artiklen, og det anvendte produkts fysiske form under den kontribuerende aktivitet. Hvis den anvendte blanding er *solid* (fast), skal du vælge det relevante niveau for støv. Bemærk: Det anvendte produkts form vil ikke nødvendigvis være identisk med stoffets fysiske tilstand som ved fremstillingen (f.eks. kan faste stoffer opløses eller spredes i væsker). Former kan også ændre sig under anvendelse, og dette kan påvirke eksponeringen signifikant (f.eks. maling af granulater til pulver).

1

<sup>&</sup>lt;sup>13</sup> Der kan også vedhæftes eksportfiler fra eksponeringsberegningsværktøjer til afsnit 13, hvis der dækkes mere end en anvendelse

Angiv *amounts used (or contained in articles), frequency and duration of use* (anvendte mængder (eller indeholdt i artikler), anvendelsens hyppighed og varighed). Dette inkluderer varigheden af hver kontribuerende aktivitet (i timer/dag), som antaget til eksponeringsberegningen og risikokarakteriseringen. Hvis varigheden er mindre end 8 timer, kan du under *further details on duration of activity* (yderligere oplysninger om aktivitetens varighed) angive, om den kortere varighed er nødvendig for at kontrollere risici for en arbejdstager.

Angiv de *technical and organisational conditions and measures* (tekniske og organisatoriske forhold og foranstaltninger), der begrænser eller minimerer eksponering af arbejdstagere:

- Hvis det er din påstand, at anvendelsen finder sted under nøje kontrollerede betingelser (afkrydsningsfeltet *Rigorously contained system with strict control for manual intervention* (strengt indesluttet system med nøje kontrol af manuel intervention) valgt), skal du beskrive, hvordan det tekniske udstyr sikrer streng indeslutning. Angiv oplysningerne i feltet *Technical means for rigorous containment and strict control for manual intervention* (tekniske foranstaltninger for streng indeslutning og nøje kontrol af manuel intervention). Du kan i feltet *Additional information related to the technical means for rigorous containment and strict control for manual intervention* (yderligere oplysninger, der vedrører de tekniske foranstaltninger for streng indeslutning og nøje kontrol af manuel intervention) vedhæfte understøttende oplysninger (f.eks. med procesplaner)
- Ellers skal du under overskriften *Technical and organisational conditions and measures* (tekniske og organisatoriske forhold og foranstaltninger) angive eventuelle procesdesign eller konstruktionskontroller, der påvirker arbejdstageres eksponering f.eks. punktudsugning, tekniske barrierer for hudbeskyttelse osv. De organisatoriske foranstaltninger, som understøtter implementeringen af disse tekniske foranstaltninger skal også beskrives her, f.eks. vedligeholdelse af udstyret.

Angiv *Conditions and measures related to personal protection, hygiene and health evaluation*  (forhold og foranstaltninger, der vedrører personlige værnemidler, hygiejne og sundhedsvurdering), som f.eks. åndedrætsværn og hudbeskyttelse. De organisatoriske foranstaltninger, der er nødvendige for at opnå den angivne virkning, når det beskyttende udstyr bæres, skal også beskrives, f.eks. oplæring.

Angiv *other conditions affecting workers exposure* (andre forhold, der påvirker eksponering af arbejdstagere). Dette inkluderer to foruddefinerede forhold *The Place of use* (anvendelsesstedet) (indendørs, udendørs) og *the operating temperature* (driftstemperaturen).

# **Anvendelsesforhold, der vedrører forbrugeres aktiviteter, der driver eksponering af mennesker**

Angiv *product (article) characteristics* (produkt (artikel)-karakteristika), der påvirker eksponering af forbrugere. Dette inkluderer procentdelen af stoffet i blandingen/artiklen, og det anvendte produkts fysiske form under den kontribuerende aktivitet. Hvis den anvendte blanding er *solid* (fast), skal du vælge det relevante niveau for støv. Bemærk: Det anvendte produkts form vil ikke nødvendigvis være identisk med stoffets fysiske tilstand som ved fremstillingen (f.eks. kan faste stoffer opløses eller spredes i væsker).

Angiv *amounts used (or contained in articles), frequency and duration of use* (anvendte mængder (eller indeholdt i artikler), anvendelsens hyppighed og varighed). Dette kan inkludere den produktmængde, der anvendes pr. hændelse, eksponeringshændelsens varighed eller anvendelsens hyppighed.

Angiv *Information and behavioural advice for consumers,* (oplysninger om adfærdsmæssige anbefalinger for forbrugere), der er påkrævet for at sikre sikker anvendelse. Dette inkluderer f.eks. anvisninger om sikker anvendelse og i meget sjældne tilfælde også personlige værnemidler.

Angiv *other conditions affecting consumers exposure* (andre forhold, der påvirker eksponering af forbrugere). Dette kan inkludere oplysninger om anvendelsessted (indendørs/udendørs) eller den rumstørrelse, der er antaget i vurderingen*.*

#### **Eksponering af arbejdstagere eller forbrugere**

Angiv *exposure of workers* (eksponering af arbejdstagere) forudset eller målt for de angivne anvendelsesforhold.

Når et stof består af forskellige bestanddele, former eller danner nedbrydningsprodukter under anvendelsen, kan eksponeringen vedrøre bestemte af disse bestanddele eller nedbrydningsprodukter. Hvis relevant for vurderingen, skal du linke eksponeringsdatasættet til den tidligere definerede vurderingsenhed, som eksponeringen vedrører, via feltet *Exposure related to* (eksponering, der vedrører).

Angiv *exposure estimation* (eksponeringsberegning) for hver *type of exposure* (type eksponering) separat ved at oprette flere blokke. Vælg først en type eksponering, angiv *exposure estimate* (eksponeringsberegningen), og vælg den korrekte *unit* (enhed). Angiv nu oplysninger om den metode/det værktøj, der blev brugt til udarbejdelsen af eksponeringsberegningen.

For målte eksponeringsberegninger skal du angive *number of measured points, standard deviation and reliability scores* (antal målte punkter, standardafgivelse og pålidelighedsscorer) i de relevante felter.

# **9.6.4.5. Beskriv anvendelser af artikel 10-stoffer under 10 tons pr. år**

For fremstillede eller importerede stoffer op til en mængde på 10 tons pr. år gælder et par nærmere oplysninger om angivelse af oplysninger om anvendelse og eksponering. Ellers skal du følge forklaringen i afsnittet ovenfor (beskriv anvendelser af artikel 10-stoffer over 10 tons pr. år).

- Det er ikke nødvendigt at angive *related assessment* (relateret vurdering), da der ikke er påkrævet en eksponeringsvurdering for dette mængdeinterval. Dette skal angives i afsnit 3.5.0 i feltet *Justification for no exposure assessment* (begrundelse for ingen eksponeringsvurdering).
- Du kan påvise, at en anvendelse finder sted under strengt indesluttede forhold, ved at udfylde de tre tekstfelter, der findes i anvendelsesbeskrivelsen: *Description of nontechnical means for strict controls, Technologies to minimise emissions, Technical means for rigorous containment and strict control for manual intervention. (Beskrivelse af ikketekniske foranstaltninger for strenge kontroller, teknologier til minimering af emissioner, tekniske foranstaltninger for streng indeslutning og nøje kontrol af manuel intervention).*  Dette kan være relevant for at overbevise myndighederne om, at det ikke er nødvendigt at prioritere anvendelsen mht. lovmæssige handlinger.
- Hvis du vil anmelde, at eksponering via en eller flere frigivelses-/eksponeringsveje er ubetydelig, findes der et sæt bestemte felter til dette mængdeinterval: *Insignificant exposure via the following route* (ubetydelig eksponering via nedenstående vej) og *Insignificant release via the following route* (ubetydelig frigivelse via nedenstående vej). Disse felter kan anvendes, både når et stof ikke anvendes under streng indeslutning, men du alligevel betragter eksponeringen som ubetydelig af andre grunde, eller for at

kvantificere restudslip i tilfælde af anvendelse i streng indeslutning. Du skal i så fald vælge for hvilken/hvilke vej(e), der forventes ubetydelig eksponering (eller frigivelse) for denne anvendelse. Begrund valget i det efterfølgende felt.

# **9.6.4.6. Beskriv anvendelser af artikel 17/18-mellemprodukter**

For anvendelser med en *Registration/Notification status for the use use registered according to REACH Article 17/18* , ( registrerings-/anmeldelsesstatus for anvendelsen anvendelse registreret i henhold til artikel 17/18 i REACH) skal der angives oplysninger, der understøtter både mellemproduktets status (oplysninger om kemiske reaktioner og reaktionsprodukter) samt understøttet de nøje kontrollerede betingelser.

Derudover vises der for anvendelser på industrianlæg et afkrydsningsfelt, som gør det muligt uddybe mellemproduktets registreringstype. Vælg afkrydsningsfeltet, hvis anvendelsen er *Use as on-site isolated intermediate registered according to REACH Article 17(3)* (anvendelse som isoleret mellemprodukt på produktionsstedet registreret i henhold til artikel 17, stk. 3, i REACH). Dette er vigtigt, da mellemprodukter på produktionsstedet er undtaget fra evaluering.

Du skal bekræfte mellemproduktets status ved at give oplysninger under overskriften *Relevant chemical reactions and reaction products* (relevante kemiske reaktioner og reaktionsprodukter). Opret en blok pr. kemisk reaktion, som stoffet er involveret i, som mellemprodukt.

Opret også en blok for hvert produkt eller for hver restkoncentration, der stammer fra den kemiske reaktion. Der kan vedhæftes yderligere oplysninger, som f.eks. skemaer eller strukturer, til feltet *Additional information on chemical reaction* (yderligere oplysninger om kemisk reaktion).

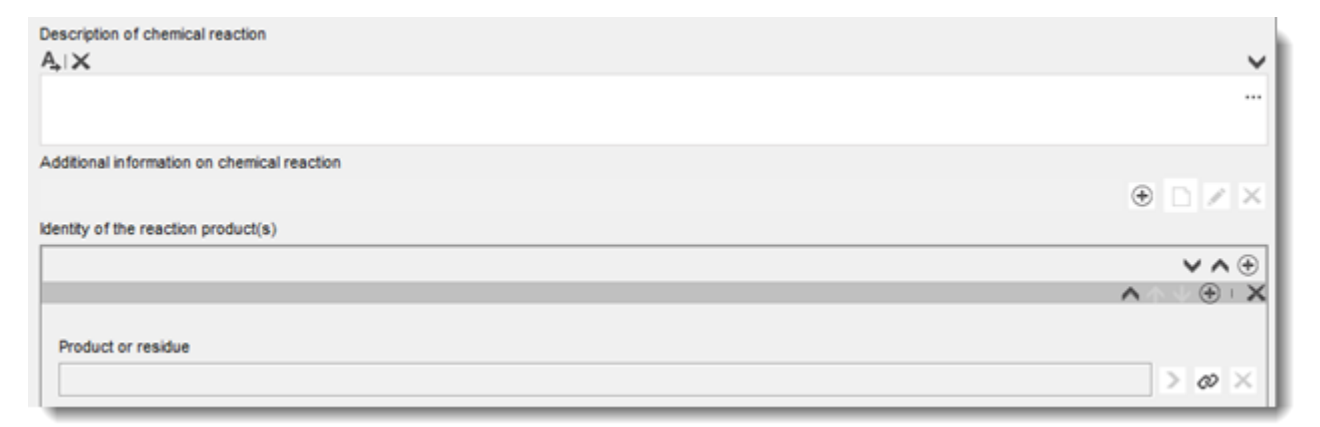

# **Figur 27: Beskrivelse af kemisk reaktion og dens reaktionsprodukter**

Du kan for alle anvendelser, der er registreret under artikel 17/18, definere *contributing activities/techniques for workers* (kontribuerende aktiviteter/teknikker for arbejdstagere). Det indbefatter, at du giver aktiviteten et intuitivt navn og tildeler en egnet proceskategori (PROC).

#### **Figur 28: Definere kontribuerende aktiviteter/teknikker for arbejdstagere**

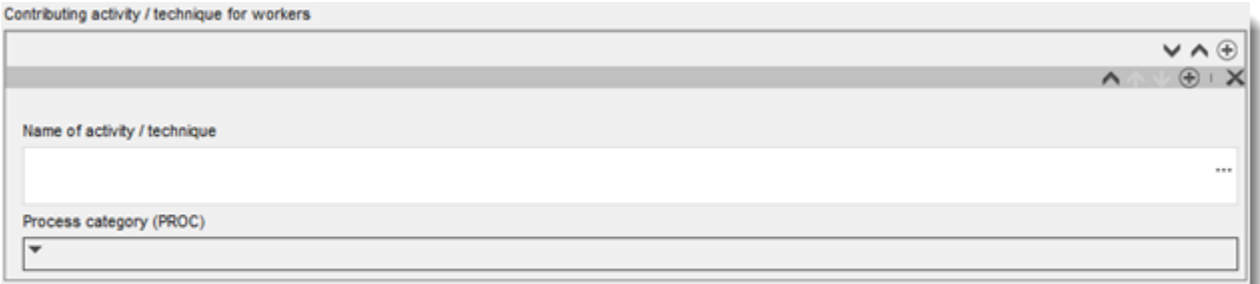

Du kan også angive den industrisektor (*sector of end use* (slutanvendelsessektor)), som mellemproduktet anvendes i. **Bemærk:** Dette vil almindeligvis være en sektor, hvor fremstilling af stoffer finder sted. Hvis ikke, bør du igen kontrollere, om dit stof i realiteten opfylder kriterierne under REACH for at blive behandlet som et mellemprodukt.

Vælg om *substance is supplied to this use* (stoffet leveres til denne anvendelse) som sådant eller i en blanding.

Kvantificér *tonnage of substance for this use* (mængde stof til denne anvendelse), og giv en forklaring i de to relevante felter, hvilket muliggør fortolkning af mængdetallet. Hvis mængden repræsenterer EU-mængden for stoffet (og ikke bare din egen individuelle mængde), skal du vælge afkrydsningsfeltet EU tonnage (EU-mængde). Oplysninger, som f.eks. kilden for de angivne værdier eller metoder anvendt til beregning af mængderne kan angives i felterne *Details on tonnages* (oplysninger om mængder).

Du skal dernæst beskrive de nøje kontrollerede betingelser for både forholdene på arbejdspladsen og forholdende, der vedrører frigivelse i miljøet. Disse oplysninger skal angives under overskriften *Use takes place under rigorously contained conditions* (anvendelse finder sted under strengt indesluttede forhold). For *Technical means for rigorous containment including strict control for manual intervention* (tekniske foranstaltninger for streng indeslutning, herunder nøje kontrol for manuel intervention) skal du beskrive hvert procestrin eller hver opgave.

Du kan vælge at give *additional information* (yderligere oplysninger), der understøtter beskrivelsen i tekstfelterne (f.eks. grafiske skemaer, diagrammer). Du kan vedhæfte dokumenter i feltet *Additional information on the conditions of strict control* (yderligere oplysninger om forholdene for nøje kontrol), som er angivet under *Contributing activities for workers* (kontribuerende aktiviteter for arbejdstagere).

Endelig skal du angive *contact details of the downstream users* (kontaktoplysninger for downstream-brugere), som har bekræftet anvendelse af mellemproduktet og nøje kontrollerede betingelser til dig i medfør af artikel 18.4, medmindre du allerede har beskrevet deres anvendelser og forhold i nedenstående felter:

- *Chemical reactions and reaction products (kemiske reaktioner og reaktionsprodukter)*
- Uses take place under rigorously contained conditions (anvendelser finder sted under *strengt indesluttede forhold).*

Du kan finde yderligere oplysninger om registrering af mellemprodukter i den praktiske vejledning om, hvordan du vurderer om et stof anvendes som et mellemprodukt under nøje kontrollerede betingelser, og hvordan du angiver oplysningerne for mellemproduktets registrering i IUCLID på http://echa.europa.eu/practical-quides.

# **9.6.5. Afsnit 3.6 Frarådede anvendelser**

Registranter skal oplyse om frarådede anvendelser i henhold til punkt 3.7 i bilag VI til REACHforordningen

Hvis der ikke er identificeret frarådede anvendelser, skal du ikke give oplysninger i dette afsnit.

Hvis du har identificeret anvendelse(r), der frarådes, skal du tilføje et register for hver frarådet anvendelse i de tilsvarende underafsnit for livscyklus-stadie:

- 3.6.1 Formulering eller genemballering, der frarådes
- 3.6.2 Anvendelser på industrianlæg, der frarådes
- 3.6.3 Udbredt anvendelse af fagfolk, der frarådes
- 3.6.4 Forbrugeranvendelser, der frarådes
- 3.6.5 Levetid, der frarådes.

Felterne i dette afsnit er sammenlignelige med dem, der er beskrevet ovenfor for andre anvendelser, men der er færre felter til at angive anvendelser i dette afsnit. Se ovenstående forklaringer og hjælp-teksten i IUCLID.

Registranter skal også angive begrundelsen for, hvorfor denne/disse anvendelse(r) frarådes. Denne begrundelse skal angives i feltet Bemærkninger for hver anvendelse. Du kan give yderligere oplysninger i form af en vedhæftet fil i informationspanelet nedenfor.

#### **Figur 29: Her vedhæftes yderligere oplysninger om frarådede anvendelser**

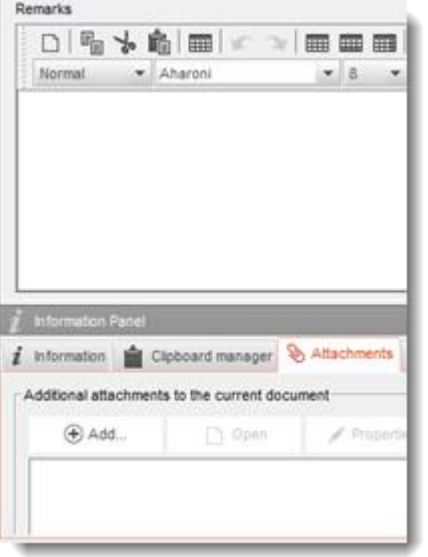

# **9.6.6. Afsnit 3.7 Miljøvurdering fra andre kilder**

I dette afsnit angives eksponeringer aggregeret fra de forskellige livscyklusstadier. Den regionale eksponering består af baggrundseksponeringen, når alle kilder tages med i betragtning, dvs. alle anvendelser i alle livscyklusstadier. Den kombinerede udbredte eksponering vedrører en forventet eksponeringskoncentration i et lokalt miljø (standard by), når frigivelserne fra alle udbredte anvendelser, dvs. forbrugeranvendelser og udbredte anvendelser af fagfolk samt levetid tages med i betragtning. Du kan finde yderligere oplysninger i Retningslinje R16.

Du skal oprette et register for at angive disse oplysninger. Du kan blive nødt til at oprette flere registre, hvis:
- Du har oprettet vurderingsenheder for din vurdering (se afsnit [9.3\)](#page-22-0). Du skal i så fald henvise til den relevante vurderingsenhed i feltet *Exposure related to (select an assessment entity if relevant) (eksponering, der vedrører (vælg om relevant en vurderingsenhed))*
- Du er den ledende registrant, og du indsender to kemikaliesikkerhedsrapporter: en fælles kemikaliesikkerhedsrapport, der dækker nogle af anvendelserne i den fælles registrering og en kemikaliesikkerhedsrapport for dine egne anvendelser, der ikke er dækket af den fælles kemikaliesikkerhedsrapport. Du skal i så fald vælge, om værdierne svarer til din egen kemikaliesikkerhedsvurdering eller den fælles kemikaliesikkerhedsvurdering i feltet *Exposure related to (select a CSA type if relevant)* (eksponering, der vedrører (vælg om relevant en type kemikaliesikkerhedsvurdering)).

Angiv de samlede frigivelser til vand, luft og jord. De svarer til frigivelserne fra alle anvendelserne på regionalt niveau, forud for anvendelse af biologisk behandling af spildevand, da dette svarer til et standard output i en miljøvurdering, hvor EUSES-værktøjet til beregning af frigivelse anvendes.

Angiv derefter de forventede miljøkoncentrationer (PEC, Predicted Exposure Concentrations) for hvert delmiljø i de efterfølgende felter. Du skal for hver forventet miljøkoncentration angive hvilken metode, der blev brugt til at beregne værdien.

Til sidst skal du angive de forventede miljøkoncentrationer for vand og jord, når de lokale frigivelser for alle udbredte anvendelser kombineres.

# **9.7. Afsnit 4, 5, 6, 7 og 8 – Effektparameterafsnit**

I dette kapitel guides du gennem de mest relevante aspekter med hensyn til udfyldelse af afsnit 4 til 8. Du vil her finde anvisninger i, hvordan du angiver oplysninger om de videnskabelige undersøgelser, der er udført i henhold til bilag VII til X (og tilpasninger af disse i henhold til bilag XI) i REACH-forordningen, i afsnit 4 til 8 i IUCLID:

- **Afsnit 4** *Physico-chemical properties* (fysisk-kemiske egenskaber)
- **Afsnit 5** *Environmental fate and pathways* (skæbne og nedbrydning i miljøet)
- **Afsnit 6** *Ecotoxicological information* (økotoksikologiske oplysninger)
- **Afsnit 7** *Toxicological information* (toksikologiske oplysninger)
- **Afsnit 8** *Analytical methods* (analysemetoder)

### **Yderligere oplysninger**

- Du kan få mere hjælp til de forskellige felter og afsnit i IUCLID. Åbn hjælp-systemet i IUCLID ved at trykke på F1 i et IUCLID-felt, og du kan nu
	- i. læse den felt-specifikke hjælp-tekst, som forklarer hvordan hvert felt skal anvendes
	- ii. finde oplysninger om de forskellige funktioner i IUCLID vedrørende disse afsnit, som f.eks. litteraturhenvisninger og fortegnelser over forsøgsmateriale.
- Hvis du vil se effektparameterkravene i henhold til REACH-bilag (mængdeinterval) og de oplysninger, der bekræftes under fuldstændighedskontrollen, henviser vi til bilagsoversigten til fuldstændighedskontrollen, der udføres af ECHA på de indsendte dossierer og Oversigt over effektparametre og oplysningskrav i denne vejledning.
- Du kan også finde en detaljeret beskrivelse af oplysningskravene i henhold til REACH i:
	- i. *Guidance on information requirements and chemical safety assessment* (vejledning om informationskrav og kemikaliesikkerhedsvurdering): [\(http://echa.europa.eu/guidance-documents/guidance-on-information](http://echa.europa.eu/guidance-documents/guidance-on-information-requirements-and-chemical-safety-assessment)[requirements-and-chemical-safety-assessment\)](http://echa.europa.eu/guidance-documents/guidance-on-information-requirements-and-chemical-safety-assessment);
	- ii. Praktiske vejledninger: [\(http://echa.europa.eu/web/guest/practical-guides\)](http://echa.europa.eu/web/guest/practical-guides).

## **9.7.1. Koncepter**

REACH foreskriver, at registreringsdossieret i form af undersøgelsesresuméer eller fyldestgørende undersøgelsesresuméer skal indeholde de fysisk-kemiske, økotoksikologiske og toksikologiske oplysninger, som resultat af anvendelsen af bilag VII-X, samt alle relevante tilgængelige oplysninger. I IUCLID angives (fyldestgørende) undersøgelsesresuméer i elektronisk format, der kaldes effektparameterundersøgelsesposter, der er baseret på de af OECD udviklede harmoniserede skabeloner. Følgende koncepter vil blive anvendt i hele dette kapitel:

### *Robust study summary (RSS) (fyldestgørende undersøgelsesresumé (RSS))*<sup>14</sup>

Et fyldestgørende undersøgelsesresumé er et detaljeret resumé af mål, metoder, resultater og konklusioner af en fuldstændig undersøgelsesrapport med tilstrækkelige oplysninger til, at man kan foretage en selvstændig

vurdering af undersøgelsens relevans og derved begrænse behovet for at skulle bruge den fuldstændige undersøgelsesrapport.

### *Study summary (undersøgelsesresumé)*<sup>15</sup>

Et undersøgelsesresumé er et resumé af mål, metoder, resultater og konklusioner af en fuldstændig undersøgelsesrapport med tilstrækkelige oplysninger til, at man kan foretage en vurdering af undersøgelsens relevans.

## *Endpoint study record* (effektparameterundersøgelsespost)

1

<sup>&</sup>lt;sup>14</sup> Artikel 3, stk. 28, i REACH-forordningen

<sup>15</sup> Artikel 3, stk. 29, i REACH

En effektparameterundersøgelsespost er et IUCLID-dokument, der indeholder oplysningerne fra et fyldestgørende undersøgelsesresumé eller undersøgelsesresumé, eller forslag til eller udeladelse af et forsøg.

## *Endpoint summary* (effektparameterresumé)

Et effektparameterresumé er det IUCLID-dokument, hvor oplysningerne fra effektparameterundersøgelsesposterne opsummeres for at give en vurdering af alle de indsamlede data i et bestemt effektparameterafsnit.

# **9.7.2. Udarbejdelse af effektparameterundersøgelsesposter**

IUCLID-effektparameterundersøgelsesposterne gør det muligt at udfylde hver effektparameter på en struktureret måde. Afhængigt af hvilken metode du vælger til at opfylde oplysningskravene i henhold til bilag VII-X i REACH, og de tilgængelige data, kan forskellige dele af effektparameterundersøgelsesposten være relevant. Der kan som udgangspunkt identificeres tre metoder:

*Study, including alternative methods* (undersøgelse, herunder alternative metoder): Oplysningskravene opfyldes af et eller flere undersøgelsesresumé(er) eller fyldestgørende undersøgelsesresumé(er), som enten direkte eller indirekte (gennem en tilpasning) giver oplysninger om effektparameteren.

*Testing proposal* (forslag til forsøg): Der skal indsendes forslag til forsøg for undersøgelser, der kræves i henhold til REACH, bilag IX og X, hvis der ikke foreligger et gyldigt forsøgsresultat. Når du indsender forslag til forsøg på hvirveldyr, skal du for at påvise, at anvendelsen af dyreforsøg kun sker i yderste nødstilfælde, angive betragtningerne for tilpasning i henhold til kolonne 2 i REACH-bilagene om oplysningskrav, og bilag XI.

*Data waiving* (dataudeladelse): Hvis undersøgelserne er udeladt i henhold til de særlige tilpasningsregler i bilag VII-X eller bilag XI-principperne. Dataudeladelse vedrører almindeligvis en stofegenskab eller dets anvendelse og eksponeringsoplysninger, som skal påvises i samme eller et andet afsnit i registreringsdossieret.

Hvert oplysningskrav skal opfyldes ved brug af en af ovenstående metoder. [Tabel 1](#page-74-0) viser de relevante dele af effektparameterundersøgelsesposten, der skal udfyldes for hver metode.

Hver effektparameterundersøgelsespost skal svare nøjagtigt til en af ovenstående metoder. Du kan ikke kombinere flere metoder i en post. Der kan dog være behov for mere end en effektparameterundersøgelsespost for en effektparameter, f.eks. hvis oplysningerne angives ved brug af en analogislutning.

## <span id="page-74-0"></span>**Tabel 1: Relevante dele af effektparameterundersøgelsesposten efter metode**

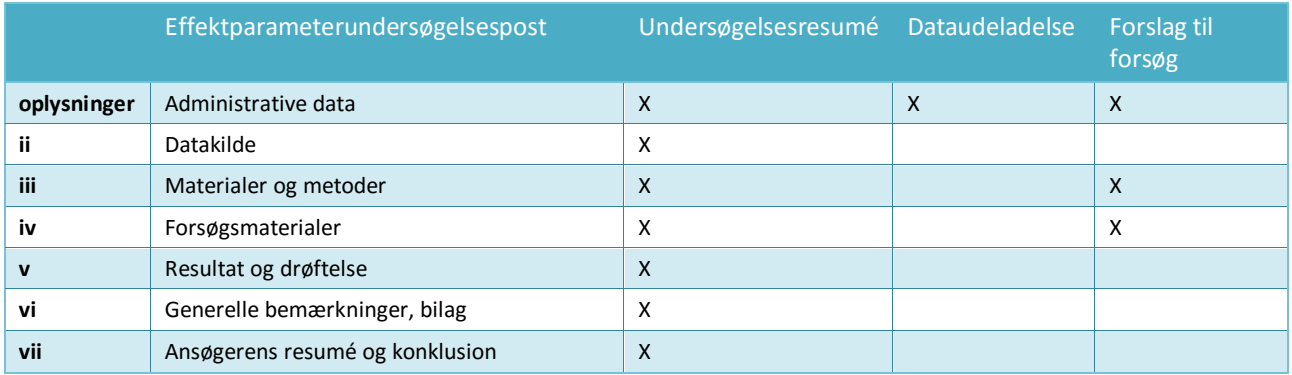

Du finder yderligere oplysninger om analogislutning i kapitel 9.7.3 *How to report read-across in IUCLID* (angivelse af analogislutning i IUCLID)

## **Administrative data**

De administrative data, som er en del af effektparameterundersøgelsesposten, anvendes til at opsummere formålet med posten - uanset om de indeholder oplysninger fra en undersøgelse, det er et forslag til forsøg eller en dataudeladelse - og de vigtigste oplysninger vedrørende den valgte metode. Tabel 2 viser de felter i delen med de administrative data og deres relevans for de metoder, der er beskrevet i tabel 1.

Betinget formatering af felterne vil forebygge større uoverensstemmelser, f.eks. hvis effektparameterundersøgelsesposten er angivet som en undersøgelse, vil felterne til angivelse af dataudeladelse blive aktive.

## **Tabel 2: Relevante felter i blokken Administrative data, efter metode**

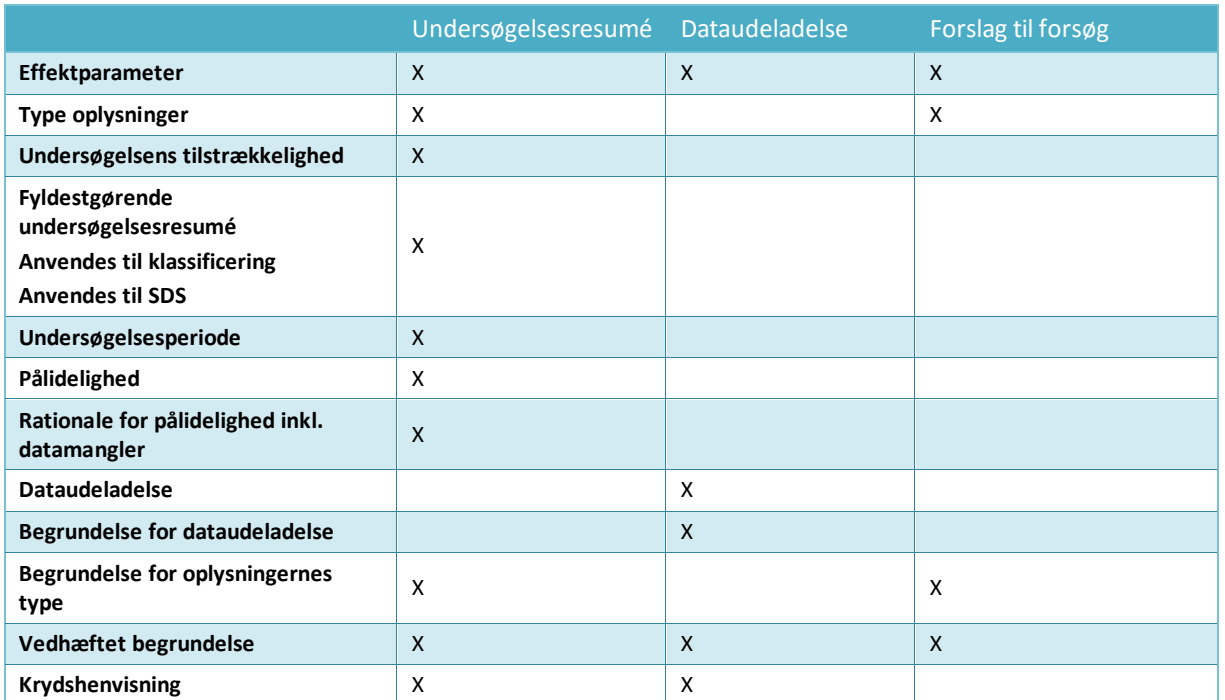

Du finder yderligere oplysninger om analogislutning i kapitel 9.7.3 *How to report read-across in IUCLID* (angivelse af analogislutning i IUCLID)

### *Endpoint (effektparameter)*

For hver effektparameterundersøgelsespost du opretter, uanset om de repræsenterer undersøgelsesresuméer, dataudeladelse eller forslag til forsøg, angive det *Endpoint* (effektparameter), posten vedrører. Der er flere IUCLID-afsnit, der dækker mere end et oplysningskrav i henhold til REACH. Dette felt muliggør henvisning til de bestemte oplysningskrav i bilagene til REACH.

### *Type oplysninger*

Feltet *Type of information* (type oplysninger) anvendes til at angive hvilken slags oplysninger det (fyldestgørende) undersøgelsesresumé, der er angivet i effektparameterundersøgelsesposten er baseret på: eksempelvis eksperimentelle data,

analogislutning eller QSAR. Feltet anvendes også til at angive om effektparameterundersøgelsesposten vedrører et forslag til forsøg. Er det tilfældet, skal du vælge *experimental study planned* (eksperimentel undersøgelse planlagt) eller *experimental study planned (based on read-across),* (eksperimentel undersøgelse planlagt (baseret på analogislutning)), alt efter hvad der er relevant*.*

### *Adequacy of study (undersøgelsens tilstrækkelighed)*

Anvend valglistens felt *Adequacy of study* (undersøgelsens tilstrækkelighed) til at angive, hvordan det (fyldestgørende) undersøgelsesresumé, der er angivet i effektparameterundersøgelsesposten, anvendes med hensyn til at ofpfylde oplysningskravene for det registrerede stof og den efterfølgende farevurdering. For at gøre dette skal du vælge en af følgende:

- En *key study* (primær undersøgelse) er en undersøgelse, der er fundet mest egnet til at beskrive en effektparameter ud fra kvalitet, fuldstændighed og repræsentativitet af dataene. En primær undersøgelse forventes at svare til et fyldestgørende undersøgelsesresumé, som anvendes i farevurderingen. Hvis der foreligger flere resultater for et givent oplysningskrav, kan der være flere primære undersøgelser. For stoffer, hvor der findes mere end en undersøgelse, skal den/de undersøgelse(r) der giver størst grund til bekymring normalt anvendes som den/de primære undersøgelse(r) til vurderingen af stoffet. Hvis der anvendes en anden undersøgelse som den primære undersøgelse, skal grundene for dette klart dokumenteres (se valget *disregarded due to major methodological deficiencies*) (tilsidesat på grund af større metodiske mangler).
- En *supporting study* (støttende undersøgelse) giver supplerende oplysninger som støtte for hovedundersøgelsens/hovedundersøgelsernes konklusioner.
- *weight of evidence* (evidensvægt) vælges for at angive, at en effektparameterundersøgelsespost bidrager til en weight of evidence-tilgang. En "weight of evidence"-tilgang er afhængig af indsendelsen af flere effektparameterundersøgelsesposter for den samme effektparameter. Når der anvendes "weight of evidence" betyder det almindeligvis, at der ikke findes en enkel undersøgelse af tilstrækkelig kvalitet og pålidelighed, og at oplysninger fra flere forskellige selvstændige kilder er påkrævet for at opnå en konklusion om en bestemt stofegenskab. Du kan angive en kort begrundelse for, hvorfor en bestemt post anvendes i denne sammenhæng i feltet *Justification for type of information* (begrundelse for oplysningernes type).
- *disregarded due to major methodological deficiencies* (tilsidesat på grund at større metodiske mangler) er en undersøgelse, som giver større grund til bekymring, end den/de primære undersøgelse(r) gør, men ikke anvendes som den primære undersøgelse grundet mangler i metodikken eller dokumentationen. Denne betegnelse på valglisten skal vælges som en begrundelse for, hvorfor et potentielt vigtigt resultat ikke er anvendt til farevurderingen. Du skal angive argumenterne herfor i feltet *Rationale for reliability incl. deficiencies* (rationale for pålidelighed inkl. datamangler) sammen med den relevante pålidelighedsscore.
- *other information* (andre oplysninger) er andre tilgængelige oplysninger, som ikke bidrager direkte til konklusionerne for effektparameteren, og som ikke er underlagt kriterierne for *disregarded due to major methodological deficiencies* (tilsidesat på grund at større

metodiske mangler). Det kunne f.eks. være fordi den tilsidesatte undersøgelse ikke giver større grund til bekymring end den/de primære undersøgelse(r).

Alle effektparameterundersøgelsesposter i afsnit, der svarer til bilagene i REACH, og som er angivet som primær undersøgelse eller som "weight of evidence" vil undergå en komplet fuldstændighedskontrol. Alle former for undersøgelsesresuméer skal udfyldes så meget som muligt for at støtte vurderingen af effektparameteren.

### *Reliability and rationale for reliability (incl. deficiencies) (pålidelighed og rationale for pålidelighed (inkl. datamangler))*

Angiv i feltet *Reliability* (pålidelighed) pålidelighedsscoren for det (fyldestgørende) undersøgelsesresumé, der er angivet i effektparameteren, og begrund valget ved at angive rationalet for pålidelighed.

#### *Data waiving (dataudeladelse)*

Hvis du vælger at udelade oplysningskravene i henhold til bestemmelserne i bilag VII-X eller bilag XI til REACH (afsnit 2 eller 3) skal du angive dette i feltet *Data waiving* (dataudeladelse).

Vælg rationalet for udeladelsen på valglisten, f.eks. *study technically not feasible* (undersøgelsen ikke teknisk mulig) eller *study scientifically not necessary / other information available* (ikke videnskabeligt belæg for undersøgelsen/andre tilgængelige oplysninger), når der findes oplysninger, der indikerer at undersøgelsen ikke er nødvendig/relevant.

Du skal derefter i valglistens felt *Justification for data waiving* (begrundelse for dataudeladelse) detaljeret begrunde, hvorfor undersøgelsen ikke blev udført. Valglisten indeholder standardsætninger til begrundelse af dataudeladelse, som er effektparameter-specifikke og for det meste baseret på de specifikke regler i kolonne 2 i bilag VII-X til REACH. Det er vigtigt at huske, at det, at der findes standardsætninger, ikke betyder at en begrundelse for dataudeladelse på valglisten nødvendigvis vil dække dit bestemte tilfælde. Formålet med sætningerne er at hjælpe dig til at dokumentere din afgørelse. Det er altid op til registranten at analysere sin situation og afgøre om udeladelse er relevant.

Hvis du mener, at dataudeladelse er mulig for et bestemt oplysningskrav, men der ikke findes en relevant standardsætning, vil du på listen *Justification for data waiving* (begrundelse for dataudeladelse) også finde valgmuligheden *other:* (anden:). Når du vælger denne valgmulighed, skal du sørge for, at du klart dokumenterer grundlaget for udeladelsen i henhold til REACH-forordningen i det tilstødende felt.

#### *Justification for type of information (begrundelse for oplysningernes type)*

Anvend feltet *Justification for type of information* (begrundelse for oplysningernes type) og efterfølgende vedhæftning til at lagre dokumentation, der specifikt er relevant for angivne type oplysninger. Feltet har fritekstskabeloner, som hjælper brugeren til at uddybe de relevante punkter. Det er især vigtigt, at feltet udfyldes, når typen af oplysninger for effektparameterundersøgelsesposten er følgende:

- *experimental study planned* (eksperimentel undersøgelse planlagt): ved forslag om forsøg på hvirveldyr, betragtninger om tilpasningsmuligheder. Bemærk, at disse oplysninger altid offentliggøres.
- *experimental study planned (based on read-across)* (eksperimentel undersøgelse planlagt (på baggrund af analogislutning)): ved forslag om forsøg på hvirveldyr, betragtninger om tilpasningsmuligheder. Bemærk, at disse oplysninger altid offentliggøres.
- *(Q)SAR*: effektparameter-specifik dokumentation om forudsigelsen.
- *read-across based on grouping of substances (category approach)* (analogislutning på baggrund af kategorisering af stoffer (kategorimetode)): effektparameter-specifik dokumentation.
- *read-across from supporting substance (structural analogue or surrogate)* (analogislutning ud fra støttestof (strukturel analog eller surrogat)): effektparameter-specifik dokumentation.

Derudover kan du for en effektparameterundersøgelsespost, hvor *Adequacy of study* (undersøgelsens tilstrækkelighed) er sat til *"weight of evidence"*, give en kort begrundelse for, hvorfor en bestemt post anvendes på denne både i det angivne felt.

## *Cross-reference (krydshenvisning)*

Anvend feltet *Cross reference* (krydshenvisning) til at linke effektparameterundersøgelsesposten til andre registre i samme IUCLID-afsnit, eller til andre afsnit som tilhører samme datasæt. Du kan f.eks. bruge feltet:

- i et dataudeladelsesregister til at henvise til den effektparameterundersøgelsespost, som indeholder de relevante oplysninger, der er brugt som grundlag for dataudeladelsen (Dataudeladelse: *study scientifically not necessary / other information available*) (ikke videnskabeligt belæg for undersøgelsen/andre tilgængelige oplysninger)
- til at linke et analogislutningsmålregister til kilderegistret (oplysningerne type: *read-across from supporting substance (structural analogue or surrogate)* (analogislutning ud fra støttestof (strukturel analog eller surrogat), se kapitel 9.7.3 *How to report read-across in IUCLID* (angivelse af analogislutning i IUCLID) for yderligere oplysninger).

### **Følgende grundlæggende regler gælder når du udfylder effektparameterundersøgelser i henhold til bilag VII til X i REACH:**

- Hvert krav, der er angivet i kolonne 1 i bilag VII-X til REACH, skal svare til mindst en fuldstændig effektparameterundersøgelsespost i IUCLID.
- Hvis du for en påkrævet effektparameter hverken angiver dataudeladelse, forslag til forsøg, en primær undersøgelse eller en "weight of evidence"-undersøgelse, vil effektparameteren blive betragtet som ufuldstændig.
- Alle dataudeladelser, forslag om forsøg samt "weight of evidence"-undersøgelser og primære undersøgelser skal være fuldstændige. Derfor, hvis der er mere end en primær undersøgelse pr. effektparameter, så skal alle disse primære undersøgelser være fuldstændige. Dette gælder også selvom effektparameteren ikke er påkrævet for dette bilag.
- En post vedrørende en effektparameterundersøgelse kan ikke samtidig være en dataudeladelse, et forslag til forsøg og/eller et undersøgelsesresumé.

## **Datakilde**

Datakildedelen i effektparameterundersøgelsesposten inkluderer oplysninger om den bibliografiske henvisning for dataene og om dataadgangen (se også kapitlet *Literature reference* (litteraturhenvisning)).

## *Reference (henvisning)*

Klik på knappen  $\bigoplus$  for at indsætte en *Reference* (henvisning).

- i. Du kan søge efter eksisterende henvisninger i IUCLID-databasen ved at indtaste søgekriterier, som f.eks. *Author* (forfatter) eller *Report date* (rapportdato) i det åbne dialogvindue og klikke på *Search* (søg). Vælg den relevante henvisning på listen med søgeresultater, og klik på *Assign* (tildel).
- ii. Du kan også oprette en ny henvisning ved at klikke på knappen *New* (ny) nederst i dialogvinduet, indtaste oplysningerne og klikke på *Save* (gem).

Sørg for at give tilstrækkelige oplysninger om referencen, så den kan bekræftes.

### *Data access (dataadgang)*

Brug feltet *Data access* (dataadgang) til at angive dit forhold til de angivne undersøgelsesoplysninger. For eksempel om du er dataejeren, eller du har dataadgangstilladelse til oplysningerne. Hvis du vælger *data submitter has permission to refer* (dataindsenderen har tilladelse til at henvise), skal du i det tilstødende felt indsætte erklæringen i henhold til de anvisninger, du modtog fra ECHA sammen med tilladelsen til at henvise.

#### **Materialer og metoder**

Oplysningerne om materialer og metoder er relevante for (fyldestgørende) undersøgelsesresuméer og forslag til forsøg.

#### *Test guideline (forsøgsretningslinje)*

Det gælder både effektparameterundersøgelsesposter, der repræsenterer (fyldestgørende) undersøgelsesresuméer og forslag til forsøg, at den forsøgsretningslinje, der skal anvendes i undersøgelsen, skal angives i feltet *Guideline* (retningslinje) i tabellen *Test guideline* (forsøgsretningslinje). Hvis der ikke kan angives en forsøgsretningslinje (f.eks. fordi undersøgelsen er en ikke-retningslinjeundersøgelse eller (Q)SAR blev anvendt), eller hvis du afviger fra den angivne retningslinje, skal der angives en beskrivelse af testprotokollens principper eller metoden i feltet *Principles of method if other than guideline* (metodens princip, forskellig fra retningslinje). Der findes en skabelon, som kan hjælpe dig til at udfylde oplysningerne.

#### *GLP compliance (overholdelse af GLP)*

For de effektparameterundersøgelsesposter, der har den *Type of information* (type oplysninger), der er angivet som eksperimentel undersøgelse i afsnit 5 *Environmental fate and pathways* (skæbne og nedbrydning i miljøet), 6 *Ecotoxicological information* (økotoksikologiske oplysninger) og 7 *Toxicological information* (toksikologiske oplysninger), skal det angives om undersøgelsen overholder eller ikke overholder principperne i god laboratoriepraksis (GLP) i henhold til 2004/10/EF. Dette gør du ved at vælge en af følgende muligheder: *yes (incl. certificate)* (ja, inkl. certifikat), *yes* (ja), *no* (nej) eller *not specified* (ikke angivet) fra valglisten *GLP compliance* (overholdelse af GLP).

Bemærk, at i henhold til artikel 13, stk. 4, i REACH, skal økotoksikologiske og toksikologiske forsøg, der er udført efter 1. juni 2008 i REACH-regi udføres i overensstemmelse med GLP.

For hver effektparameterundersøgelsespost, hvor forsøget er angivet som "overholder GLP", skal der angives kontaktoplysninger for forsøgslaboratoriet. Mindst en post i *Reference table* (henvisningstabellen) skal til dette formål indeholde oplysninger om navnet, adressen og landet i feltet *Testing laboratory* (forsøgslaboratorie).

*Type of method, Test type, Type of study, Type of assay* (metodetype, forsøgstype, undersøgelsestype, analysetype) (afhængigt af afsnit)

Du skal i disse felter angive den specifikke type metode, der blev anvendt eller forsøg, der blev udført.

### **Forsøgsmateriale**

Felterne under underoverskriften *Test material* (forsøgsmateriale) er relevante for effektparameterundersøgelsesposter, der repræsenterer (fyldestgørende) undersøgelsesresuméer og forslag til forsøg.

Feltet *Test material information* (oplysninger om forsøgsmateriale) er et link-felt, hvor et forsøgsmateriale-register, som svarer til det forsøgsmateriale, der blev anvendt i undersøgelsen (eller som det planlægges at anvende i et foreslået forsøg) linkes (se kapitlet *Test Material* (forsøgsmateriale)).

De oplysninger, der angives i forsøgsmaterialeregistret, skal dække forsøgsmaterialet, som det blev anvendt i undersøgelsen som startmateriale for forsøgssystemet, forud for eventuelle

forberedende trin til at omforme det til den form, der faktisk blev anvendt i eksperimentet. Det kan være tilfældet for hvert eksperiment, at forsøgsmaterialet kan være behandlet yderligere inden det anvendes eller administreres til forsøgsdyr. Oplysningerne om denne yderligere behandling er forsøgsspecifikke og skal derfor angives i den tilsvarende effektparameterundersøgelsespost i feltet *Specific details on test material used for the study* (specifikke oplysninger om forsøgsmateriale anvendt i undersøgelsen) eller i de relevante felter, som vedrører undersøgelsens design.

Sådan linkes et register med oplysninger om forsøgsmaterialet:

Klik på kædeikonet <sup>®</sup> til sidst i feltet *Test material information* (oplysninger om forsøgsmateriale).

- i. Du kan søge efter eksisterende forsøgsmaterialeregistre i IUCLID-databasen ved at indtaste søgekriterier i det åbne dialogvindue og klikke på *Search* (søg). Vælg det relevante register med oplysninger om forsøgsmaterialet på listen med søgeresultater, og klik på *Assign* (tildel).
- ii. Du kan også oprette et nyt register med oplysninger om forsøgsmaterialet ved at klikke på knappen *New* (ny) nederst i dialogvinduet, indtaste oplysningerne og klikke på *Save* (gem).

Forsøgsmaterialeregistret består af en tabel, hvor sammensætningen af forsøgsmaterialet skal angives ved at anvende linkede felter for referencestoffer og koncentrationsområde. Det indeholder også felter, hvor forsøgsmaterialets form og oplysningerne om forsøgsmaterialet skal angives.

Forsøgsmaterialet skal angives så detaljeret og relevant som muligt. Der skal dog som minimum angives én bestanddel ved at linke et referencestof, der indeholder standardidentifikatorer (EC, CAS og/eller IUPAC).

- Det forventes, at der for et *experimental robust study summary* (eksperimentelt fyldestgørende undersøgelsesresumé) foreligger detaljerede sammensætningsoplysninger om forsøgsmaterialet, som angives, men at der for et *study summary based on handbook information* (undersøgelsesresumé baseret på håndbogsoplysninger) kan være færre tilgængelige oplysninger om forsøgsmaterialet.
- Når du angiver resultaterne fra en *QSAR study* (QSAR-undersøgelse) skal forsøgsmaterialet svare til den struktur, som forudsigelsen blev lavet for. QSAR-forudsigelser laves typisk med diskrete molekylstrukturer, og det er derfor ikke nødvendigt at angive koncentrationsområdet. I stedet for kan registranten i det nye felt *Composition / purity: other information* (sammensætning/renhed: andre oplysninger) angive, at renhedskonceptet ikke gælder silico-undersøgelser. Derudover forventes det i tilfælde af QSAR-undersøgelser, at der typisk kun linkes et referencestof til forsøgsmaterialet. Dette referencestof skal indeholde den SMILES-påtegning eller InChl, som forudsigelsen blev udført med.
- Til et *read-across target record* (analogislutningsmålregister) (se kapitel 9.7.3 *How to report read-across in IUCLID*) (angivelse af analogislutning i IUCLID), skal forsøgsmaterialet henvise til målet for analogislutningen. Det/de eksperimentelt undersøgte materiale(r) skal identificeres i kildeundersøgelsesresumé-registret (analog) eller i kategorimedlemsstof-registrene (kategori).

 For et register, der svarer til et *testing proposal* (forslag til forsøg), skal forsøgsmaterialet identificeres i den udstrækning det kendes.

Det er vigtigt at bemærke, at eventuelle afvigelser i forsøgsmaterialet fra det registrerede stof skal angives (f.eks. forskellig mængde urenheder). Derudover skal alle sandsynlige virkninger, som en sådan afvigelse kan have på det opnåede forsøgsresultat analyseres og angives i vedhæftningsdelen *Overall remarks* (generelle bemærkninger) i effektparameterundersøgelsesposten.

Anvend feltet *Specific details on test material used for the study* (specifikke oplysninger om forsøgsmateriale anvendt i undersøgelsen) for at angive eventuelle undersøgelsesspecifikke oplysninger om forsøgsmaterialet, som f.eks. batchnummeret og behandling af forsøgsmaterialet forud for testning.

Angiv alle tilgængelige oplysninger om undersøgelsens design, forsøgsdyr, forsøgssystemer og andre underoverskrifter i *Materials and methods* (materialer og metoder)-delen.

### **Resultater og drøftelser**

*Results and discussion* (resultater og drøftelse)-delen skal udfyldes for alle effektparameterundersøgelsesposter, som svarer til et (fyldestgørende) undersøgelsesresumé. Resultatdelens opbygning varierer afhængigt af effektparameterafsnittet. Generelt består det af en eller flere tabeller, hvor resultaterne er opsummeret, og felter, som indeholder de andre observationer vedrørende den bestemte effektparameter.

Almindeligvis gælder det, at du altid skal udfylde resultattabellen. Minimumskravet for hvilke felter der skal udfyldes i hvert afsnit fremgår af bilaget *Overview of the completeness check performed by ECHA on the submitted dossiers* (oversigt over den fuldstændighedskontrol, som ECHA udfører på indsendte dossierer) til denne vejledning. Når der er opnået et resultat i forsøget, skal dette resultat angives sammen med de relevante oplysninger om parametrene og forsøgsforholdene, f.eks. pH og temperatur. Hvis forsøget blev gennemført (dvs. oplysningskrav ikke blev udeladt), men der ikke blev opnået et resultat, skal dette begrundes i feltet *Remarks on result* (bemærkninger om resultat).

## **Figur 30: Eksempel på udfyldelse af resultattabel for brandfarligt fast stof i afsnit 4.13 – Antændelighed, når der blev opnået et resultat i forsøget**

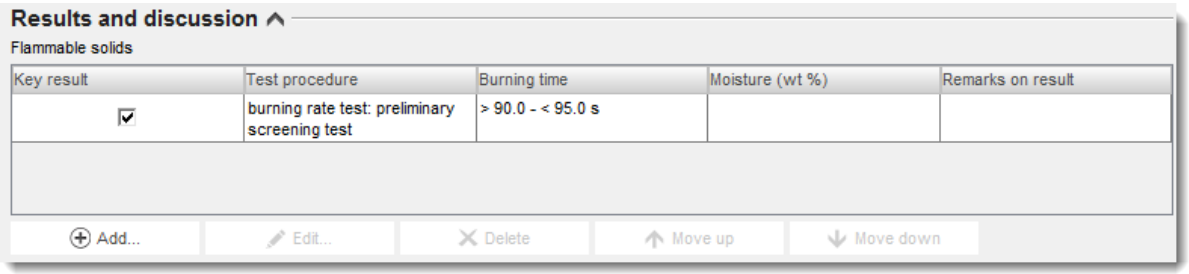

## **Figur 31: Eksempel på udfyldelse af resultattabel for brandfarligt fast stof i afsnit 4.13 – Antændelighed, når der ikke blev opnået et resultat i forsøget**

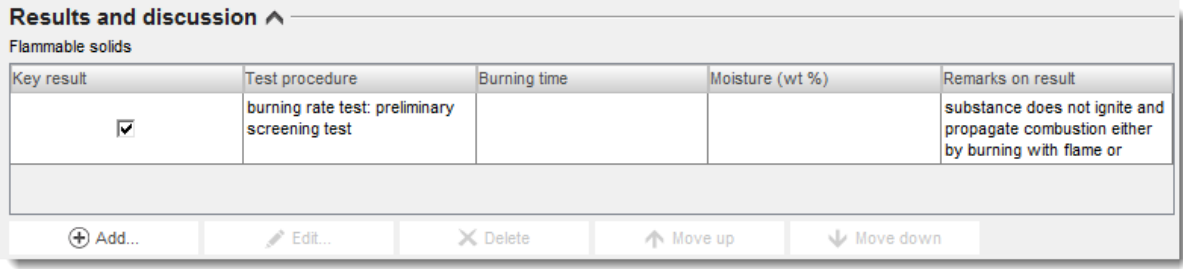

Angiv i RTF-feltet *Any other information on results incl. tables* (eventuelle andre oplysninger om resultater, inkl. tabeller) yderligere oplysninger om resultaterne, f.eks. de individuelle mål for det angivne primære resultat, og om relevant koncentration/dosis-respons-forhold.

Alle undersøgelsens resultater skal angives i afsnittet *Results and discussion* (resultater og drøftelse). Oplysningerne skal ikke inkludere fortolkning af de opnåede resultater, eller analyse med hensyn til klassificering osv.

## **Generelle bemærkninger, bilag**

Du skal i dette felt angive fortolkningen eller analysen af de opnåede resultater, f.eks. på grund af afvigelser i forsøgsretningslinjen, forholdet mellem stoffets egenskaber og forsøgsmetodens anvendelsesgrænser eller andre faktorer, som kan have påvirket de opnåede resultater eller resultaternes kvalitet. Begrund årsagen til, hvorfor testresultaterne skal fortolkes på en bestemt måde. Der kan tilføjes yderligere oplysninger i tabellen *Attached background material* (vedhæftet baggrundsmateriale).

### **Ansøgerens resumé og konklusion**

Angiv hovedkonklusionerne fra undersøgelsen under *Applicant's summary and conclusion* (ansøgerens resumé og konklusion). Anvend om relevant feltet *Interpretation of results* (fortolkning af resultater) til at angive, hvordan virkninger, der blev observeret i undersøgelsen, vedrører klassificerings- og mærkningskriterier. Du skal afhængigt af afsnittet forklare, hvordan resultaterne påvirker fordelingen af forsøgsmaterialet i miljøet og kroppen (f.eks. overfladespænding), og hvordan de påvirker risikovurderingen. I feltet *Validity criteria fulfilled* (validitetskriterier opfyldt) skal du angive, om validitetskriterierne (eller kvaliteten/repeterbarheden) for den anvendte forsøgsmetode er opfyldt i henhold til den anvendte OECD- og EC-forsøgsretningslinje. Bemærk, at de oplysninger, der medtages i effektparameterundersøgelsesposten, skal understøtte valget.

## **9.7.3. Angivelse af analogislutning i IUCLID**

Analogislutningen indikerer, at effektparameteroplysningerne fra et eller flere kemikalier (*source* (kilde)) anvendes til at forudsige oplysninger om et andet kemikalie (*target* (mål)) for den samme effektparameter, når kemikaliernes egenskaber betragtes som sammenlignelige.

I IUCLID betragtes effektparameterundersøgelsesposter, der i feltet *Type of information* (type oplysninger) er angivet som værende *read-across based on grouping of substances (category approach)* (analogislutning baseret på kategorisering af stoffer (kategorimetode)) eller *readacross from supporting substance (structural analogue or surrogate)* (analogislutning ud fra støttestof (strukturel analog eller surrogat)) som værende målregistre. Målregistrene

dokumenterer resultatet af analogislutningen fra kildestoffet/kildestofferne (analog metode) eller kategorisering (kategorimetode). *Source records* (kilderegistrene) er almindeligvis effektparameterundersøgelsesposter med *experimental study* (eksperimentel undersøgelse) valgt under *Type of information* (type oplysninger). De kan angives som et direkte link til stofdatasættet (analog metode) eller som en del af kategorimedlemsdatasættene (kategorimetode).

Både mål- og kildeoplysningerne skal angives i et dossier, der indeholder en analogislutning $^{16}$ . Du skal derfor, når du anvender analogislutning til at opfylde oplysningskravene for en effektparameter, inkludere følgende oplysninger i dossieret:

*Read-across based on grouping of substances (category approach)* (analogislutning baseret på kategorisering af stoffer (kategorimetode)):

- Hver effektparameterundersøgelsespost med dette valgt for *Type of information* (type oplysninger) i det registrerede stofdatasæt, vil blive behandlet som et målregister.
- Der skal være mindst et kategoriobjekt i dossieret, og der skal angives oplysninger om kategorihypotese, anvendelsesdomæne og kategoribegrundelse i feltet *Category rationale* (kategorirationale) eller vedhæftet tabellen *Reports* (rapporter). Derudover skal *Category members* (kategorimedlemmerne) linkes til kategoriobjektet og de angivne *Category documents* (kategoridokumenter).
- Kategorinavnet, som understøtter denne analogislutning, skal nævnes i måleffektparameterundersøgelsesposten i feltet *Justification for type of information* (begrundelse for type oplysninger).

*read-across from supporting substance (structural analogue or surrogate)* (analogislutning ud fra støttestof (strukturel analog eller surrogat)):

- Hver effektparameterundersøgelsespost med dette valgt for *Type of information* (type oplysninger) i det registrerede stofdatasæt, vil blive behandlet som et målregister (se [Tabel](#page-89-0)  [6\)](#page-89-0).
- Derudover skal det/de kilderegistre, dvs. det/de eksperimentelle undersøgelsesresumé(er), der er udført med kildematerialet, angives i dossieret og skal linkes i målregister-feltet *Cross-reference* (krydshenvisning). Kilderegistre skal udfyldes som andre eksperimentelle undersøgelser.

### *Target records (målregistre)*

-

 Målregistre vil undergå en begrænset fuldstændighedskontrol, da det ikke er meningsfuldt, at målregistrene indeholder oplysninger, der vedrører en eksperimentel undersøgelse, som f.eks. retningslinjen eller pålideligheden. De skal indeholde oplysninger om undersøgelsens tilstrækkelighed, analogislutningens målmateriale (angivet som forsøgsmateriale) og resultaterne.

<sup>&</sup>lt;sup>16</sup> Da angivelsen af analogislutning i IUCLID 5 ikke fulgte den analoge metode eller kategorimetoden nøje, og da analog analogislutning indtil videre er blevet angivet med en blanding af kilde- og måloplysninger i samme register, overføres eksisterende analogislutningsregistre til IUCLID 6 med en angivelse i feltet *Type of information* (type oplysninger), om, at værdien er overført fra en tidligere version af IUCLID. Derfor vil overførte analogislutningsregistre blive kontrolleret i henhold til de generelle fuldstændighedskontrolregler for

effektparameterundersøgelsesposter, og den ovenfor beskrevne kilde-mål-metode skal ikke anvendes. Det tilrådes dog, af hensyn til gennemskuelighed og konsekvens, at tilpasse analogislutningsangivelsen til den nye metode hurtigst muligt.

 Målregistrene skal derudover indeholde effektparameter-specifik dokumentation om analogislutningen i feltet *Justification for type of information* (begrundelse for type oplysninger). For analogislutninger fra et støttestof kan der indsættes en tekstskabelon, som kan tilpasses yderligere og udvides efter behov for at angive den nødvendige begrundelse for den bestemte analogislutningshypotese. For analogislutninger baseret på kategori skal dette felt indeholde effektparameter-specifikke betragtninger, mens begrundelsen for kategorien skal angives i kategoriobjektet.

I tabel 3 nedenfor fremhæves de relevante dele af effektparameterundersøgelsesposten for analogislutningskilde- og målregistre.

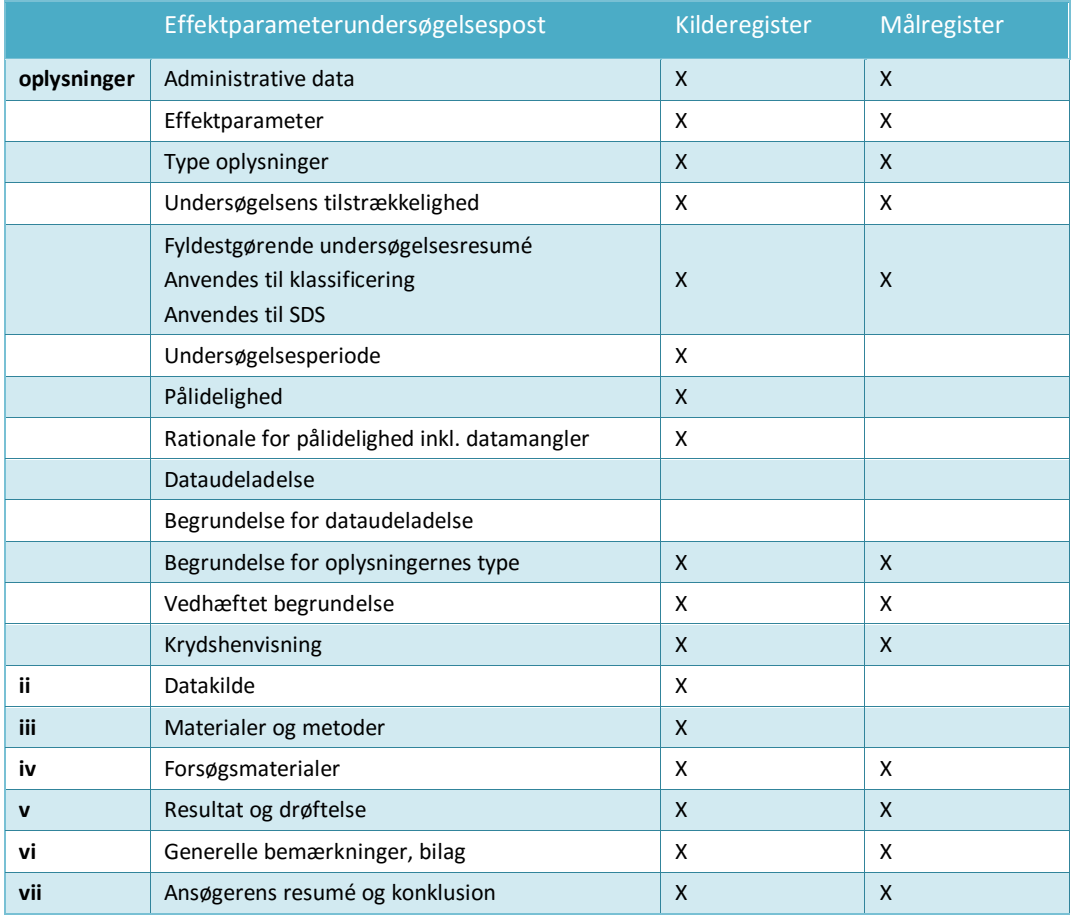

## **Tabel 3: Relevante dele af effektparameterundersøgelsesposten for analogislutningens kilde- og målregistre**

Du kan finde yderligere oplysninger om analogislutninger i

- *Read-across Assessment Framework* (ramme for analogislutning) [\(http://echa.europa.eu/en/support/grouping-of-substances-and-read-across\)](http://echa.europa.eu/en/support/grouping-of-substances-and-read-across)
- Vejledende dokument: *QSARs and grouping of chemicals* (QSAR'er og gruppering af kemikalier), kapitel R.6 i *REACH Guidance on information requirements and chemical safety assessment* (vejledning om informationskrav og kemikaliesikkerhedsvurdering i REACH) [\(http://echa.europa.eu/guidance-documents/guidance-on-information](http://echa.europa.eu/guidance-documents/guidance-on-information-requirements-and-chemical-safety-assessment)[requirements-and-chemical-safety-assessment\)](http://echa.europa.eu/guidance-documents/guidance-on-information-requirements-and-chemical-safety-assessment)

Praktiske vejledninger [\(http://echa.europa.eu/web/guest/practical-guides\)](http://echa.europa.eu/web/guest/practical-guides)

## **9.7.4. Eksempler på udarbejdelse af effektparameterundersøgelsesposter**

Du kan i dette kapitel finde eksempler på, hvordan du i IUCLID dokumenterer forskellige metoder for at opfylde oplysningskravene, dvs. de felter, der skal udfyldes og den type oplysninger, du skal angive i dem. Du kan finde yderligere oplysninger om, hvad de forskellige metoder indebærer, og hvordan du anvender dem for at opfylde oplysningskravene i nedenstående dokumenter:

- *Guidance on information requirements and chemical safety assessment* (vejledning om informationskrav og kemikaliesikkerhedsvurdering): [\(http://echa.europa.eu/guidance](http://echa.europa.eu/guidance-documents/guidance-on-information-requirements-and-chemical-safety-assessment)[documents/guidance-on-information-requirements-and-chemical-safety-assessment\)](http://echa.europa.eu/guidance-documents/guidance-on-information-requirements-and-chemical-safety-assessment)
- Praktiske vejledninger: http://echa.europa.eu/web/guest/practical-guides

Bemærk, at vi med eksemplerne ønsker at illustrere, hvordan du anvender IUCLIDopbygningen til at angive visse type oplysninger. Eksemplerne er ikke udtømmende og er ikke en vejledning i, hvordan du anvender de forskellige metoder til at opfylde oplysningskravene på en compliant måde. De nedenfor angivne felter repræsenterer minimumskravet for de oplysninger, der forventes angivet i IUCLID. Alle tilgængelige oplysninger, som er relevante for fortolkningen af resultaterne, skal angives.

#### **Primær undersøgelse**

For at udarbejde en effektparameterundersøgelsespost, der svarer til en primær undersøgelse, skal du angive detaljerede oplysninger om den anvendte metode, forsøgsmaterialer, undersøgelsens resultater og konklusioner i de relevante felter i IUCLID. Der gives et eksempel på, hvordan du angiver en primær undersøgelse for afsnit 4.7 – *Partition coefficient* (fordelingskoefficient). Bemærk, at de nedenfor angivne felter repræsenterer minimumskravet for de oplysninger, der forventes, når du udarbejder en effektparameterundersøgelsespost, der svarer til en primær undersøgelse. Alle tilgængelige oplysninger, som er relevante for fortolkningen af resultaterne, skal angives.

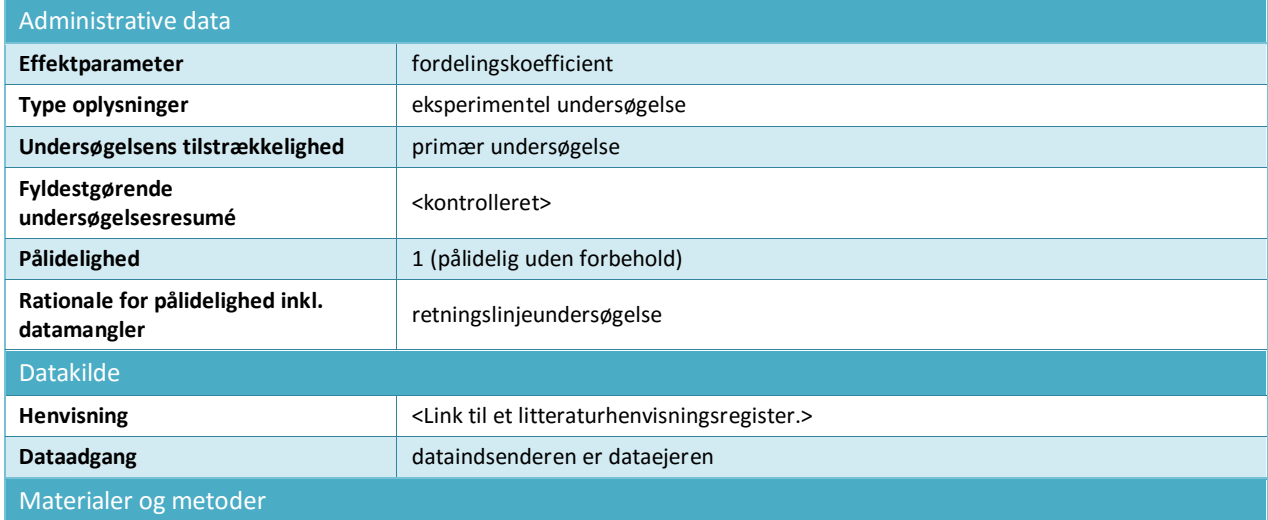

#### **Tabel 4: Primært undersøgelsesregister i afsnit 4.7 – Fordelingskoefficient**

## 88

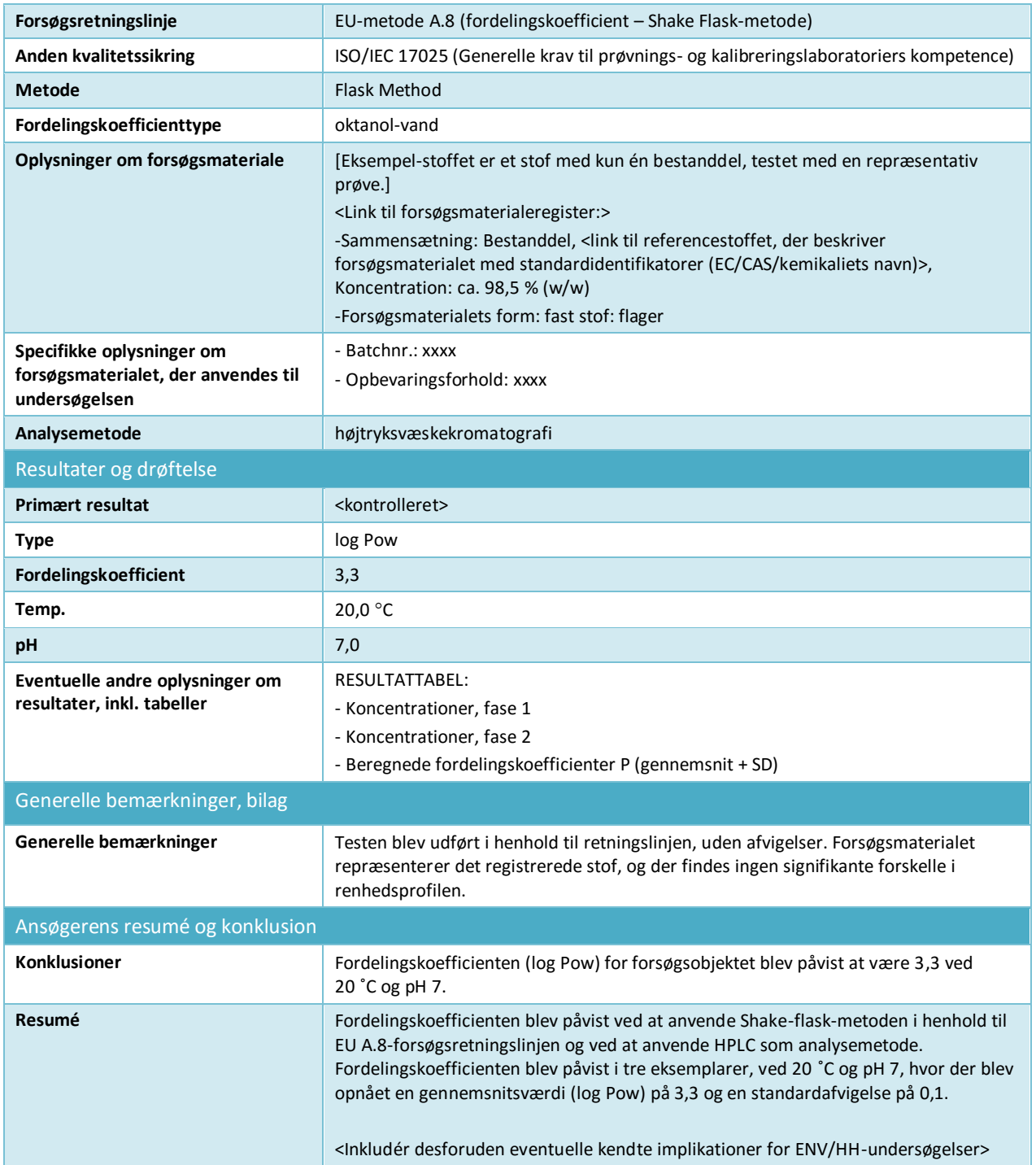

### **"Weight of evidence"**

Når du anvender *weight of evidence*-metoden, skal du som minimum angive to forskellige effektparameterundersøgelsesposter for effektparameteren (bilag XI i REACH, 1.2). Du kan i feltet *Justification of type of information* (begrundelse for oplysningernes type) give en forklaring på, hvordan oplysningerne i den bestemte effektparameterundersøgelsespost bidrager til "weight of evidence". Du bør derudover oprette et effektparameterresumé (se kapitel [9.7.5\)](#page-92-0) for at give et vurderingsresumé af alle de angivne oplysninger i de forskellige effektparameterundersøgelsesposter, og et rationale for at anvende denne evidens i stedet for standardforsøg i feltet *Description of key information* (beskrivelse af centrale oplysninger).

Effektparameterresuméet skal linke alle effektparameterundersøgelsesposter, som bidrager til "weight og evidence".

Du kan nedenfor se et eksempel på to forskellige "weight of evidence"-registre for afsnit 4.7 – *Partition coefficient* (fordelingskoefficient). Som ovenfor repræsenterer de nedenfor angivne felter minimumskravet for oplysninger, der forventes angivet, når der udarbejdes "weight of evidence"-registre. Alle tilgængelige oplysninger, som er relevante for fortolkningen af resultaterne, skal angives.

## **Tabel 5: "Weight of evidense"-register nr. 1 i afsnit 4.7 – Fordelingskoefficient: (Q)SAR**

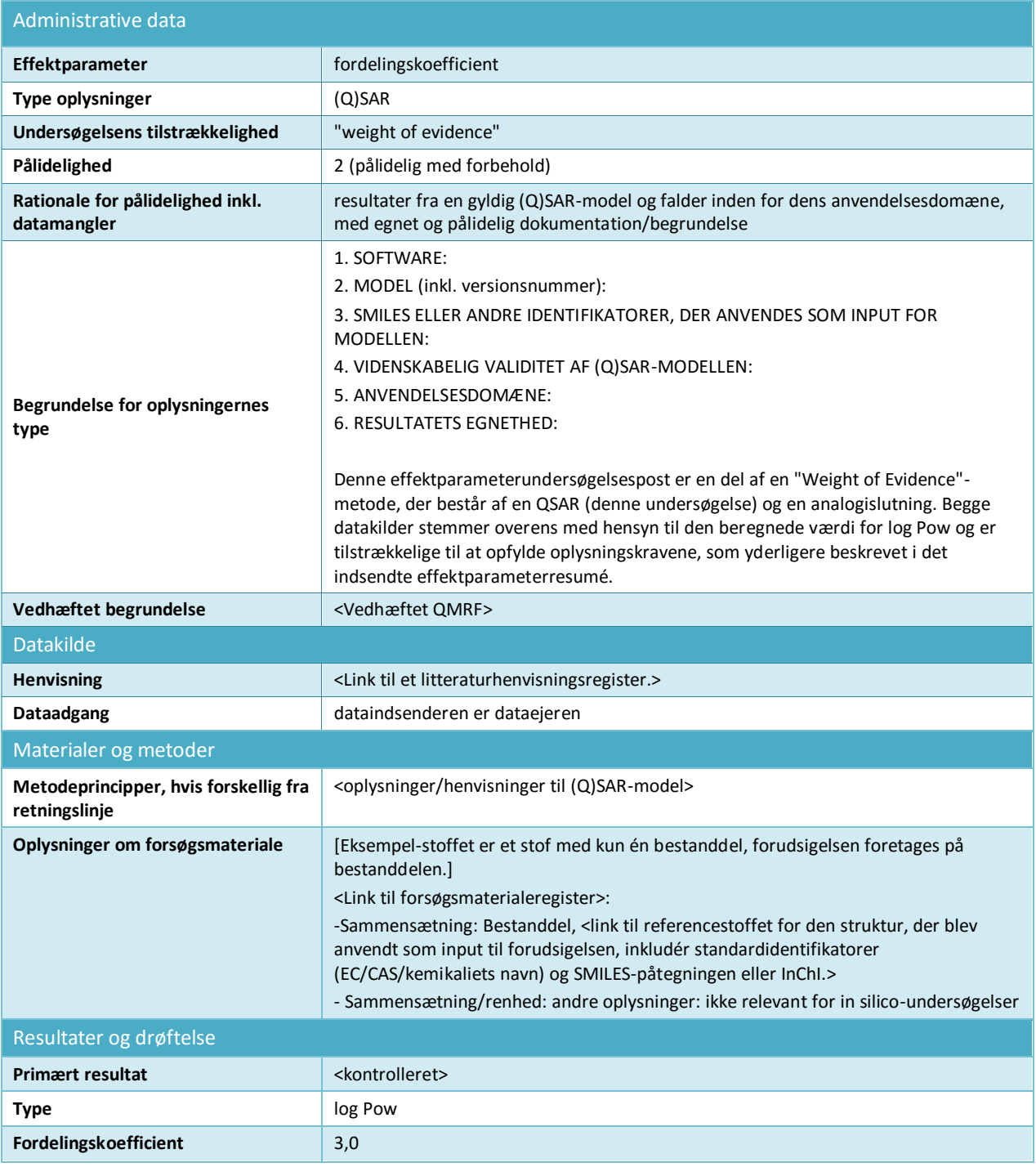

90

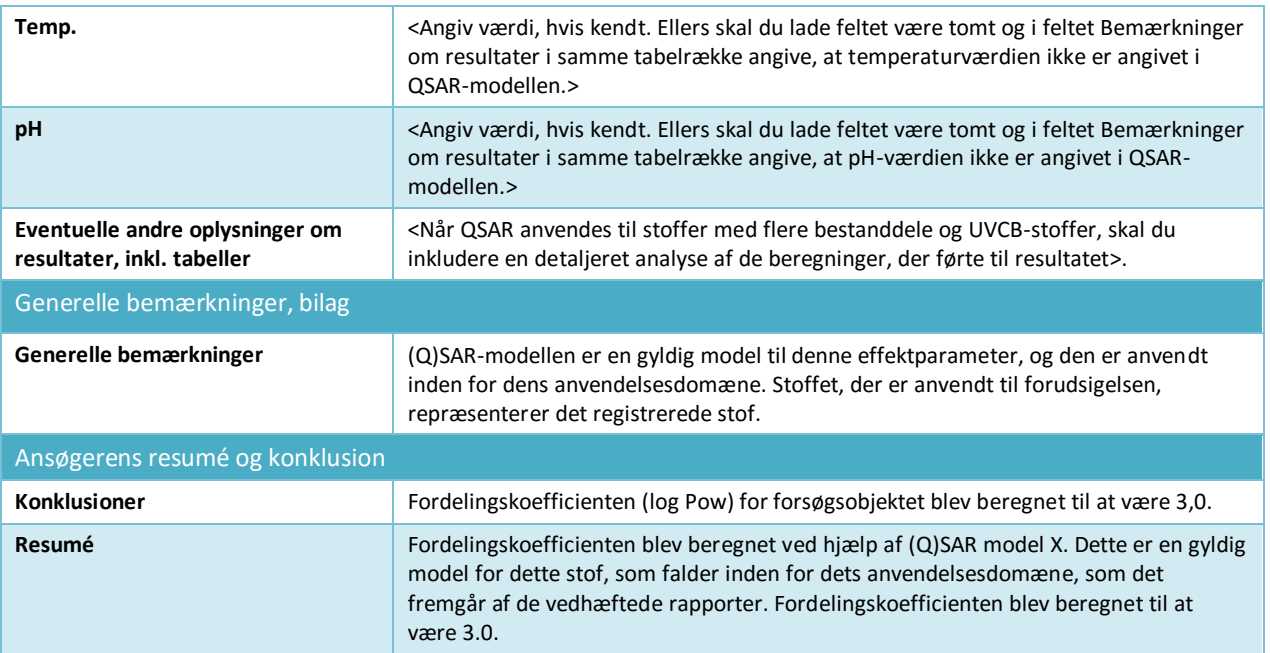

## <span id="page-89-0"></span>**Tabel 6: Weight of evidence-register nr. 2 i afsnit 4.7 – Fordelingskoefficient: målregister for analogislutning ud fra støttestof**

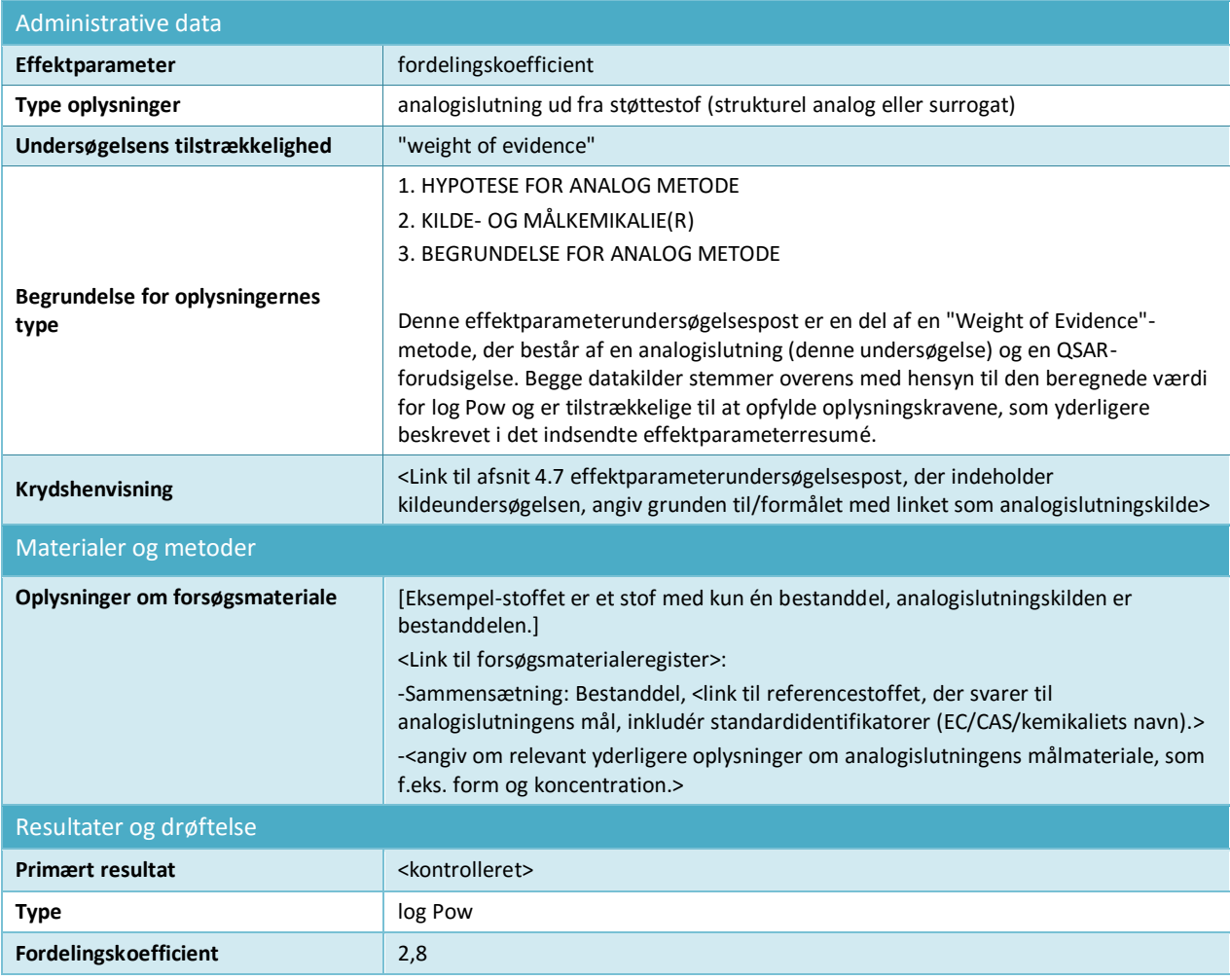

Annankatu 18, P.O. Box 400, FI-00121 Helsinki, Finland | Tlf. +358 9 686180 | Fax +358 9 68618210 | echa.europa.eu

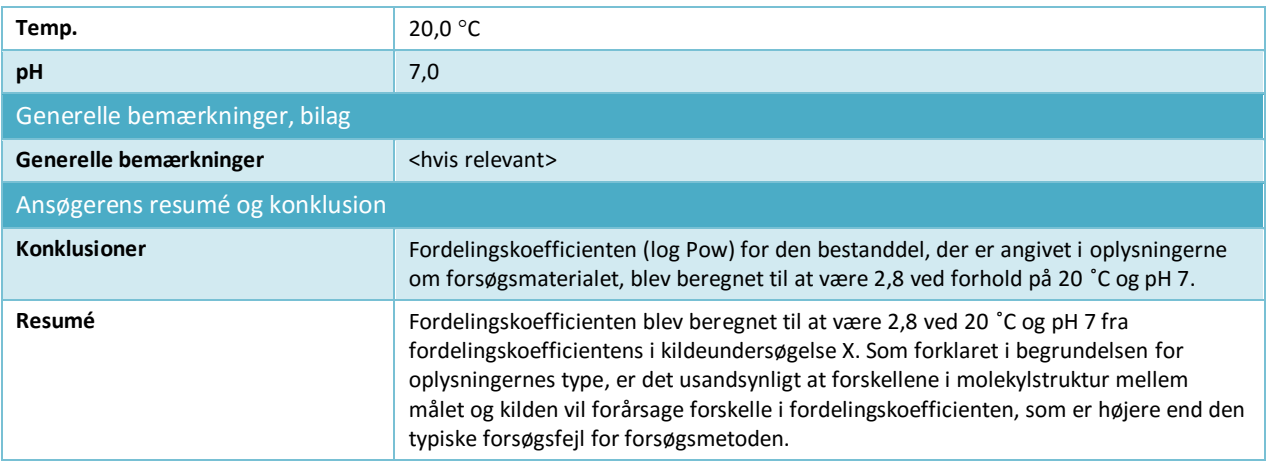

### **Dataudeladelse**

Bemærk, at dataudeladelsesregistre ikke må indeholde oplysninger om undersøgelsesresultater. Eventuelle understøttende oplysninger om dataudeladelse skal angives i separate effektparameterundersøgelsesposter og angives med det korrekte valg i feltet *Adequacy of study* (undersøgelsens egnethed).

#### **Tabel 7: Dataudeladelse i afsnit 4.13 –Antændelighed, baseret på at undersøgelsen ikke er teknisk mulig, da stoffet er en væske**

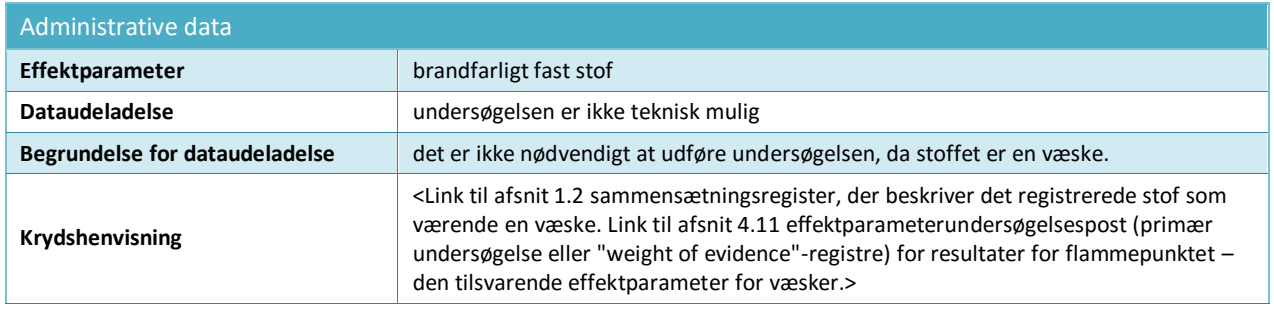

### **Tabel 8: Dataudeladelse i afsnit 5.1.2 – Hydrolyse, baseret på at undersøgelsen ikke er teknisk mulig på grund af høj uopløselighed i vand**

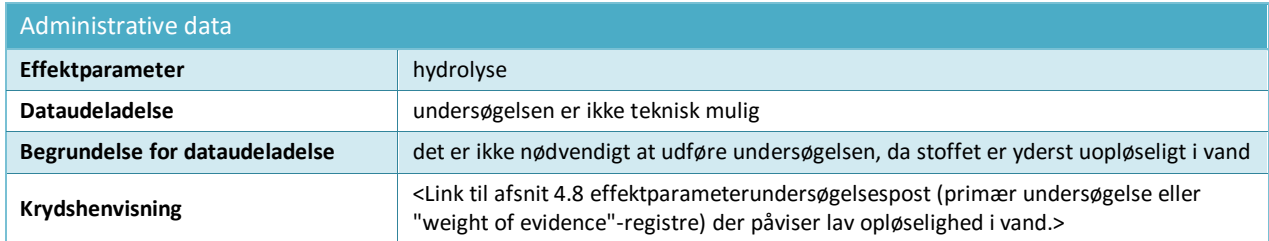

**Tabel 9: Dataudeladelse i afsnit 7.3.1 – Hudirritation/-ætsning, baseret på det faktum, at der ikke er videnskabeligt belæg for en vitro-undersøgelse, da der foreligger resultater fra en in vivo-undersøgelse. Relevant hvis in vivo-undersøgelsen blev udført i henhold til bilag VIII forud for** 

## **ændringen af bilagene til REACH, som gør in vivo-undersøgelsen til standardoplysningskravet for alle bilag**

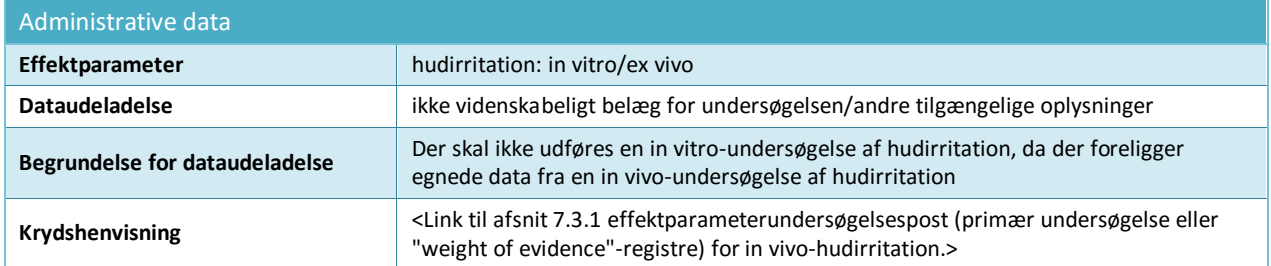

## **Tabel 10: Dataudeladelse i afsnit 7.3.2 – Øjenirritation, baseret på det faktum, at der ikke er videnskabeligt belæg for undersøgelsen på grund af eksisterende klassificering**

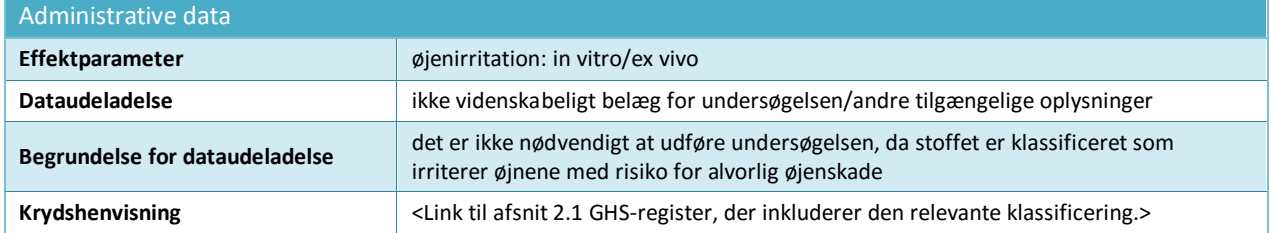

**Tabel 11: Dataudeladelse i afsnit 7.8.1 – Reproduktionstoksicitet baseret på det faktum, at undersøgelsen ikke er nødvendig, da 28 dages- og 90 dagesundersøgelsen af toksicitet ved gentagen dosering ikke påviser skadelige virkninger på forplantningsorganer eller -væv. Kun relevant for oplysninger påkrævet i bilag IX**

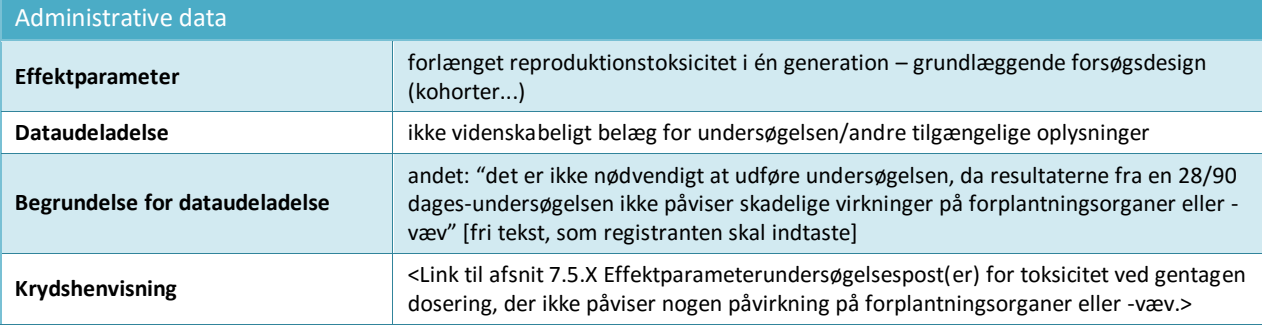

## **Forslag til forsøg**

Der skal indsendes forslag til forsøg for undersøgelser, der kræves i henhold til REACH, bilag IX og X, hvis der ikke foreligger et gyldigt forsøgsresultat. I nogle tilfælde kan nødvendigheden af at indsende et forslag til forsøg også udløses på grund af resultater fra forsøg udført på et lavere mængdeinterval. De nedenfor angivne felter repræsenterer minimumskravet for oplysninger for indsendelse af et forslag til forsøg. Eventuelle yderligere oplysninger, der er relevante for at understøtte forslaget til forsøget, skal angives i de relevante felter. For forslag til forsøg i afsnit 7.8.1 og 7.8.2 kræves der yderligere oplysninger om forsøgets design og arter (se eksemplet nedenfor).

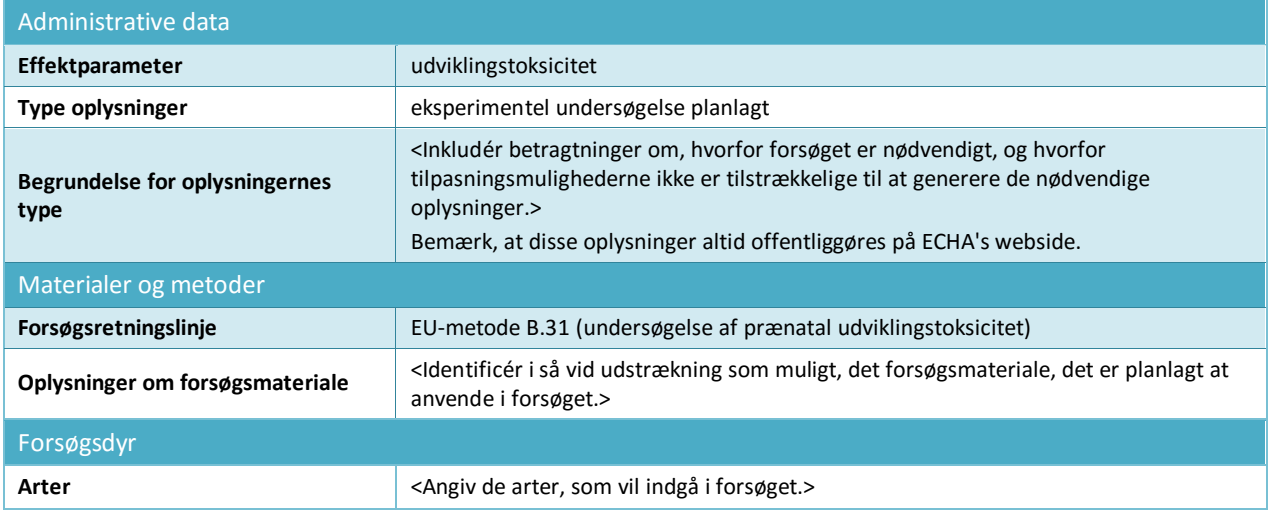

## **Tabel 12: Forslag til forsøg i afsnit 7.8.2 – Udviklingstoksicitet**

## <span id="page-92-0"></span>**9.7.5. Udarbejdelse af effektparameterresuméer**

Du opretter effektparameterresuméer ved at højreklikke på de tilsvarende afsnit i navigationspanelet i venstre side af skærmen. Undtagen de tilfælde hvor flere datasæt er relevante for vurderingen af stoffet (se kapitel 9.3 *Assessment entity* (vurderingsenhed)), bør der normalt ikke være mere end et effektparameterresumé pr. registertype.

Effektparameterresuméer er meget vigtige i REACH-regi, da oplysningerne de indeholder anvendes af rapportgenerator-plugin'et til at generere kemikaliesikkerhedsrapporten (CSR). Derudover er udvalgte primære værdier beregnet til at tjene som inputparametre til anvendelse af specifik software, der anvendes til hjælp i risikovurderingsprocessen, f.eks. et eksponeringsberegningsværktøj eller det REACH-specifikke værktøj til kemikaliesikkerhedsvurdering og -rapportering (Chesar) fra ECHA.

Der findes effektparameterresuméer for alle effektparametre i IUCLID. Der findes tre forskellige typer effektparameterresuméer:

- **Effektparameterresuméer på effektparameterniveau** (f.eks. afsnit 6.1.1 Korttidstoksicitet for fisk) til at identificere og begrunde hvilken/hvilke primære undersøgelse(r), der skal anvendes til den yderligere vurdering. Et effektparameterresumé giver derfor i en meget kort form de mest relevante og pålidelige data. Resuméet kan f.eks. være begrænset til højdepunkterne fra en primær undersøgelse, hvis der kun findes én, eller give en begrundelse for, hvorfor resultaterne fra en given undersøgelse betragtes som værende primære data, hvis der findes flere undersøgelser. Det samme holder stik, hvis en effektparameter skal have foretaget en "weight of evidence"-vurdering baseret på flere undersøgelser. Skabelonerne for sådanne effektparameterresuméer inkluderer et antal dataindlæsningsfelter, som forklares nærmere i kapitel 9.7.5 *How to complete endpoint summaries* (udarbejdelse af effektparameterresuméer)
- **Effektparameterresuméer for hovedafsnit**, i hvilke der ikke kan indtastes effektparameterdata direkte. For eksempel er afsnit 6.1.1 Korttidstoksicitet for fisk, 6.1.2 Langtidstoksicitet for fisk, 6.1.3 Korttidstoksicitet for akvatiske hvirvelløse dyr grupperet i afsnit 6.1 Akvatisk toksicitet. Skabelonen til dette effektparameterresumé består almindeligvis kun af to fritekstfelter: *Description of key information* (beskrivelse af centrale oplysninger) og *Additional information* (yderligere oplysninger), som er inkluderet i

begyndelsen af CSR-afsnit som en konklusion på en effektparameter. Der kan i nogle tilfælde også findes et felt til begrundelse af klassificering og mærkning (se kapitel 9.5.1 *GHS*).

 **Farekonklusioner for miljøet og for menneskers sundhed**. På niveau med hovedsidehovedet i afsnit *6 Ecotoxicological Information* (økotoksikologiske oplysninger) og afsnit *7 Toxicological information* (toksikologiske oplysninger) finder du specifikke skabeloner, hvor du kan angive mere integrerede oplysninger, om konklusionen på farevurderingen, det kunne f.eks. være PNEC-værdier, DNEL-værdier, herunder relevante inputparametre, men også mere kvalitative farekonklusioner. Skabelonerne for farekonklusionsresuméet er forklaret nærmere i kapitel 9.7.5 *How to complete endpoint summaries* (udarbejdelse af effektparameterresuméer).

I de nedenstående paragraffer forklares de forskellige typer nærmere.

## **Effektparameterresuméer på effektparameterniveau**

Formålet med effektparameterresuméer på effektparameterniveau er at identificere de centrale oplysninger fra effektparameteren til vurderingen. De består af et sæt oplysninger:

## *Link to relevant study record(s) (link til et/flere relevante undersøgelsesregistre)*

Her skal du indsætte linket til den/de mest relevante undersøgelse(r) fra hvilken/hvilke den primære værdi til kemikaliesikkerhedsvurderingen er ekstrapoleret.

### *Description of key information (beskrivelse af centrale oplysninger)*

Du skal her give en kort oversigt over de relevante værdier for effektparameteren med nogle kontekstuelle oplysninger om, hvor værdien stammer fra. Du kan her især inkludere de oplysninger, som ikke kan angives i de mere strukturerede felter under afsnittet *Key value for chemical safety assessment* (primær værdi til kemikaliesikkerhedsvurdering). Der kan om relevant også henvises til flere primære undersøgelser. Du kan her angive oplysninger om usikkerheden for den primære værdi, der anvendes til kemikaliesikkerhedsvurderingen (f.eks. inkludere potentielle områder for værdien). Du kan også angive kvalitative karakteriseringer af nogle egenskaber (f.eks. fuldt opløseligt). Denne tekst anvendes hovedsageligt til kemikaliesikkerhedsrapporten som en kort oversigt over dataene. Dette vil for de fysiskkemiske egenskaber, der er angivet i afsnit 3, svare til de oplysninger, der er angivet i kemikaliesikkerhedsrapportens afsnit 1 af rapportgenerator-plugin'et. Karakteriseringen af effektparameterdataene skal dog holdes så koncise som muligt.

## **Tabel 13: Eksempel på hvad, der kan angives i feltet** *description of key information* **(beskrivelse af centrale oplysninger)**

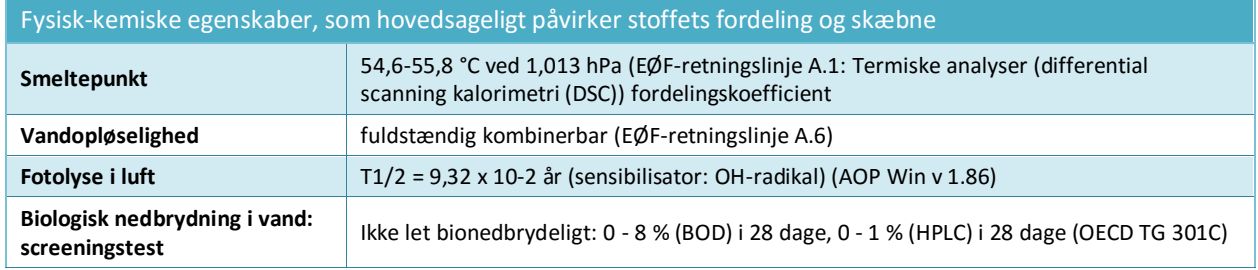

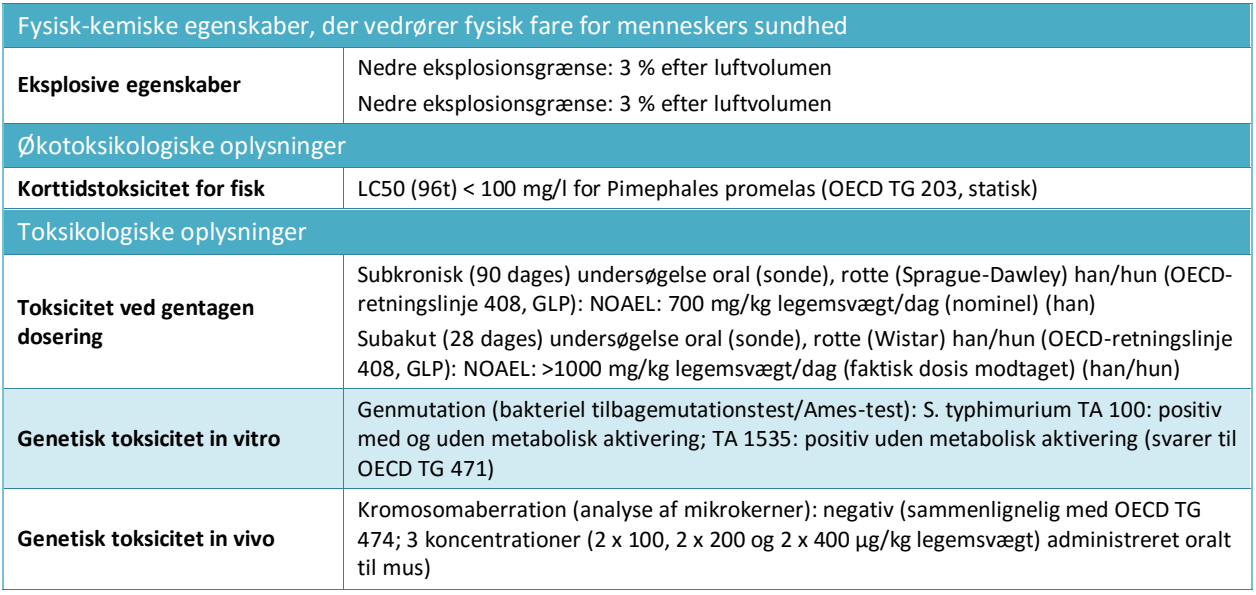

#### *Key value for chemical safety assessment (Primær værdi for kemikaliesikkerhedsvurderingen).*

Oplysningerne forudses for at identificere den/de primære værdi(er), som efterfølgende kan anvendes i kemikaliesikkerhedsvurderingen som inputparametre for eksponeringsberegningen eller til bestemmelse af (øko)toksikologiske farekonklusioner, klassificering og mærkning. For at muliggøre anvendelsen af specifikt software, er der kun inkluderet et meget lille antal strukturerede felter.

Formålet med de primære værdier er at afkorte de data, der opsummeres i feltet *Short description of key information* (kort beskrivelse af primære oplysninger), til én enkel numerisk værdi eller konkluderende bemærkning (f.eks. negativ/positiv), der vælges fra en rulleliste. Hvis det er et numerisk felt, kan der kun angives en værdi, dvs. ikke et område og ikke med mindre end eller mere end tegn. Omregning til en foruddefineret enhed eller temperatur kan være påkrævet, hvis det fremgår af feltnavnet (f.eks. Koc ved 20 °C), selvom enheden i de fleste tilfælde kan angives i et separat enhedsfelt.

Hvis den primære værdi, der er identificeret fra undersøgelsesdataene, ikke er en enkelt værdi, men et område, eller med et foranstillet <, <=, > eller >=, kan du blive nødt til at angive den værdi, du mener er mest rigtig til den efterfølgende anvendelse af værdien som input til eksponeringsvurderingsprocessen. Faktisk afhænger vurderingsværktøjer som f.eks. Chesar af tilgængeligheden af de primære værdier, der er indtastet i IUCLIDeffektparameterresuméer (f.eks. molekylvægt, damptryk, vandopløselighed, biologisk nedbrydning). Rationalet for de værdier, som brugeren er kommet frem til, skal beskrives i feltet *Additional information* (yderligere oplysninger) for at sikre gennemskuelighed.

- For fysisk-kemiske egenskaber og skæbneegenskaber består dette hovedsageligt i en værdi, som kan anvendes til beregningen af en determinerende eksponeringsværdi. Vælg derfor den værdi, der fører til en realistisk værste fald-eksponeringsberegning. Som eksempel på en parameter, som brugeren er kommet frem til, hvis for vandopløselighed stoffet er fuldstændigt kombinérbart: indtast en relevant koncentrationsværdi (f.eks. 1 g/l), som falder inden for den højeste opløselighedskategori, der anvendes i det relevante vurderingsværktøj.
- For miljømæssigt farlige egenskaber består dette almindeligvis af en dosisdeskriptør (f.eks. LC50 eller NOEC), som kan anvendes til fastsættelse af en PNEC-værdi. Vælg derfor den laveste, relevante værdi.

Som eksempel på en parameter, som brugeren er kommet frem til, hvis der for akvatisk

langtidstoksicitet for fisk findes en LOEC på 1 mg/l (svarende til >10 og <20 % virkning): beregn NOEC som LOEC/2, og indtast 0,5 mg/l i feltet for NOEC

- For effektparametre, der vedrører menneskers sundhed, differentieres den *key value* (primære værdi) yderligere i et sæt strukturerede data, som kan anvendes til at bestemme en DNEL-værdi (vælg derfor den laveste relevante værdi) eller en kvalitativ konklusion (f.eks. irriterende). Opbygningen kan være forskellig afhængigt af effektparameteren. Nedenstående oplysninger kan angives, da de kan bruges til at identificere de relevante vurderingsfaktorer for fastsættelsen af en DNEL-værdi, når dette er relevant:
	- i. Effektparameterkonklusion: skadelig virkning observeret/ingen skadelig virkning observeret/ingen tilgængelig undersøgelse/ingen tilgængelig undersøgelse (yderligere oplysninger påkrævet)
	- ii. Valg af effektparametre, der muliggør henvisning til en effektparameterundersøgelsespost
	- iii. Begrundelse for valget for at dokumentere, hvorfor den valgte undersøgelse betragtes som egnet til at drage konklusion mht. faren for denne effektparameter
	- iv. Virkningsniveau (når relevant) for at angive virkningsniveauet fra den valgte undersøgelse
	- v. Forsøgstype (når relevant) for at angive forsøgstypen fra den valgte undersøgelse
	- vi. Arter (når relevant) for at angive de arter, som den valgte undersøgelse blev udført på
	- vii. Kvaliteten af hele databasen, der er beskrevet af forskellige faktorer, som f.eks. i hvor vid udstrækning de tilgængelige oplysninger opfylder de mængdedrevne datakrav fra REACH (databasens fuldstændighed), og pålideligheden og ensartetheden på tværs af forskellige undersøgelser (forsøgsmetodens kvalitet, forsøgsdesignets størrelse og statistiske styrke, den biologiske troværdighed, dosisresponsforholdet og den statistiske afprøvning).

## *Justification for (no) classification (begrundelse for (ingen) klassificering)*

Tilgængelige for nogle effektparametre (se kapitel 9.5.1 GHS).

## *Yderligere oplysninger*

Du skal i dette RTF-felt beskrive fortolkningen af de primære oplysninger, du har givet for den bestemte effektparameter. Dette inkluderer f.eks.:

- Konklusioner for farevurderingen for effektparameteren. For eksempel for fysisk-kemisk egenskaber, der vedrører fysiske farer for menneskers sundhed, karakteriseres stoffets inherente kapacitet til at forårsage skadelige virkninger.
- Drøftelse af de potentielle datamangler.
- Resultaternes relevans for risikovurderingen. For eksempel for menneskers sundhed, i hvor vid udstrækning resultaterne fra et dyreforsøg er relevante.
- Rationalet for valget af den/de primære undersøgelse(r) og valget af den primære værdi i henhold til dit skøn, karakteriserer effektparameteren. Dette inkluderer en drøftelse af de mest relevante oplysninger identificeret og i nogle tilfælde af undersøgelser, som betragtes som upålidelige, men giver vigtige resultater. En drøftelse om, hvorfor de blev frasorteret til fordel for andre undersøgelser skal så inkluderes. Vice versa skal en weight of evidenceanalyse, der er baseret på mindre pålidelige data eller anvendelsen af offentliggjorte data,

hvis pålidelighed ikke kan bedømmes grundet begrænset indberetning, begrundes. For effektparametre der vedrører menneskers sundhed skal disse argumenter angives i feltet 'Begrundelse for valget'.

 Hvis der er identificeret flere undersøgelser som værende relevante for vurderingen, skal mulige grunde til de forskellige resultater drøftes, f.eks. forskelle i forsøgsstoffets renhed/urenheder, forskellige metoder og forsøgsforhold osv.

Det er ikke sikkert, at sådanne drøftelser er nødvendige for simple effektparametre i en standardsituation, for eksempel vandopløselighed.

## **Tabel 14: Eksempel på hvad, der kan angives i feltet** *Additional information* **(yderligere oplysninger)**

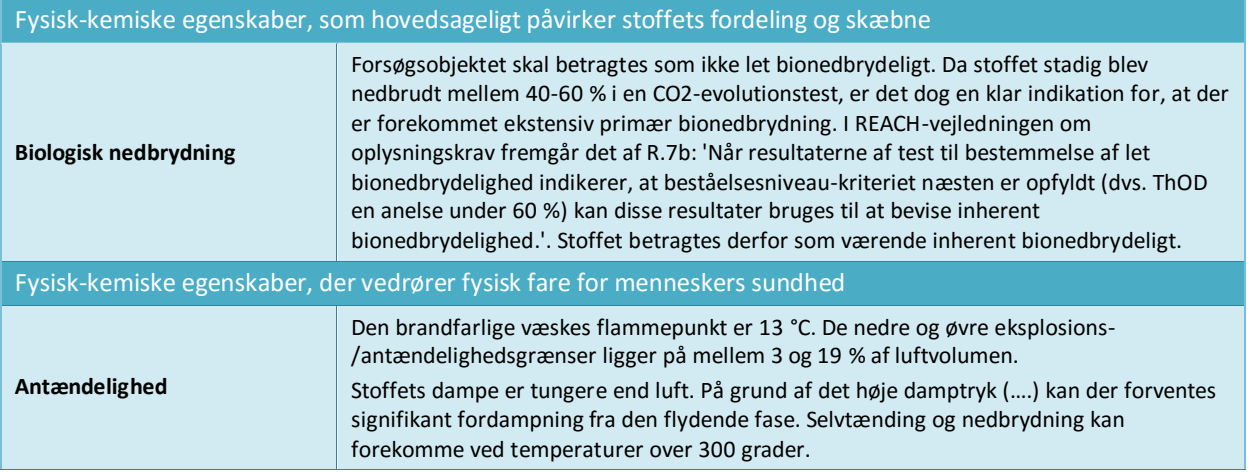

Du kan derudover for nogle effektparametre, der vedrører menneskers sundhed (7.5 toksicitet ved gentagen dosering, 7.6 genetisk toksicitet, 7.7 carcinogenicitet, 7.8 reproduktionstoksicitet, 7.9.1 neurotoksicitet, 7.9.2 immunotoksicitet) angive en analyse af virkningsmekanismen for dit registrerede stof i feltet *Mode of action analysis / human relevance framework* (analyse af virkningsmekanisme/rammer for relevans for mennesker). Du bør ved rapportering af en sådan analyse bruge den skabelon, der findes på [http://echa.europa.eu/web/guest/support/guidance-on-reach-and-clp](http://echa.europa.eu/web/guest/support/guidance-on-reach-and-clp-implementation/formats)[implementation/formats.](http://echa.europa.eu/web/guest/support/guidance-on-reach-and-clp-implementation/formats)

### **Konklusioner vedrørende farevurdering<sup>17</sup>**

1

For dossierer med mængdeinterval over 10 tons skal du forelægge en kemikaliesikkerhedsrapport (CSR) (bilag I til REACH-forordningen). Denne kemikaliesikkerhedsrapport skal indeholde en farevurdering, hvor PNEC-værdier og DNELværdier om muligt skal være fastsat. Hvis stoffet opfylder klassificeringskriterierne for mindst én fare, eller det vurderes som værende PBT eller vPvB, skal der udføres en eksponeringsvurdering. I dette tilfælde kan eksponeringsvurderingens rammer under REACH og den type risikokarakterisering, der skal udføres, bestemmes ud fra farevurderingskonklusionen for hvert miljøbeskyttelsesmål og eksponeringsvej og virkningstype på menneskers sundhed:

 Hvis konklusionen er, at der ikke er identificeret en fare, er det ikke nødvendigt at udføre en eksponeringsvurdering.

<sup>&</sup>lt;sup>17</sup> Retningslinjer findes på:<http://echa.europa.eu/guidance-documents/guidance-on-information-requirements-and-chemical-safety-assessment>

- Hvis der er fastsat en PNEC-værdi eller en DNEL-værdi, skal der udføres en kvantitativ risikokarakterisering
- Hvis der er beregnet et DMEL eller en anden toksikologisk tærskel, skal der udføres en semikvantitativ risikokarakterisering
- Der skal i alle andre tilfælde udføres en kvalitativ risikokarakterisering.

Du kan finde yderligere oplysninger i Retningslinje del D: Rammer for eksponeringsvurdering, der findes på [http://echa.europa.eu/guidance-documents/guidance-on-reach.](http://echa.europa.eu/guidance-documents/guidance-on-reach)

## **Farekonklusion for miljøet (herunder PNEC-værdier)**

I effektparameterresuméet for afsnit 6 *Ecotoxicological information* (økotoksikologiske oplysninger) skal du for hvert beskyttelsesmål på valglisten vælge *Hazard assessment conclusion* (konklusion vedrørende farevurdering).

Alt afhængigt af resultatet af farevurderingen skal du på listen enten vælge en PNEC-værdi med en numerisk værdi og en enhed eller en grund til, hvorfor der ikke findes en PNEC-værdi. Hvis der blev fastsat en PNEC-værdi, skal du give yderligere oplysninger om beregningen af PNEC-værdien i felterne *Assessment factor* (vurderingsfaktor) og *Extrapolation method* (ekstrapoleringsmetode).

Hvis der ikke blev beregnet en PNEC, skal du give en forklaring i feltet *Explanation for hazard conclusion* (forklaring af farekonklusion).

### **Farekonklusion for menneskers sundhed (herunder DN(M)EL-værdier)**

I effektparameterresuméet i afsnit 7 *Toxicological information* (toksikologiske oplysninger) skal du for hver fare under *Workers* (arbejdstagere) og *General population* (almene befolkning) vælge en *Hazard assessment conclusion* (farevurderingskonlusion) på valglisten. Konklusionerne inkluderer:

- Fastsættelse af DNEL- eller DMEL-værdier ud fra de dosisdeskriptører, der giver anledning til størst bekymring (sædvanligvis den laveste NOAEL/LOAEL-værdi) for de enkelte eksponeringsveje og den enkelte virkningstype.
- Udarbejdelse af en kvalitativ beskrivelse af fareniveauet og -typen ("low", "medium" eller "high hazard" (lille, mellemstor eller stor fare)) for tærskeleffekter, såsom irritation eller sensibilisering, hvis der ikke foreligger en dosisdeskriptør. Dette gælder også for ikke-tærskeleffekter, for hvilke der ikke kan fastsættes en DMEL-værdi (f.eks. mutagenicitet).
- Erklæringen *no hazard identified* (ingen fare identificeret) for en eksponeringsvej og virkningstype, hvis der ikke er observeret skadelige virkninger ved grænsedosis i de indberettede undersøgelser.
- Erklæringer, der vedrører den konklusion, at de tilgængelige oplysninger ikke understøtter en konklusion om farerne ved stoffet for en bestemt eksponeringsvej eller virkningstype. Dette kan omfatte to vurderingstilfælde:
	- i. *Hazard unknown but no further hazard information necessary as no exposure expected* (faren kendes ikke, men ikke behov for yderligere oplysninger om faren, da der ikke forventes eksponering): Skal vælges, når udarbejdelsen af fareoplysninger udelades som følge af, at der ikke forventes eksponering. I så fald skal eksponeringsvurderingen beskrive de anvendelsesforhold, hvorunder eksponering forhindres
	- ii. *Insufficient data available (further information necessary)* (de tilgængelige data er utilstrækkelige (behov for yderligere oplysninger)): for at angive forslag til forsøg.

Hvis der blev fastsat en DNEL-værdi, skal du give yderligere oplysninger om fastsættelsen af DNEL-værdien under *DNEL related information* (DNEL-værdi-relaterede oplysninger).

Ved afvigelser fra en standardvurderingsfaktor skal du i din begrundelse angive, hvordan du har taget højde for følgende faktorer i bilag I, afsnit 1.4.1:

- usikkerheden bl.a. som følge af variation i forsøgsdata og variation inden for og mellem arterne
- virkningens art og alvor
- sensitiviteten hos den befolkningsgruppe (underbefolkningsgruppe), som de kvantitative og/eller kvalitative oplysninger om eksponering gælder for.
- og at DNEL-værdierne afspejler den/de sandsynlige eksponeringsvej(e), -varighed og hyppighed.

Læs den feltspecifikke hjælp-tekst i IUCLID for yderligere oplysninger.

# **9.8. Afsnit 11 Retningslinjer for sikker anvendelse**

I henhold til afsnit 5 i bilag VI i REACH-forordningen skal du tilvejebringe retningslinjer for sikker anvendelse med følgende oplysninger:

- Førstehjælpsforanstaltninger
- Brandbekæmpelsesforanstaltninger
- Forholdsregler over for utilsigtet udslip
- Håndtering og opbevaring
- Transportoplysninger.

Når der ikke kræves en kemikaliesikkerhedsrapport, skal der gives følgende supplerende oplysninger:

- Eksponeringsbegrænsning og personlige værnemidler
- Stabilitet og reaktivitet
- Oplysninger om bortskaffelse.

For fælles indsendelser kan retningslinjer for sikker anvendelse indsendes i fællesskab af den ledende registrant på vegne af alle medlemmer eller separat af hvert enkelt medlem.

De angivne oplysninger skal svare til oplysningerne i sikkerhedsdatabladet, hvis et sådant er påkrævet.

## **9.9. Afsnit 13 Vurderingsrapporter**

Du kan i dette afsnit vedhæfte forskellige rapporter til støtte for de oplysninger, du har angivet i andre afsnit.

Det er også her, du om nødvendigt vedhæfter kemikaliesikkerhedsrapporten. I henhold til artikel 14 i REACH-forordningen er en kemikaliesikkerhedsvurdering og dokumentationen for denne i en kemikaliesikkerhedsrapport påkrævet. Dette gælder de stoffer, der fremstilles eller

importeres i mængder på mere end 10 tons pr. år. Se eventuelle undtagelser i artikel 14.2 $^{18}$ . Ved en fælles indsendelse kan medlemmerne blive enige om, at den ledende registrant indsender en fælles kemikaliesikkerhedsrapport på vegne af medlemmerne af den fælles registrering.

Hvis du indsender en kemikaliesikkerhedsrapport:

- *1.* Opret et register i afsnit 13, og giv registret et meningsfuldt navn, f.eks. kemikaliesikkerhedsrapport.
- *2.* Vedhæft kemikaliesikkerhedsrapporten i feltet *Document/report* (dokument/rapport).
- *3.* Vælg REACH-kemikaliesikkerhedsrapport (CSR) på valglisten *Type of report* (rapporttype).
- *4.* Vælg indholdet i den vedhæftede kemikaliesikkerhedsrapport på valglisten *CSR contains*  (CSR indeholder), dvs. om kemikaliesikkerhedsrapporten kun indeholder del A eller del Bfarevurdering eller del B med eksponeringsscenarier eller alle sammen.
- 5. Vælg *type of CSR* (type CSR) i det næste felt: hvis du er den ledende registrant, uanset om det er en fælles kemikaliesikkerhedsrapport, som du indsender på vegne af alle medlemmer, eller om det er din egen kemikaliesikkerhedsrapport. Du kan også angive, om din egen kemikaliesikkerhedsrapport er baseret på en kemikaliesikkerhedsrapport udarbejdet i fællesskab.
- 6. Angiv den type værktøj, du brugte til udførelse af kemikaliesikkerhedsvurderingen og udarbejdelse af kemikaliesikkerhedsrapporten i feltet *Chemical safety assessment/report tool used* (værktøj anvendt til kemikaliesikkerhedsvurdering og -rapportering)(hvis du f.eks. brugte Chesar). Hvis du brugte et værktøj, kan du også vedhæfte en eksportfil fra værktøjet ved at oprette endnu et register i afsnit 13 og vælge *REACH Chemical safety assessment/exposure estimation tool export file* (eksportfil for REACH kemikaliesikkerhedsvurderings-/eksponeringsberegningsværktøj).
- *7.* Der kan angives yderligere oplysninger i de næste felter*.*

Hvis du bruger IUCLID-rapportgeneratoren til at oprette din kemikaliesikkerhedsrapport, kan du vælge også at inkludere og gemme de oplysninger, der er relevante for del A i kemikaliesikkerhedsrapporten, i dit datasæt. Du skal til dette formål oprette et register i *section 13.1 Chemical Safety Report (part A)* (afsnit 13.1 Kemikaliesikkerhedsrapport (del A)). Dette er en obligatorisk del af alle kemikaliesikkerhedsrapporter, og inkluderer tre dele. De skal angives i de tre tekstfelter i registret:

- en sammenfatning af risikobegrænsende foranstaltninger: det er ikke nødvendigt at gentage den detaljerede beskrivelse af de risikobegrænsende foranstaltninger, der er inkluderet i del B. En henvisning til eksponeringsscenarierne bør være tilstrækkeligt.
- erklæringen, at disse foranstaltninger er implementeret: dette vedrører registrantens fremstilling og egne anvendelser.
- erklæringen, at disse foranstaltninger er videreformidlet: for eksempel ved at henvise til de systemer, som eksponeringsscenarierne skal sendes til som en del af det udvidede sikkerhedsdatablad.

 $\overline{a}$ 

<sup>18</sup> Det gælder undtagelserne i henhold til artikel 14.2, at du stadig skal oprette et register i afsnit 13 for at færdiggøre dossieret. Vælg *REACH Chemical Safety Report* (REACH-kemikaliesikkerhedsrapport) som registertype, men begrund det manglende dokument ved i feltet Discussion (drøftelse) at give en forklaring, der inkluderer henvisningen til artikel 14.2.

# **9.10. Afsnit 14 Oplysningskrav**

## **9.10.1. Afsnit 14 Bilag III-kriterier**

Standardoplysningskravene for 1-10 tons registreringer under REACH er defineret i bilag VII til REACH, som er opdelt i to typer oplysninger:

- Obligatoriske oplysninger om fysisk-kemiske egenskaber for alle 1-10 tons pr. år stoffer og
- Oplysninger om toksikologiske og økotoksikologiske egenskaber for alle ikkeindfasningsstoffer og de indfasningsstoffer, der opfylder bilag III-kriterierne i REACH.

Hvis du registrerer et 1-10 tons indfasningsstof, som ikke har nogen af de egenskaber, der giver grund til bekymring, som beskrevet i bilag III til REACH, kan du drage fordel af begrænsede oplysningskrav og indsende dit registreringsdossier med fysisk-kemiske oplysninger alene (se også bilaget *Overview of endpoints and information requirements* (oversigt over effektparametre og oplysningskrav)). Du skal i dette scenarie udfylde *Annex III criteria under Section 14 Information requirements* (bilag III-kriterier under afsnit 14 Oplysningskrav) i IUCLID for at begrunde dit valg af metode. Dette gælder både ledende dossierer og medlemsdossierer, der alene indeholder fysisk-kemiske oplysninger.

- 1. Højreklik på *Annex III* (bilag III)-kriterier *from* (fra) navigationspanelet i venstre side af skærmen.
- 2. Vælg *New fixed record* (nyt fast register).
- 3. Der oprettes et nyt register med en række spørgsmål.

De spørgsmål/punkter, der vises i registret, vil trin for trin hjælpe dig frem til de forskellige muligheder for et stof, som hører under bilag III i REACH, så du kan påvise, hvorfor disse kriterier ikke gælder for dit stof. Du skal besvare alle spørgsmålene ved at vælge *Yes* (ja) eller *No* (nej) på de relevante valglister. Du kan begrunde din konklusion ved hjælp af en fritekstforklaring og om nødvendigt ved at vedhæfte understøttende dokumenter.

For at hjælpe registranterne med at finde ud af, om deres stoffer opfylder kriterierne i bilag III til REACH, har ECHA udarbejdet en fortegnelse over stoffer, for hvilke der er bevis for, at de sandsynligvis opfylder disse kriterier. ECHA har derudover udarbejdet hjælpemateriale med en effektiv trin-for-trin-procedure, som gør det muligt for virksomheder at se bilag III til REACH i forhold til deres registrering, herunder råd om, hvordan du bruger fortegnelsen, og nogle illustrerende eksempler. Du kan finde yderligere oplysninger ved at gå ind på ECHA's dedikerede bilag III-websted.

## **9.10.2. Afsnit 14 Fravalgte oplysninger i REACH-registrering**

I dette afsnit kan du indsende dele af oplysningerne i registreringsdossieret separat, uden for de aftalte oplysninger i den fælles indsendelse. Hvis du har valgt at fravælge oplysninger, skal

du oprette et nyt register og derefter kan du tilføje flere blokke ved at klikke på knappen  $\bigcirc$ . Du skal i hver blok, som du har oprettet i afsnittet, give en begrundelse for fravalget, som dækker alle dokumenterne i denne blok. Begrundelsen skal overholde bestemmelserne i artikel 11, stk. 3, eller artikel 19, stk. 2, i REACH.

Du kan finde yderligere oplysninger om fravalgsmuligheder og -mekanismer i *Guidance on data sharing* (vejledning om datadeling), der findes på [http://echa.europa.eu/guidance](http://echa.europa.eu/guidance-documents/guidance-on-reach)[documents/guidance-on-reach.](http://echa.europa.eu/guidance-documents/guidance-on-reach)

# **10. Oprettelse af et dossier**

Når du har inkluderet alle relevante oplysninger i dit stofdatasæt, er det næste trin at oprette et dossier.

Før du opretter et dossier, anbefaler vi, at du kontrollerer stofdatasættets fuldstændighed ved at anvende valideringsassistenten (*Validation assistant*). I IUCLID's hjælp-system kan du finde vejledning i, hvordan valideringsassistenten anvendes.

På dette trin er det også en god idé at kontrollere, om kvaliteten af datasættet kan forbedres, inden dossieret oprettes – se vejledningen *How to improve your dossier* (sådan forbedrer du dit dossier) på ECHA's websted: [http://echa.europa.eu/da/support/how-to](http://echa.europa.eu/da/support/how-to-improve-your-dossier)[improve-your-dossier](http://echa.europa.eu/da/support/how-to-improve-your-dossier)

- 1. For at oprette et dossier skal du åbne listen over tilgængelige stofdatasæt ved at klikke på *Substance (stof)* på IUCLID-hjemmesiden.
- 2. Alle tilgængelige stoffer (inden for søgningens afgrænsning i henhold til brugerens præferencer) vises i navigationspanelet i skærmens venstre side. Hvis et stof ikke figurerer på listen, kan du søge på det via søgepanelet. Hvis listen er meget lang, kan du også sortere ved at indtaste (en del af) stoffets navn i filtreringsfeltet.
- 3. Vælg det stof, du ønsker at oprette et dossier for.
- 4. Højreklik på stoffet i listen over søgeresultater. Vælg *Create dossier* (opret dossier) i popup-menuen.
- 5. Når du har valgt *Create dossier*, vises dossieroprettelsesguiden. Følg trinnene i guiden.

Som standard vises der kun to trin i guiden: *Select submission type* (vælg indsendelsestype) (1) og *Complete the dossier header* (udfyld dossierets header) (5). Hvis du vil ændre standardindstillingen for at få flere valgmuligheder, kan du klikke i boksen *Use advanced settings* (brug avancerede indstillinger).

## **1. Vælg indsendelsestype (Select submission type).**

For at indsendelsen skal lykkes, er det vigtigt, at du vælger den rigtige dossierskabelon ved at angive indsendelsestypen. Inden du eksporterer dit dossier, skal du sikre dig, at den valgte skabelon svarer til den pågældende indsendelsestype.

Hvis du vælger boksen *Use advanced settings* (brug avancerede indstillinger), skal du følge trin 2-4, og hvis du beholder standardindstillingerne (anbefales), skal du gå direkte til trin 5:

- 2. Definér fortrolighedsniveauet ved at klikke på databeskyttelsesflagene. Hvis du har angivet en fortrolighedsflagmarkering eller flagmarkering for regulatoriske programmer i dit stofdatasæt, bedes du sikre, at de relevante oplysninger inkluderes i dit dossier ved at vælge de pågældende flag på dette trin. Hvis du er i tvivl, bør du vælge standardmuligheden *all fields - including confidential test material* (alle felter, inklusive fortroligt forsøgsmateriale). ECHA vil vurdere oplysningernes fortrolighedsniveau og de medsendte begrundelser. Du kan finde mere information om offentliggørelsen af dele af dossieret på ECHA's websted under<http://echa.europa.eu/manuals> .
- 3. Angiv, om bemærkningerne skal inkluderes i dossieret.
- 4. Angiv, efter at have tjekket en ekstra gang, hvilke dokumenter og enheder der skal inkluderes i dit dossier. I den forbindelse skal du i listen over enheder (*Entities list*) vælge

den stofrelaterede enhed, der skal stå efter  $\bigcirc$ . De dokumenter og enheder, der er knyttet til stoffet, vil blive vist i vinduet *References to* (henvisninger til). De dokumenter, der skal inkluderes, er allerede kontrolleret. Visse dokumenter, f.eks. afsnit 1.1, vil altid blive inkluderet i et dossier og kan ikke udelukkes på dette trin. Alt efter indsendelsestype er der på samme måde nogle dokumenter, der ikke vises på listen og ikke vil kunne inkluderes, da de ikke er relevante for den pågældende indsendelsestype. Hvis du er i tvivl om, hvilke oplysninger der skal inkluderes, kan du vælge *Next* (næste) og anvende standardindstillingen til den pågældende indsendelsestype.

### **5. Udfyld dossierets header ved at angive yderligere administrative oplysninger.**

Oplysningerne i dossierets header er afgørende for kontrollen af forretningsreglerne, når du indsender dit dossier. Manglende eller ukorrekte oplysninger kan føre til afvisning af din indsendelse, og så skal du oprette et nyt dossier med korrigerede oplysninger og indsende det. Du kan finde mere information i bilaget: *Overview of the business rules checks performed by ECHA on the submitted dossiers* (oversigt over de forretningsregelkontroller, som ECHA foretager af de indsendte dossierer).

Følgende underkapitler beskriver, hvordan du skal angive de administrative oplysninger i dossierets header.

# **10.1. Administrative oplysninger**

*Dossiernavn:* Vælg et navn til dossieret, som gør det nemt at finde det i din database. Det anbefales, at du ikke inkluderer fortrolige oplysninger i dossiernavnet. Navnet vil blive set af alle dem, du deler dossieret med.

*Bemærkning om dossierindsendelse:* Dette felt er valgfrit og kan bruges til yderligere bemærkninger om grundene til indsendelsen, det kunne f.eks. være, hvad der ligger til grund for en ajourføring.

## **10.1.1. Type indsendelse**

**Individuel registrant:** Afkrydsningsfeltet *Joint submission* (fælles indsendelse) må ikke vælges, hvis du ikke er en del af en fælles indsendelse med dit stof.

**Ledende registrant:** Rubrikken *Joint submission* (fælles indsendelse) skal du kun afkrydse, hvis dit dossier skal indsendes som ledende dossier i en fælles indsendelse. Vælg de relevante afkrydsningsfelter, hvis du angiver oplysninger på vegne af medlemmerne, som f.eks. *Chemical safety report, Guidance on safe use* (kemikaliesikkerhedsrapport, retningslinjer for sikker anvendelse) og/eller *Review by an assessor* (gennemgang af en vurderingsperson).

**Medregistrant:** Hvis du er medregistrant i en fælles indsendelse, skal du vælge en af de to medlemsskabeloner i dossieroprettelsesguidens trin 1 *Select submission type for a substance* (vælg indsendelsestype for et stof):

- *Member of a joint submission – general case (medlem af en fælles indsendelse – det generelle tilfælde)*
- *Member of a joint submission – intermediates (medlem af en fælles indsendelse – mellemprodukter)*

Som medlem af en fælles indsendelse kan du i dossierets sidehoved angive, om oplysningerne er angivet af den ledende registrant på dine vegne. Dette gælder *Chemical safety report* 

*(kemikaliesikkerhedsrapporten), Guidance on safe use* (retningslinjer for sikker anvendelse) og *Review by an assessor* (gennemgang af en vurderingsperson).

# **10.1.2. Mængdeinterval**

I feltet *Tonnage band(s) of the registrant* (registrantens mængdeinterval(ler)) skal du vælge dit eget mængdeinterval. Mængdeintervallet for den fælles indsendelse fastlægges efter den type dossierskabelon, du har valgt i trin 1 i guiden. Hvis dossieret er en kombineret indsendelse for anvendelse af ikke-mellemprodukter og mellemprodukter, skal du også angive mellemproduktets mængdeintervaller.

# **10.1.3. Specifikke indsendelser**

Angiv, om dossieret skal indsendes som en førstegangsindsendelse eller som en ajourføring af en tidligere indsendelse.

Der kan kun indsendes en ajourføring i følgende tilfælde:

- Spontan ajourføring, når du har fået det bestemte stof registreret og du ønsker at ajourføre dit dossier med nye oplysninger
- Ajourføring på anmodning, hvis din tidligere indsendelse ikke bestod kontrollen for teknisk fuldstændighed (TCC), eller en anmodning eller afgørelse fra agenturet.

De forklares mere detaljeret i de næste kapitler.

# **10.1.3.1. Spontan ajourføring**

Indsend en spontan ajourføring, hvis du ønsker at ajourføre dit dossier på eget initiativ for at holde dit dossier ajour, eller hvis du blev bedt om at gøre dette af agenturet i et brev sendt til din REACH-IT-konto, f.eks. screeningskampagnebreve. Angiv i dossierets sidehoved, at *The submission is an update* (indsendelsen er en ajourføring), og angiv indsendelsesnummeret for den seneste vellykkede indsendelse i det relevante felt. Vælg afkrydsningsfeltet *Spontaneous update* (spontan ajourføring). Vælg en relevant grund til ajourføringen på valglisten. Hvis du vælger *other* (andet), skal du i fritekstfeltet give en gyldig grund til ajourføringen. Hvis du vil anføre mere end en grund til dossierets ajourføring, skal du oprette en ny gentagen blok for hver grund. Bemærk, at der skal angives en *Justification* (begrundelse) i alle blokkene.

# **10.1.3.2. Ajourføring på anmodning fra agenturet**

Indsend en ajourføring på anmodning, hvis agenturet i et brev sendt til din REACH-IT-konto anmoder om det. Det kunne f.eks. være som følge af en overensstemmelseskontrol, resultat af vurdering om krav på fortrolighed osv. Angiv i dossierets sidehoved, at *The submission is an update* (indsendelsen er en ajourføring), og angiv indsendelsesnummeret for din seneste vellykkede indsendelse i det relevante felt. Vælg afkrydsningsfeltet *Further to a request/decision from a regulatory body* (på baggrund af anmodning fra en myndighed/en myndigheds beslutning), og indtast det kommunikationsnummer, der vedrører anmodningen fra agenturet, og som gav anledning til ajourføringen i feltet *Number* (nummer).

# **10.1.3.3. Ajourføring efter ikke-bestået fuldstændighedskontrol**

Indsend en ajourføring på anmodning, hvis du ajourfører dit dossier, fordi din tidligere indsendelse ikke bestod fuldstændighedskontrollen. Angiv at *The submission is an update* (indsendelsen er en ajourføring), og indtast indsendelsesnummeret på indsendelsen, der ikke bestod fuldstændighedskontrollen, i det relevante felt. Vælg afkrydsningsfeltet *Further to a request/decision from a regulatory body* (på baggrund af anmodning fra en myndighed/en myndigheds beslutning), og indtast kommunikationsnummeret i feltet *Number* (nummer). Kommunikationsnummeret findes i brevet om den ikke-beståede fuldstændighedskontrol under "Key documents" (vigtige dokumenter) i REACH-IT.

# **10.1.4. Dossierspecifikke oplysninger**

**Gennemgået af en vurderingsperson** Afkrydsningsfeltet *Reviewed by an assessor* (gennemgået af en vurderingsperson) er ikke påkrævet, men i henhold til artikel 10, stk. a, (viii) i REACH, hvis dossieret, eller en del af dossieret, er gennemgået af en vurderingsperson, skal det angives her.

**Krav på fortrolighed:** *Confidentiality claim on registration number* (krav på fortrolighed vedrørende registreringsnummer) og *Confidentiality claim on tonnage band* (krav på fortrolighed vedrørende mængdeinterval) skalvælges, hvis du vil anmode om fortrolig behandling af de relevante oplysninger. Anmodningen skal efterfølges af en begrundelse. Disse anmodninger kan også udløse en faktura.

Flagmarkeringen Krav på fortrolighed i dossierets sidehoved skal angives på ny, hver gang dossieret indsendes igen. Når du har modtaget registreringsnummeret, kan du også tilføje fortrolighedsflaget til registreringsnummeret i IUCLID-afsnit 1.3. Flaget bliver der i de efterfølgende ajourføringer.

Afkrydsningsfeltet for *Confidentiality claim on the tonnage band* (krav på fortrolighed vedrørende mængdeinterval) er det eneste sted i dossieret, hvor du kan anmode om fortrolig behandling af det registrerede mængdeinterval. Fortrolighedsflaget i IUCLID-afsnit 3.2 gælder den faktiske mængde, der er fremstillet/importeret, som altid behandles som fortrolige oplysninger.

**Problemer omkring datadeling:** Hvis du tilslutter dig en fælles indsendelse ved brug af et token, som du har modtaget fra agenturet efter en **"Tvist om fælles indsendelse"**, skal du vælge afkrydsningsfeltet *Data sharing issues* (datadelingstvister) i dossierets sidehoved, når du opretter dossieret. Giv en forklaring i feltet *Justification* (begrundelse).

Når afkrydsningsfeltet *Data Sharing Issue*s (datadelingstvister) er valgt i dossierets sidehoved, vil indsendelsen ikke kunne bruge de dokumenter, der blev indsendt i fællesskab: *Guidance on Safe Use, Chemical Safety Report* (retningslinjer for sikker anvendelse, kemikaliesikkerhedsrapport).

Gebyrfritagelse 1-10 tons (1-10 tons, hele bilag VII): Du kan kun anmode om gebyrfritagelse i dossieret for 1-10 mængdeintervallet (inkl. mellemprodukter), hvis du eller den ledende registrant for den fælles indsendelse indsender alle de oplysninger, der er foreskrevet i bilag VII til REACH. Hvis den ledende registrants indsendelse ikke dækker hele bilag VII, kan du som medlem angive oplysningerne som fravalgte oplysninger. Hvis en registrering indsendes ved brug af skabelonen *REACH Registration 1 – 10 tonnes, physicochemical requirements* (REACH-registrering 1-10 tons, fysisk-kemiske krav), vil registranten ikke kunne anmode om gebyrfritagelse.

## **10.1.4.1. Påbudte oplysninger for isolerede mellemprodukter**

Hvis dit dossier omfatter en registrering af mellemprodukter, skal et eller begge afkrydsningsfelter vedrørende anvendelsesforholdene vælges (som relevant) i overensstemmelse med artikel 17 og 18 i REACH-forordningen.

# **11. Sådan eksporterer du et dossier**

For at starte eksportprocessen skal du først søge på dossieret i IUCLID-applikationens navigationspanel. Når dossieret vises i listen med søgeresultater, skal du højreklikke på det og derefter vælge *Export* (eksport) i menuen.

Du kan finde oplysninger om eksport-guiden i IUCLID-applikationens indbyggede hjælpfunktion.

# **12. Indsendelse af et dossier**

For at indsende dit dossier til ECHA skal du registreres i REACH-IT med angivelse af oplysninger om den juridiske enhed, der indsender dossieret, og følge anvisningerne for den pågældende indsendelsestype.

Du kan få adgang til REACH-IT fra ECHA's websted:<http://www.echa.europa.eu/> eller gå direkte til REACH-IT-webstedet: [https://reach-it.echa.europa.eu/.](https://reach-it.echa.europa.eu/)

# **13. Ajourføring af et dossier**

Hvis du har behov for at ajourføre dit dossier, behøver du ikke indtaste alle dine stofdata igen. Du kan i stedet ajourføre oplysningerne i stofdatasættet. Hvis du ønsker at redigere i stofdatasættet, skal du vælge det via navigationspanelet og angive eller ajourføre de relevante data. Når datasættet er klar, kan du oprette et dossier (se afsnittet *Sådan opretter du et dossier*).

Når et registreringsdossier er indsendt til ECHA og er godkendt til behandling, skal en genindsendelse af dossieret af tekniske årsager identificeres som en ajourføring, og dette er op til registranten. Hvis oplysningerne er en del af den fælles indsendelse, skal den ledende registrant ajourføre registreringen på medlemmernes vegne.

Der er to typer ajourføring for registreringsdossierer: *requested* (på anmodning) og *spontaneous update* (spontan ajourføring). Se kapitel 10 i denne vejledning vedrørende ajourføring af et dossier.

Du kan finde yderligere oplysninger om, hvordan du ajourfører en registrering i *Guidance on registration* (vejledning om registrering), der findes på [http://www.echa.europa.eu/web/guest/guidance-documents/guidance-on-reach.](http://www.echa.europa.eu/web/guest/guidance-documents/guidance-on-reach)

merodukt, der transporteres)

# **Annex 1. Oversigt over de forretningsregelkontroller, som ECHA foretager af de indsendte dossierer**

Forretningsreglerne er et sæt betingelser for dossierformatet og administrative betingelser, der skal være opfyldt, før ECHA kan fastslå, om dossieret kan behandles korrekt, og at de nødvendige lovgivningsmæssige processer kan udføres. Ved kontrol af forretningsregler vurderes fuldstændigheden eller overholdelsen af de angivne data ikke. Hvis dossierindsendelsen afvises på forretningsregelniveau, fjernes dossieret automatisk fra systemet, og der kræves en ny indsendelse, før nye regulatoriske processer kan indledes. Du kan se resultatet af forretningsregelkontrollen i indsendelsesrapporten i REACH-IT.

Dette dokument vil hjælpe dig gennem de grundlæggende trin til oprettelse af stofdatasættet og IUCLID-dossierets sidehoved. Det anbefales derudover, at du anvender IUCLIDvalideringsassistent-plug-in'et på stofdatasættet og også på det endelige dossier, inden du eksporterer det fra IUCLID og indsender det til REACH-IT. Højreklik på dit stofdatasæt eller på dossieret i IUCLID-navigationspanelet, og vælg *Validate* (bekræft). Dette plug-in vil kontrollere de fleste forretningsregler. Bemærk, at da nogle af forretningsreglerne afhænger af de oplysninger, der er lagret i REACH-IT-databasen, kan plug-in'et ikke simulere alle de forretningsregler, der kontrolleres af agenturet.

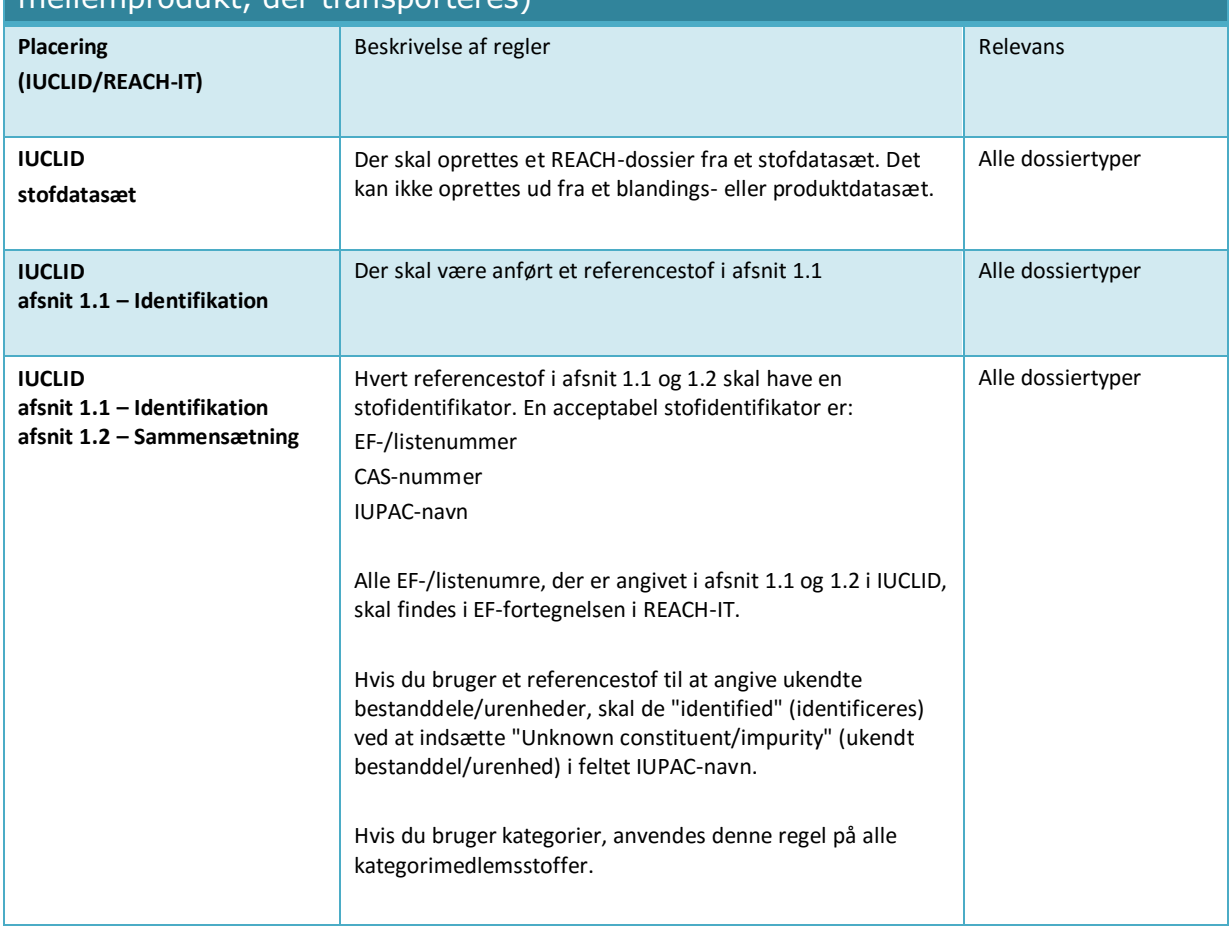

registrering, isoleret mellemprodukt anvendt på produktionsstedet, isoleret

Forretningsregler for PPORD- og registreringsdossierer (fuldstændig

## 108 dossierer

## Version 2.0

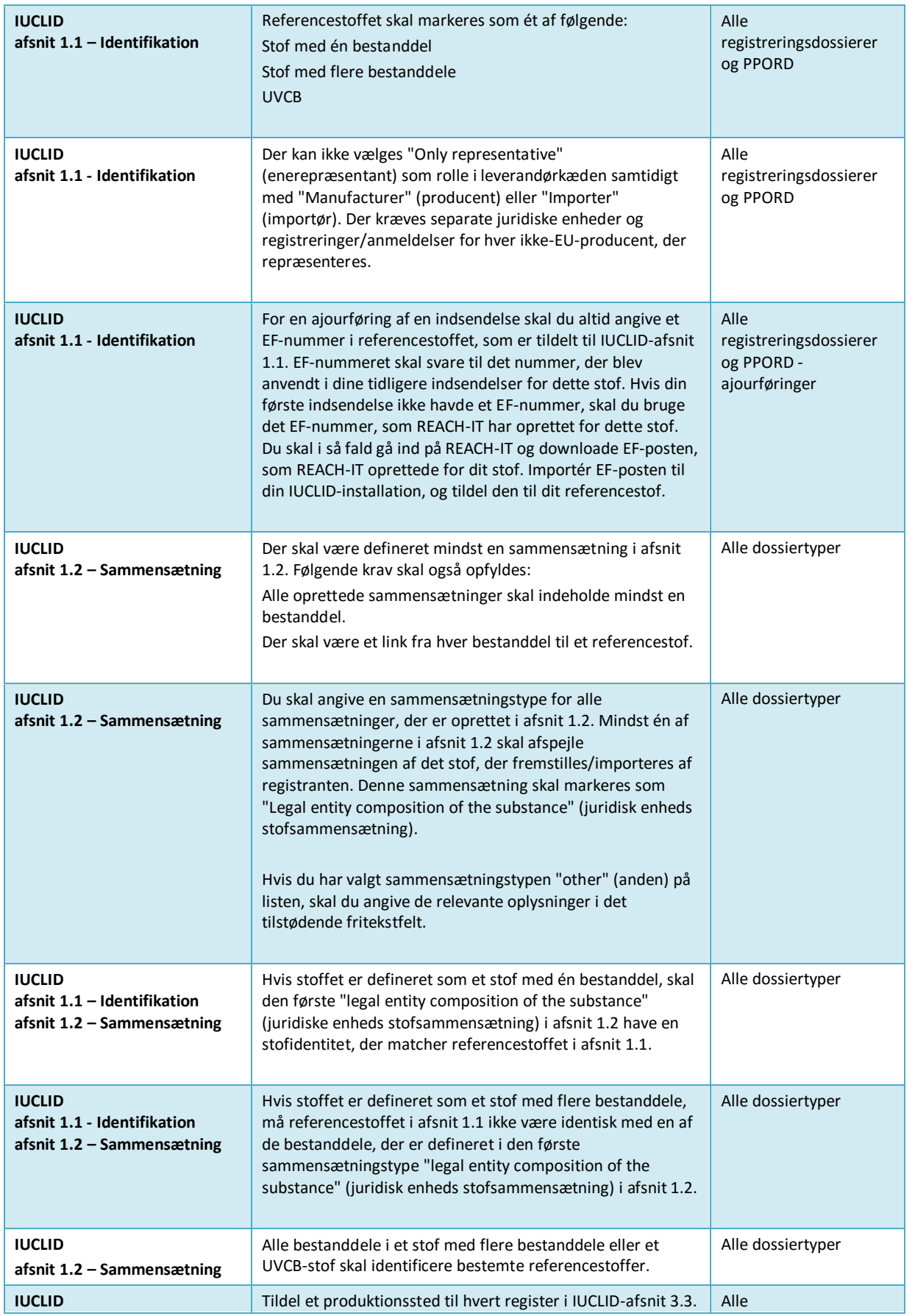
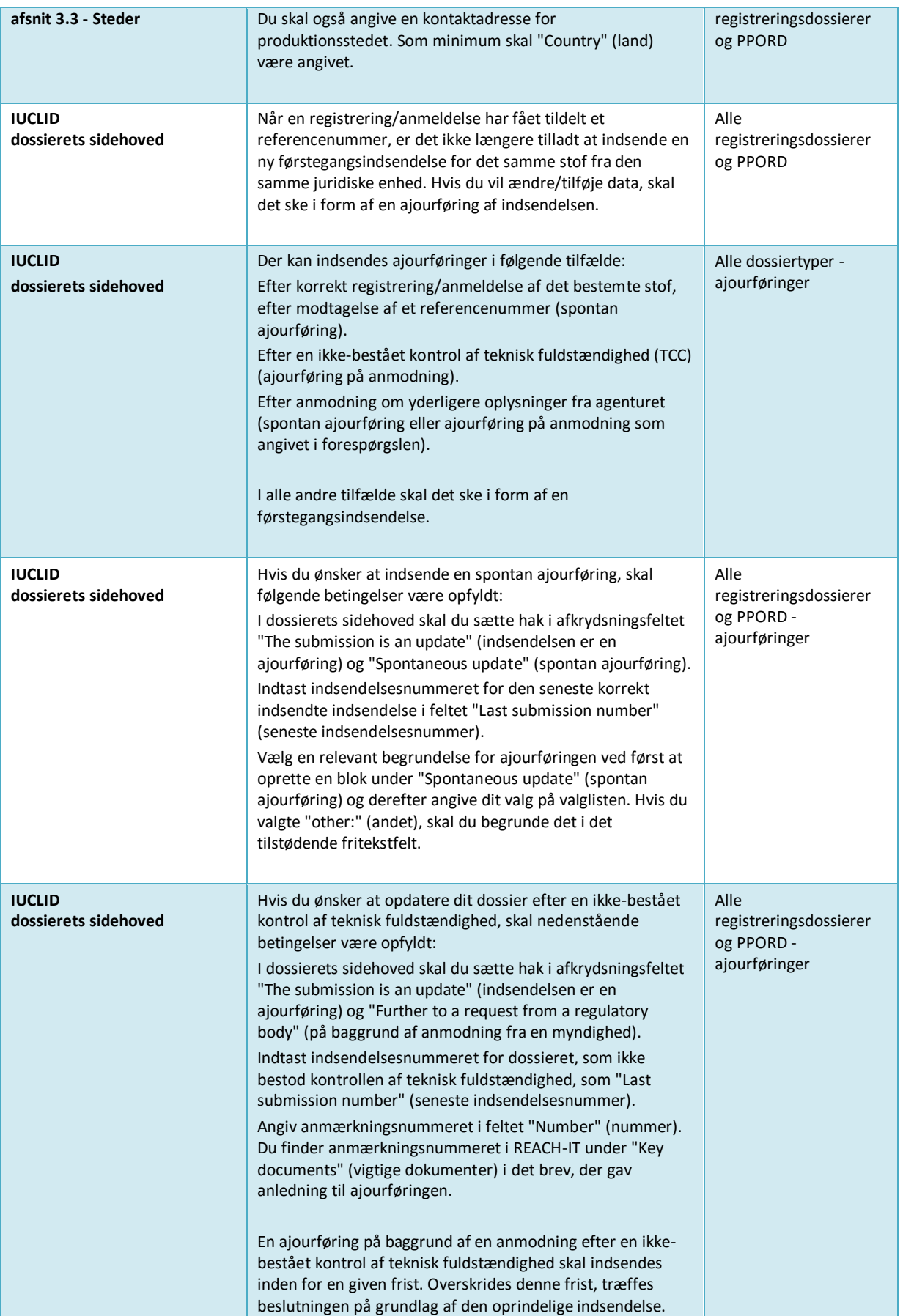

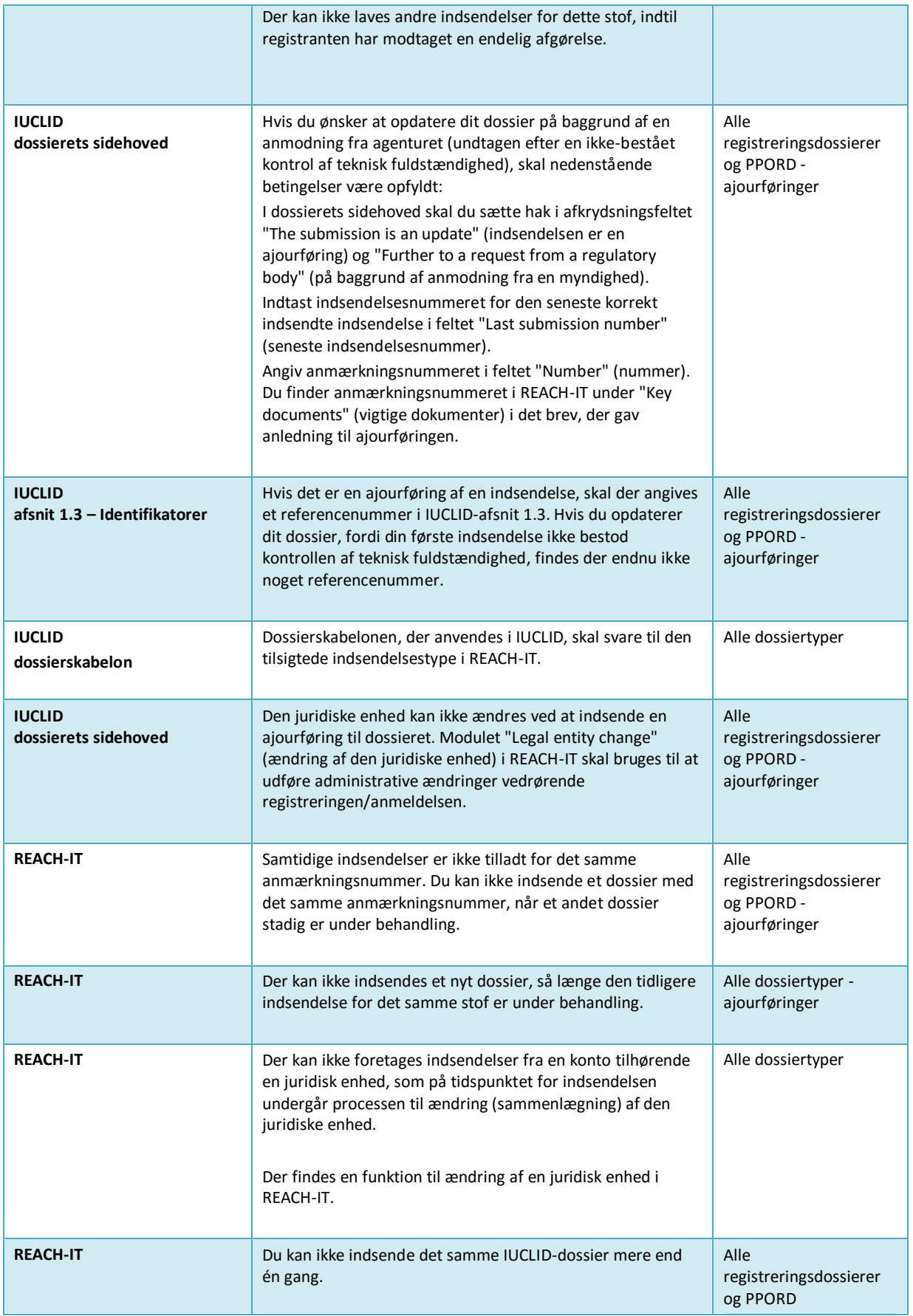

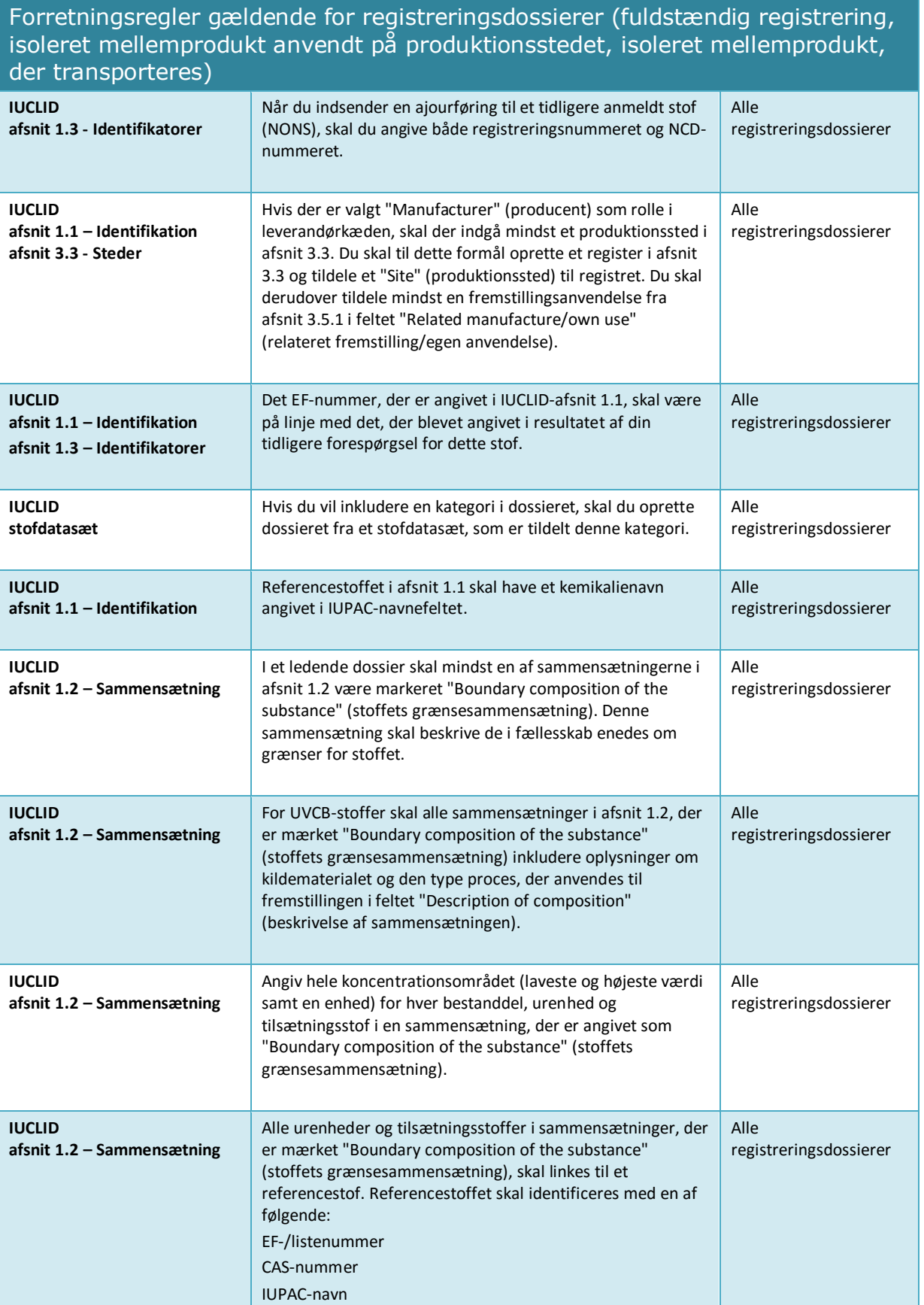

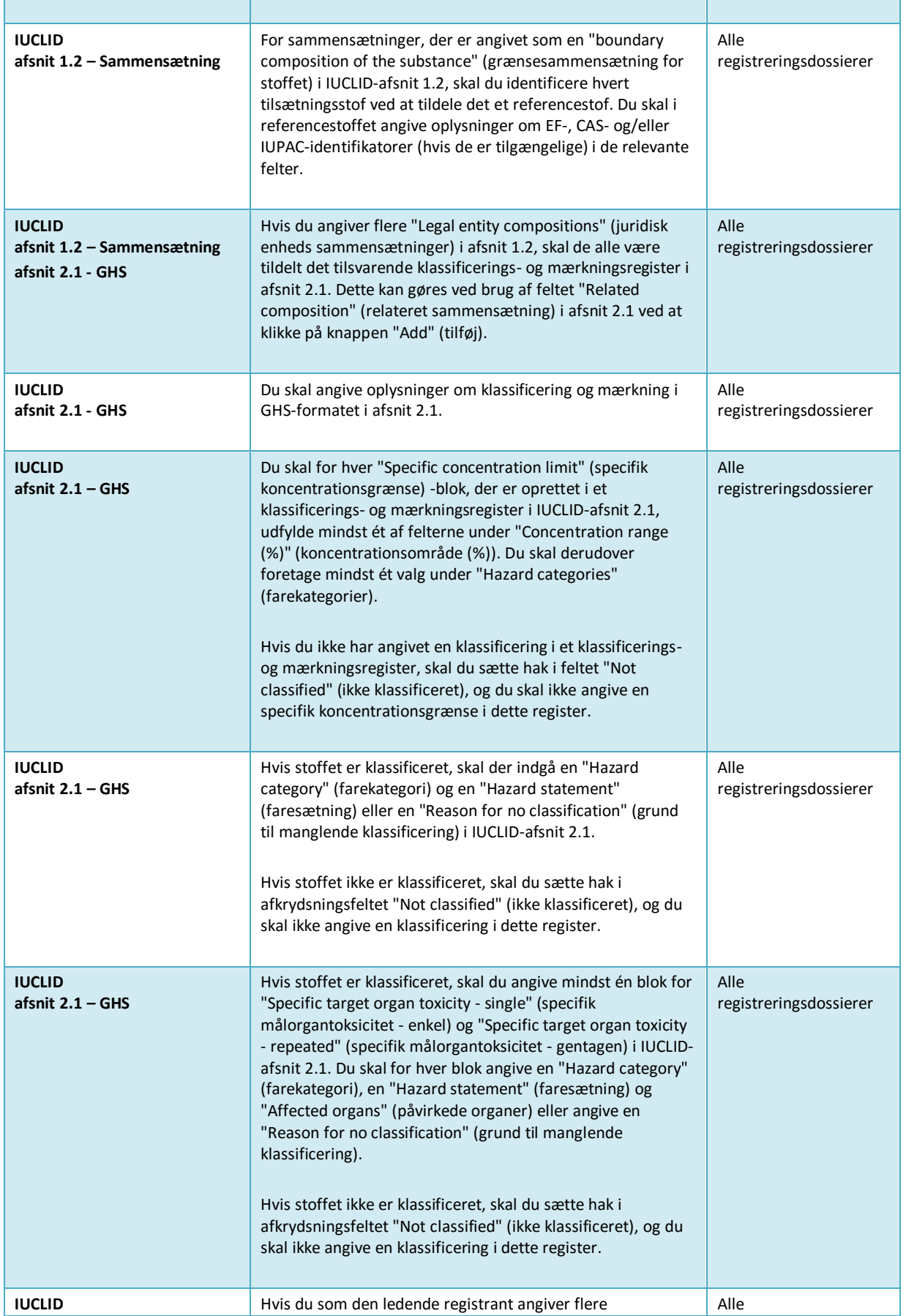

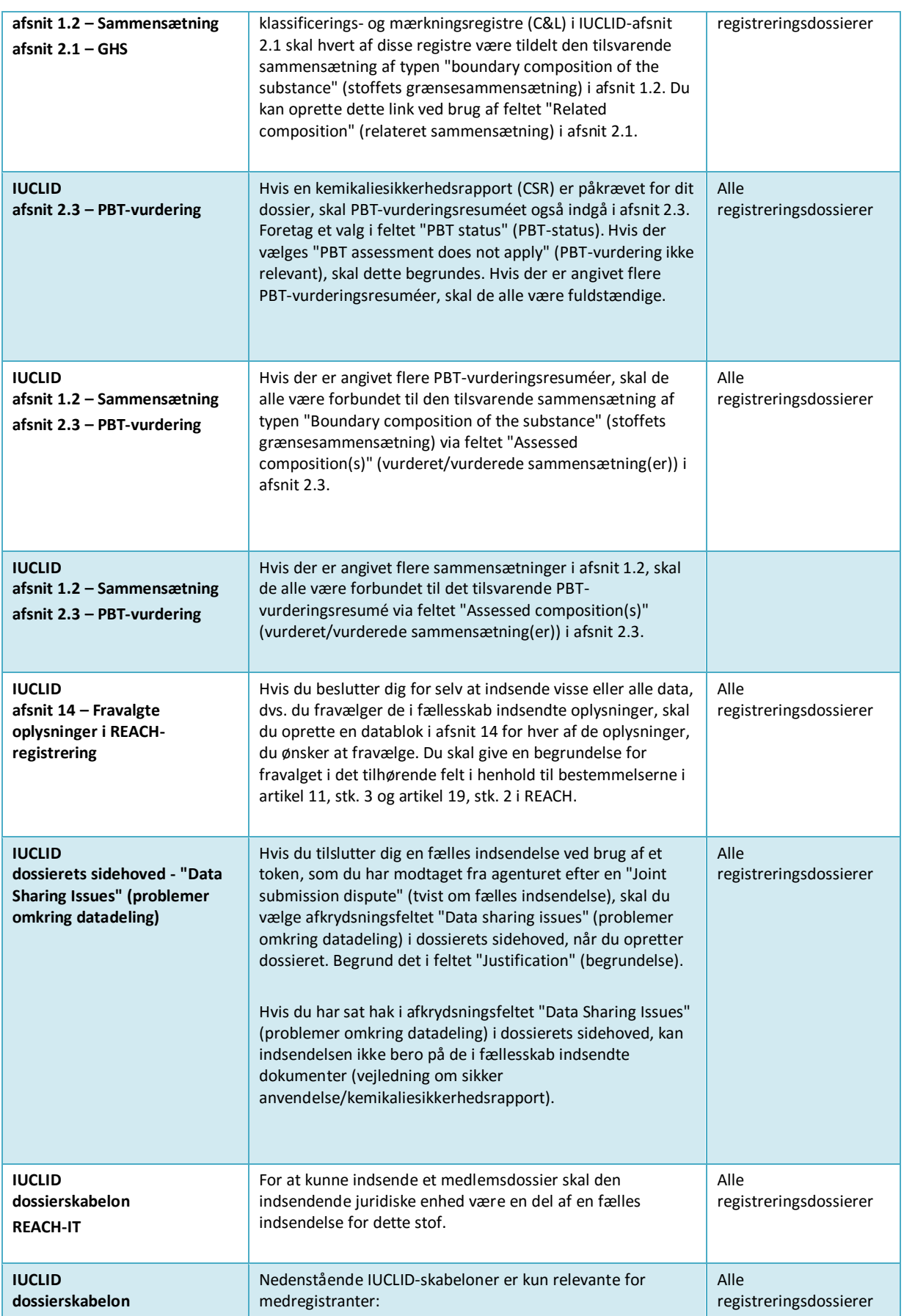

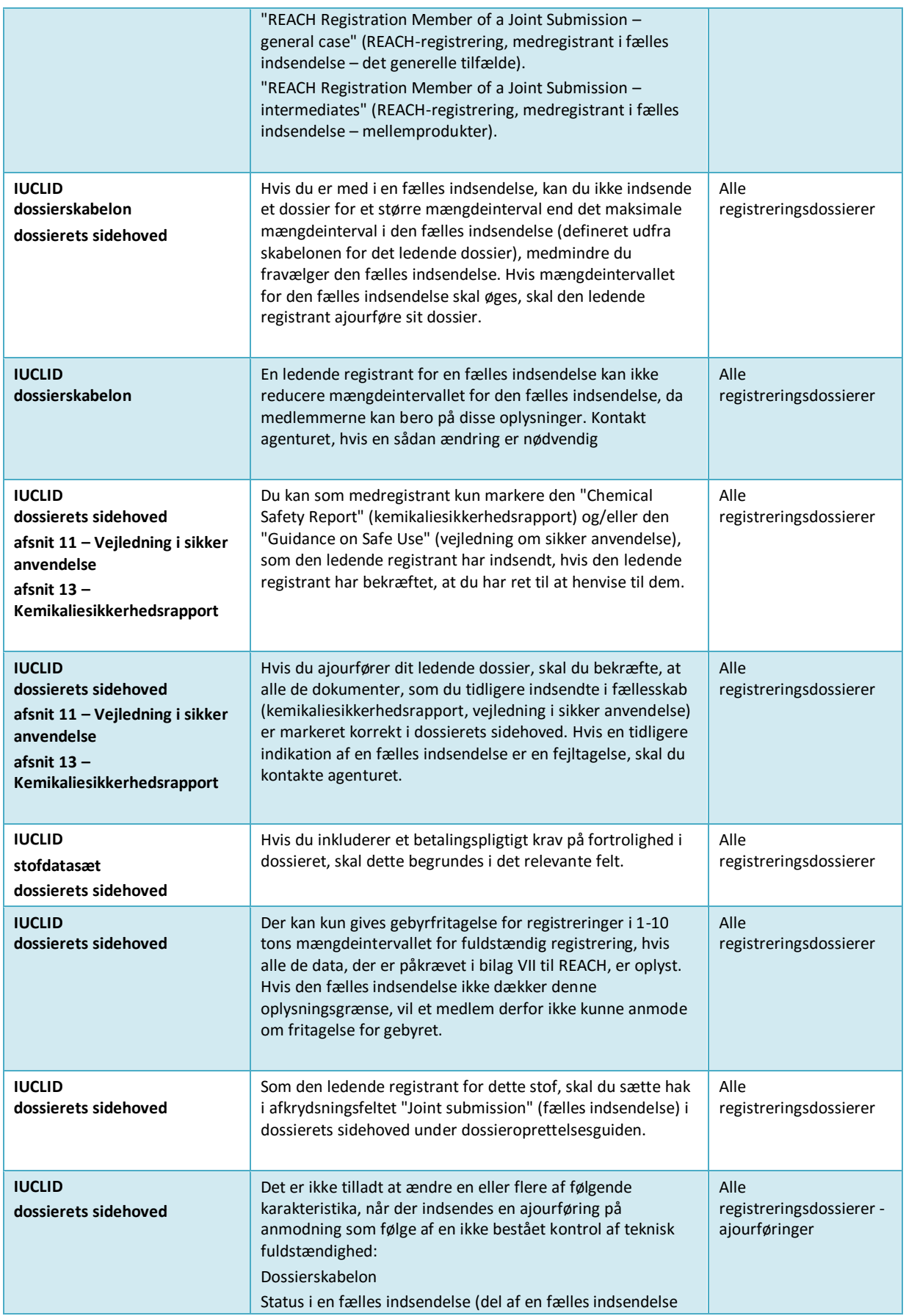

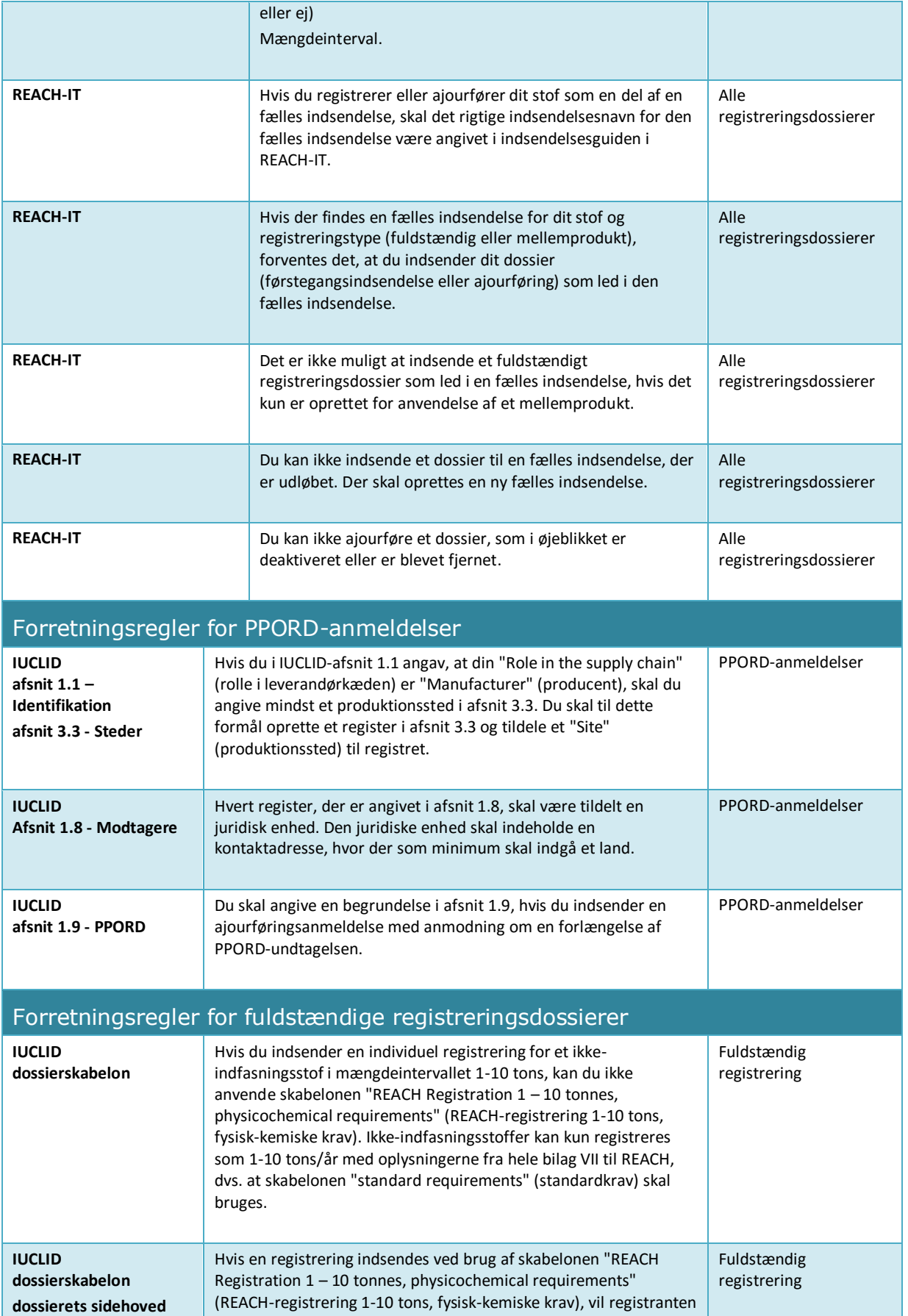

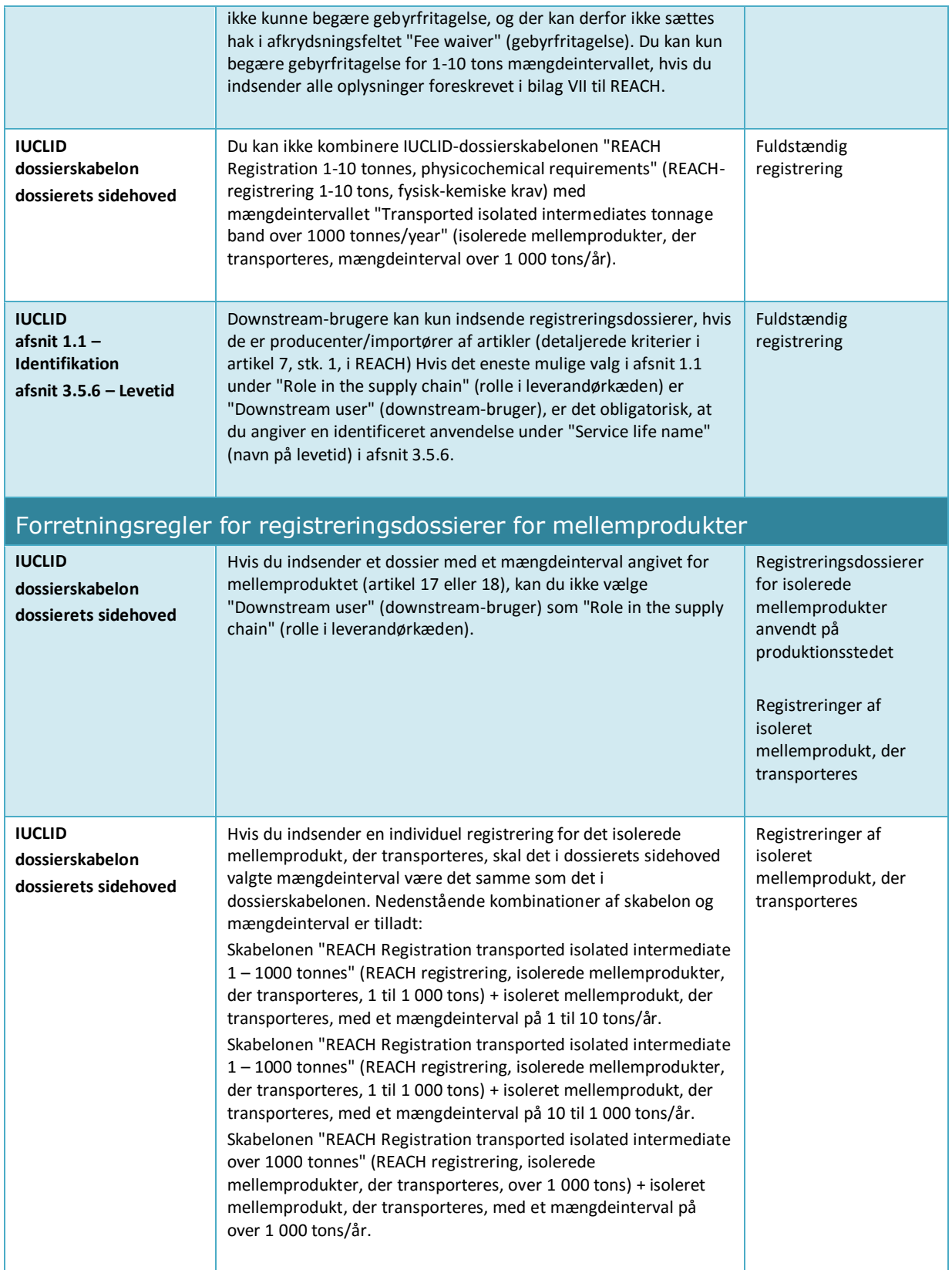

# **Annex 2. Oversigt over fuldstændighedskontrollen, som ECHA foretager af indsendte dossierer**

Vi har i dette bilag samlet de minimumselementer, der skal indgå i en registrering eller et PPORD-dossier. Det nedenfor beskrevne kontroller er ikke en indikation for dossierets kvalitet eller overholdelse. Kontrollér kvalitetsassistenten, der indgår i IUCLID-valideringsassistentplug-in'et og de tilgængelige oplysninger på ECHA's websted for at forbedre dit dossiers kvalitet og overensstemmelse<sup>19</sup>.

Vær også opmærksom på, at fuldstændighedskontrollen, som ECHA foretager, kan omfatte ekstra kontroller end dem, der er angivet nedenfor, for at tjekke, om de påkrævede elementer indgår i din indsendelse. Disse ekstra kontroller omfatter manuel bekræftelse af visse elementer i dossieret, som ikke kan bestemmes automatisk. Det er muligt, at de kan føre til andre konklusioner end dem, der er angivet i dette bilag. Du kan finde yderligere oplysninger om manuel bekræftelse på:<http://echa.europa.eu/manuals>

Nedenstående kontroller indgår i IUCLID-valideringsassistent-plug-in'et. Valideringsassistentplug-in'et inkluderer mere detaljeret logik for, hvornår bestemte regler bekræftes. Dette er ikke afspejlet i nedenstående liste, da det ville gøre listen mere omstændig. Du rådes på det kraftigste til at anvende IUCLID-valideringsassistent-plug-in'et under udarbejdelsen af stofdatasættet og også til det endelige dossier, inden du indsender det til IUCLID.

De følgende regler gælder, men fremgår ikke separat for hver af nedenstående kontroller:

- Hver gang værdien *other:* (andet:) er valgt på en liste, skal det tilstødende tekstfelt "Other" (andet) udfyldes
- Hver gang en kontrol gælder for en gentagen feltstruktur, som f.eks. en gentagen blok eller tabel: hvis der er oprettet flere gentagne blokke eller oprettet flere tabelrækker, skal de alle udfyldes
- Hvis et felt er knyttet til en enhed, skal denne angives.

Læs hoveddelen af denne manual for yderligere oplysninger om, hvordan du angiver oplysninger under REACH for hvert af de nedenstående afsnit.

| <b>IUCLID-afsnit</b>   | Tjek                                                                                                    | Relevans              |
|------------------------|----------------------------------------------------------------------------------------------------|-----------------------|
| Stofidentifikation     |                                                                                                    |                       |
| $1.1$ – Identifikation | Der skal være valgt mindst én "Role in the supply chain"<br>(rolle i leverandørkæden).                                                                                                    | PPORD og registrering |
| $1.1$ – Identifikation | Stoffet skal identificeres ved at oprette et link til et<br>referencestof i afsnit 1.1.                                                                                                    | PPORD og registrering |
| 1.1 - Identifikation   | Referencestoffet i afsnit 1.1 skal identificeres. Der skal<br>som minimum angives et af nedenstående:<br>-FF-nummer<br>-CAS-nummer og CAS-navn<br>-IUPAC-navn.<br>Identifikatorerne skal angives i de tilsvarende felter i<br>det linkede referencestof. | PPORD og registrering |
| $1.1$ – Identifikation | Referencestoffet i afsnit 1.1 skal indeholde molekyl- og<br>strukturoplysninger.                                                                                                    | PPORD og registrering |

<sup>19</sup> http://echa.europa.eu/da/support/how-to-improve-your-dossier

1

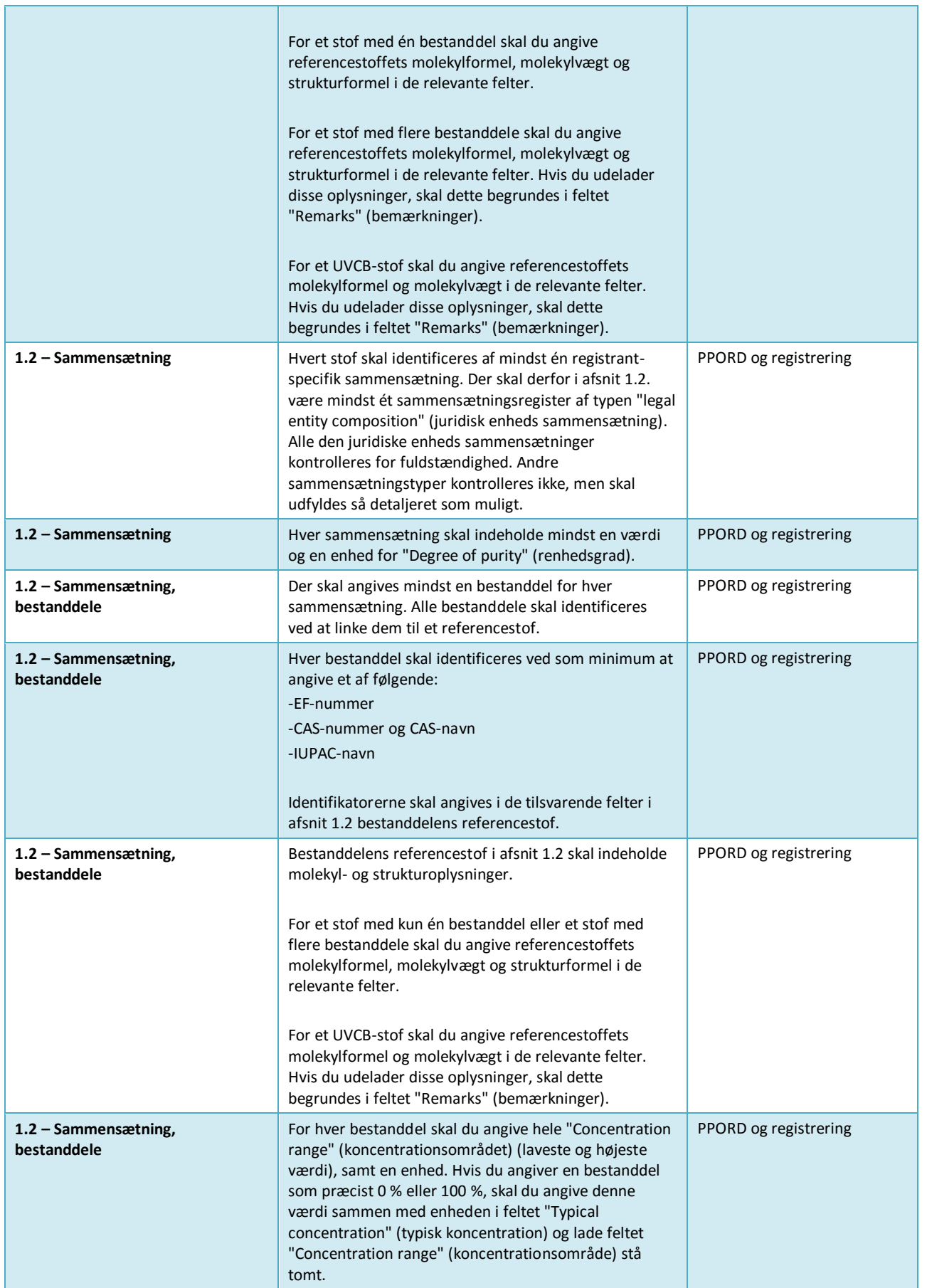

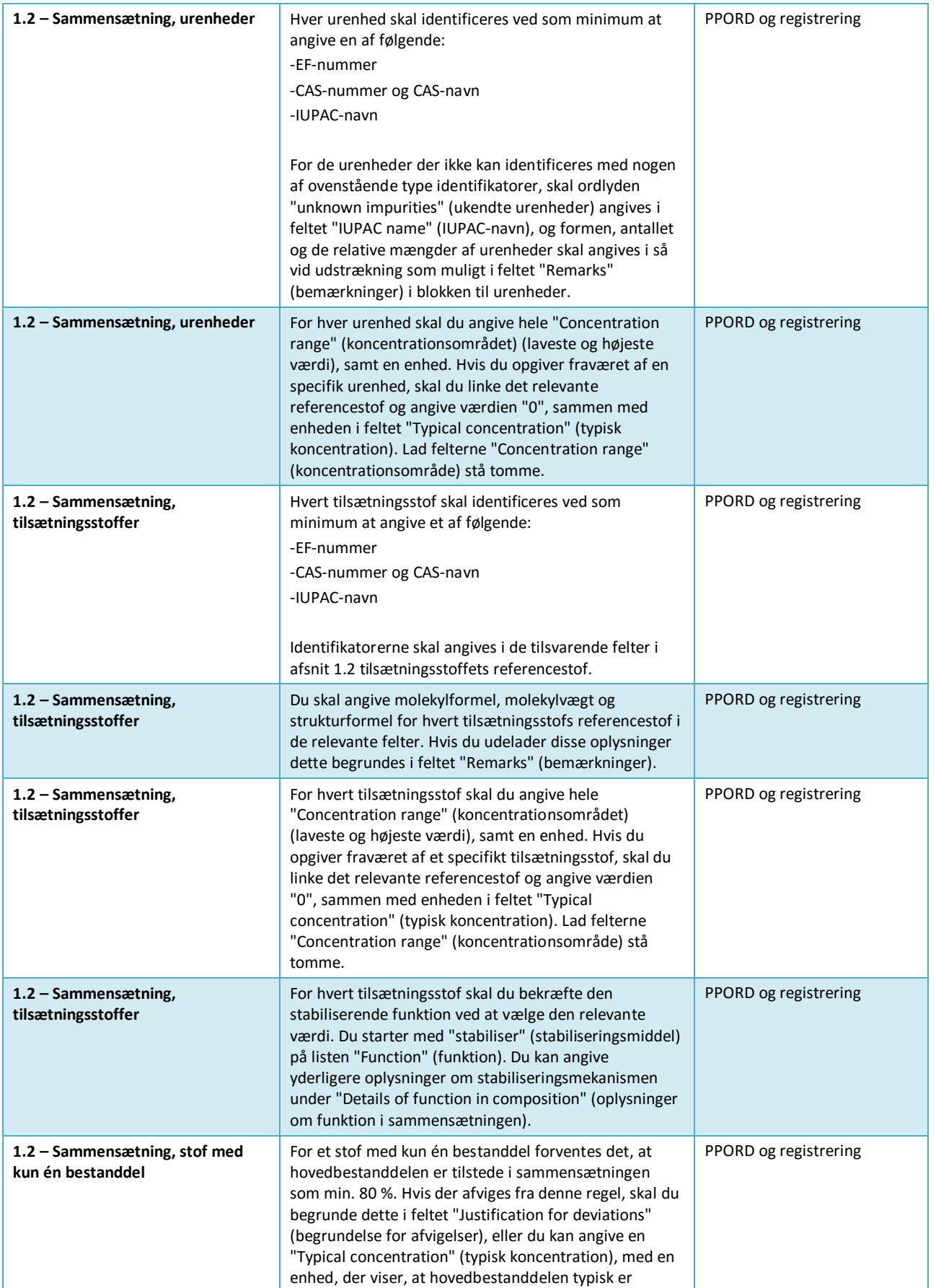

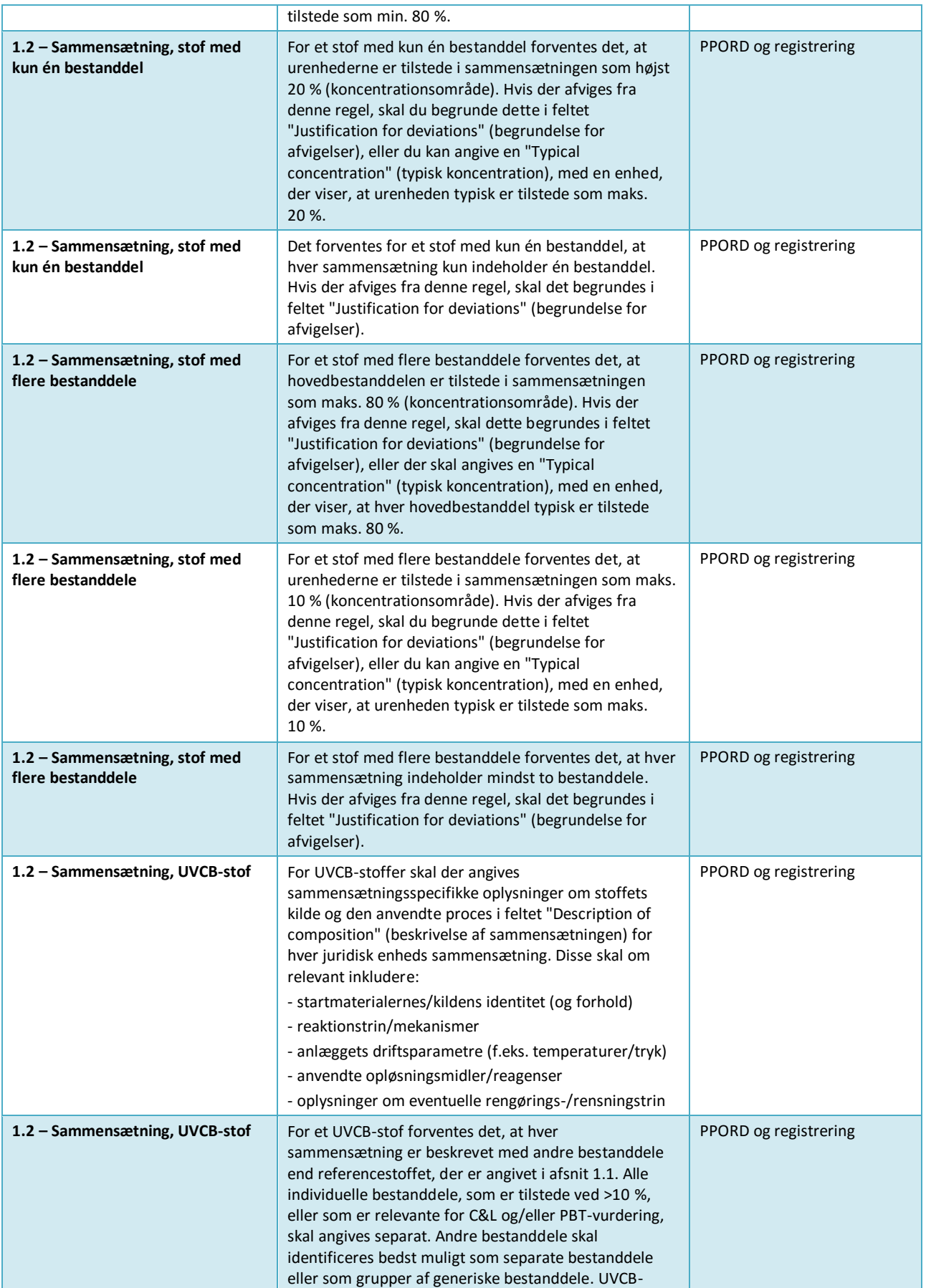

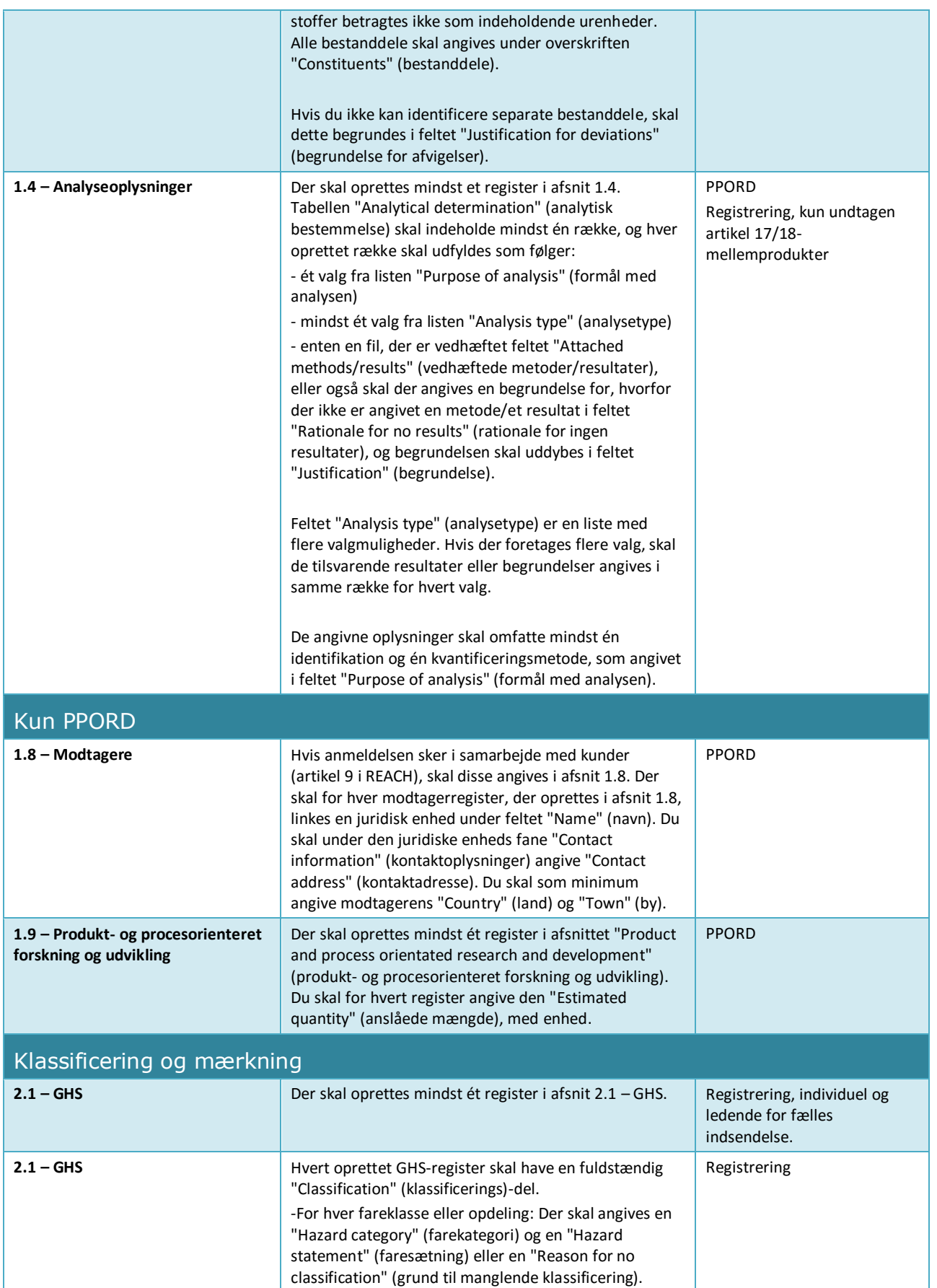

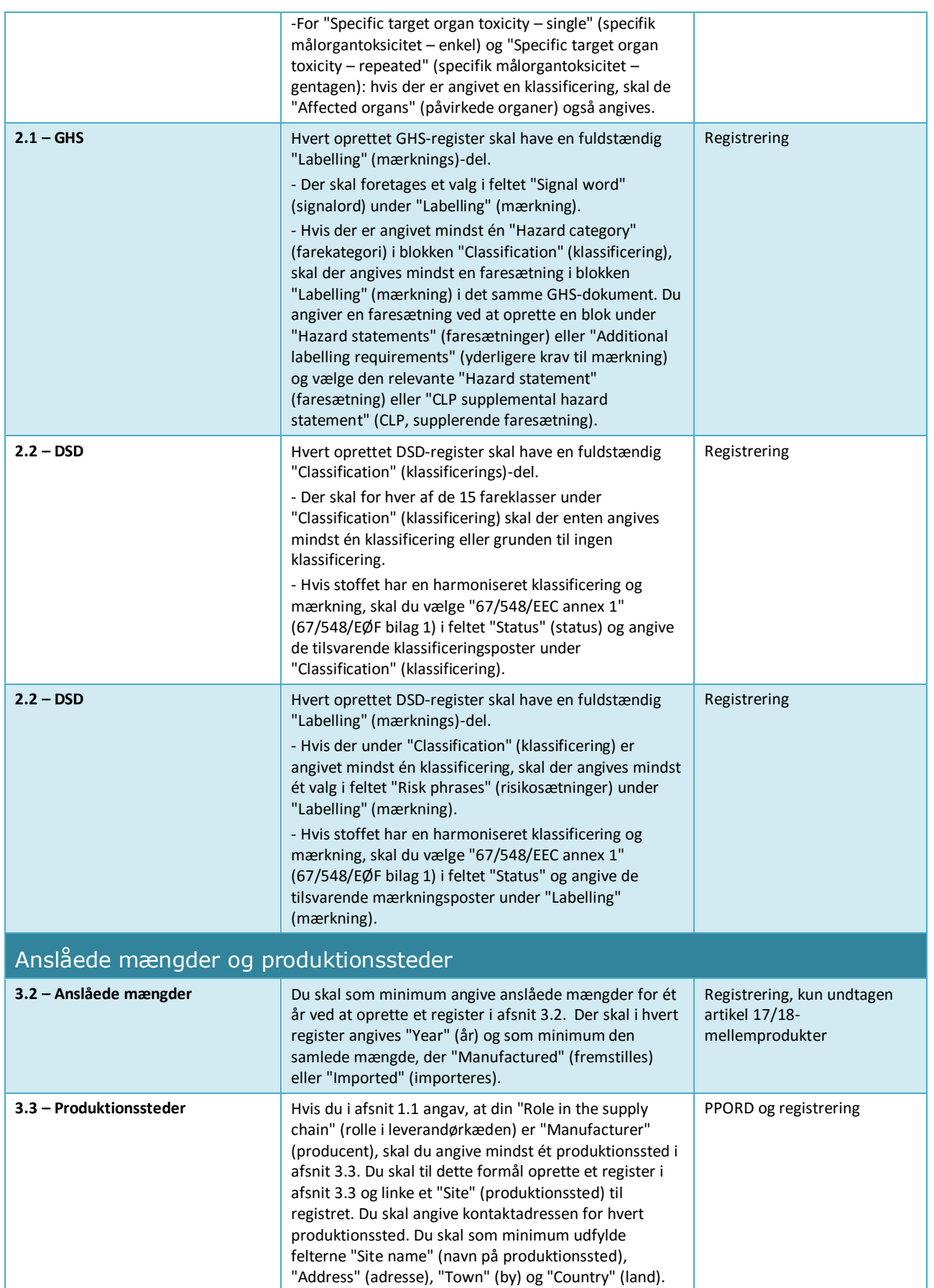

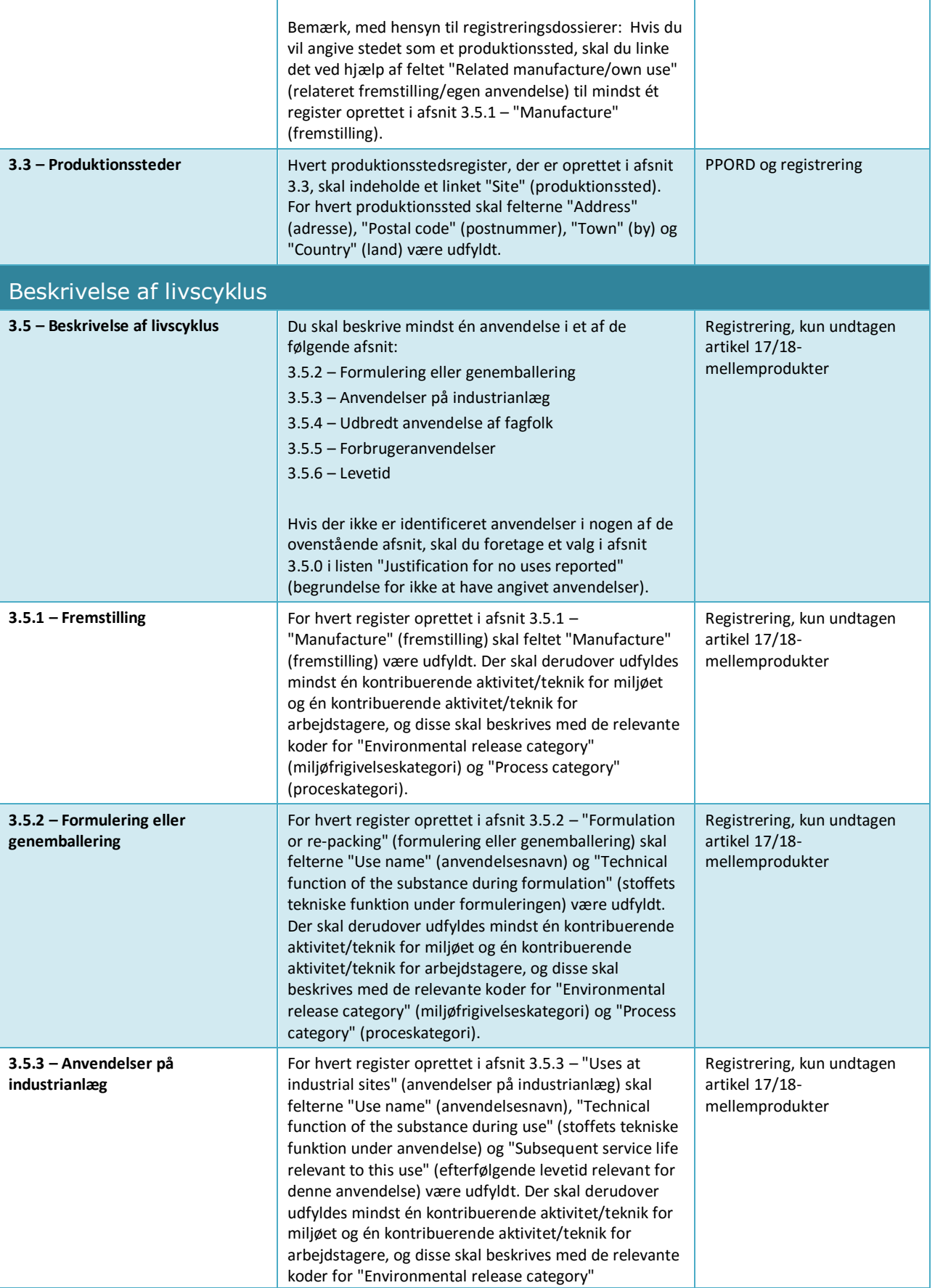

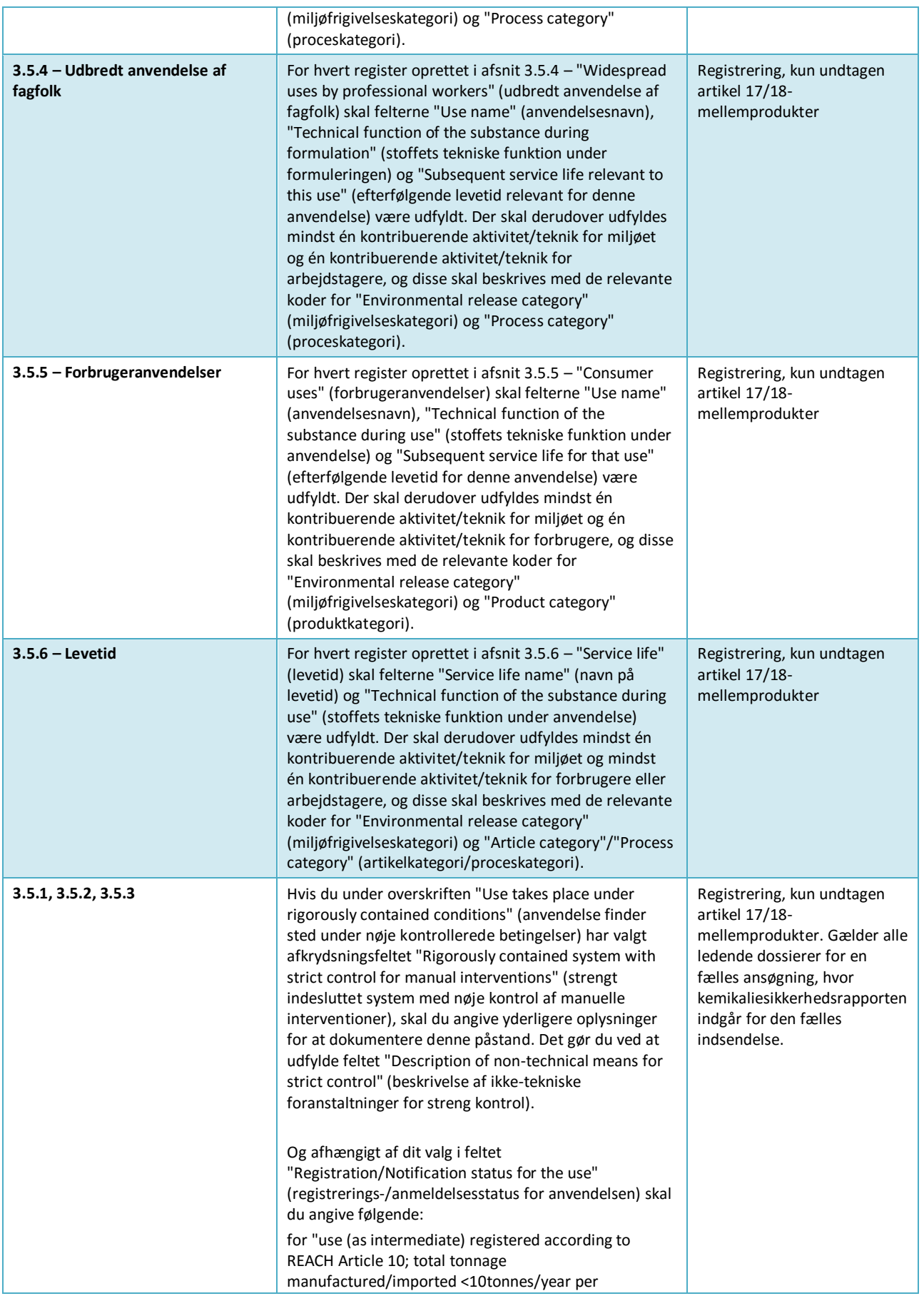

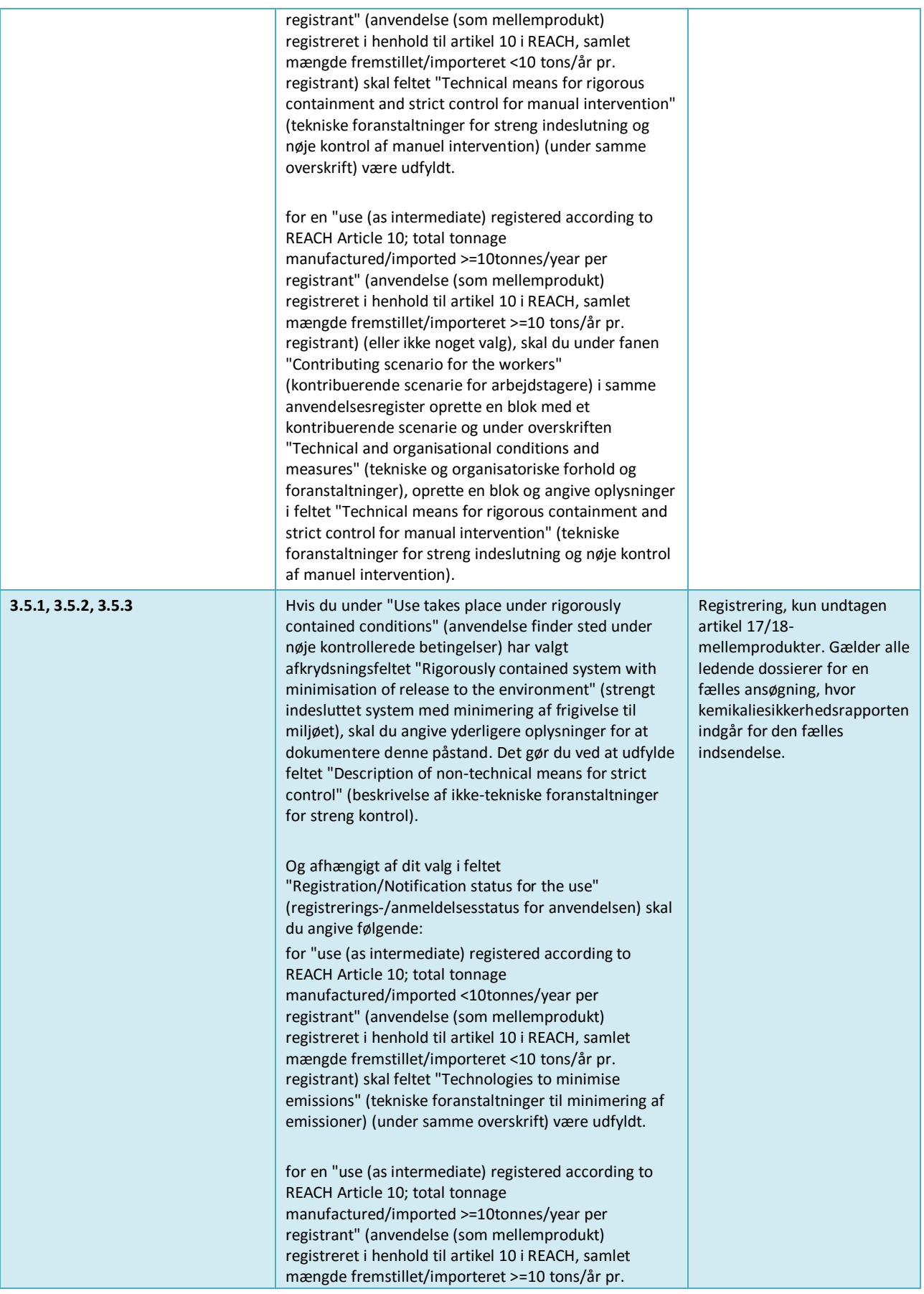

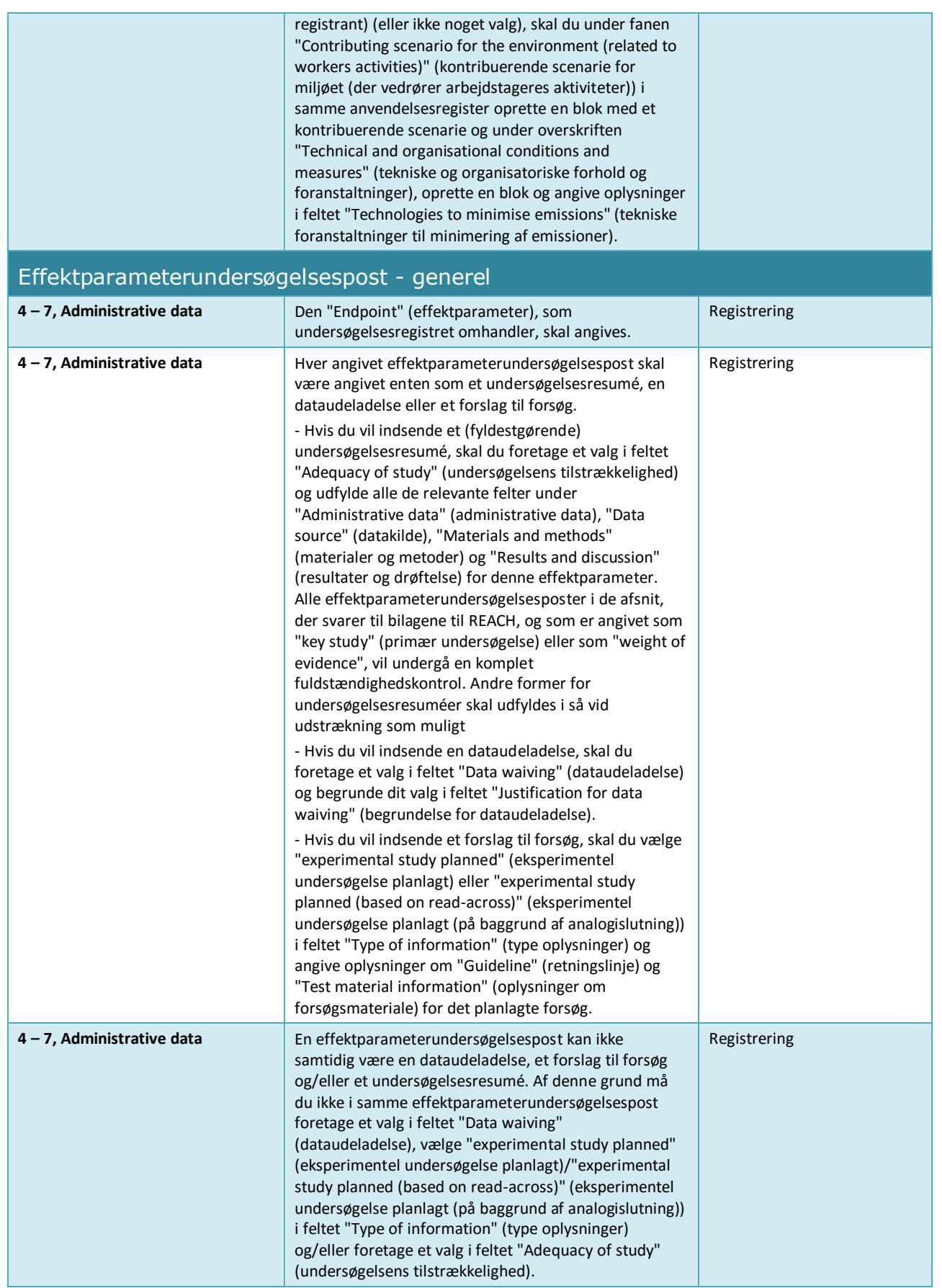

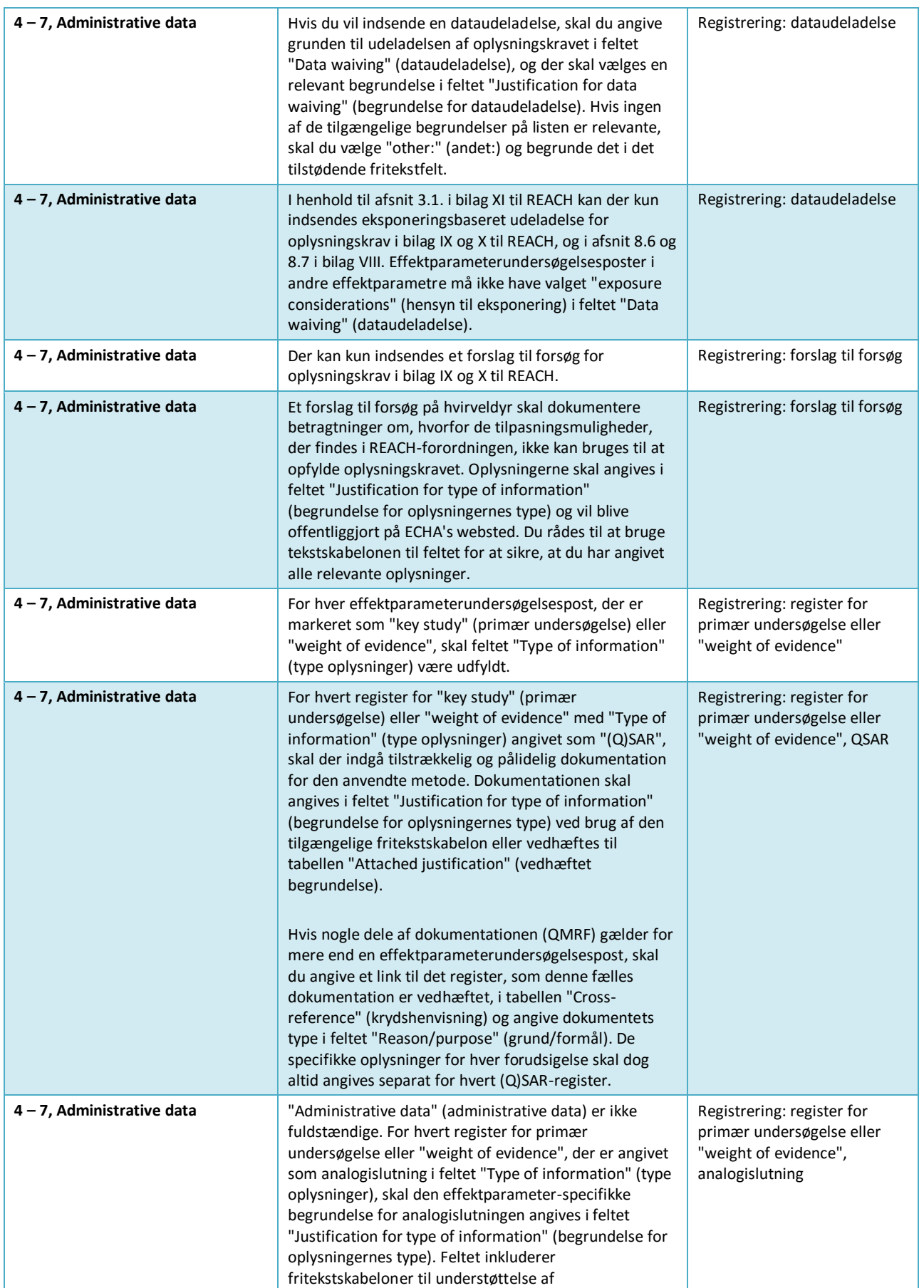

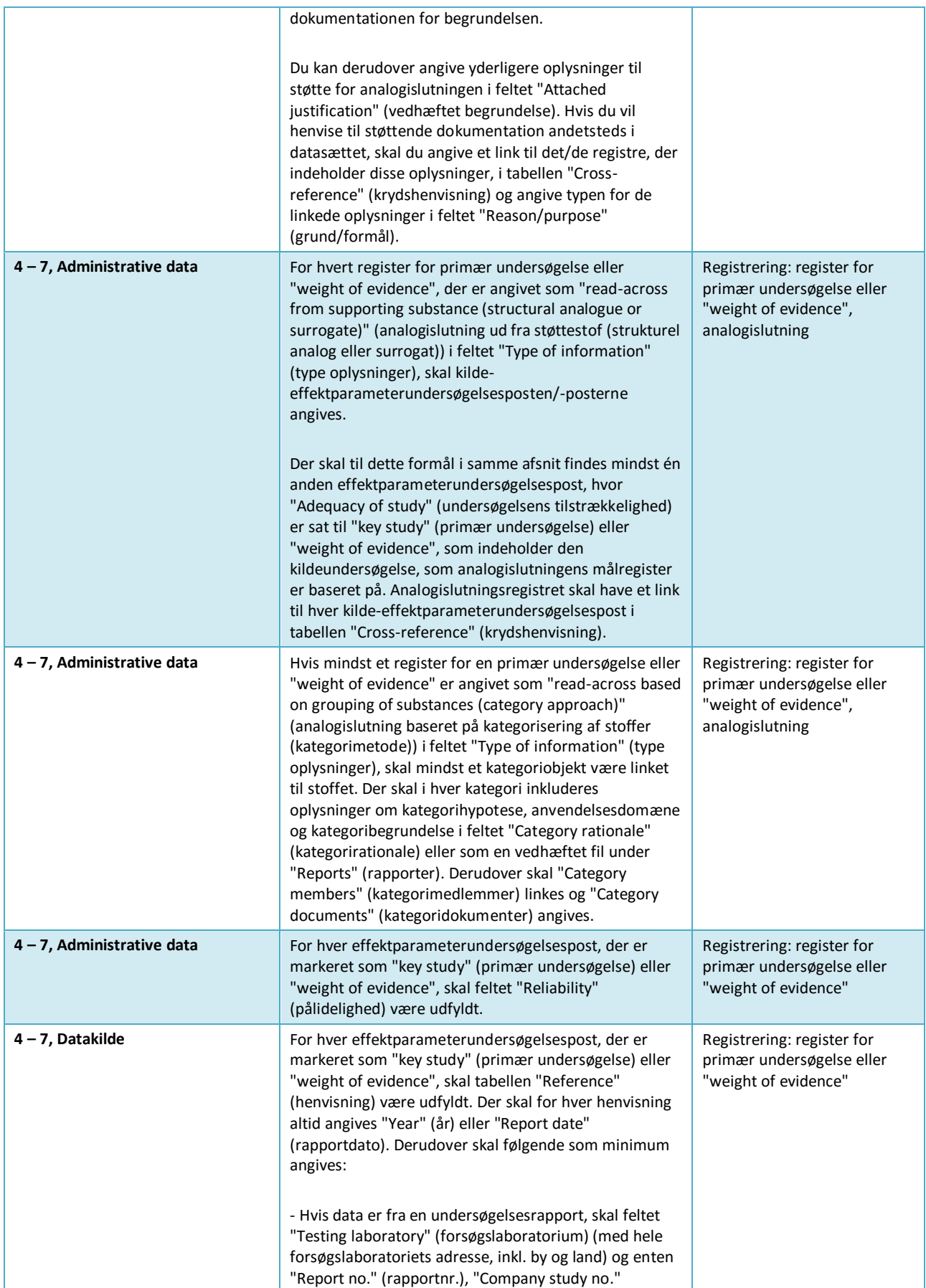

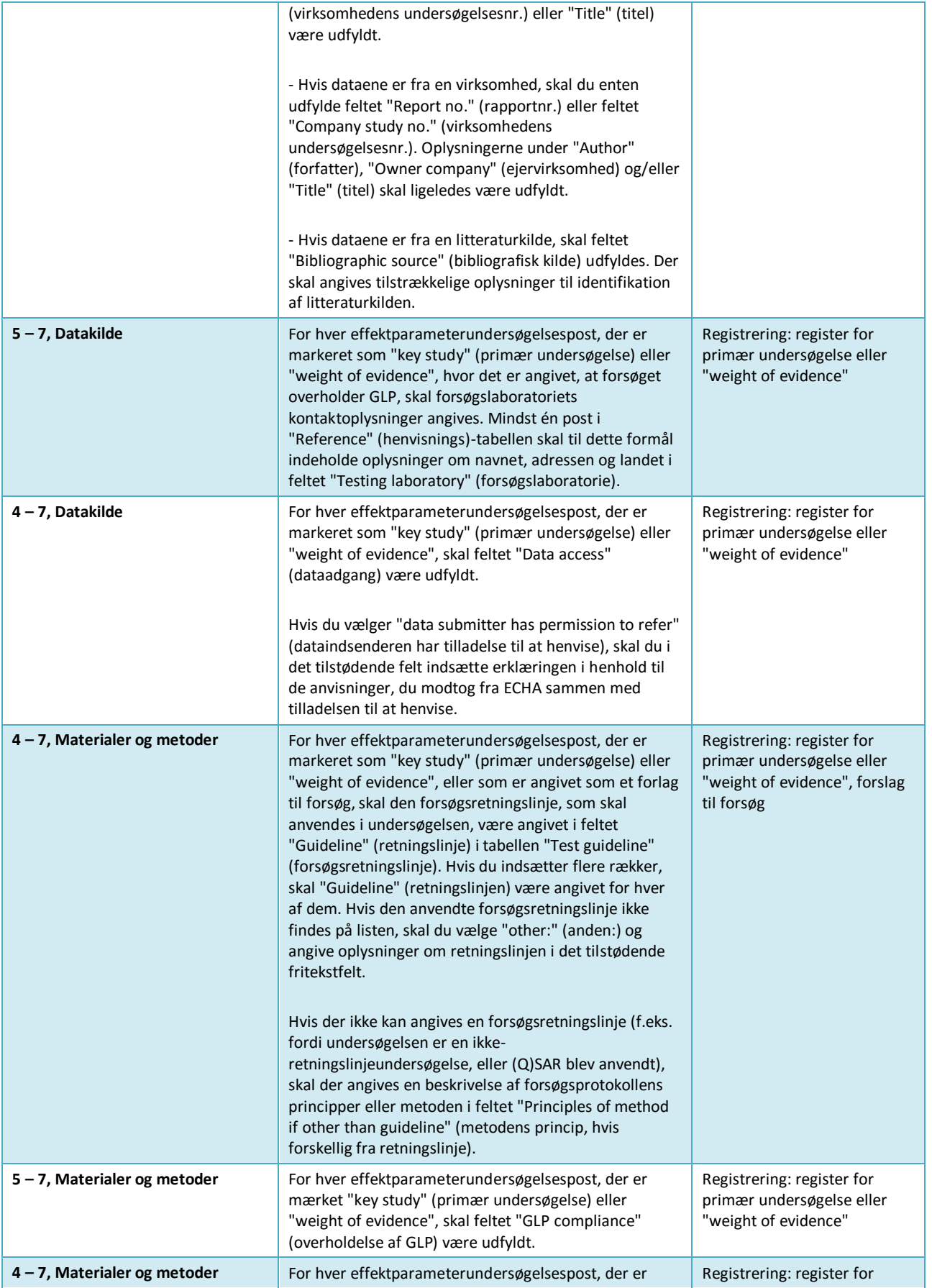

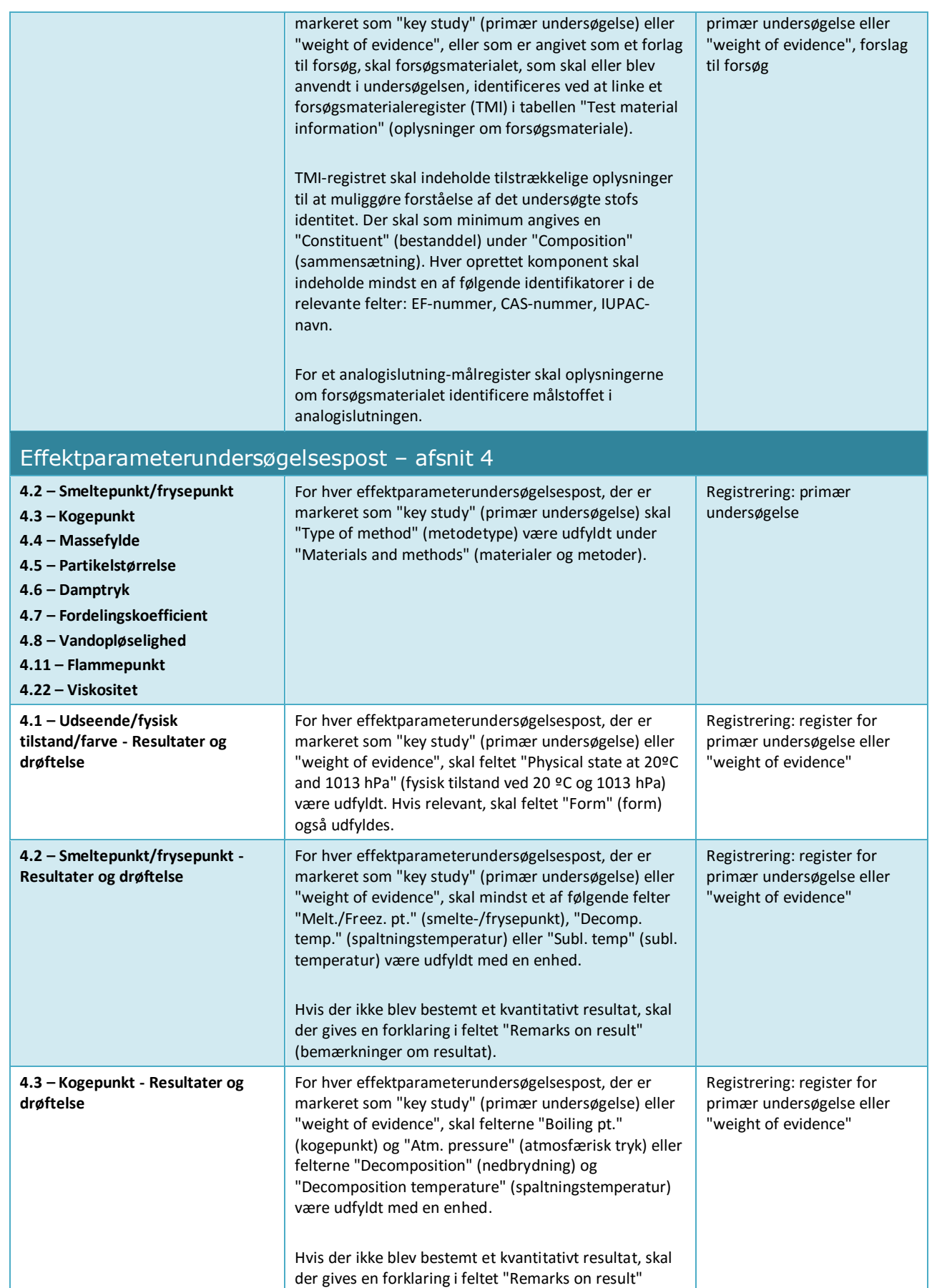

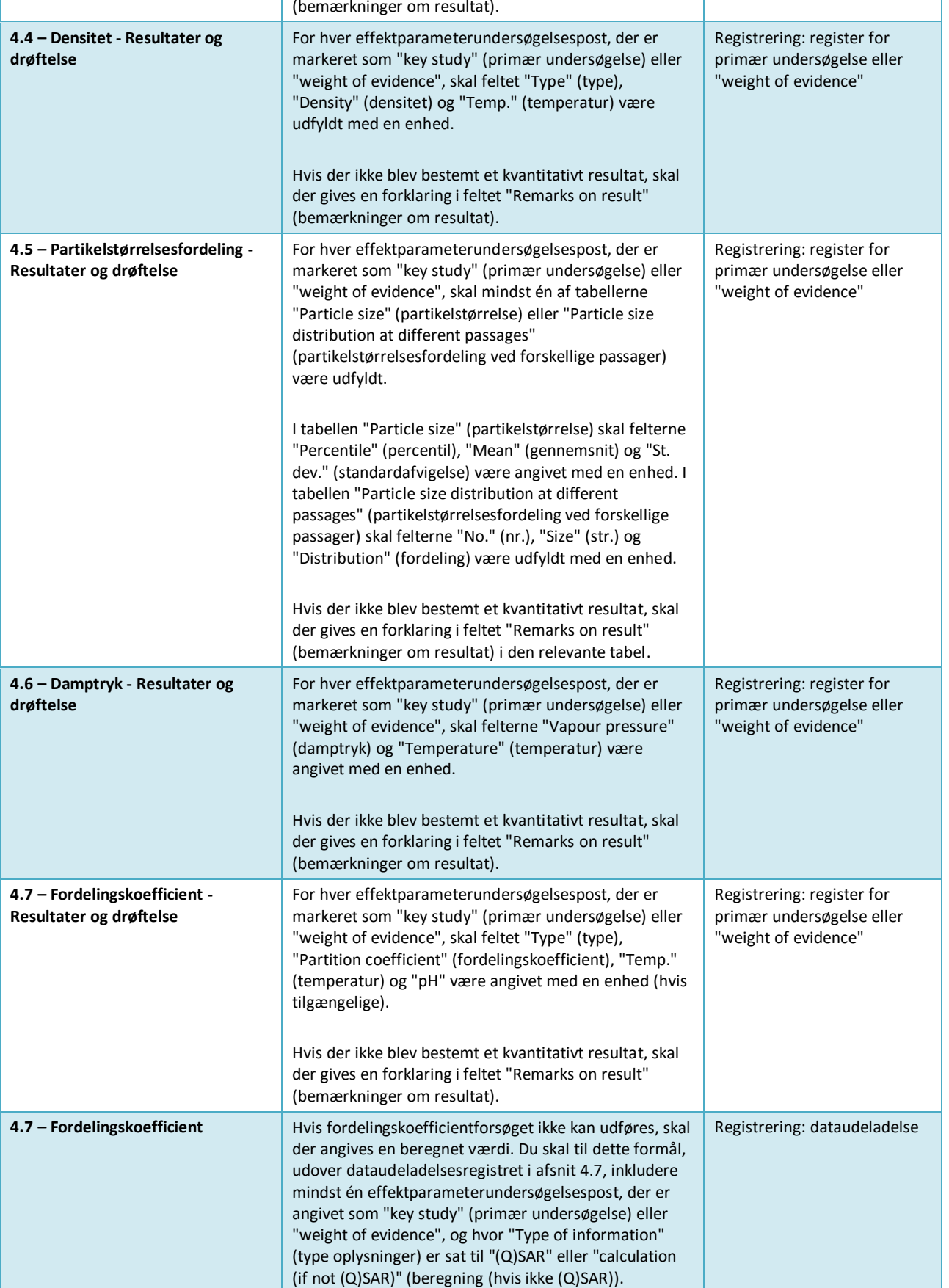

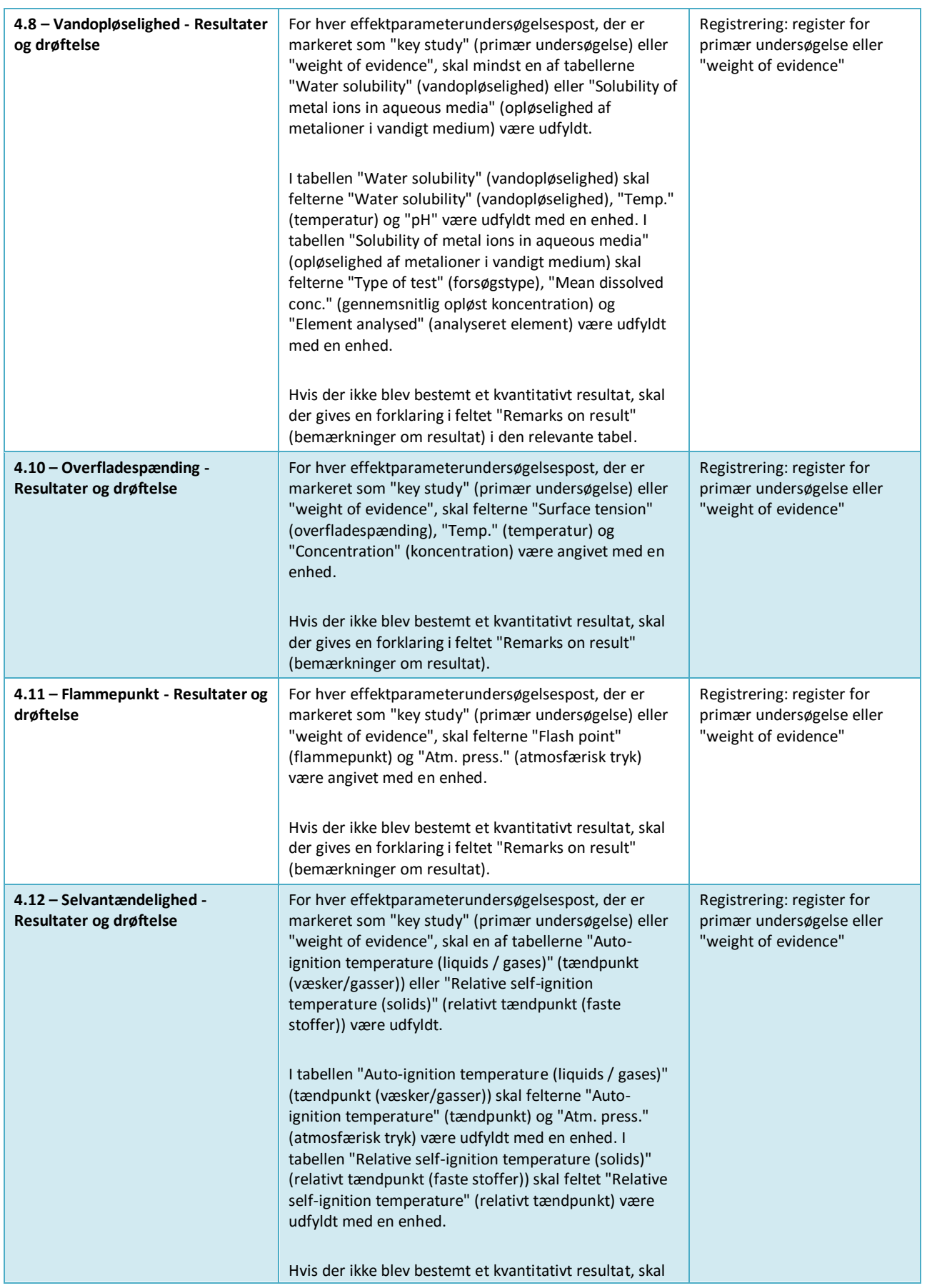

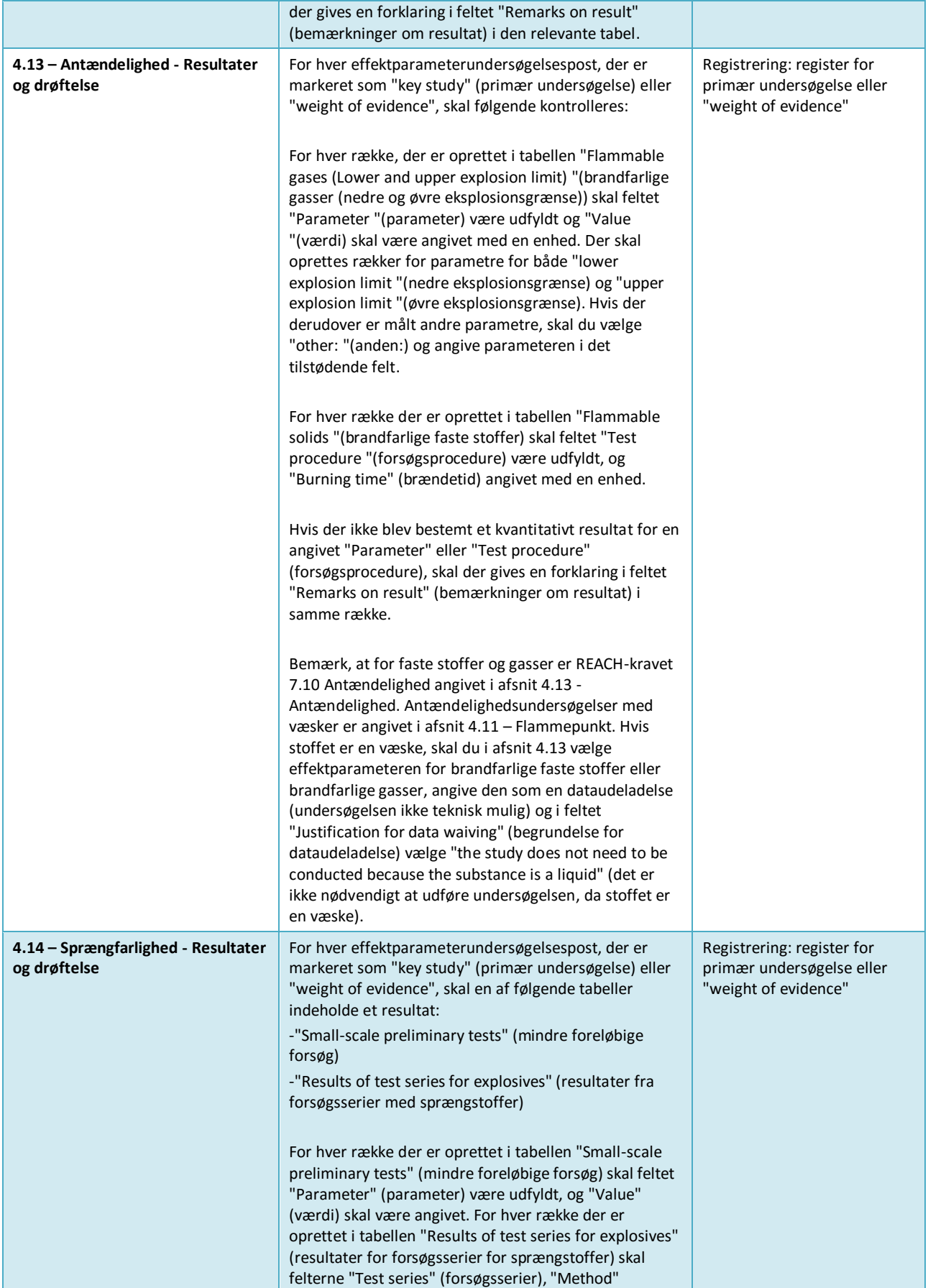

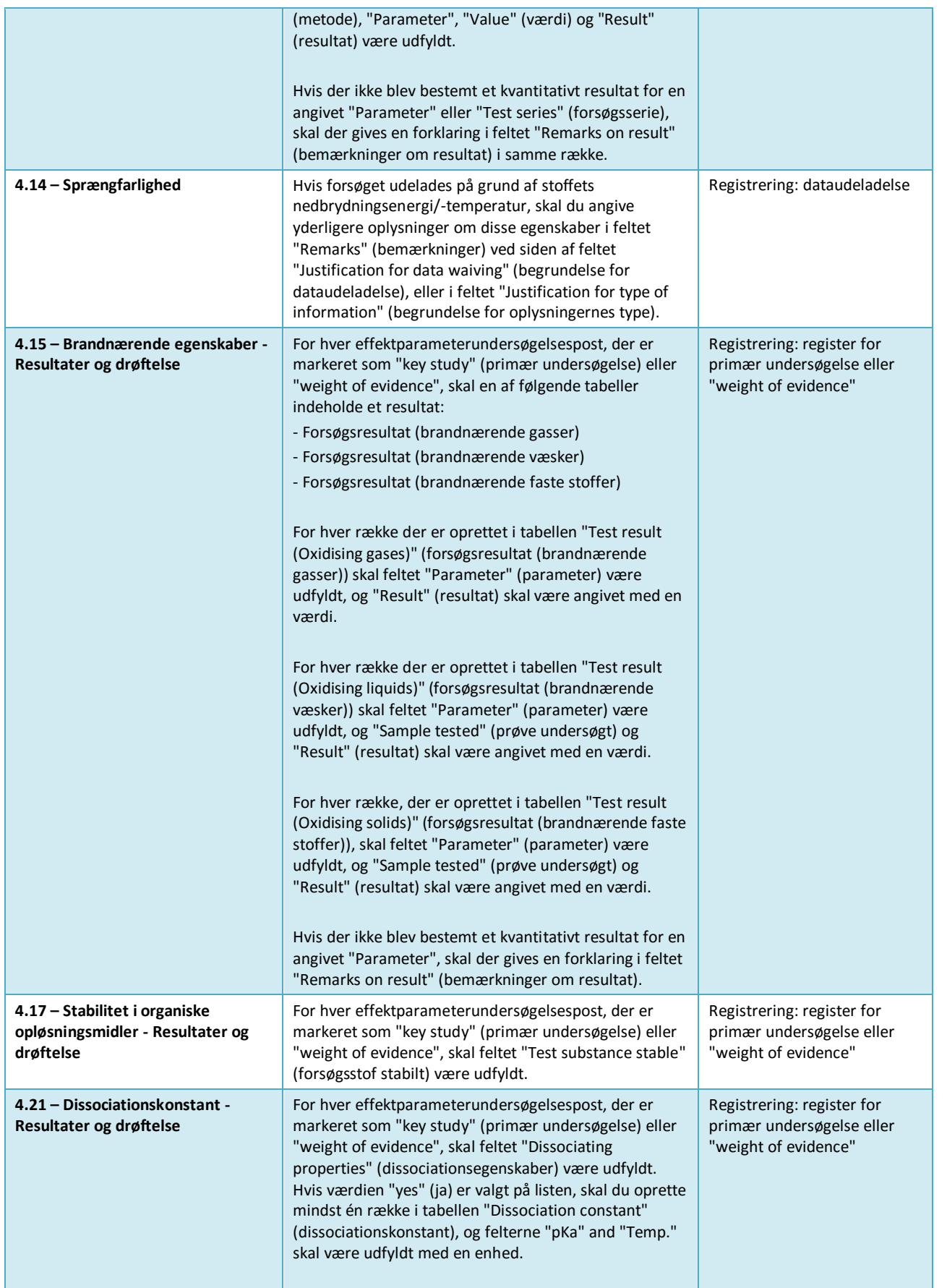

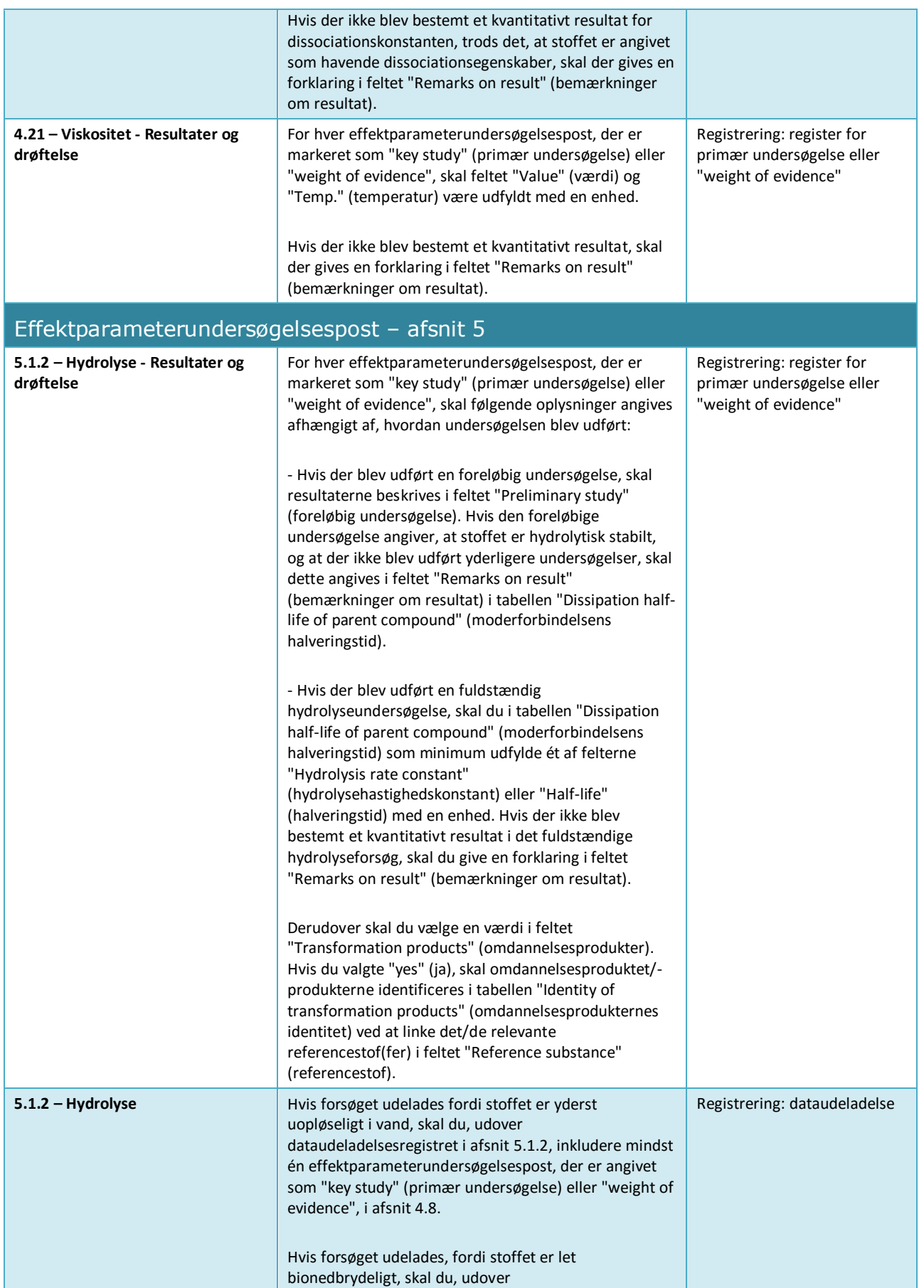

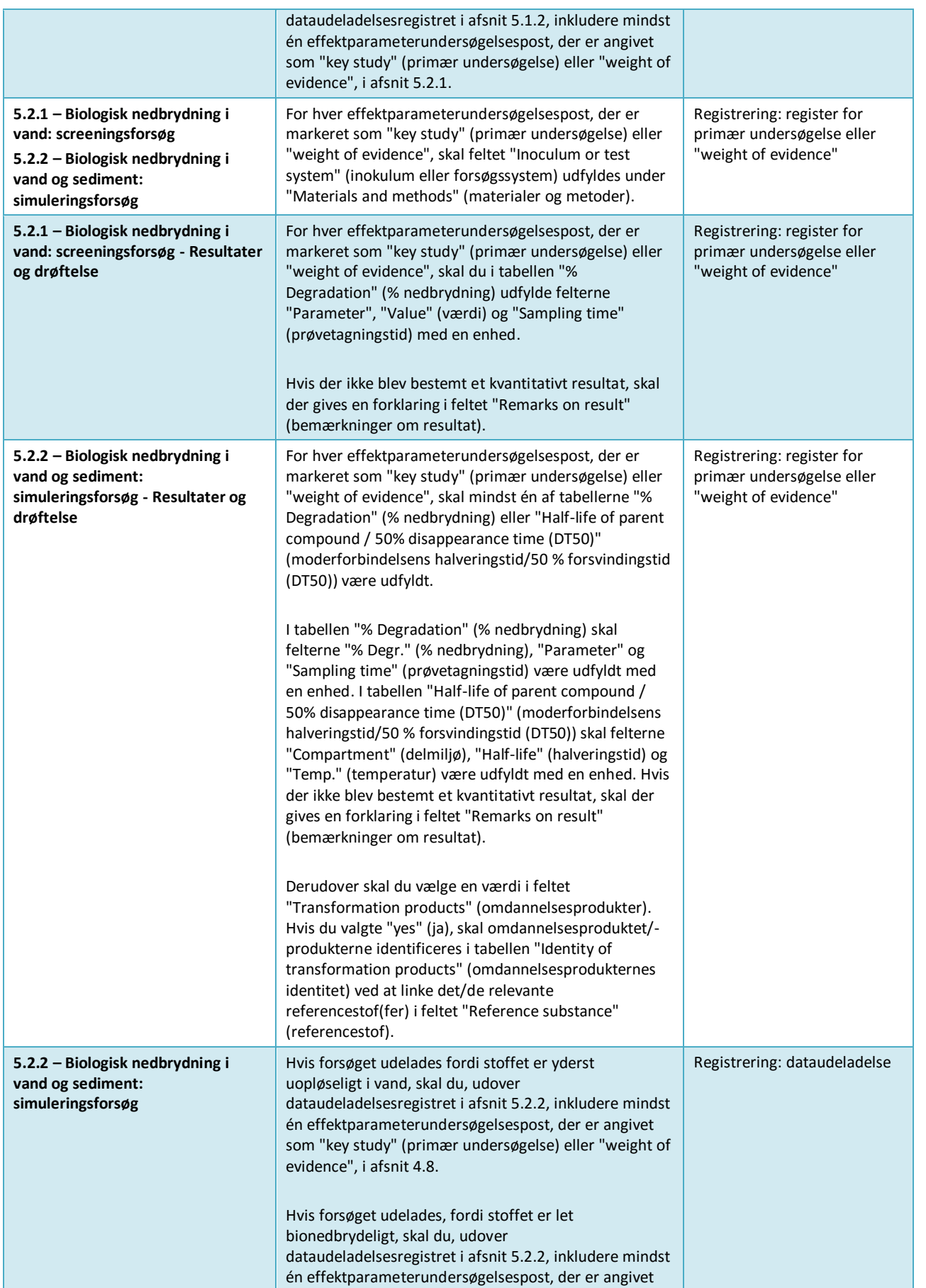

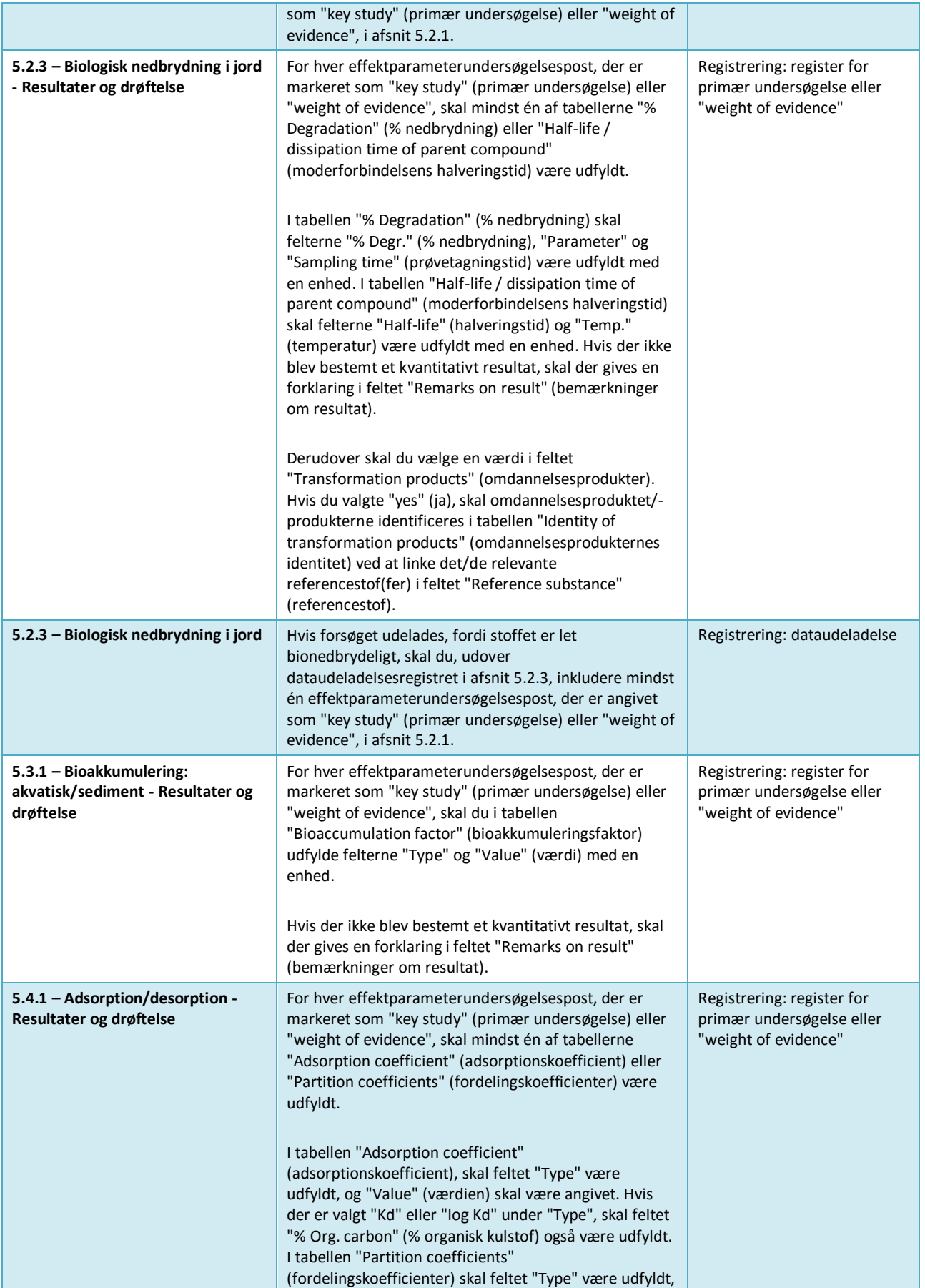

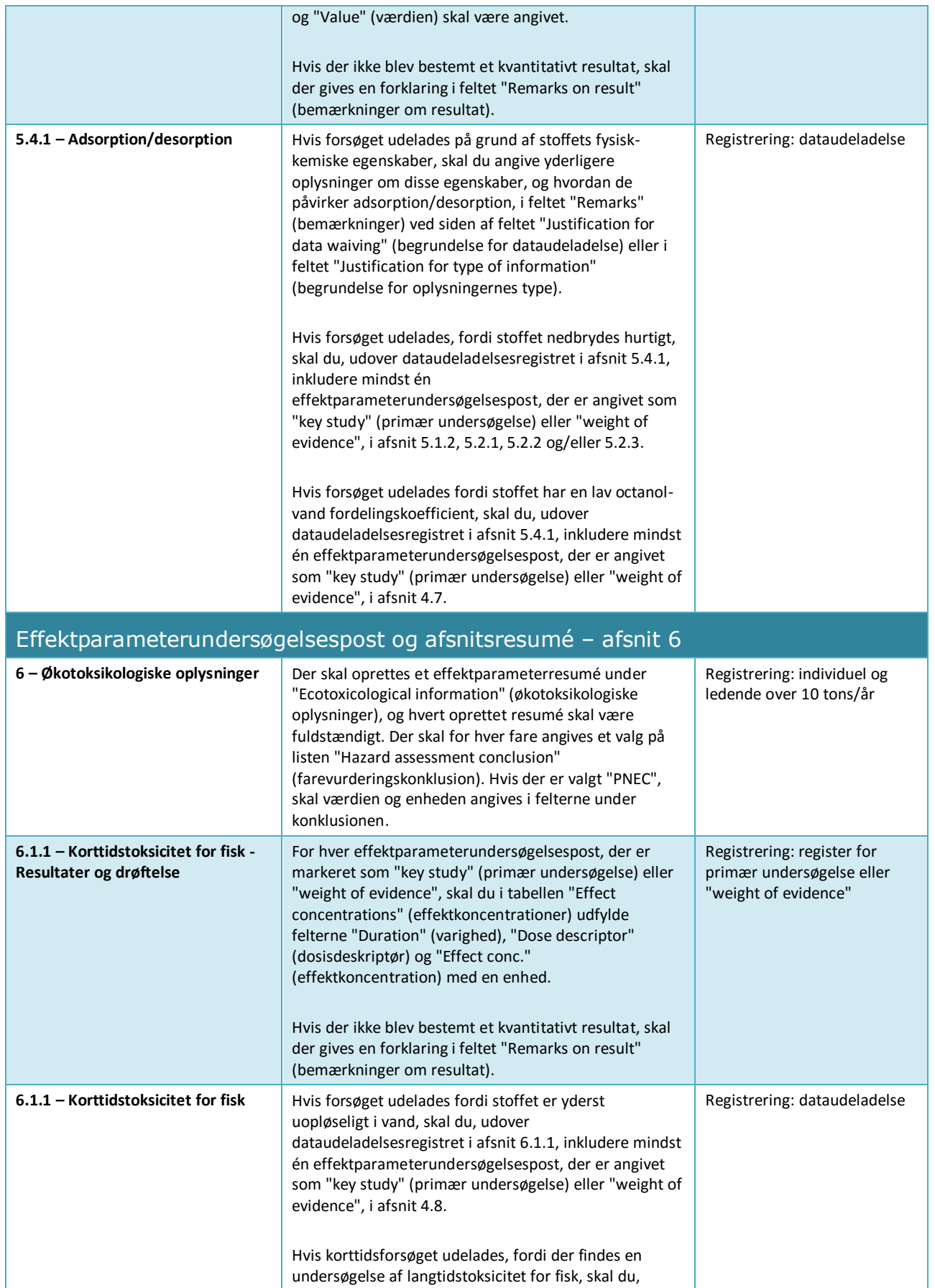

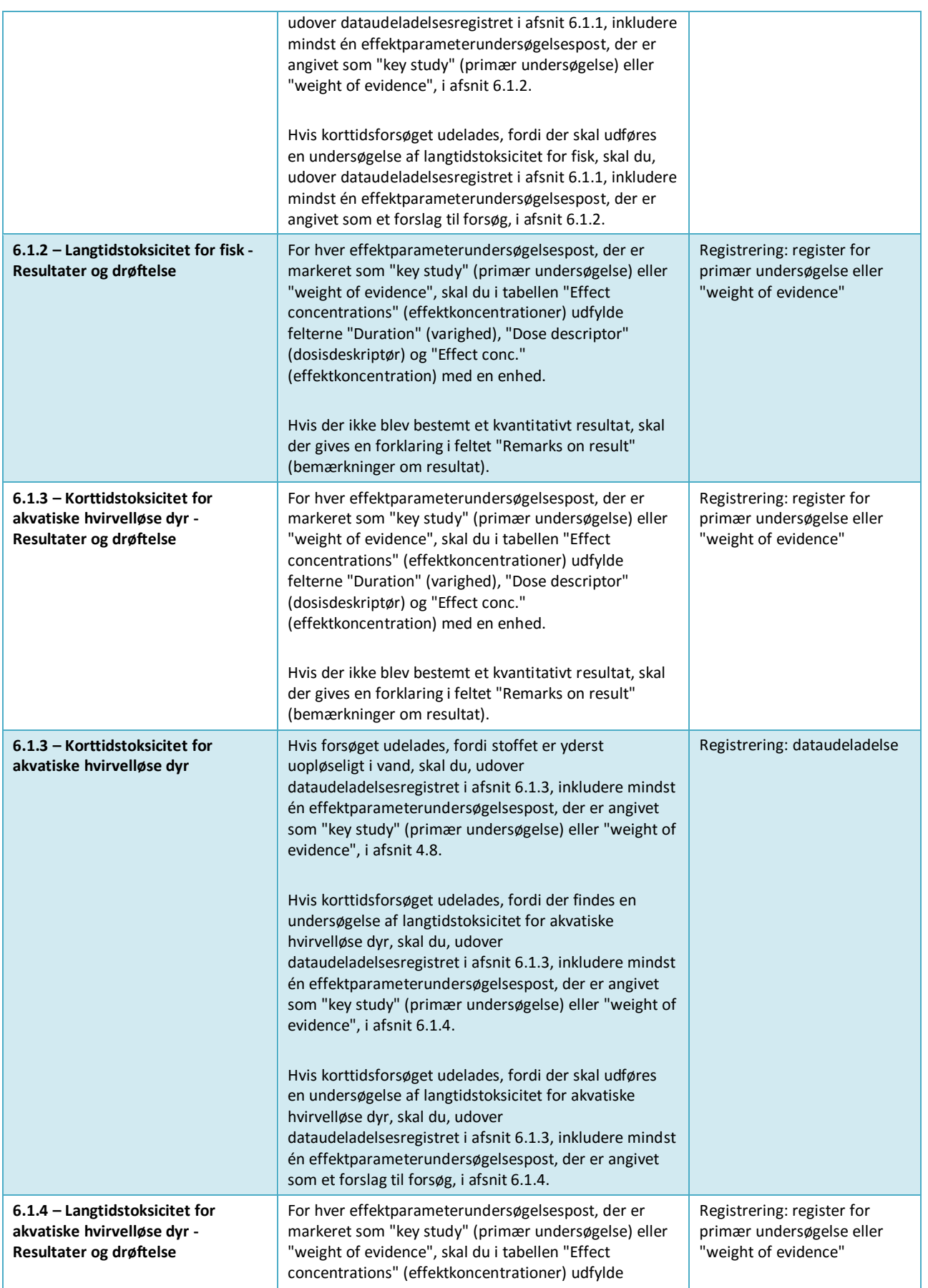

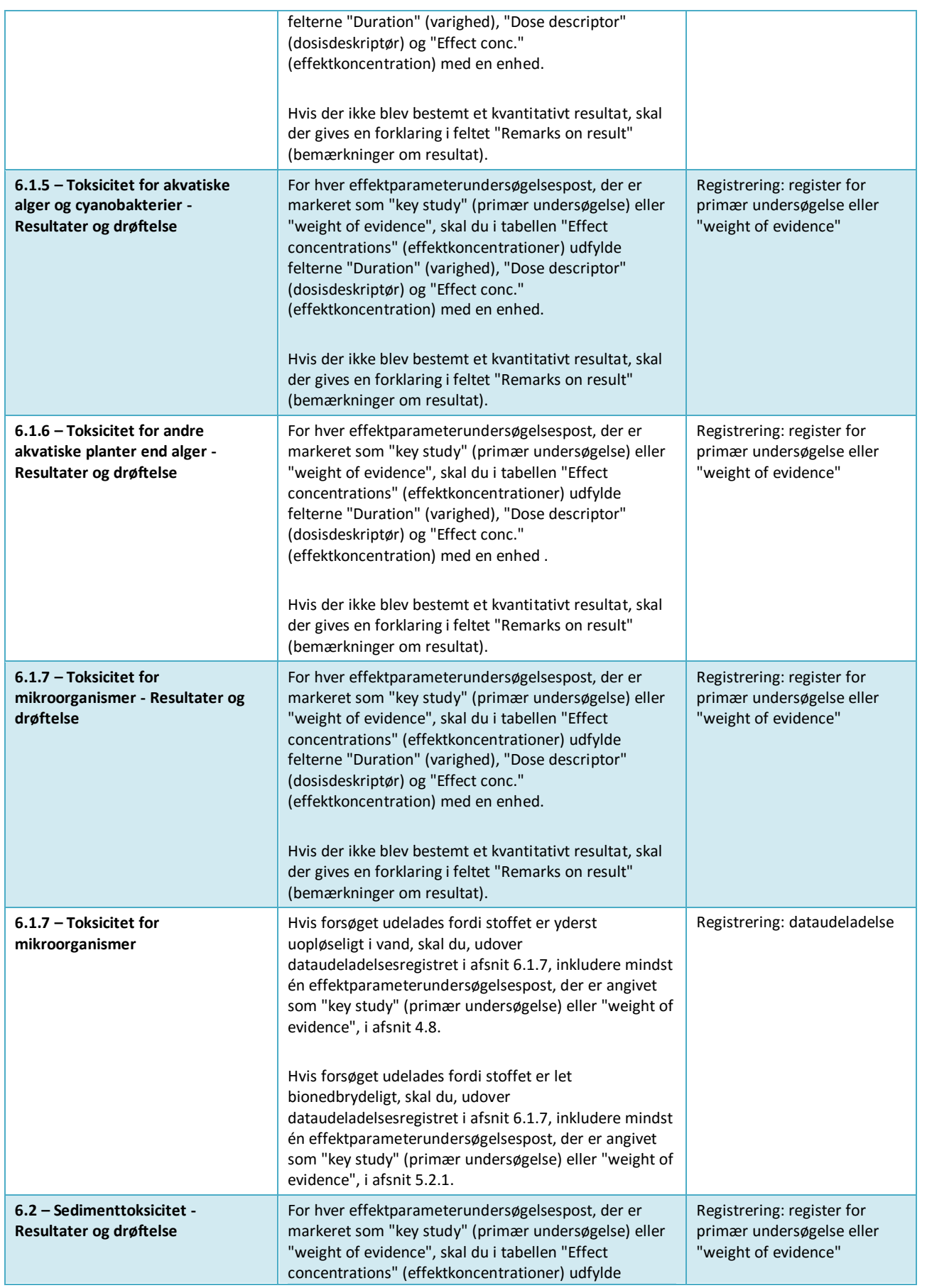

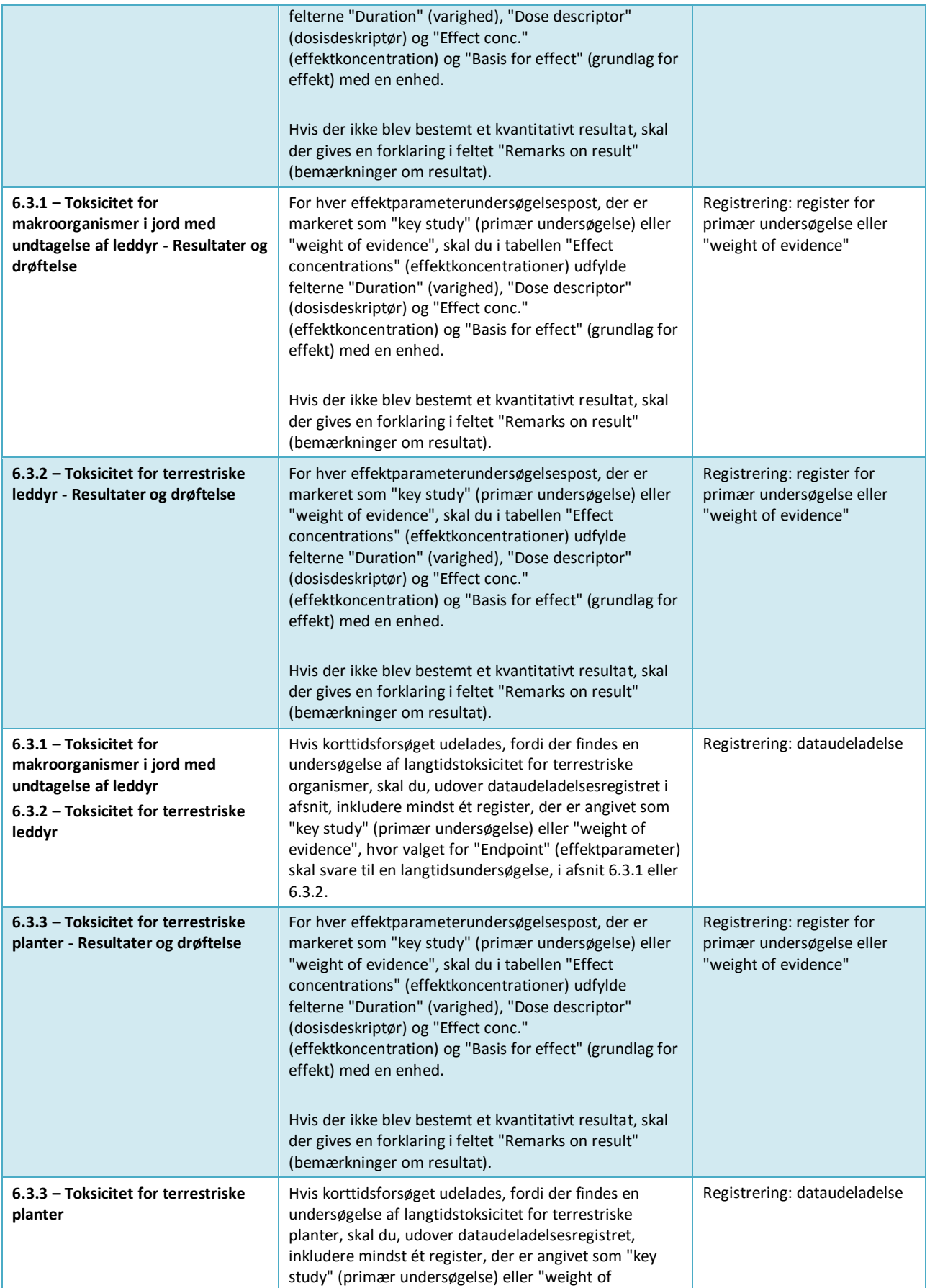

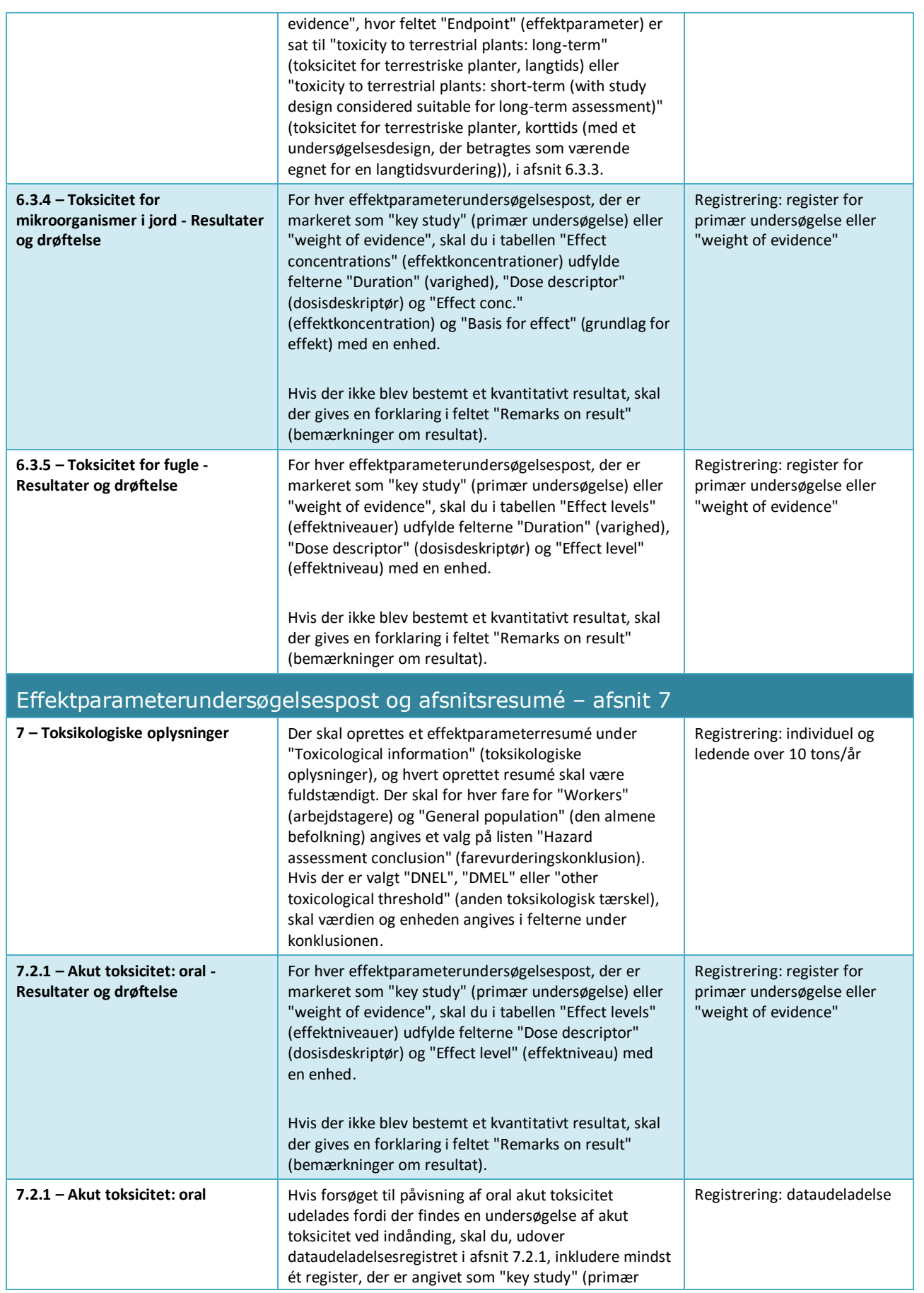

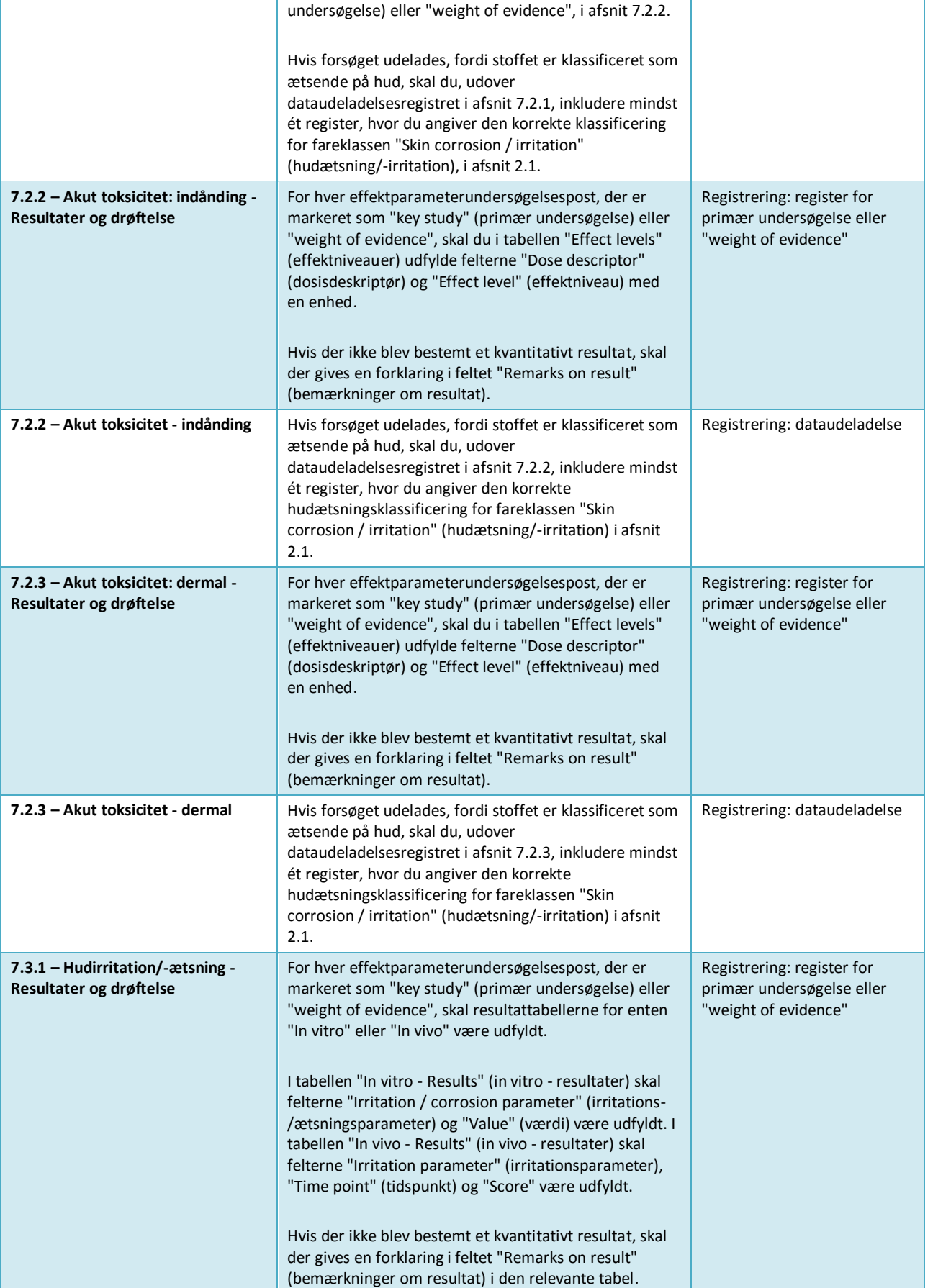

-1

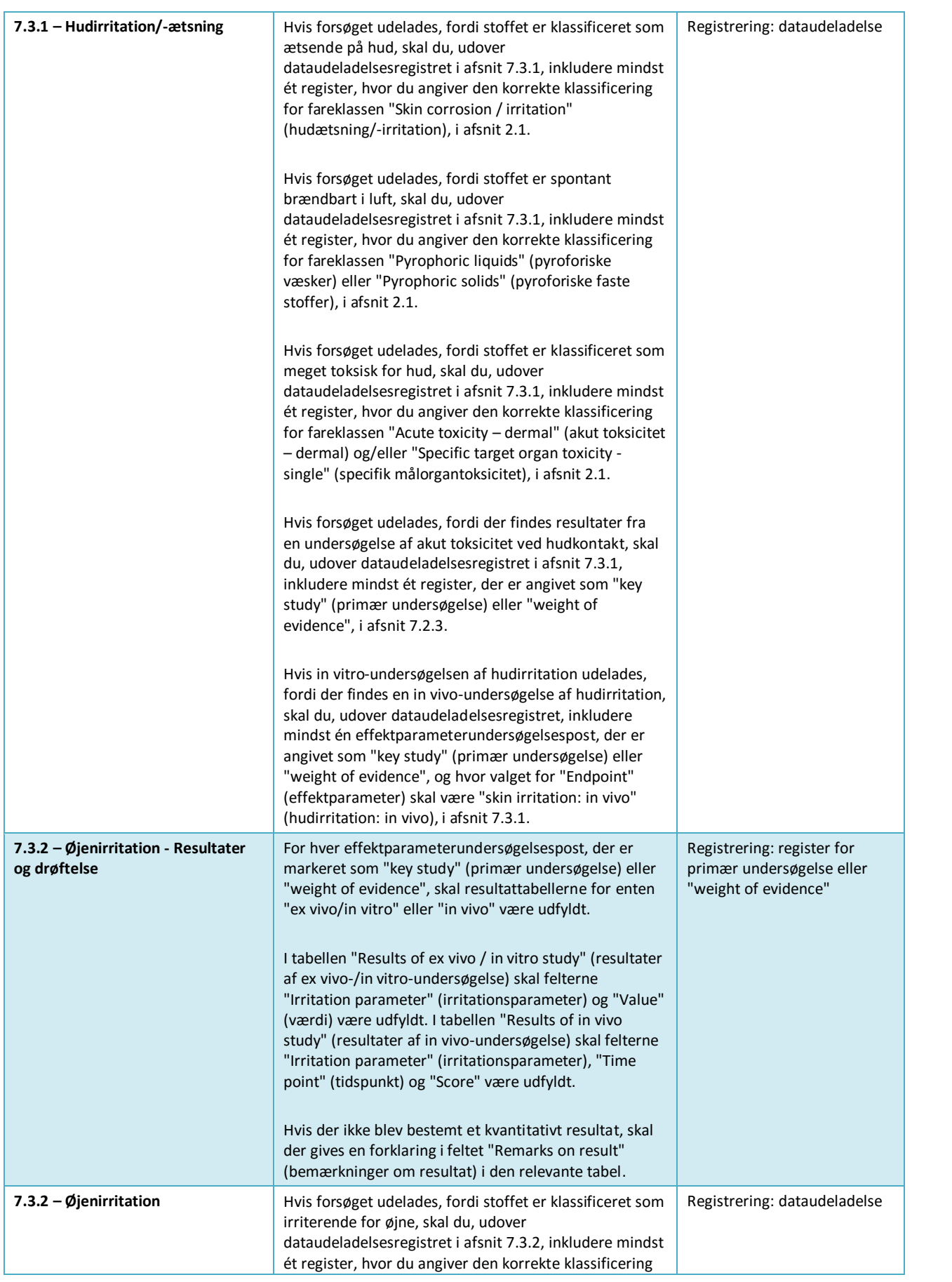
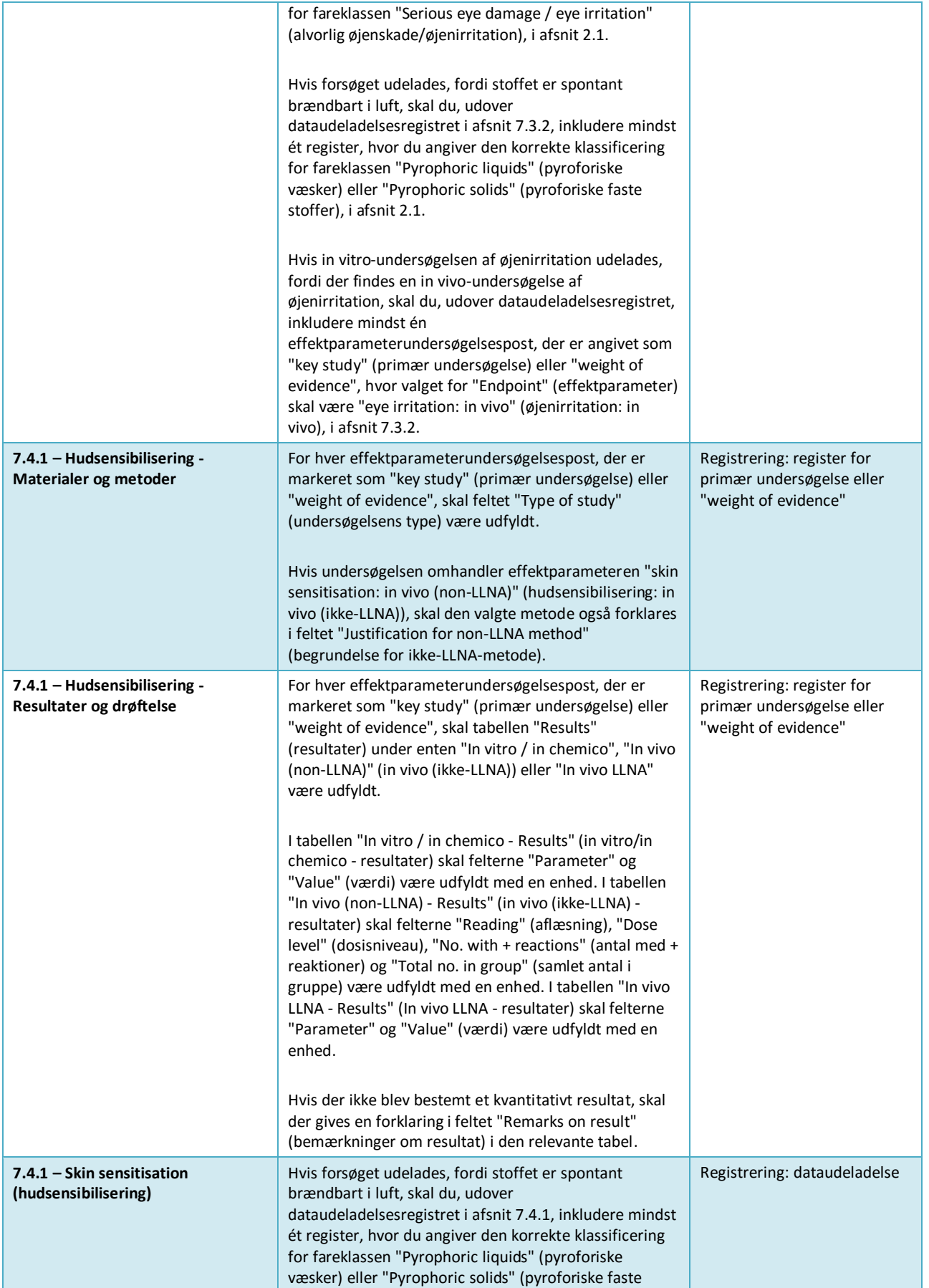

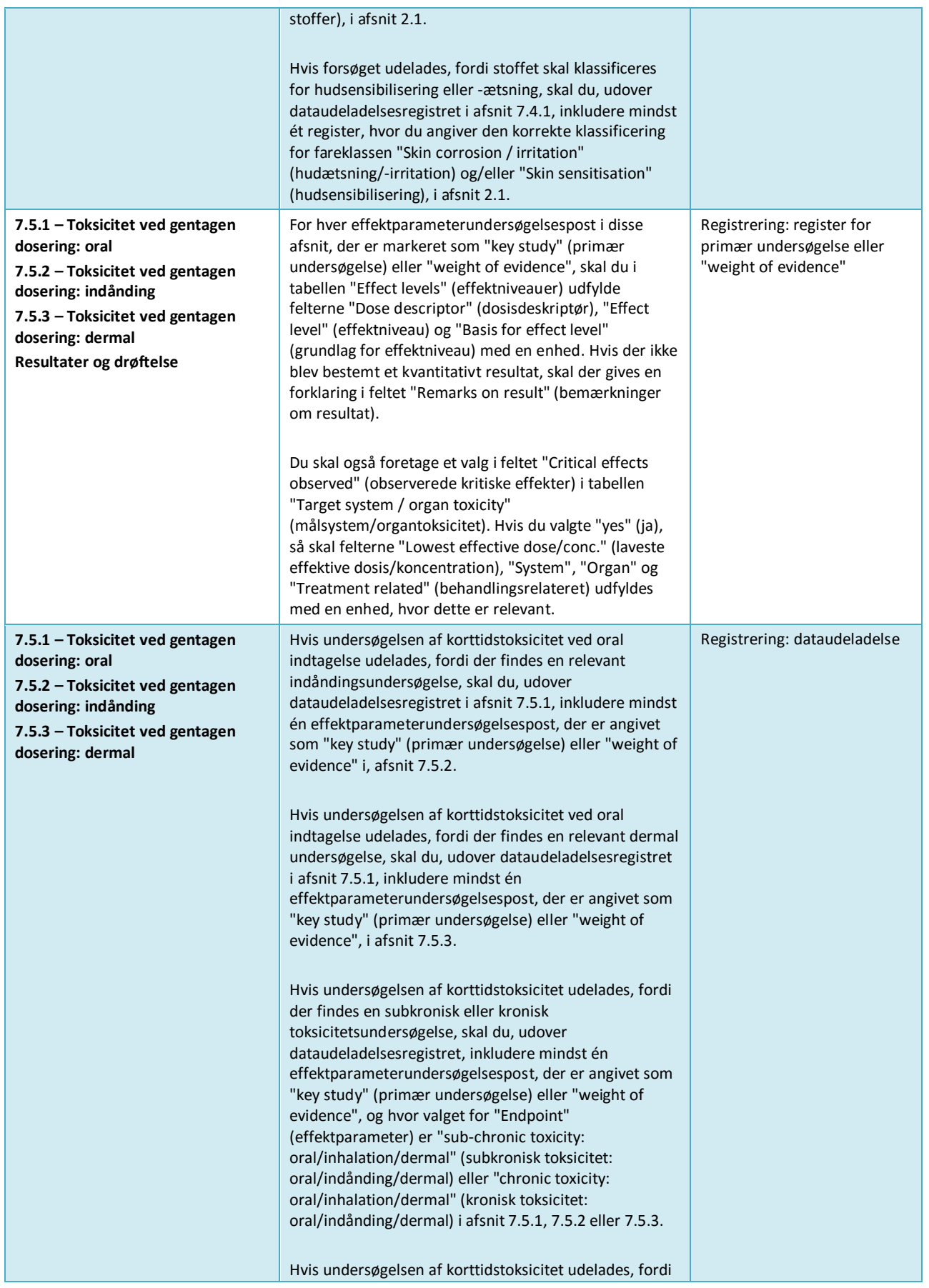

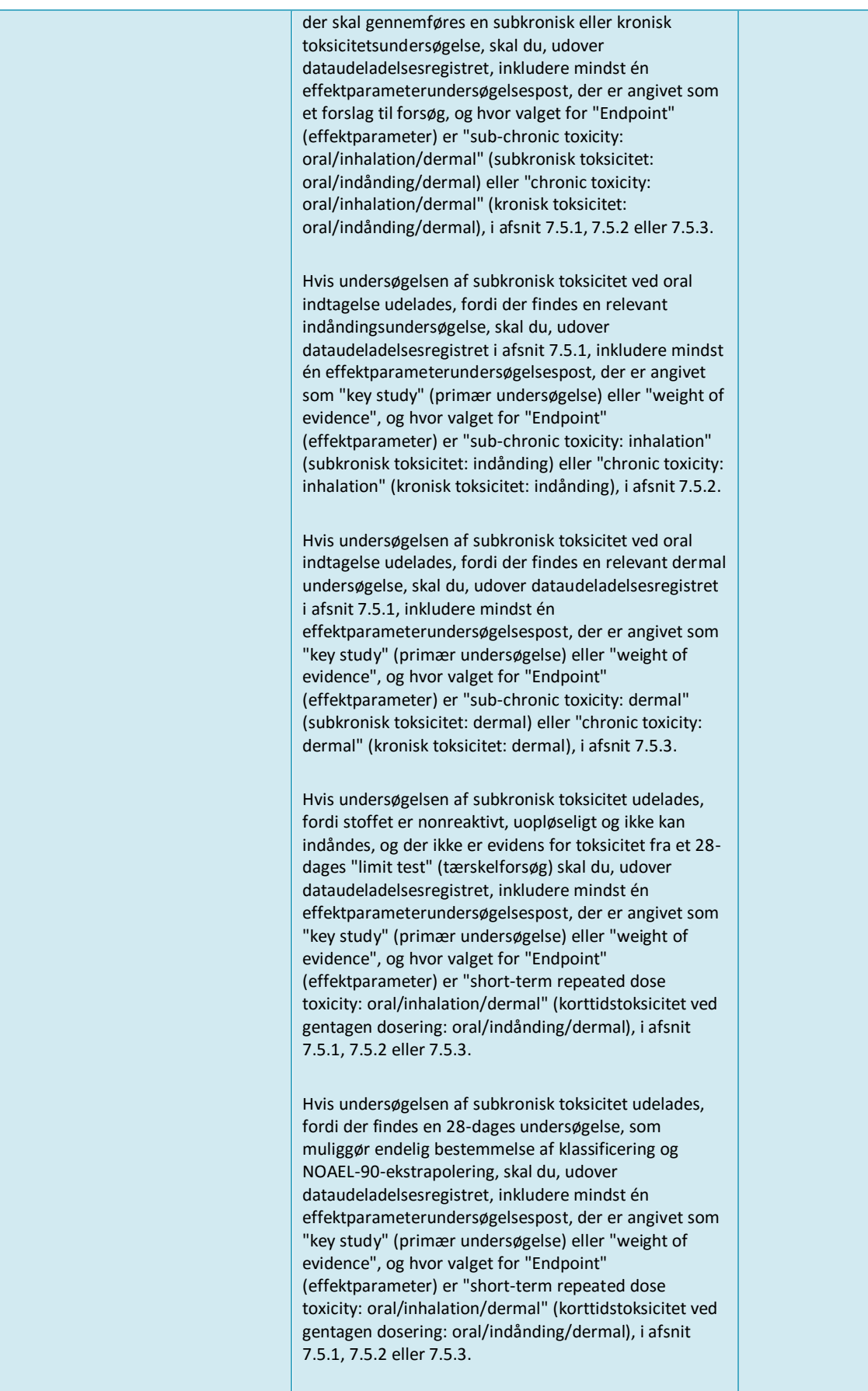

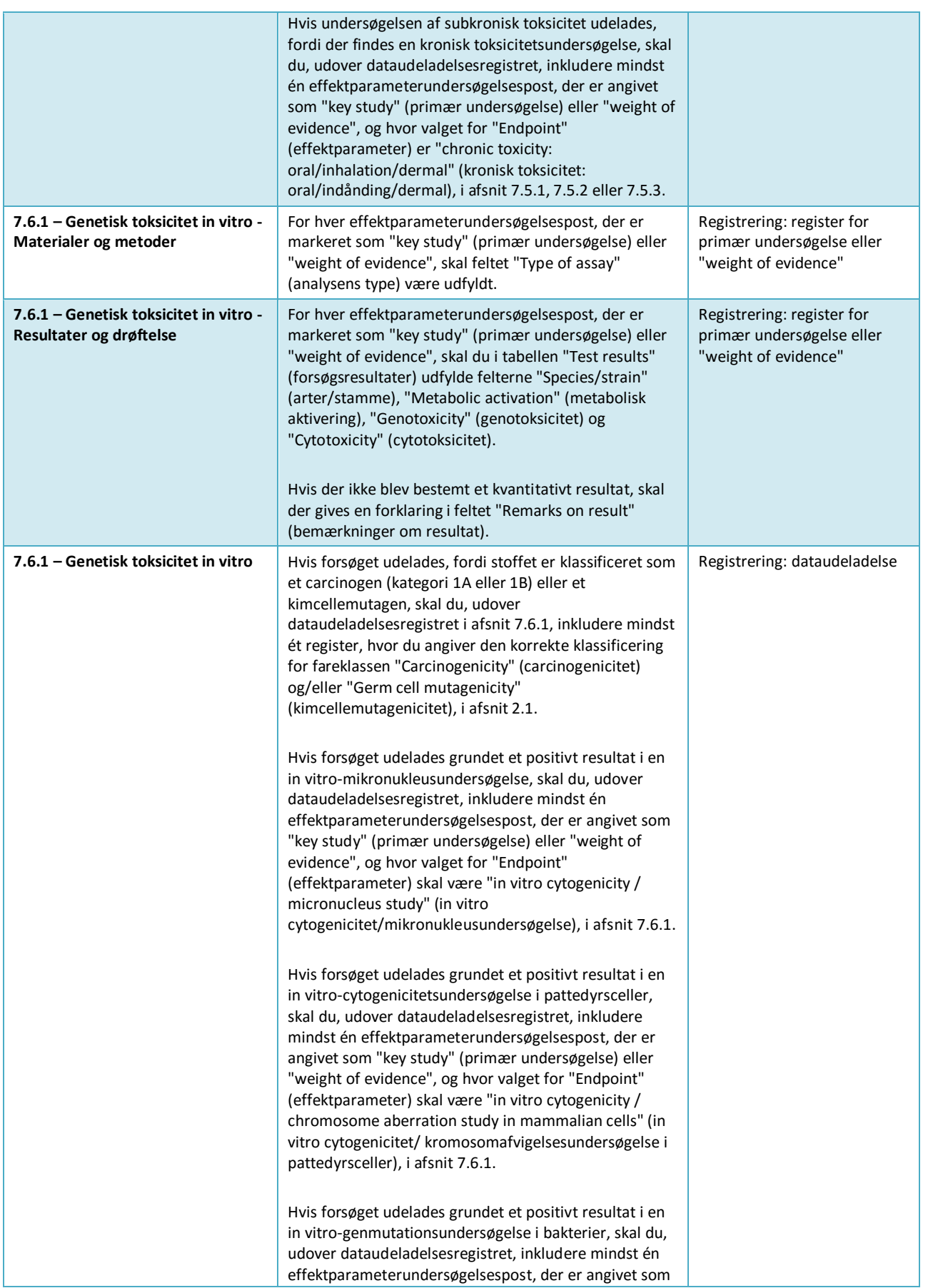

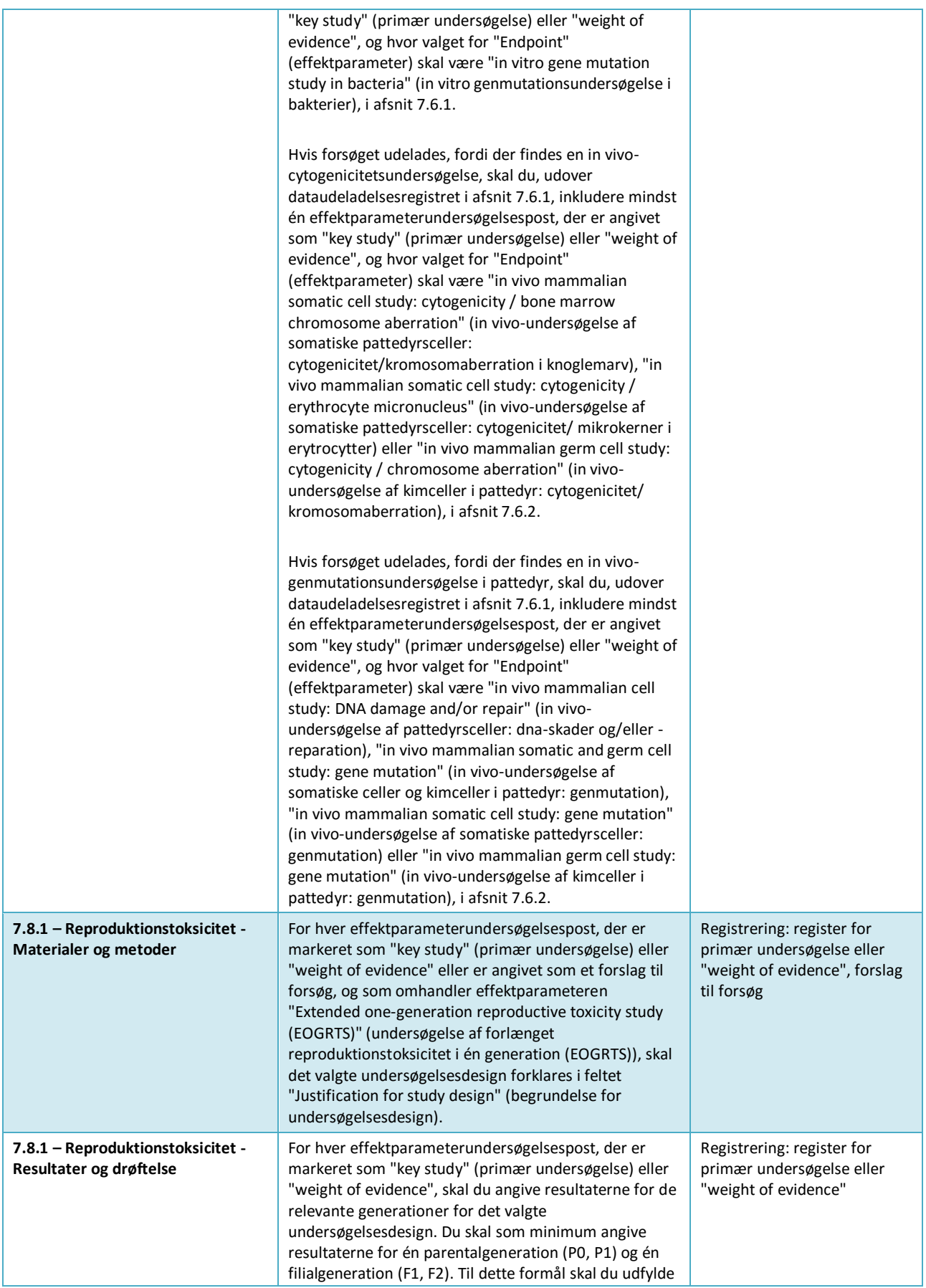

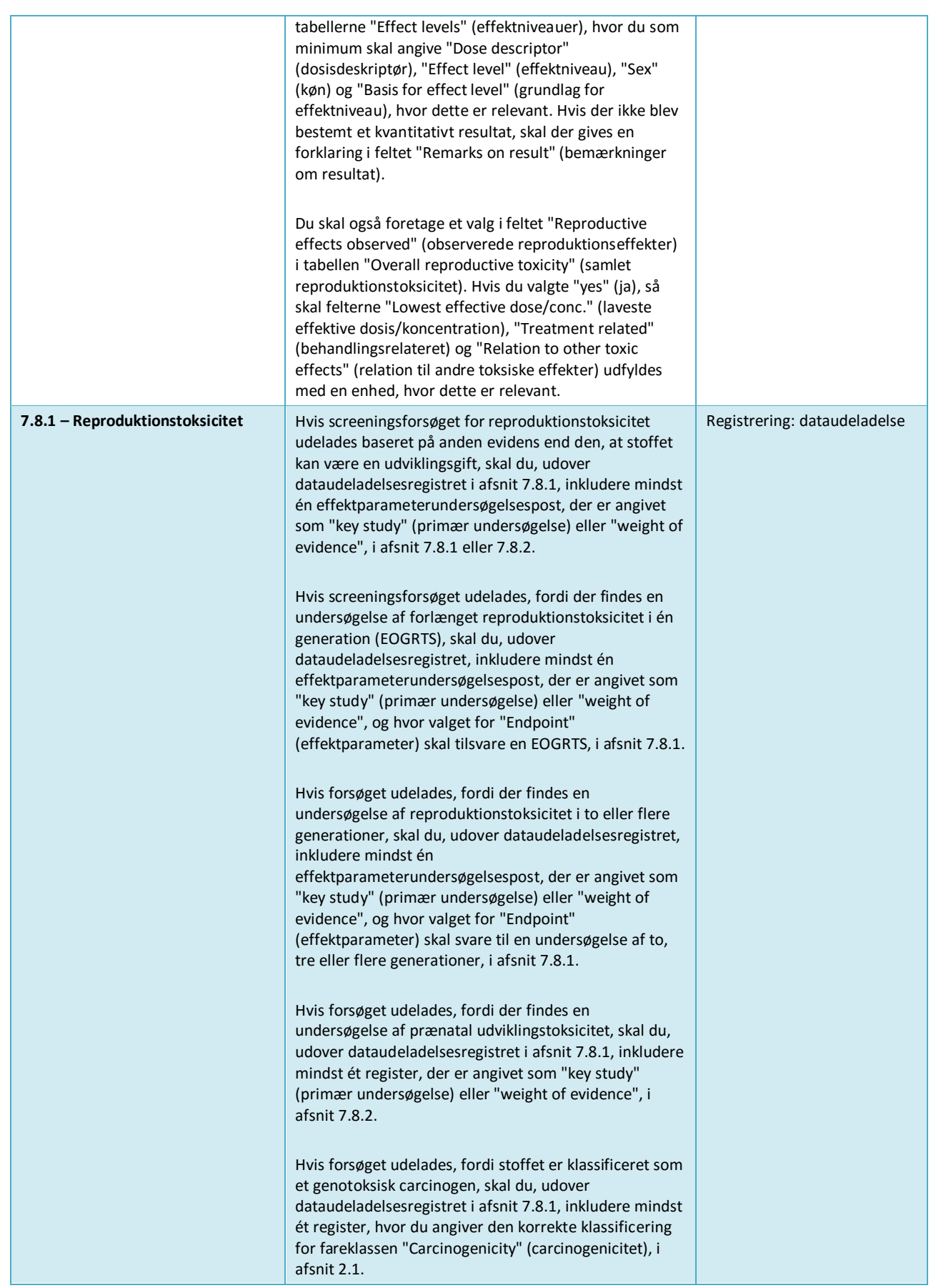

'n

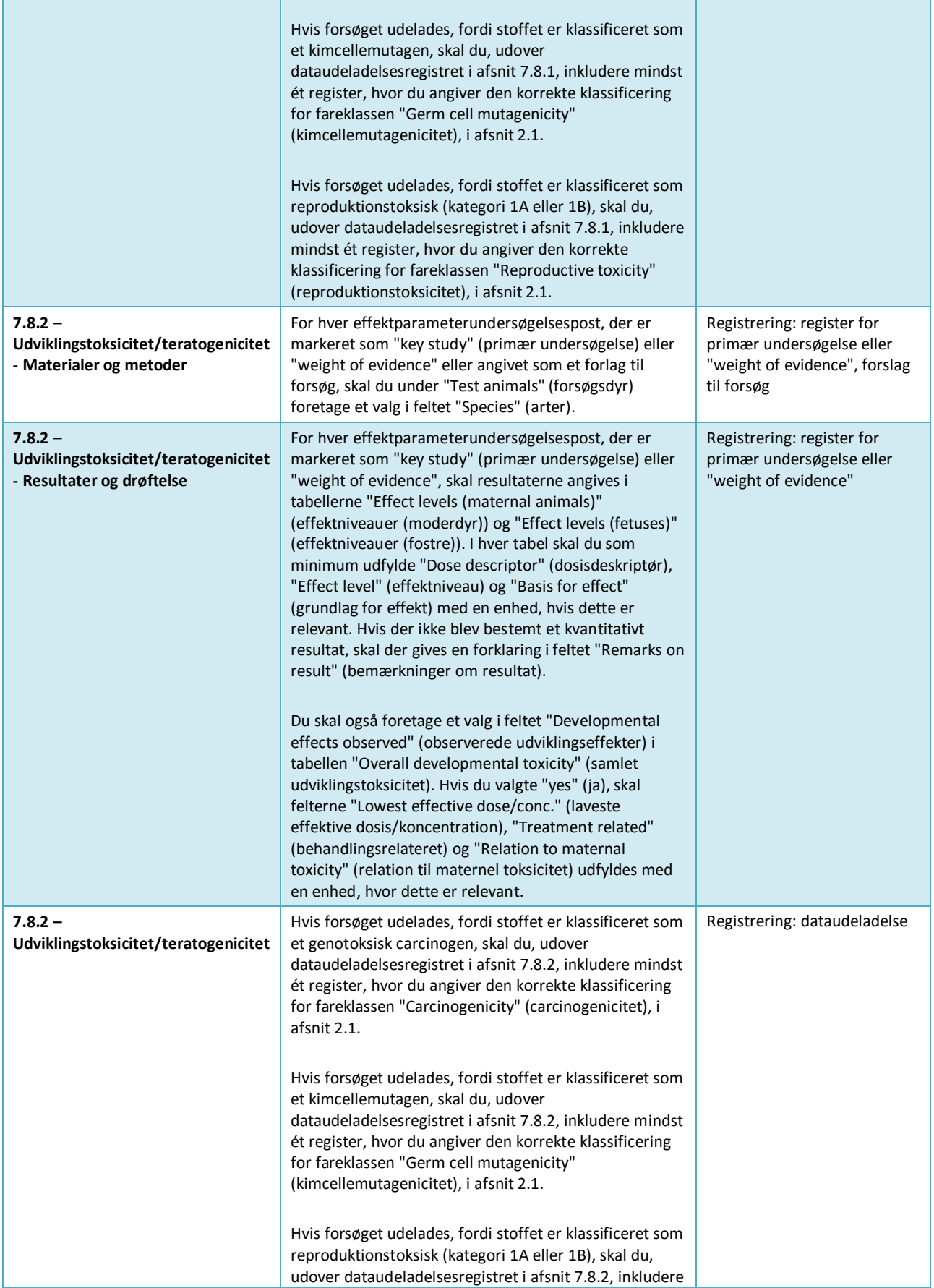

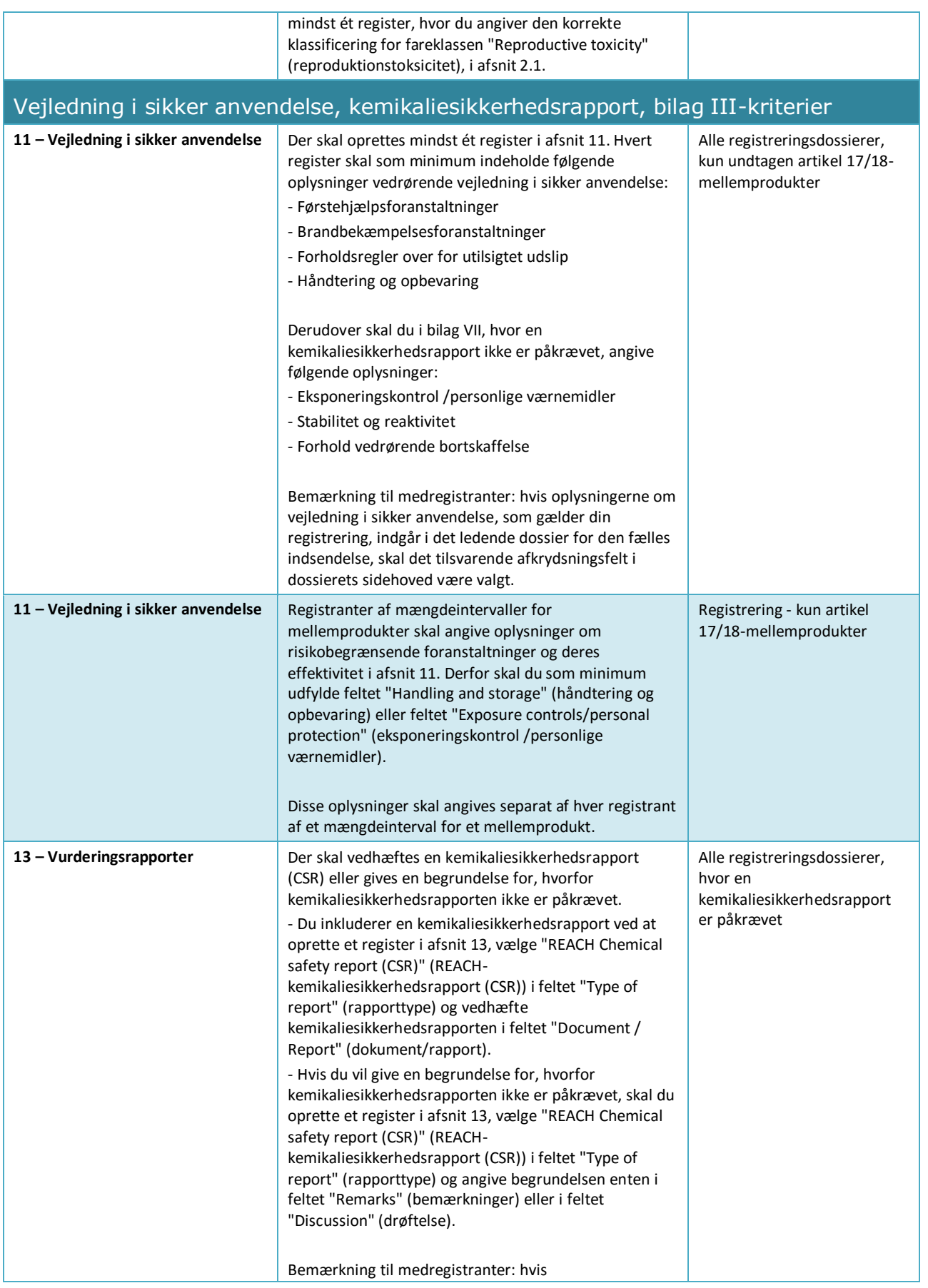

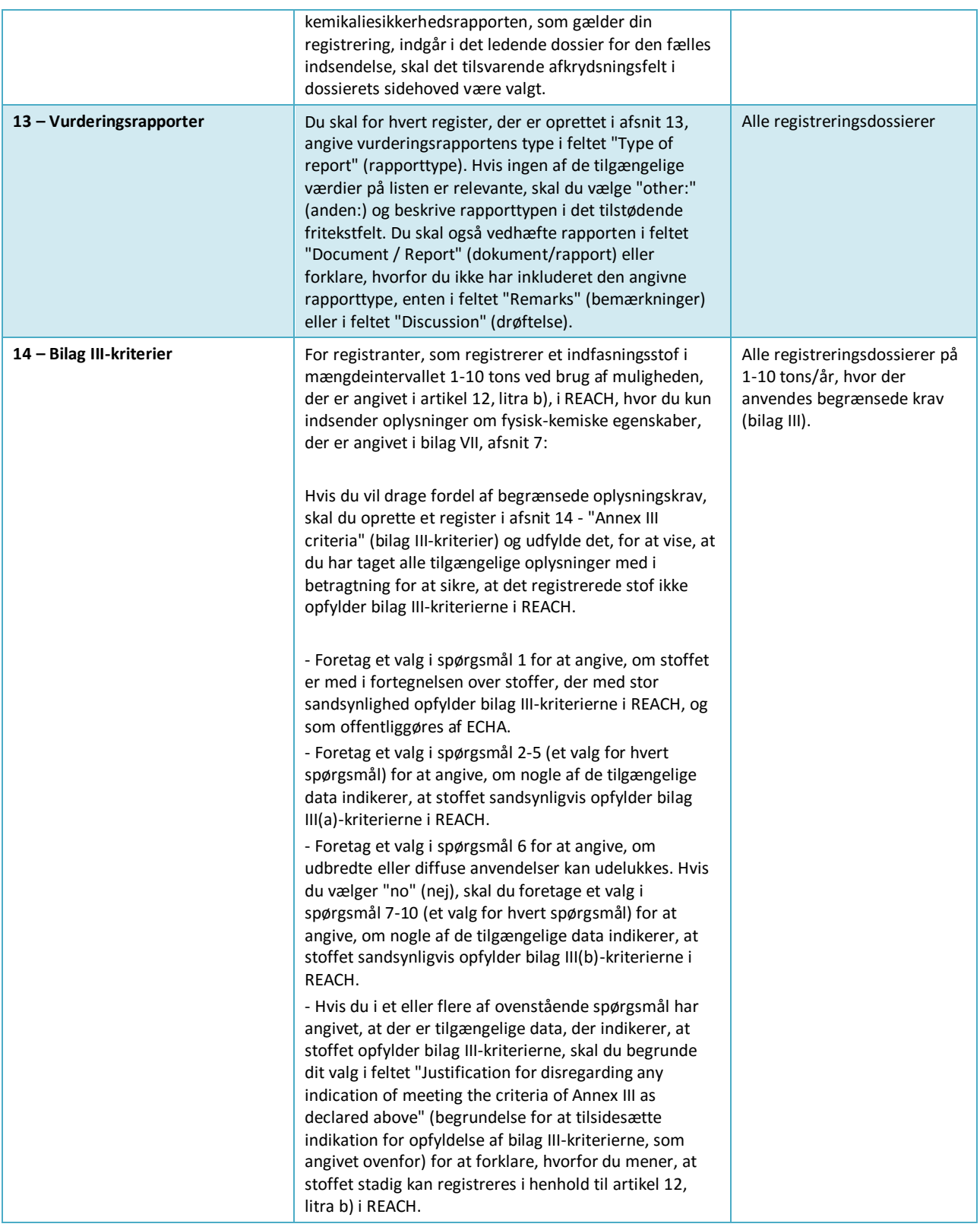

# **Annex 3. Oversigt over effektparametre og oplysningskrav**

Denne tabel indeholder de oplysningskrav, der afhænger af det REACH-bilag, for hvilket registreringen foretages. Nedenstående forkortelser anvendes: p = påkrævet effektparameter; v = valgfri effektparameter. Der er nogle REACH-oplysningskrav, der ikke kan overføres direkte til et afsnit i IUCLID, og for disse er der angivet yderligere anvisninger i kolonnen REACH-oplysningskrav, der ikke fuldstændigt tilsvarer et afsnit i IUCLID. Vi gør derudover opmærksom på, at i henhold til REACH skal alle relevante fysisk-kemiske, økotoksikologiske og toksikologiske oplysninger, der er tilgængelige, altid angives, uanset om det er påkrævet for det registrerede mængdeinterval.

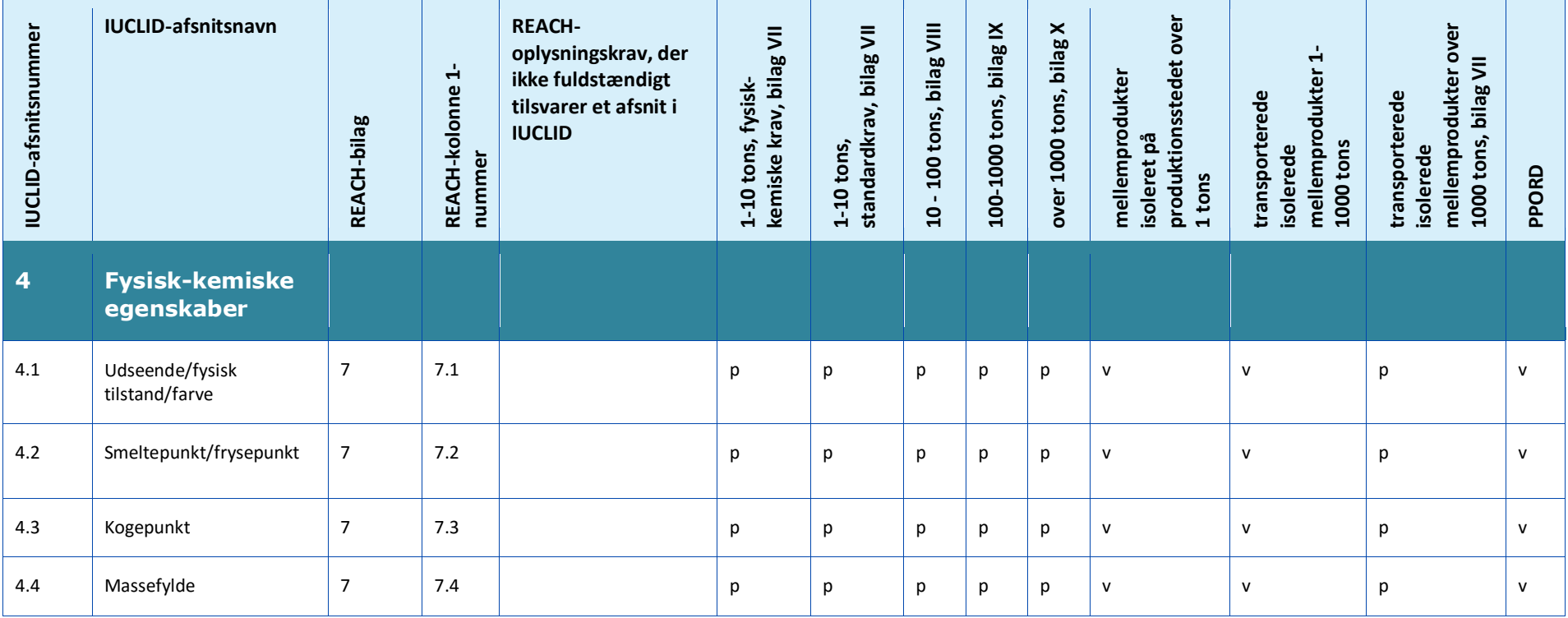

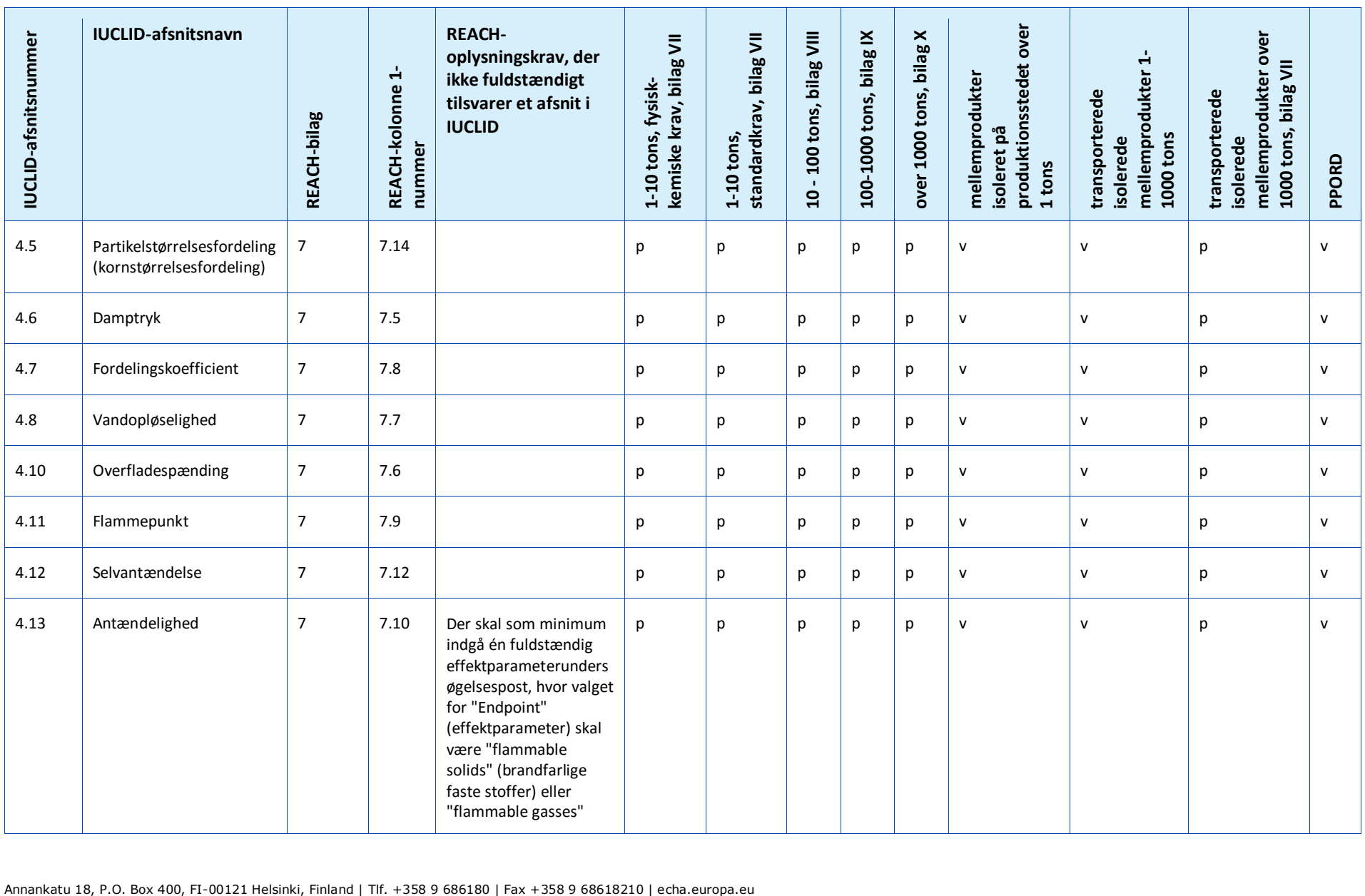

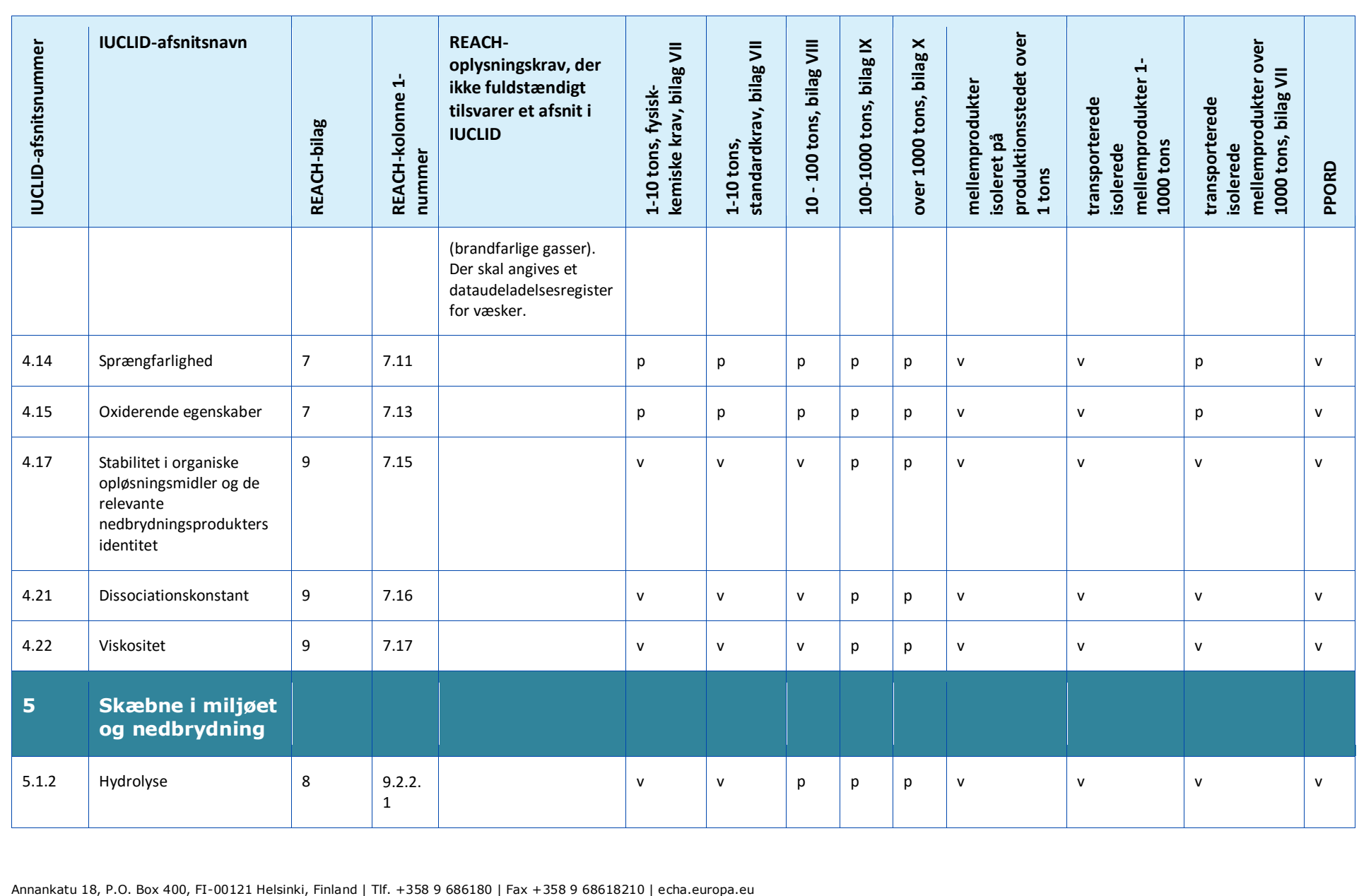

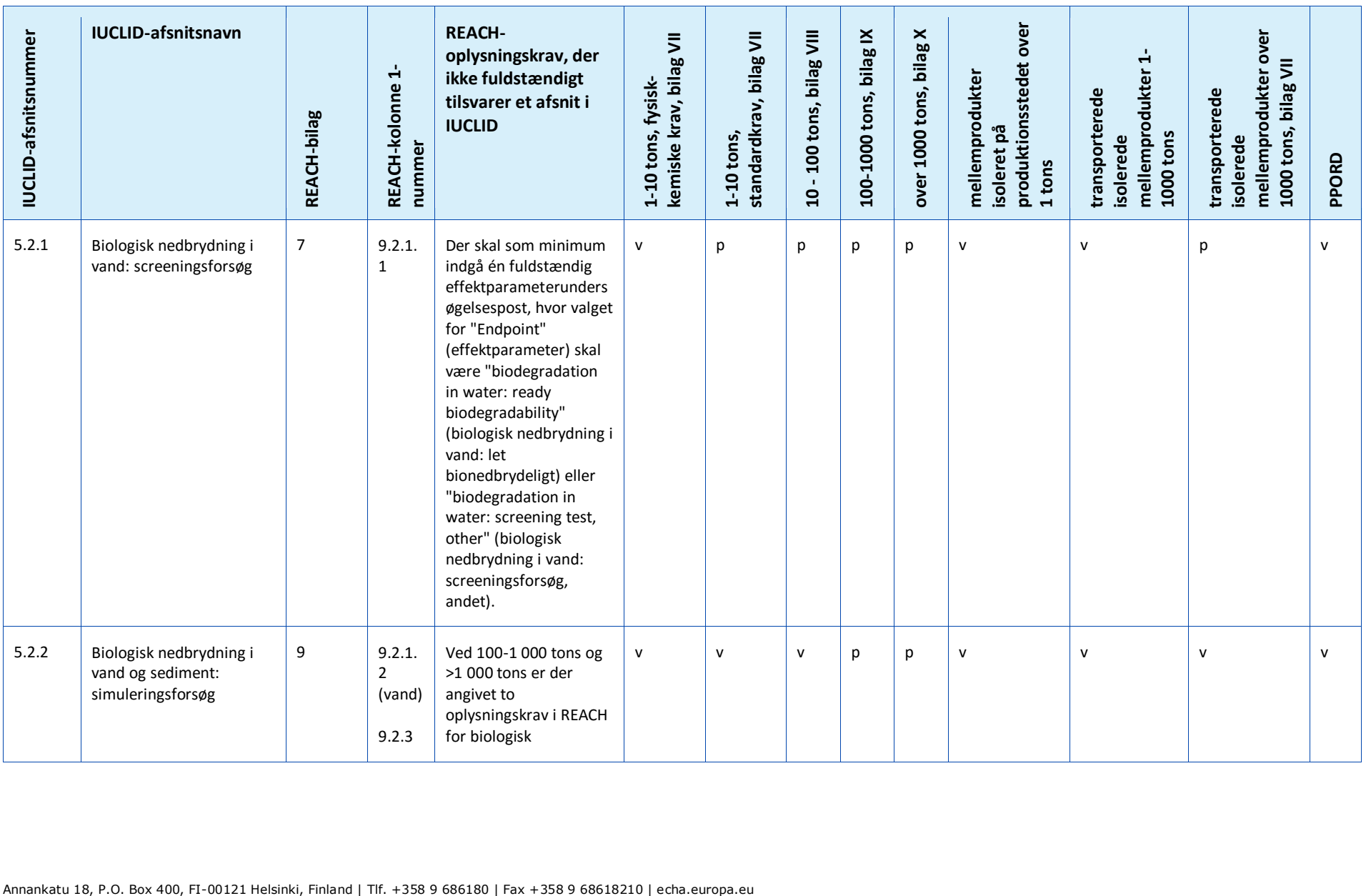

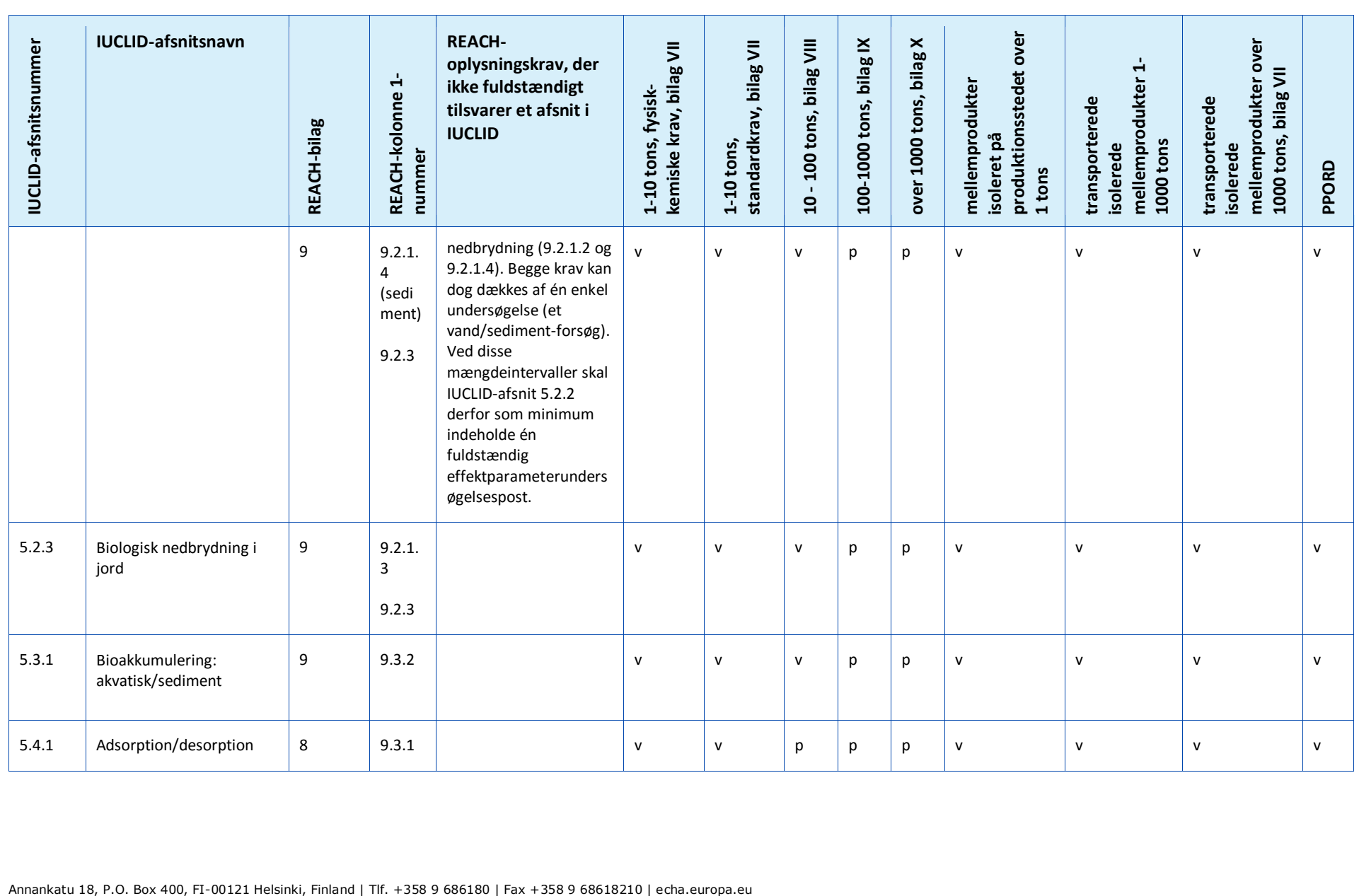

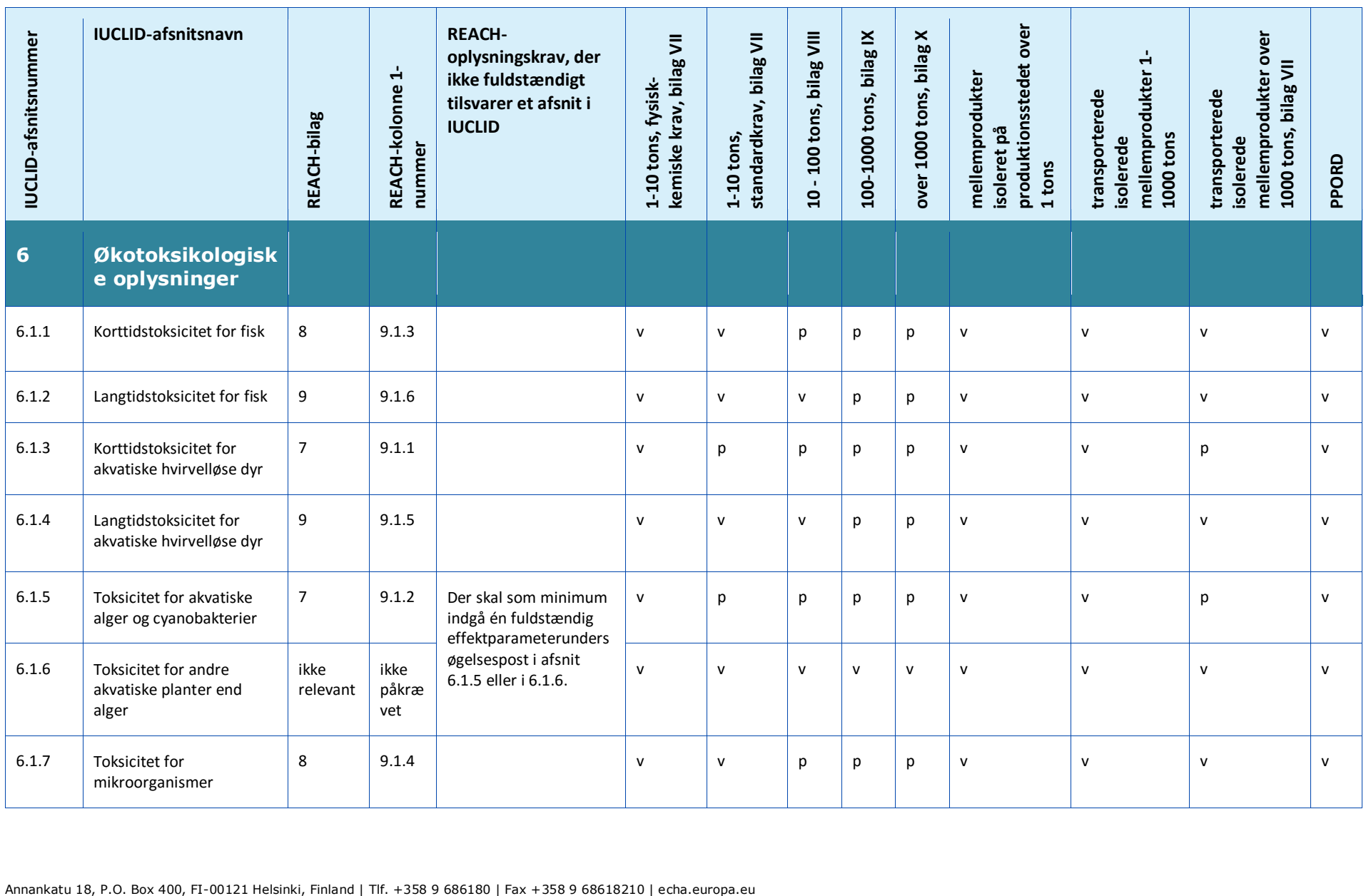

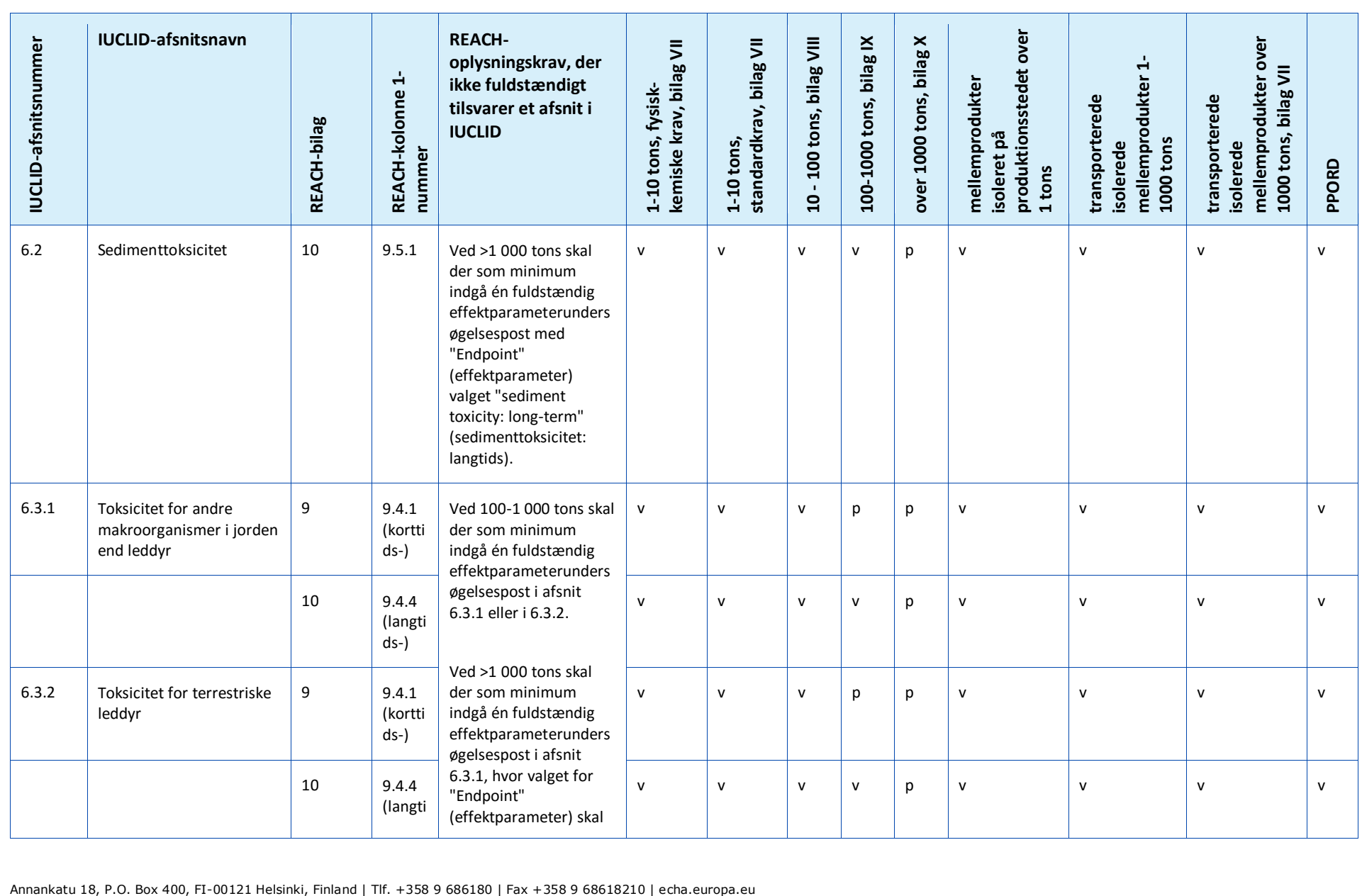

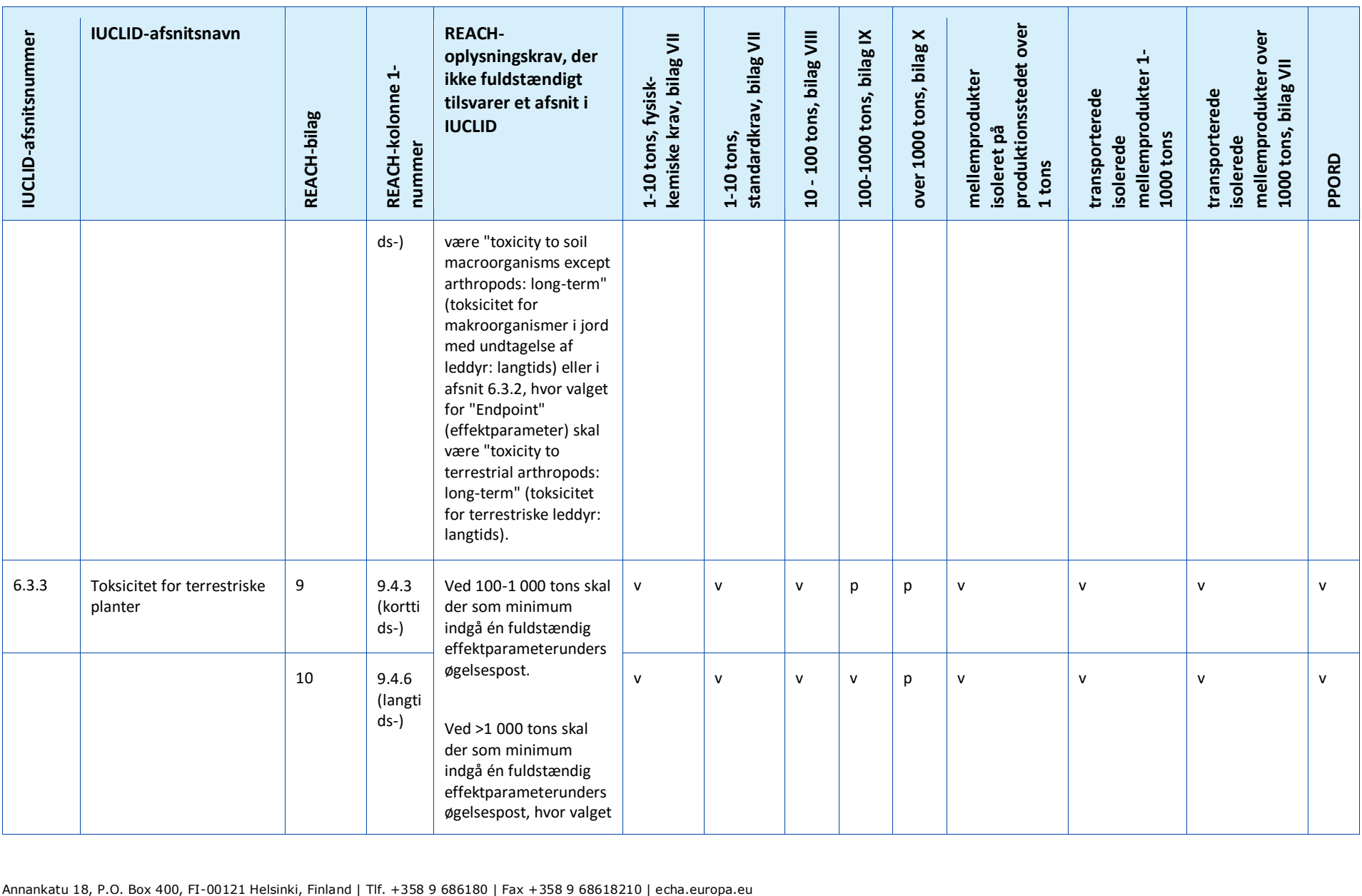

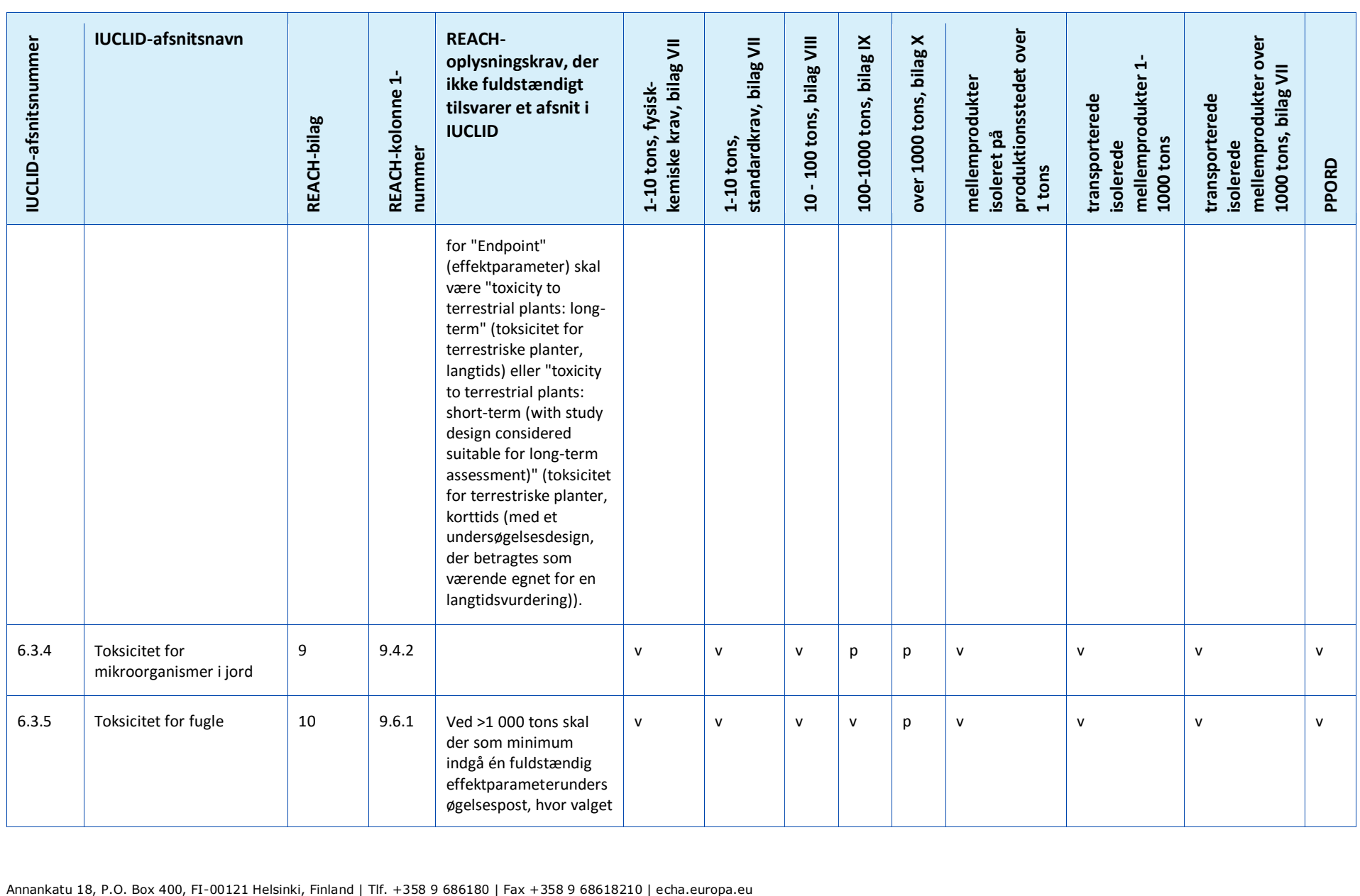

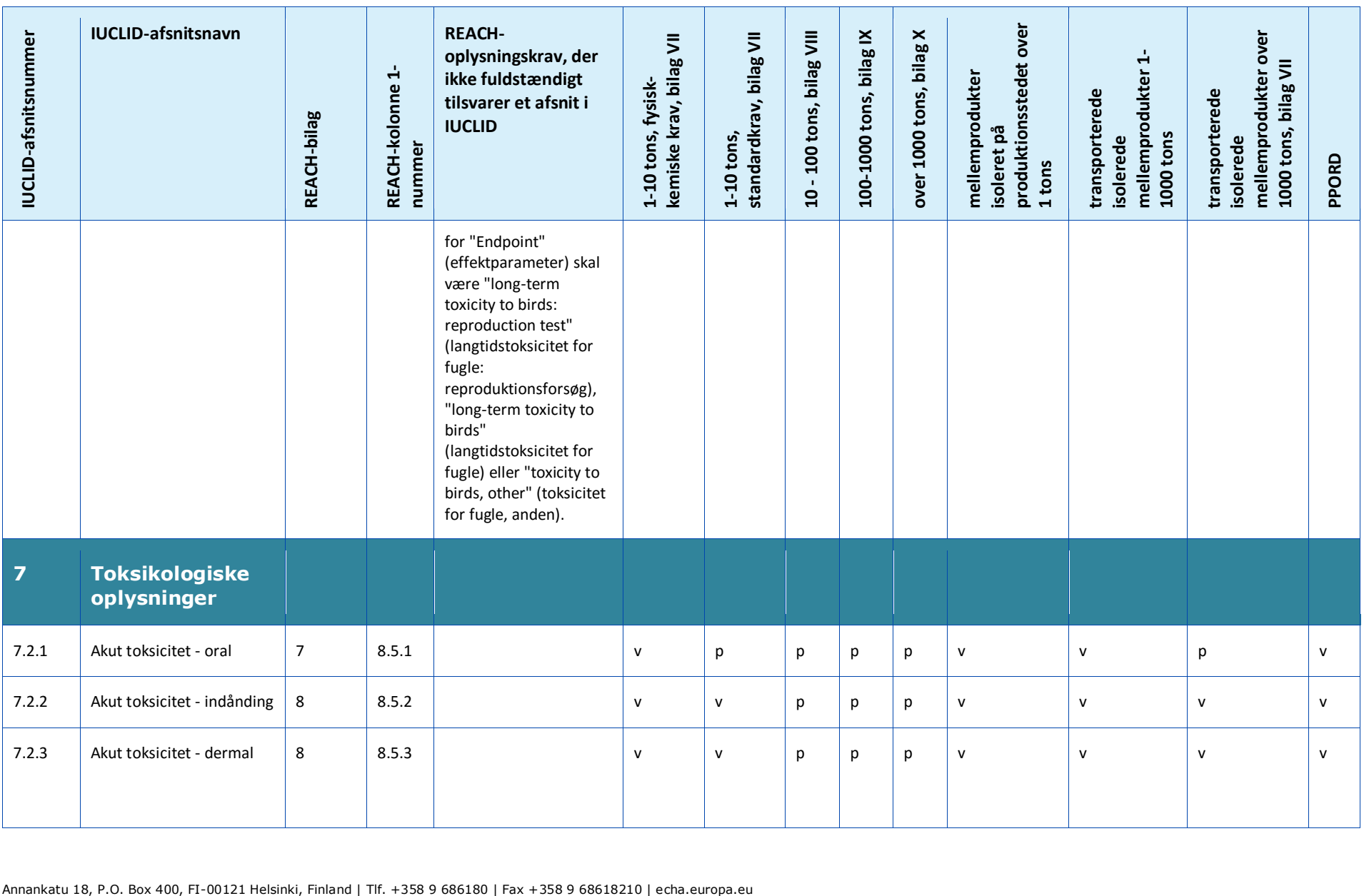

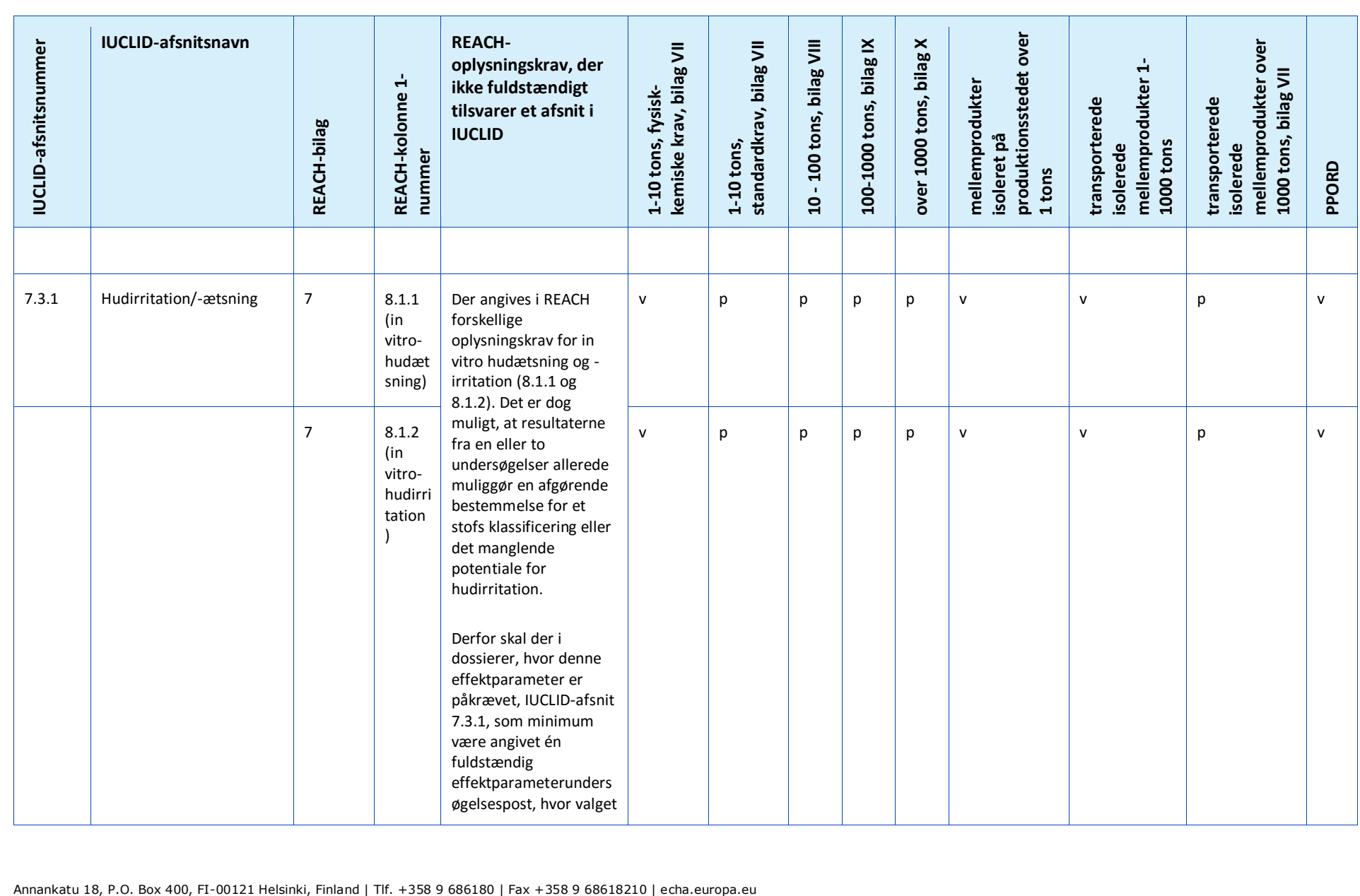

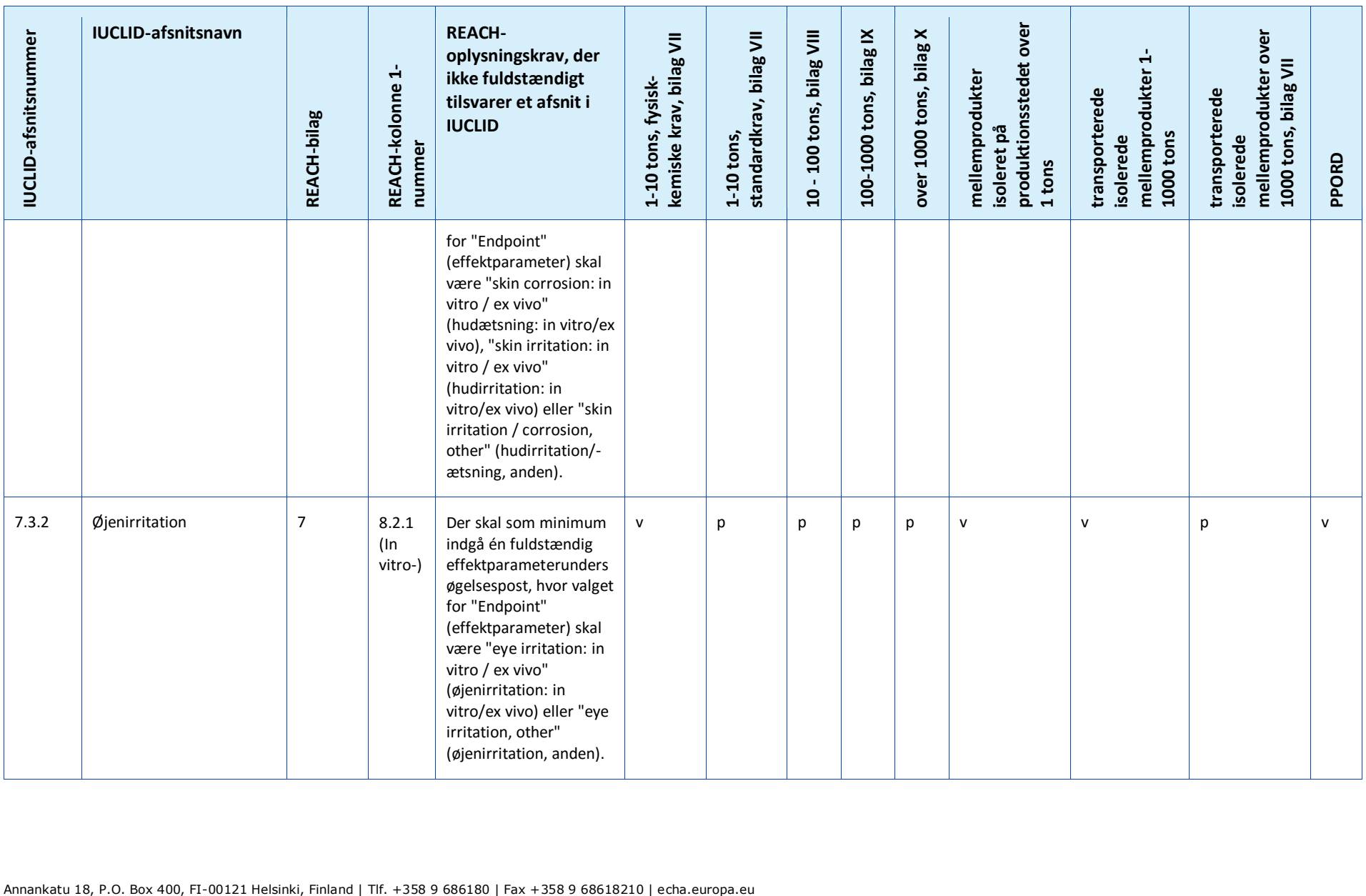

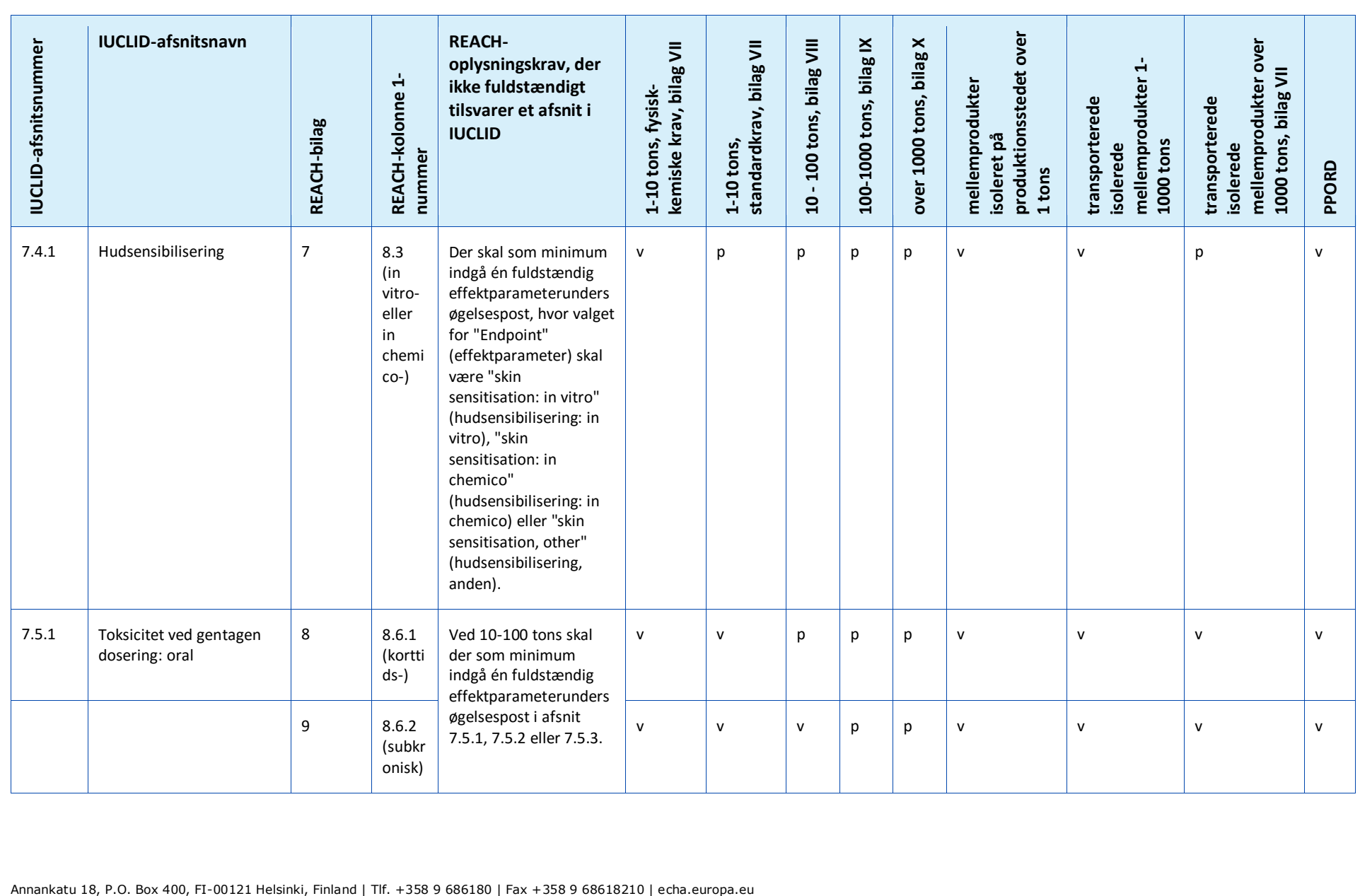

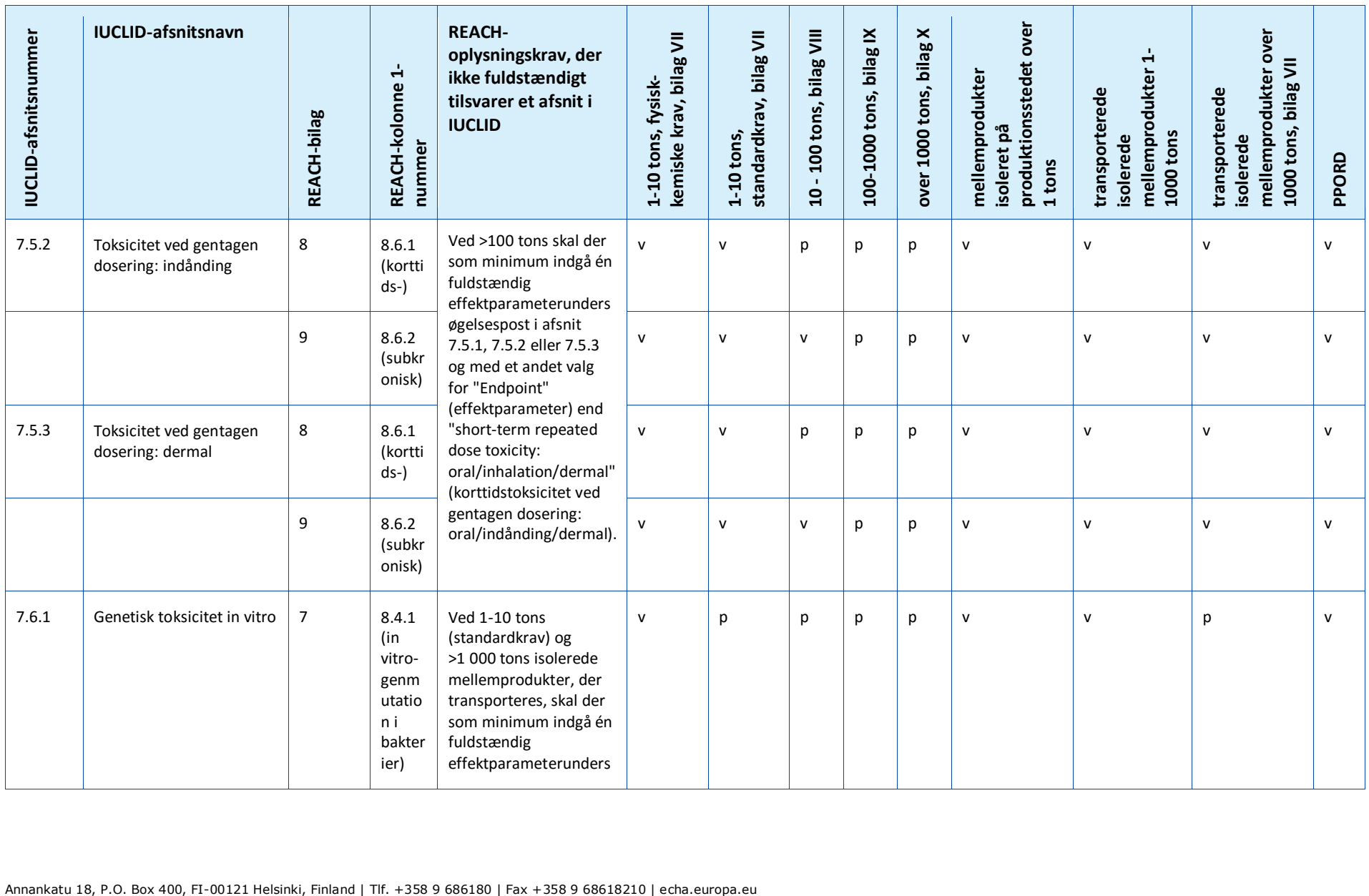

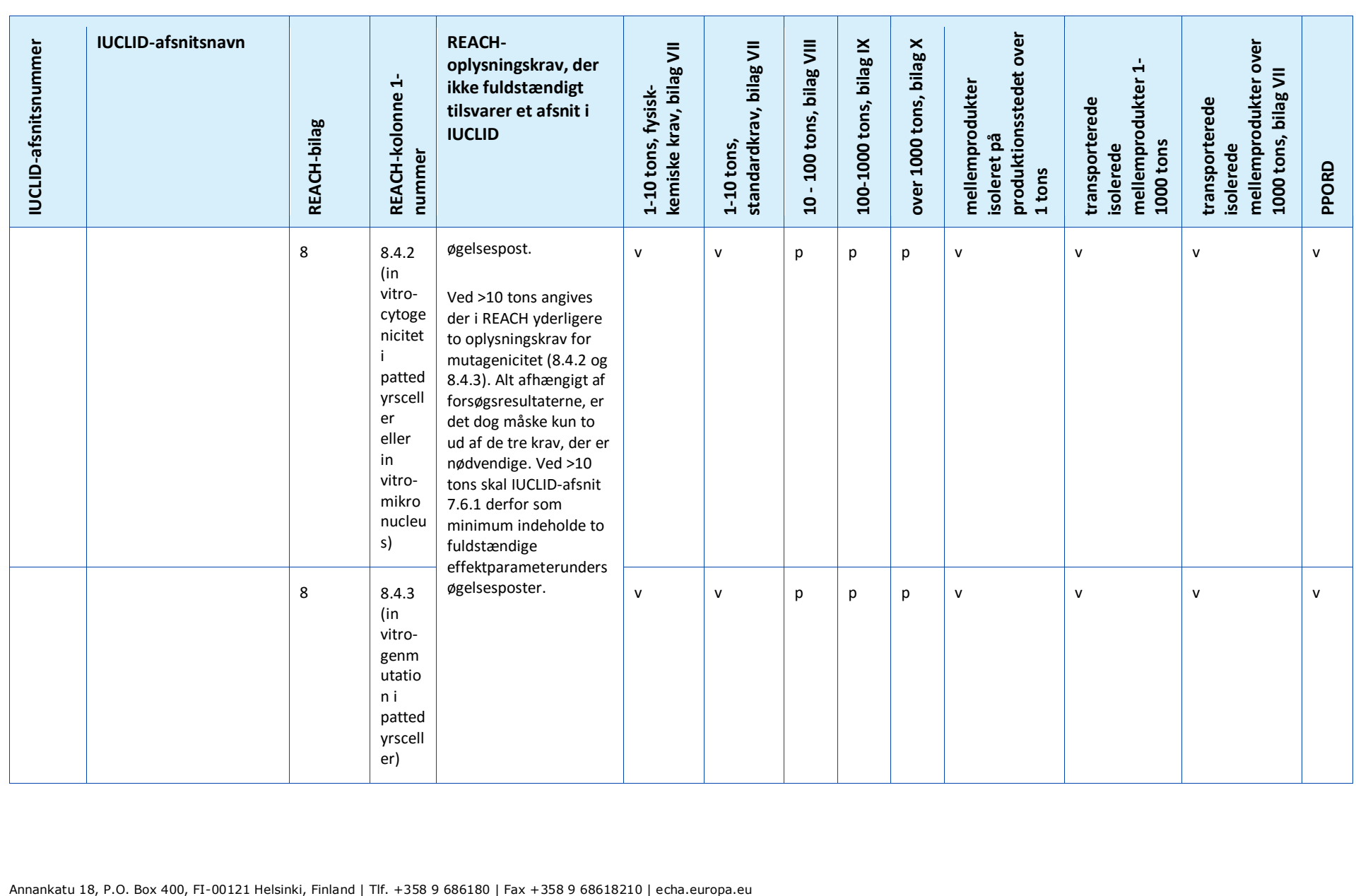

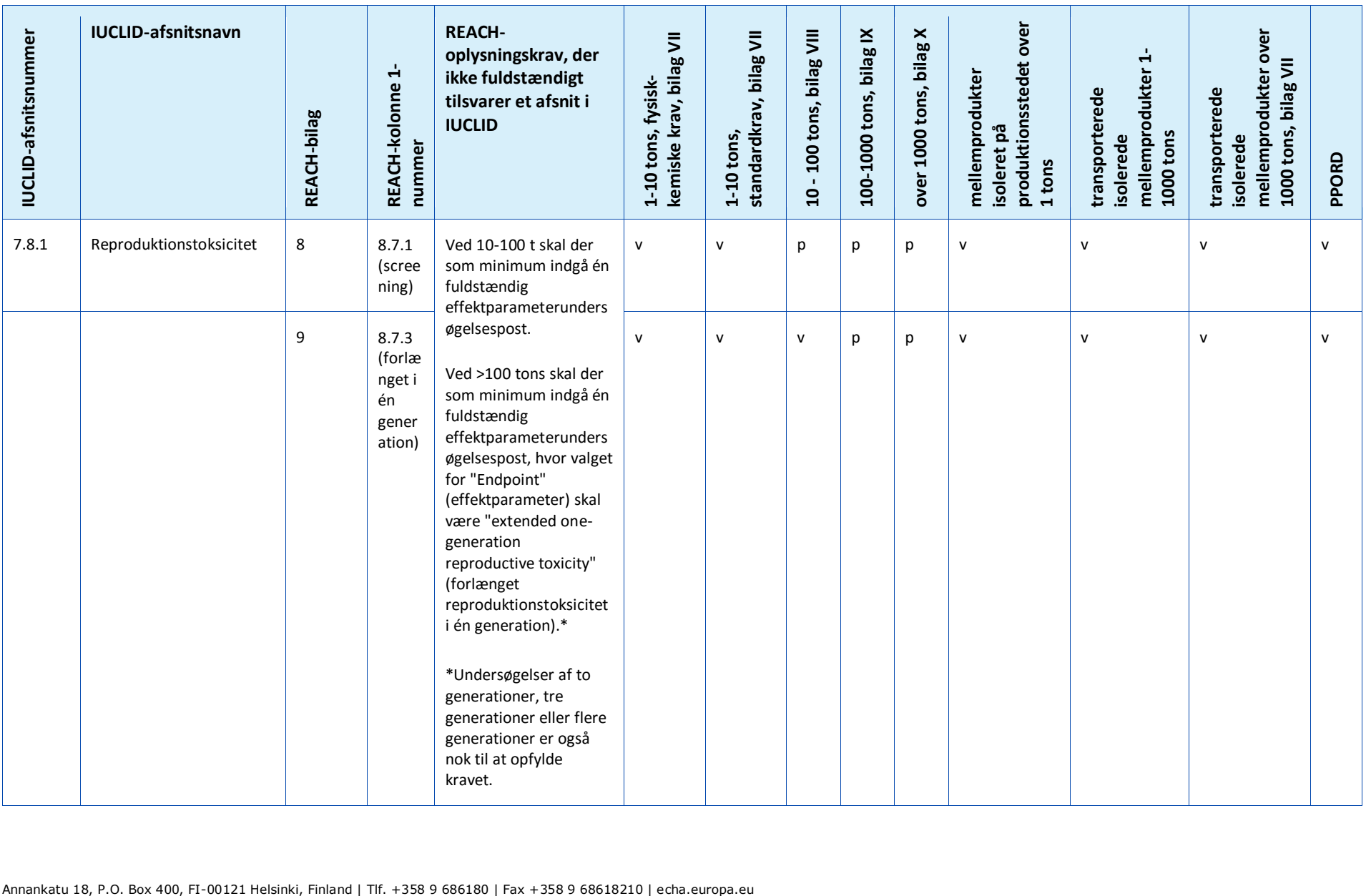

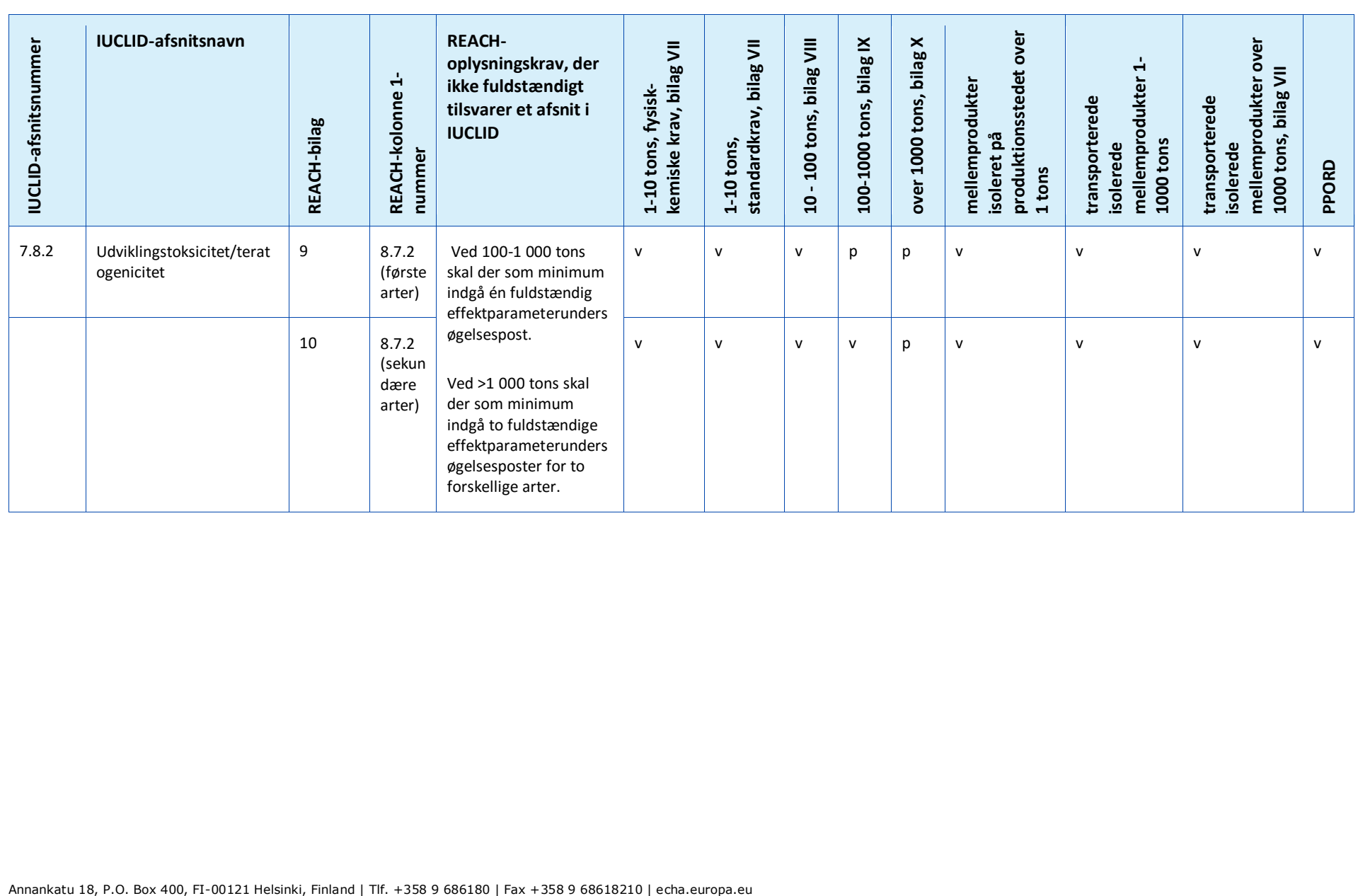

# **Annex 4. Minimumskrav til oplysninger til ajourføring af en registrering i henhold til tidligere direktiv 67/548/EØF**

Der kan ved ajourføring af en registrering, der tidligere var en anmeldelse i henhold til direktiv 67/548/EØF (NONS), være tale om følgende tre situationer:

- Ajourføring af mængdeinterval
- Ajourføring til at blive den ledende registrant eller et medlem af en fælles indsendelse
- Andre ajourføringer.

Se den detaljerede beskrivelse og de gældende krav for sådanne ajourføringer nedenfor.

### **Ajourføring af mængdeinterval**

Registreringsdossieret for det tidligere anmeldte stof skal ajourføres, så snart den fremstillede/importerede mængde når næste mængdetærskel (10, 100 eller 1 000 tons) (artikel 24, stk. 2, i REACH-forordningen). Desuden kræves ajourføring for anmeldte stoffer, der fremstilles i mængder under 1 ton, når mængden når tærsklen på 1 ton.

Ajourføringen skal ikke kun indeholde de oplysninger, der kræves i REACH svarende til denne højere mængdetærskel, men også eventuelle oplysninger svarende til lavere mængdetærskler. I så fald skal dossieret være fuldstændigt i overensstemmelse med REACH-kravene i det IUCLID-format, der er angivet af ECHA. Det er især vigtigt, at alle de i dette dokument beskrevne krav til fuldstændighedskontrollen er opfyldt, uden mulighed for at foretage afvigelser, fordi stoffet tidligere er blevet anmeldt under direktiv 67/548/EØF.

Hvis din ajourføring gælder en registrering på 10 tons eller derover, skal der inkluderes en kemikaliesikkerhedsrapport (CSR) i afsnit 13 i IUCLID-dossieret, medmindre det ikke er påkrævet af de i artikel 14, stk. 2, i REACH-forordningen angivne grunde (i så fald skal du i stedet give en begrundelse i afsnit 13).

Alle oplysningskrav i kolonne 1 i bilag VII-X til REACH, afhængigt af mængden, skal desuden svare til mindst én fuldstændig effektparameterundersøgelsespost i IUCLID. Hvis du ajourfører en SNIF-fil overført til IUCLID, skal du derfor være opmærksom på, at ECHA vil betragte effektparameteren som fuldstændig, hvis mindst én effektparameterundersøgelsespost er fuldstændig, dvs. den inkluderer en dataudeladelse,"weight of evidence" eller en primær undersøgelse. Forslag til forsøg accepteres kun for effektparametre vedrørende et oplysningskrav i bilag IX og X til REACH.

Du kan finde yderligere oplysninger om den fuldstændighedskontrol, som ECHA udfører på indsendte dossierer i bilaget *Overview of the completeness check performed by ECHA on the submitted dossiers* (oversigt over den fuldstændighedskontrol, som ECHA foretager af indsendte dossierer).

#### **Ajourføring til at blive den ledende registrant eller et medlem af en fælles indsendelse**

Når det samme stof skal registreres af en anden registrant, skal data deles, der hvor der anmodes om dette, og der skal udarbejdes en fælles indsendelse i henhold til artikel 11 eller 19 i REACH, som også gælder anmeldte stoffer.

I så fald skal den tidligere anmelder tage et af følgende skridt:

172 dossierer Udarbejdelse af registrerings- og PPORD-

- Den tidligere anmelder bliver den ledende registrant for den fælles indsendelse. Den ledende registrant skal på baggrund af artikel 11, stk. 1, i REACH, indsende alle de påkrævede oplysninger, der skal indsendes i fællesskab, og som er angivet i artikel 10, litra a). Derfor skal den tidligere anmelder, som ledende registrant, oprette den fælles indsendelse i REACH-IT, og indsende de fælles oplysninger, som aftalt med den nye registrant, som derefter vil registrere sig som medlem af den fælles indsendelse. I denne situation, meget lig en ajourføring af et mængdeinterval, der er beskrevet ovenfor, skal dossieret være fuldstændigt i overensstemmelse med REACH-kravene i det IUCLID-format, der er angivet af ECHA. Det er især vigtigt, at alle de krav til fuldstændighedskontrollen, der er beskrevet i denne vejledning er opfyldt, uden mulighed for at foretage afvigelser, fordi stoffet tidligere er blevet anmeldt under direktiv 67/548/EØF.
- Den nye registrant bliver den ledende registrant for den fælles indsendelse. Dette betyder, at den tidligere anmelder før eller siden skal tilmelde sig den fælles indsendelse som medregistrant. Dette skal ske senest, når vedkommendes registrering skal ajourføres. Ligesom alle andre registranter, muligheden for at fravælge nogle af eller alle de oplysninger, der er indsendt af den ledende registrant.

#### **Andre ajourføringer**

I artikel 22 i REACH-forordningen nævnes de tilfælde, hvor registranten skal ajourføre registreringsdossieret. Hertil hører også opdateringer af klassificeringen og mærkningen i henhold til artikel 40 i CLP-forordningen (forordning (EF) nr. 1272/2008 om klassificering, mærkning og emballering af stoffer og blandinger).

Ved ajourføring af registreringsdossieret er visse oplysninger ikke påkrævet i dit dossier, hvilket gælder alle tilfælde undtagen ændring af mængdeinterval. Dit dossier skal dog mindst indeholde følgende oplysninger for at kunne anses for fuldstændigt, og for at REACH-IT kan behandle det $20$ :

#### **Nye og ajourførte indsendte oplysninger**

De nye oplysninger, du indsender som følge af ajourføringen, skal opfylde alle krav til fuldstændighedskontrollen som beskrevet i denne vejledning, uden særlige undtagelser på grund af stoffets status som tidligere anmeldt. Hvis du f.eks. ajourfører dit dossier med klassificering og mærkning i henhold til CLP-forordningen, skal IUCLID-afsnit 2.1 være fuldstændigt.

Du skal give fyldestgørende undersøgelsesresuméer for nye undersøgelser og undersøgelser, der kræves af kompetente myndigheder i henhold til direktiv 67/548/EØF og nu betragtes som afgørelser fra agenturet i henhold til artikel 135 i REACH-forordningen.

Det gælder visse typer ajourføringer under artikel 22, at de relevante afsnit i dit IUCLIDdossier skal være ajourført, f.eks. skal IUCLID-afsnit 3.5.5 være ajourført, for at du kan ajourføre forbrugeranvendelser.

#### **Afsnit 1 – Generel information**

1

**Afsnit 1.1 Identifikation og 1.2 Sammensætning**. Disse afsnit skal være fuldstændig udfyldt for at opfylde alle kravene til fuldstændighedskontrollen beskrevet i denne vejledning.

<sup>&</sup>lt;sup>20</sup> I de forskellige kapitler i denne vejledning finder du flere oplysninger om, hvordan du udfylder bestemte afsnit.

Strukturformler er dog valgfri, da de allerede er indsendt på papir i henhold til direktiv 67/548/EØF.

**Afsnit 1.3 Identifikatorer**. Du skal her mindst angive anmeldelsesnummeret i henhold til direktiv 67/548/EØF (NCD-nummeret) og dit registreringsnummer i henhold til REACHforordningen (som du modtog, da du hentede dit registreringsnummer via REACH-IT).

**Afsnit 1.7 Leverandører**. Hvis du optræder som *Only Representative* (enerepræsentant), bedes du her vedhæfte klar dokumentation for din udpegelse til *Only Representative* (enerepræsentant).

### **Afsnit 2 – Klassificering og mærkning og PBT-vurdering**

**Afsnit 2.1 GHS. Klassificering og mærkning** er i henhold til CLP-forordningen (GHS) obligatorisk i afsnit 2.1. i dit IUCLID-dossier. Hvis du tidligere har indsendt et dossier uden afsnit 2.1, skal du indsende disse oplysninger i en ajourføring af registreringen med det samme.

**Afsnit 2.3 PBT-vurdering**. Det består af et effektparameterresumé og effektparameterundersøgelsesposter. Hvis den ajourførte anmeldelse er over 10 tons pr. år, skal du oprette et effektparameterresumé i afsnit 2.3 PBT-vurdering (ved at højreklikke på afsnittets nummer) og sørge for, at der er foretaget et valg på listen PBT-status. Hvis du vælger *PBT assessment does not apply* (PBT-vurdering finder ikke anvendelse), skal du angive en *Justification* (begrundelse) i fritekstfeltet.

#### **Afsnit 3 - Fremstilling, anvendelse og eksponering**

Hvis du i IUCLID-afsnit 1.1 har angivet, at din *Role in the supply chain* (rolle i leverandørkæden) (også) er *Manufacturer* (producent), skal følgende underafsnit være udfyldt fuldstændigt:

**Afsnit 3.3 Produktionssteder**. Hvis du i afsnit 1.1 angav, at din *Role in the supply chain* (rolle i leverandørkæden) er *Manufacturer* (producent), skal du angive mindst et produktionssted i dette afsnit. Du skal til dette formål oprette et register i afsnit 3.3, linke et *Site* (produktionssted) til det, linke det ved brug af feltet *Related manufacture/own use* (relateret fremstilling/egen anvendelse) til mindst ét producentregister i afsnit 3.5.1. For produktionssteder forventes det at produktionsstedets land normalt er det samme som landet for den indsendende juridiske enhed.

**Afsnit 3.5.1 Fremstilling**. Hvis afkrydsningsfeltet *Manufacturer* (producent) er valgt i afsnit 1.1 Identifikation, skal der findes mindst ét register med en fremstillingsanvendelse i afsnit 3.5.1.

#### **Afsnit 13 – Kemikaliesikkerhedsrapport**

Når ajourføringen ikke indebærer ændring af mængdeintervallet, behøver anmelderen normalt ikke at indsende en kemikaliesikkerhedsrapport. Der skal dog forelægges en kemikaliesikkerhedsrapport, hvis den ajourførte anmeldelse er over 10 tons pr. år og omfatter nye identificerede anvendelser, hvis der fremkommer ny viden om stoffets risici for menneskers sundhed og/eller miljøet med deraf følgende ændringer i sikkerhedsdatabladet, eller hvis der er ændringer i stoffets klassificering og mærkning.

Hvis du ikke behøver indsende en kemikaliesikkerhedsrapport, skal du i rullemenuen *Type of report* (rapporttype) i IUCLID-afsnit 13 vælge *REACH Chemical safety report (CSR)* (REACHkemikaliesikkerhedsrapport (CSR)) og begrunde, at du ikke indsender en kemikaliesikkerhedsrapport, enten i feltet *Further information on the attached file* (yderligere oplysninger om den vedhæftede fil) eller i feltet *Discussion* (drøftelse). Brug den relevante begrundelse ud fra følgende eksempler:

- i. "A CSR is not submitted because it is a previously notified substance which did not reach the next tonnage threshold and which does not fall within the scope of Articles  $22(1)(d)$ ,  $22(1)(e)$  and  $22(1)(f)$  of the REACH Regulation" (der forelægges ingen kemikaliesikkerhedsrapport, da stoffet er et tidligere anmeldt stof, som ikke nåede næste mængdetærskel, og ikke hører ind under artikel 22, stk. 1, litra d), artikel 22, stk. 1, litra e), og artikel 22, stk. 1), litra f), i REACHforordningen).
- ii. "A CSR is not submitted because the substance fulfils the requirements of Article 14(2) of the REACH Regulation" (der forelægges ingen kemikaliesikkerhedsrapport, da stoffet opfylder kravene i artikel 14, stk. 2, i REACH-forordningen").

#### **Dossierets sidehoved – dispensationserklæring**

Følgende dispensationserklæring i dit dossiers sidehoved skal du angive i feltet *Dossier submission remark* (bemærkninger til dossierindsendelse):

"This dossier is a registration update of a previously notified substance which did not reach the next tonnage threshold under the REACH regulation. It contains new and updated information" (dossieret er en ajourføring af registreringen af et tidligere anmeldt stof, der ikke nåede næste mængdetærskel i henhold til REACH-forordningen. Det indeholder nye og ajourførte oplysninger).

# **Annex 5. Vurderingsenheden i IUCLID 6**

#### **Definition af vurderingsenheden**

Hvis du konkluderer, at der er brug for flere sæt stofegenskaber, for at du kan udføre din vurdering (se også betragtninger i Vejledning om kemikaliesikkerhedsvurdering del D, kapitel D.2), skal du oprette vurderingsenheder i IUCLID for at du kan angive disse sæt egenskaber på en klar og gennemskuelig måde.

En vurderingsenhed er en form for "indpakning" [en kasse] til opbevaring af et datasæt med stofegenskaber (fysisk-kemiske/skæbne/fare), der anvendes til vurderingsformål. Vurderingspersonen har derved mulighed for at definere datasæt med egenskaber, der er relevante for specifikke sammensætninger/former (som markedsføres eller genereres ved anvendelse). Disse datasæt anvendes så til at vurdere stoffet over dets livscyklus, afspejler dets adfærd (f.eks. med hensyn til fugasitet, vandopløselighed, absorption, nedbrydning eller omdannelse) i forskellige forudsete anvendelser og potentielle ændringer i fareprofilen.

Der er flere forskellige typer vurderingsenheder defineret ud fra deres forhold til det registrerede stofdatasæt. De mulige typer er:

- 1. **Registreret stof som sådant**: det kan være praktisk at oprette en vurderingsenhed for det registrerede stof som sådant, når stoffet som sådant og bestemte bestanddele eller omdannelsesprodukter spiller en rolle for vurderingen. Hvis for eksempel dit stof omdannes, kan du få brug for egenskaberne for dit stof både før det omdannes og for omdannelsesproduktet for at udføre din vurdering. Og for stoffer med flere bestanddele kan det ske, at nogle egenskaber afhænger af stoffets bestanddele og urenheder, mens det for andre er muligt at betragte stoffet som sådant. Det er almindelig praksis at udføre en vurdering for menneskers sundhed for hele stoffet (hvis damptryk er sammenlignelige for de forskellige bestanddele), men at differentiere den miljømæssige vurdering i henhold til grupper af bestanddele (med forskellige fysisk-kemiske egenskaber). Hvis registreringen dækker flere sammensætninger med forskellige fareprofiler, skal vurderingsenheden for "specific composition/form" (specifik sammensætning/form) defineres (se nedenfor).
- 2. **Specifik sammensætning/form af det registrerede stof**: hvis registreringen dækker sammensætninger med forskellige fysisk-kemiske profiler/skæbneprofiler/fareprofiler, skal der oprettes forskellige vurderingsenheder, så de relevante egenskaber kan grupperes i henhold til disse sammensætninger.
- 3. **(Gruppe) bestanddel(e) i det registrerede stof**: når skæbneegenskaberne for forskellige bestanddele/urenheder medfører potentiel eksponering for mennesker og/eller miljøet for en sammensætning, der er forskellig fra den sammensætning, der anvendes, kan et eller flere sæt egenskaber for (gruppen af) bestanddele være relevant for vurderingen (hvis for eksempel en aktivitet finder sted under høje temperatur, og stoffet består af forskellige bestanddele med forskellige flygtigheder, kan eksponeringen være til de mest flygtige bestanddele). Dette kan også være tilfældet hvis faren ved f.eks. en urenhed nødsager vurderingen. Valget af og den potentielle gruppering af bestanddele/urenheder skal være veldokumenteret.
- 4. **Omdannelsesprodukt af det registrerede stof**: det registrerede stof kan ændre form under anvendelse eller i miljøet. En sådan omdannelse kan skyldes
	- i. dissociation,
	- ii. biotisk eller abiotisk nedbrydning, hydrolyse, fotolyse. (ved endelig nedbrydning forstås almindeligvis, at omdannelsesprodukterne ikke skal tages med i betragtning)

iii. reaktion under anvendelse (grundet stoffets tekniske funktion). Hvis stoffet reagerer under fremstillingen af et andet stof, som derefter registreres separat (medmindre undtaget), er det ikke nødvendigt at vurdere reaktionsproduktet. Men er dette ikke tilfældet, skal omdannelsesprodukterne vurderes som et led i registreringen af det oprindelige stof (inkl. levetid, når der kun er omdannelsesprodukter tilbage i artiklerne).

#### **Strukturering af data for vurderingsenhed**

Du skal definere din vurderingsenhed med:

- Et *name* (navn): Bemærk, at dette navn ikke vil blive vist i navigationspanelet på venstre side af skærmen. Du kan omdøbe *Assessment entity* (vurderingsenheden) direkte i navigationspanelet ved at højreklikke på vurderingsenheden.
- En *assessment entity composition* (vurderingsenheds sammensætning) (meget lig den måde sammensætninger defineres i afsnit 1.2 i IUCLID). IUCLID vil afhængigt af vurderingsenhedens type (dvs. dens forhold til det registrerede stof) hjælpe brugeren med at definere det. Vurderingsenhedens sammensætning skal understøtte forståelsen af, hvad vurderingsenheden består af.

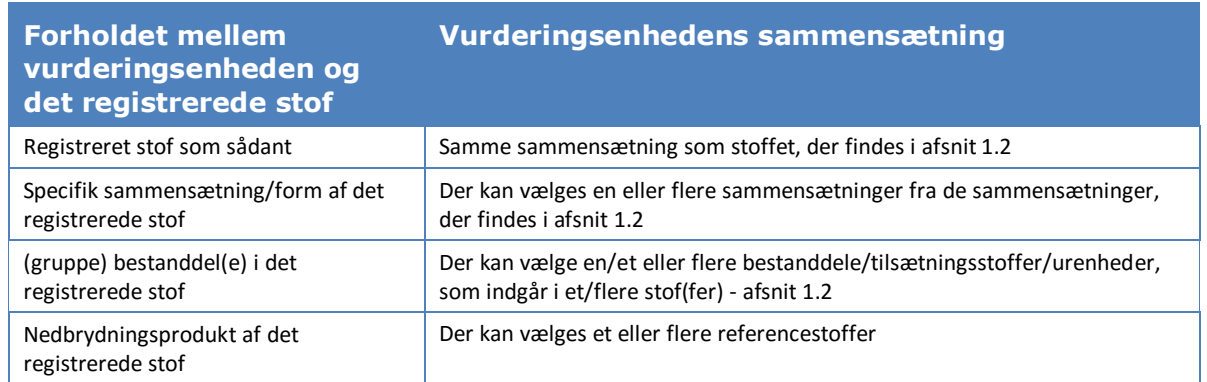

#### **Tabel 15: Oplysninger om vurderingsenhed og sammensætning**

- Et link til den/de sammensætning(er), der er angivet i afsnit 1.2 (angivet i feltet *Related composition* (relateret sammensætning)). Et sådant link er praktisk, hvis der findes flere sammensætninger, der anvendes i forskellige anvendelser, så man nemt kan gå tilbage og se, hvilken vurderingsenhed der er relevant for hvilken sammensætning.
- Nogle *additional information* (yderligere oplysninger), hvis en nærmere forklaring af vurderingsenheden er nødvendig. Hvis vurderingsenheden f.eks. er defineret for en gruppe bestanddele, kan vurderingspersonen forklare, hvordan grupperingen blev foretaget.

Da vurderingsenheden er en form for indpakning (en kasse) til opbevaring af et sæt stofegenskaber, der angiver effektparameterundersøgelsesposter og effektparameterresuméer i IUCLID, skal du oprette link til disse elementer (se afsnittene nedenfor)

#### **Forhold mellem vurderingsenhed, effektparameterundersøgelsesposter og effektparameterresuméer**

For at muliggøre gennemsigtighed og sortering af oplysningerne i IUCLID-datasættet og for at afspejle dette i kemikaliesikkerhedsrapporten, der oprettes med rapportgeneratoren, er det vigtigt at angive for hver vurderingsenhed, hvilke effektparameterundersøgelsesposter (ESR'er) og relaterede konklusioner (effektparameterresumé) der findes.

Nedenstående link er aktiverede i IUCLID6:

- Hver effektparameterundersøgelsespost refererer til et sæt oplysninger om forsøgsmateriale (test material information, (TMI))
- Alle undersøgelsesregistre, der tages med i betragtning ved vurdering af en specifik effektparameter, kan linkes til det relaterede effektparameterresumé (endpoint summary (EPS))
- Effektparameterresuméer kan linkes til en eller flere vurderingsenheder. Der findes et felt, hvor forbindelsen mellem effektparameterresuméet/-resuméerne og vurderingsenheden (assessment entity, AE) kan forklares. Det gør det nemt at gå tilbage og se hvilke registre, der er relevante for hvilken vurderingsenhed.

### **Figur 32: Forholdet mellem en vurderingsenhed, et effektparameterresumé og effektparameterundersøgelsesposter**

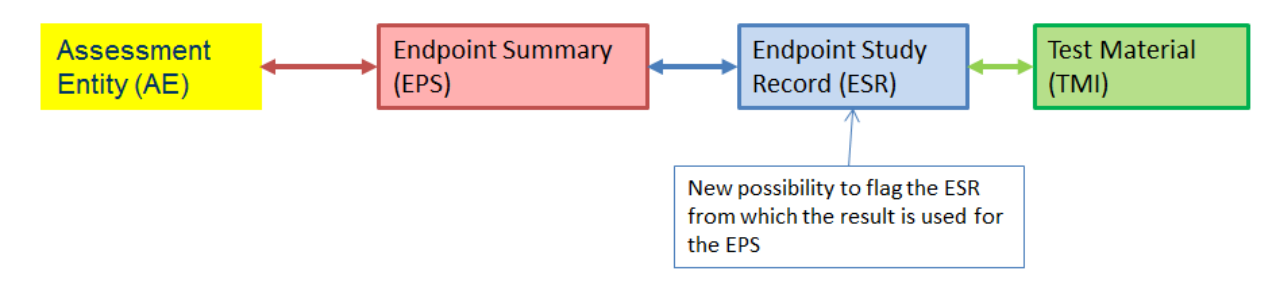

**Figur 33: En mere detaljeret oversigt** 

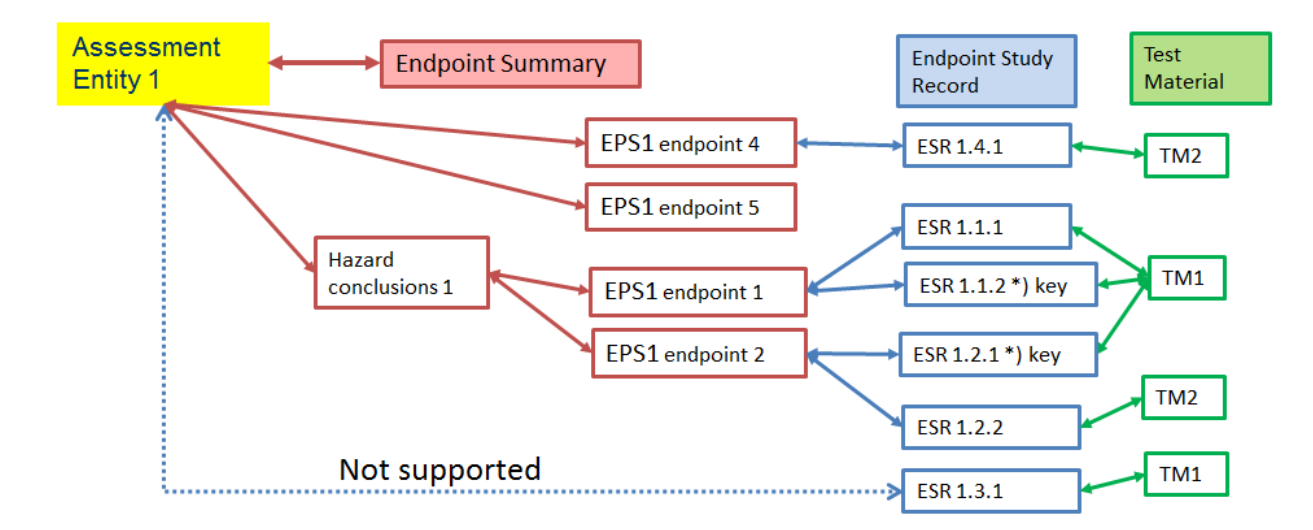

Det er muligt, at dossieret indeholder undersøgelsesregistre, som ikke er linket til et effektparameterresumé. Dette gælder for i) undersøgelser udført under forpligtelse til at angive alle relevante, tilgængelige oplysninger om stoffets egenskaber, men ikke anvendt (direkte) i vurderingen (f.eks. gammel undersøgelse, hvor sammensætningen nu er anderledes), og ii) effektparameterundersøgelsesposter, der bruges til at angive dataudeladelser.

#### **Link mellem effektparameterresuméer og vurderingsenheder**

Du kan linke effektparameterresuméer fra en vurderingsenhed, der er angivet i afsnit 0.4 i IUCLID. Du kan vælge flere effektparameterresuméer samtidigt og linke dem til vurderingsenheden. Du kan i så fald tilføje en forklaring, der gælder alle resuméer i feltet til bemærkninger.

En vurderingsenhed må kun linkes til et resumé for hver specifik effektparameter (f.eks. må en vurderingsenhed kun linkes til et resume for kogepunkt).

Listen over de resuméer, der er linket til vurderingsenheden, vises i vurderingsenheden.

Du kan også linke resuméer til vurderingsenheder fra resuméet. Et resumé kan linkes til en eller flere vurderingsenheder. Dette kan være tilfældet, når f.eks. vurderingsenheder er defineret for forskellige sammensætninger, for hvilke der er forskelle i nogle effektparametre, men ikke i andre effektparametre. For at gøre dette skal du vælge panelet *Assessment entity* (vurderingsenhed), der vises under hvert effektparameterresumé i stofdatasættet, når der er defineret mindst én vurderingsenhed. Klik på *Link* under tabellen, og listen med alle de vurderingsenheder, som effektparameterresuméet endnu ikke er linket til, kan nu vælges. Der kan indtastes en *note* (bemærkning), hvis der skal angives yderligere oplysninger for bedre at forklare rationalet.

Listen over de vurderingsenheder (og de tilsvarende *notes* (bemærkninger)), som effektparameterresuméet er linket til, vises nu i tabellen.

#### **Figur 34: Link mellem effektparameterresuméer og vurderingsenheder**

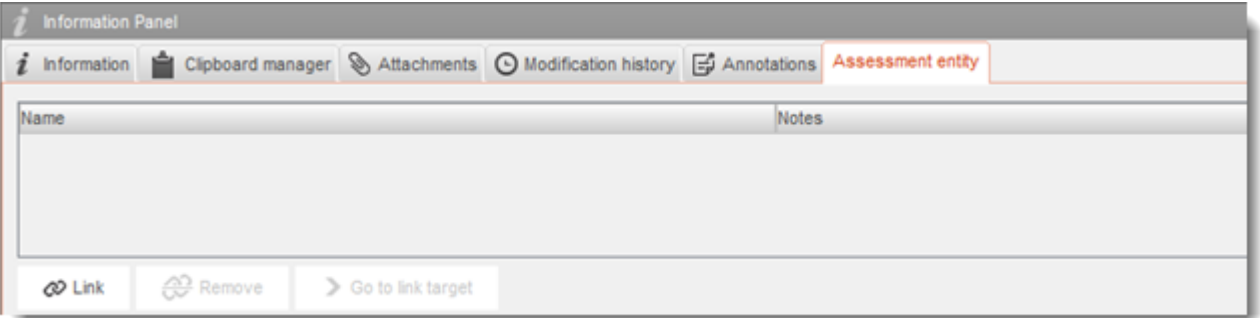

#### **Link mellem effektparameterundersøgelsesposter og effektparameterresuméer**

Du kan i hvert effektparameterresumé linke alle relevante undersøgelser (effektparameterundersøgelsesposter), som indgår i resuméet. Dette er især nødvendigt, når der findes vurderingsenheder, og der er oprettet flere effektparameterresuméer, for at sikre klare og gennemskuelige oplysninger om grundlaget for resuméet.

# **Annex 6. Oversigt over mængdefelter i IUCLID**

Dette bilag giver en oversigt over de forskellige felter i IUCLID med oplysninger om mængder. Bilaget beskriver feltet, herunder den mængde, der forventes angivet (individuel registrants mængde vs. EU-mængde), og hvad disse oplysninger skal bruges til.

Du kan finde flere oplysninger om felterne i hjælp-systemet i IUCLID.

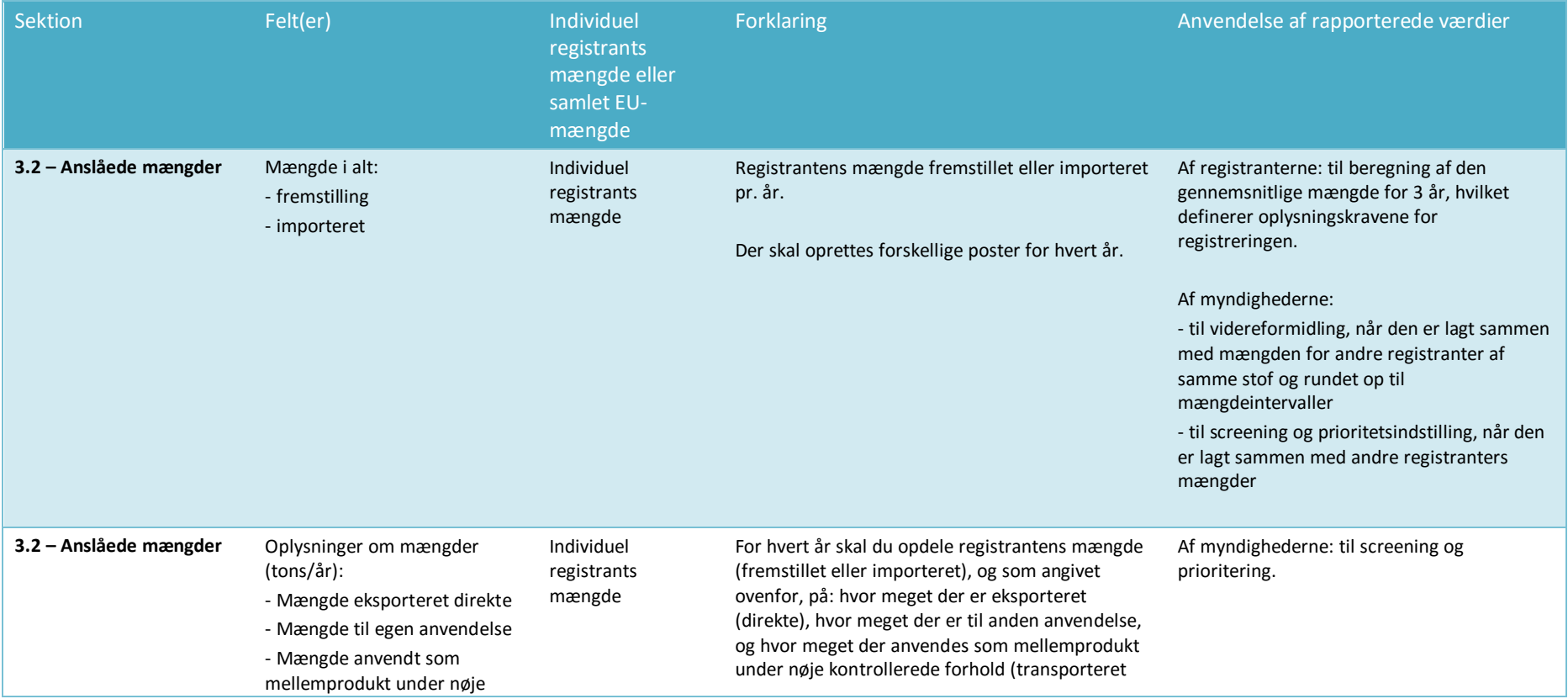

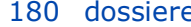

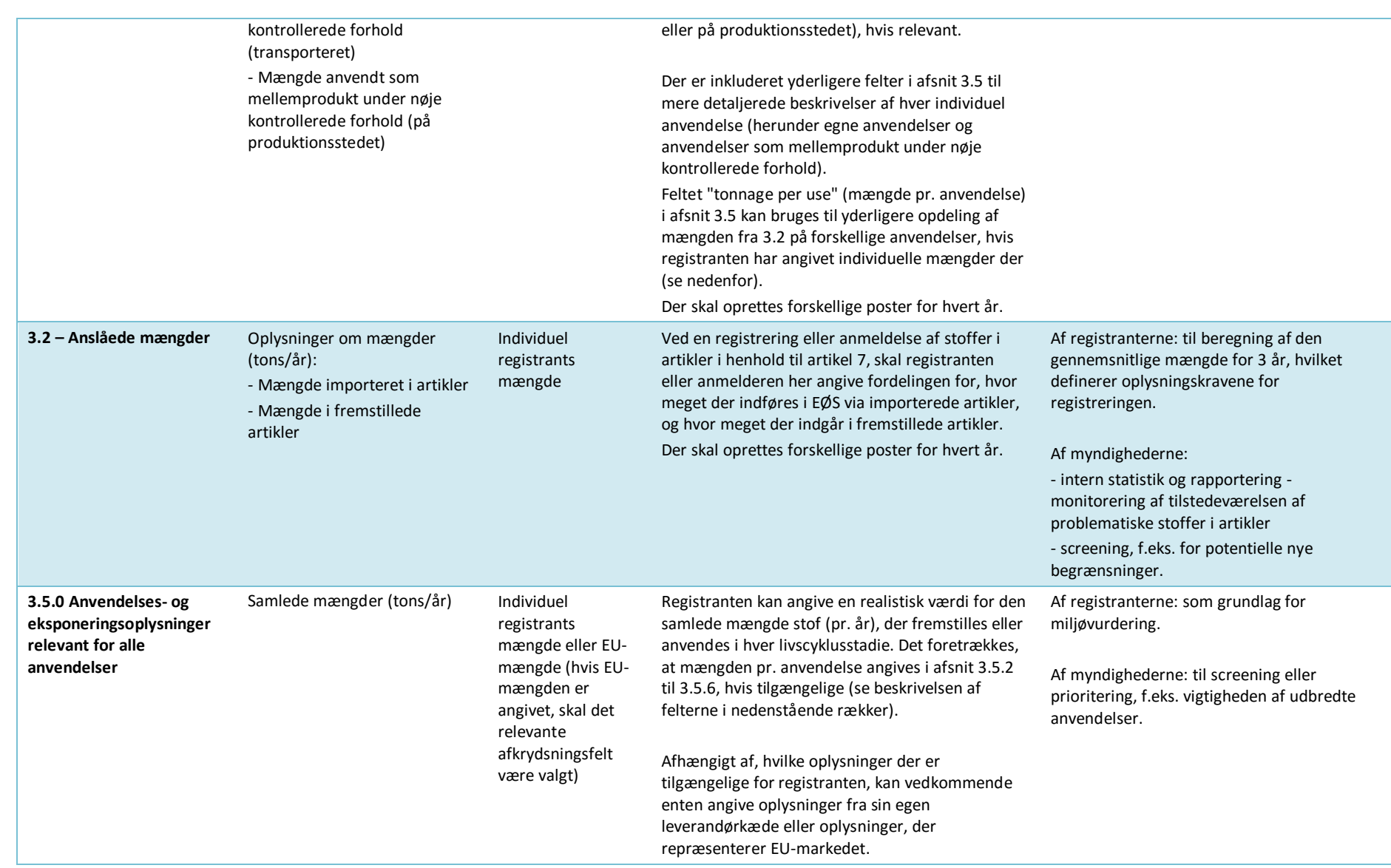
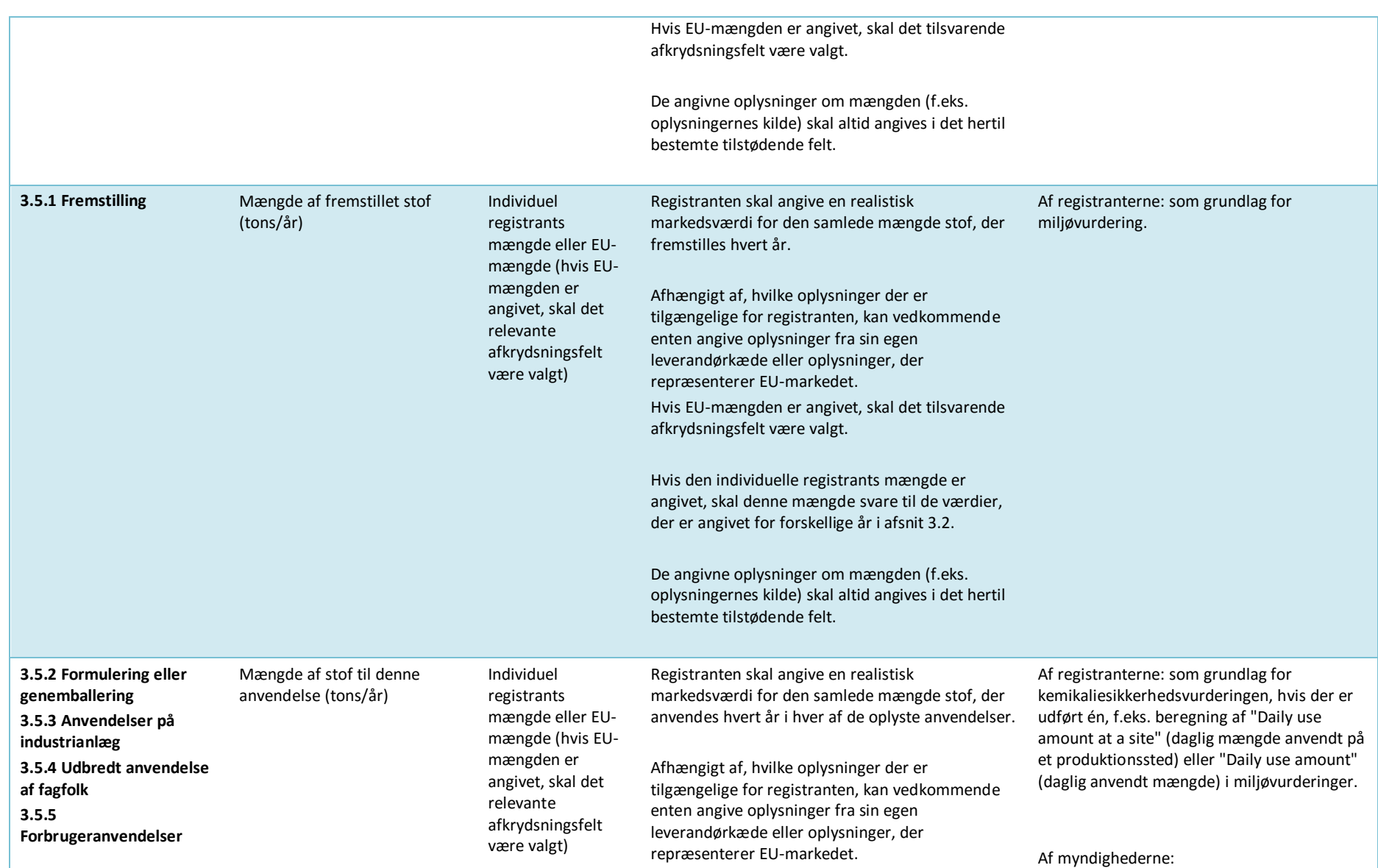

Udarbejdelse af registrerings- og PPORD-

182 dossierer

Version 2.0

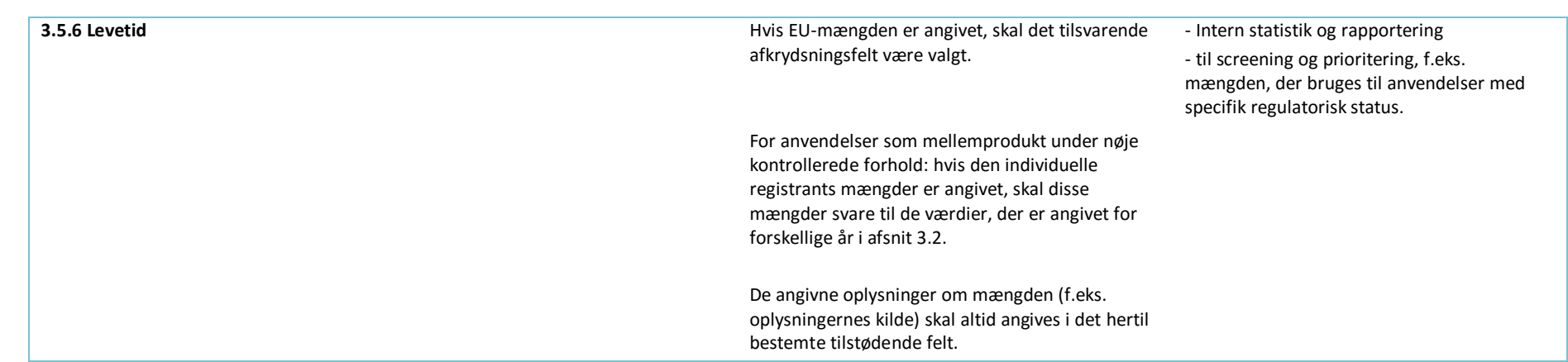

DET EUROPÆISKE KEMIKALIEAGENTUR<br>ANNANKATU 18, P.O. BOX 400,<br>FI-00121 HELSINKI, FINLAND<br>ECHA.EUROPA.EU